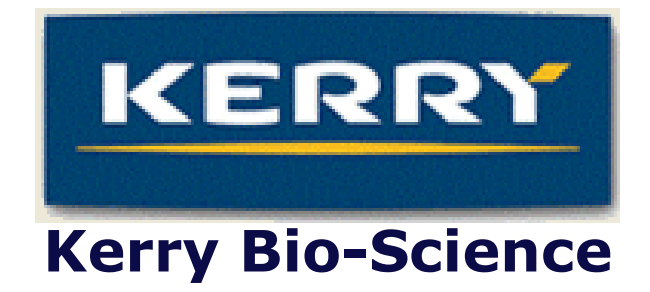

# Batch Onderhoud en Registratie Applicatie

Afstudeerrapport

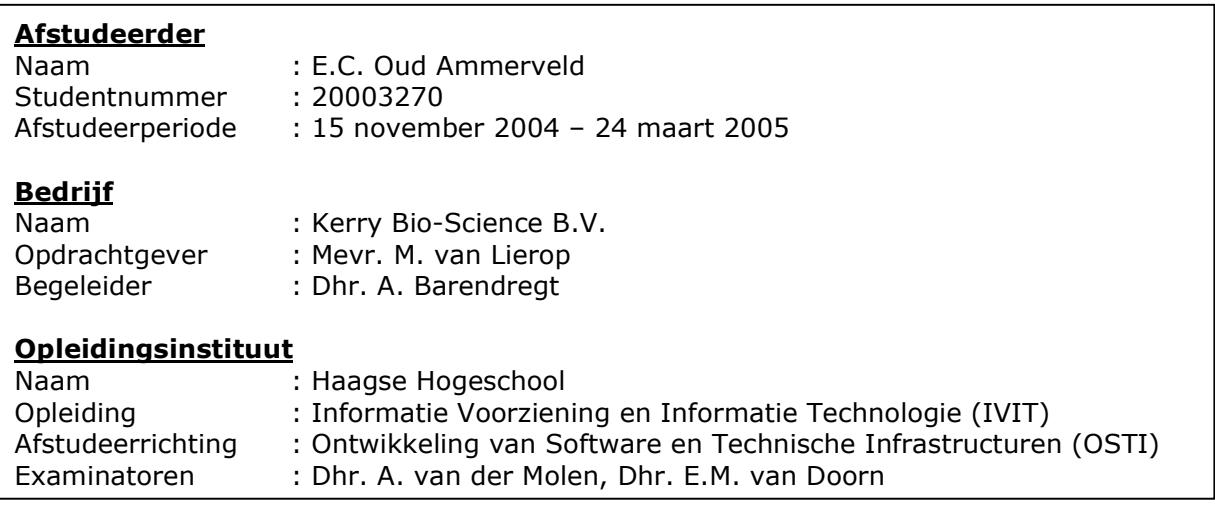

### Referaat

#### Oud Ammerveld, Eric Cornelis

Ontwikkeling van een Batch Onderhoud en Registratie Applicatie. Zwijndrecht, Kerry Bio-Science B.V., maart '05

Afstudeerrapport van Eric Oud Ammerveld in het kader van het afstuderen voor de opleiding Informatie Voorziening en Informatie Technologie (IVIT) aan de Haagse Hogeschool te 's-Gravenhage.

Dit afstudeerrapport bevat de chronologische beschrijving van het afstuderen van Eric Oud Ammerveld bij Kerry Bio-Science B.V. in Zwijndrecht in de periode van 15 november 2004 tot en met 24 maart 2005. Tijdens deze periode heeft de afstudeerder zich bezig gehouden met het definiëren en ontwikkelen van een Batch Onderhoud en Registratie Applicatie.

Descriptoren:

- Afstudeeropdracht
- Kerry Bio-Science B.V.
- Emulgatoren
- Voedingssupplementen
- Voedingsindustrie
- **Batchproces**
- Visual Basic 6.0
- Access 2000 database
- ADODB
- Rapportagesysteem
- Ontwerpen
- Ontwikkelen
- Unified Process (UP)
- UML (Unified Modelling Language)

#### Contact Kerry Bio-Science B.V.

Lindtsedijk 8 Huizerstraatweg 28 3330 AA Zwijndrecht 1411 GP Naarden Telefoon 078-6109920

Contact Haagse Hogeschool Sector Informatica

Johanna Westerdijkplein 75 Postbus 19 2521 EN Den Haag 2520 CB Den Haag Telefoon 070-4558400 Fax 070-4558405

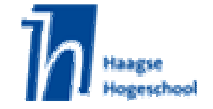

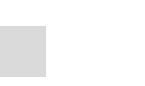

**KERRY** Kerry Bio-Science

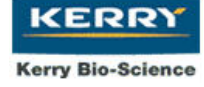

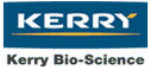

### Voorwoord

Het zwaartepunt van de afstudeeropdracht was het gebruiksvriendelijk laten invoeren van stamgegevens in een systeem. Uit de ingevoerde gegevens kan vervolgens management informatie opgehaald worden.

Mijn dank gaat uit naar:

- Kerry Bio-Science B.V. voor het beschikbaar stellen van een afstudeerplaats
- Maartje van Lierop voor het bieden van deze interessante opdracht
- Anton Barendregt voor de goede begeleiding en steun
- Henri Spijkerman voor het gedetailleerd beantwoorden van mijn vragen
- Peter de Lange voor de nauwe samenwerking en goede feedback
- Alle operators voor hun ideeën en interesse in de applicatie

Daarnaast gaat mijn dank uit naar dhr. A. van der Molen en dhr. E.M. van Doorn voor de begeleiding en het informeren tijdens mijn afstuderen.

Tevens wil ik alle bovenstaande personen bedanken voor de prettige samenwerking tijdens de totstandkoming en uitvoering van mijn opdracht en de steun in de wat moeilijke periode.

Ook mijn collega-student Mark Henneman wil ik bedanken voor de prettige feedback en de discussies omtrent de systeemontwikkelmethodiek en onze producten.

In het bijzonder wil ik twee heren bedanken die een belangrijke rol hebben gespeeld in mijn leven en daarmee mede hebben gezorgd dat ik ben gekomen waar ik nu ben. Zij zijn beiden tijdens het verloop van mijn project heen gegaan.

Mijn opa, B.J.M. Oud Ammerveld, voor het technische inzicht, het doorzettingsvermogen en de koppigheid die ik heb meegekregen. René Seleski, de beste vriend van mijn ouders en voor mij een geweldige leraar op het gebied van logica, natuurkunde en wiskunde maar bovenal en liefdevol mens.

Alles uit deze uitgave mag, mits in ongewijzigde vorm en voorzien van bronvermelding, worden verveelvoudigd en/of openbaar gemaakt worden.

Eric Oud Ammerveld, maart '05

# **Inhoudsopgave**

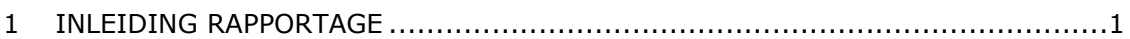

### DEEL I

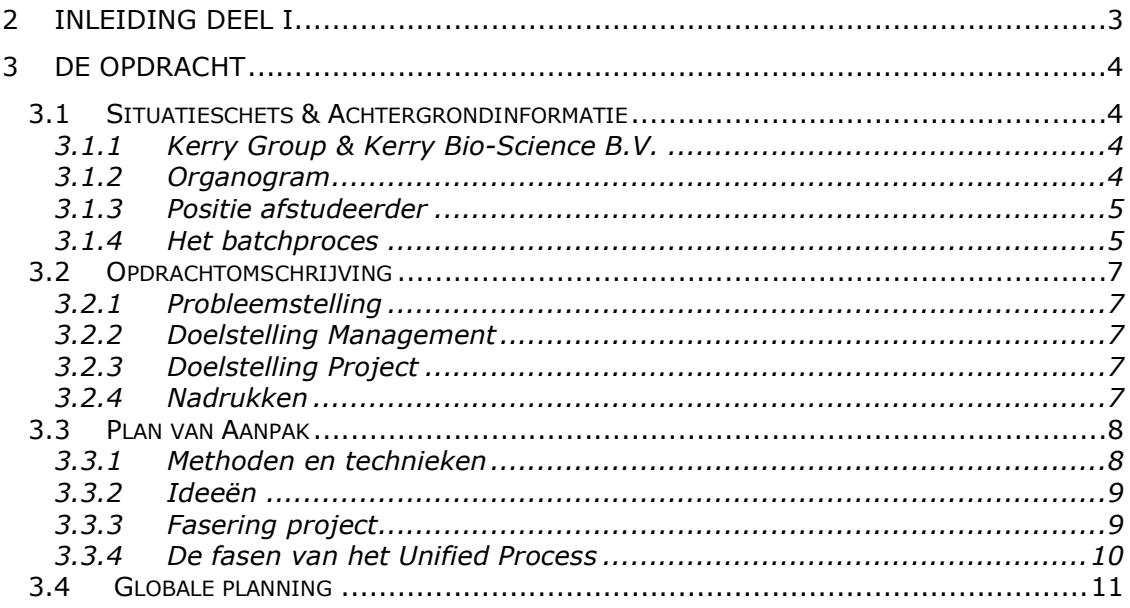

#### DEEL II

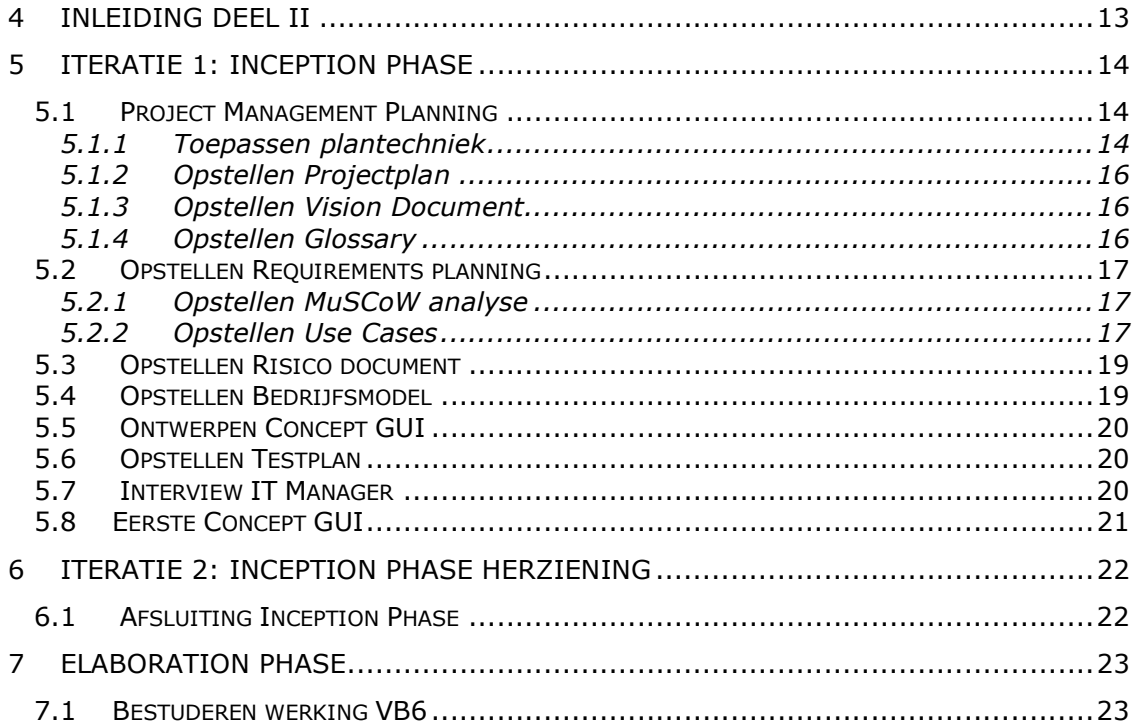

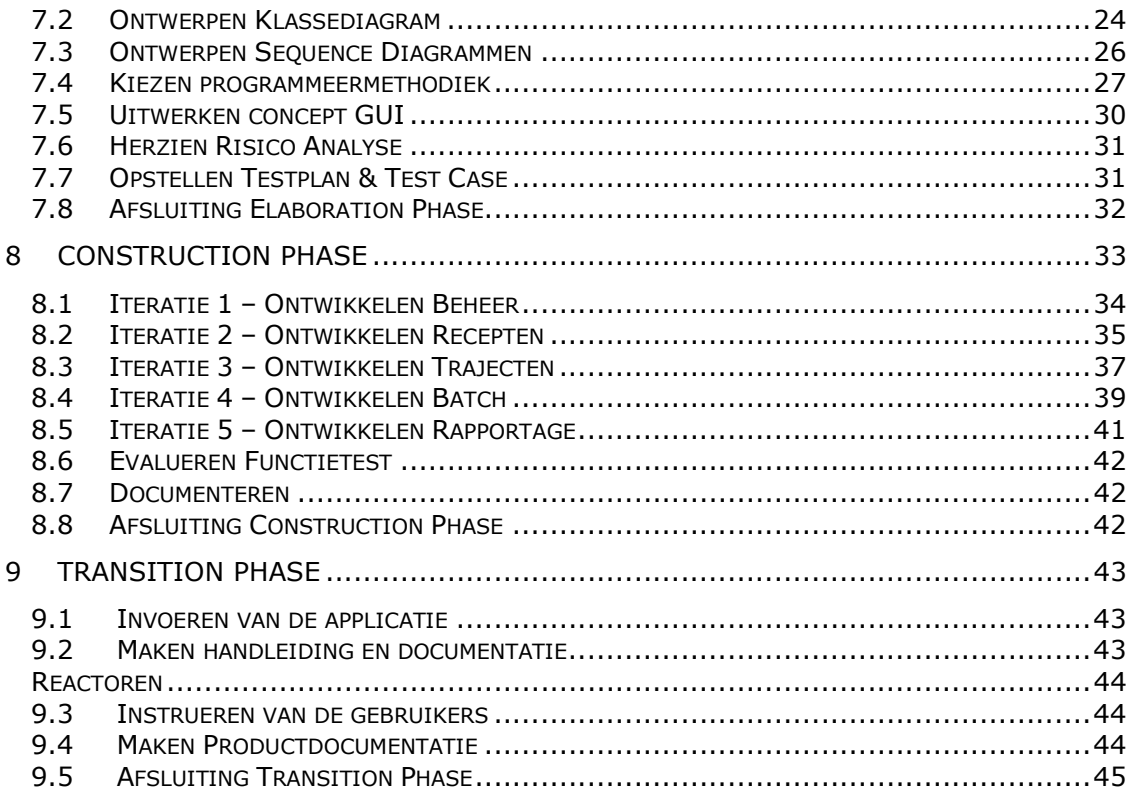

### **DEEL III**

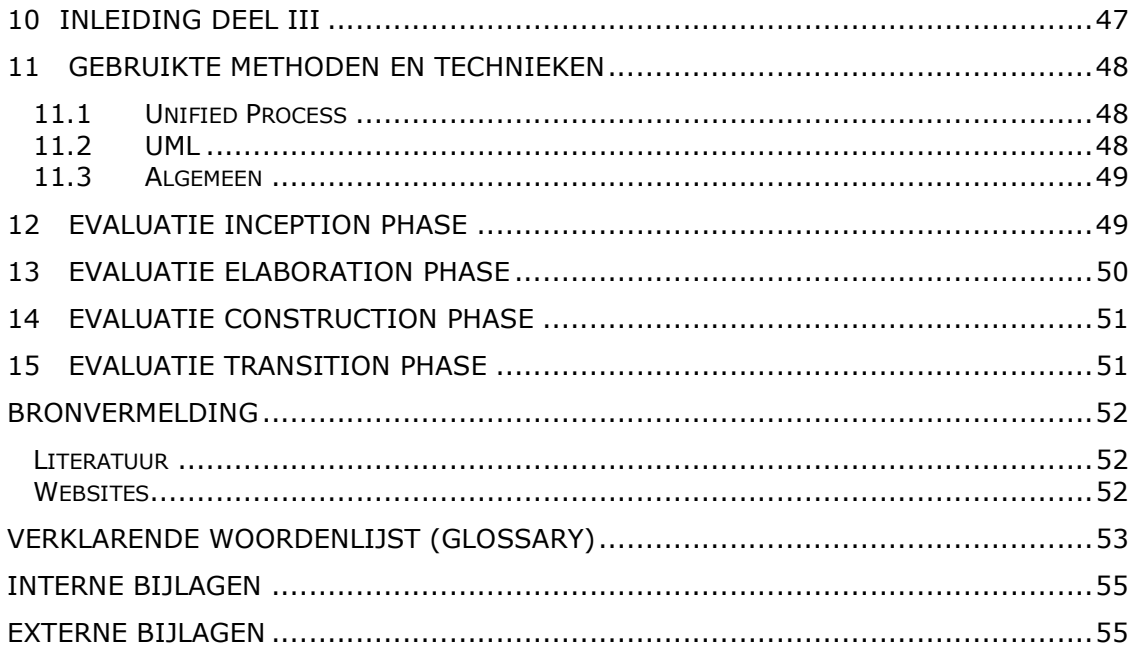

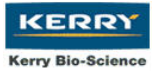

# 1 Inleiding Rapportage

Dit afstudeerrapport beschrijft de procesgang van de afstudeerder op de locatie van Kerry Bio-Science B.V. te Zwijndrecht

De opdracht betrof het digitaliseren van een (tijds)registratie systeem voor het registreren van het verloop van een batchproces. Daarnaast moest het systeem gaan beschikken over een rapporterende functie waarmee verschillende processen vergeleken konden worden.

Deel I beschrijft de voorbereidingen van het afstudeerproject vanuit mijn oogpunt. De bedrijfsstructuur, Kerry en dochtermaatschappij Kerry Bio-Science B.V., en de bedrijfsprocessen die met het project gemoeid zijn worden hierin beschreven. Daarnaast wordt de projectaanpak behandeld.

Deel II beschrijft de uitgevoerde activiteiten in chronologische volgorde. Hier wordt dieper ingegaan op de werkzaamheden en de aanpak van de verschillende fasen. Ook de belangrijkste tussenproducten (artefacten<sup>1</sup>) worden behandeld en de redenen om voor een bepaalde aanpak te kiezen.

Deel III is een reflectie op het gehele traject in de vorm van een proces en een productevaluatie.

Na deel III bevat dit rapport een **Bronvermelding** waar de gebruikte literatuur en websites worden opgesomd.

Na de bronvermelding vindt u de Verklarende woordenlijst (pagina 53) waarin de gebruikte vaktermen en afkortingen terug te vinden zijn met een bijhorende korte omschrijving.

Op pagina 55 wordt een lijst gegeven van de bijlagen met een korte omschrijving.

l

 $1$  Artefact – Een product dat het eindresultaat is van een activiteit.

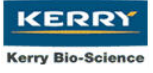

Afstudeerrapport - E.C. Oud Ammerveld (20003270)

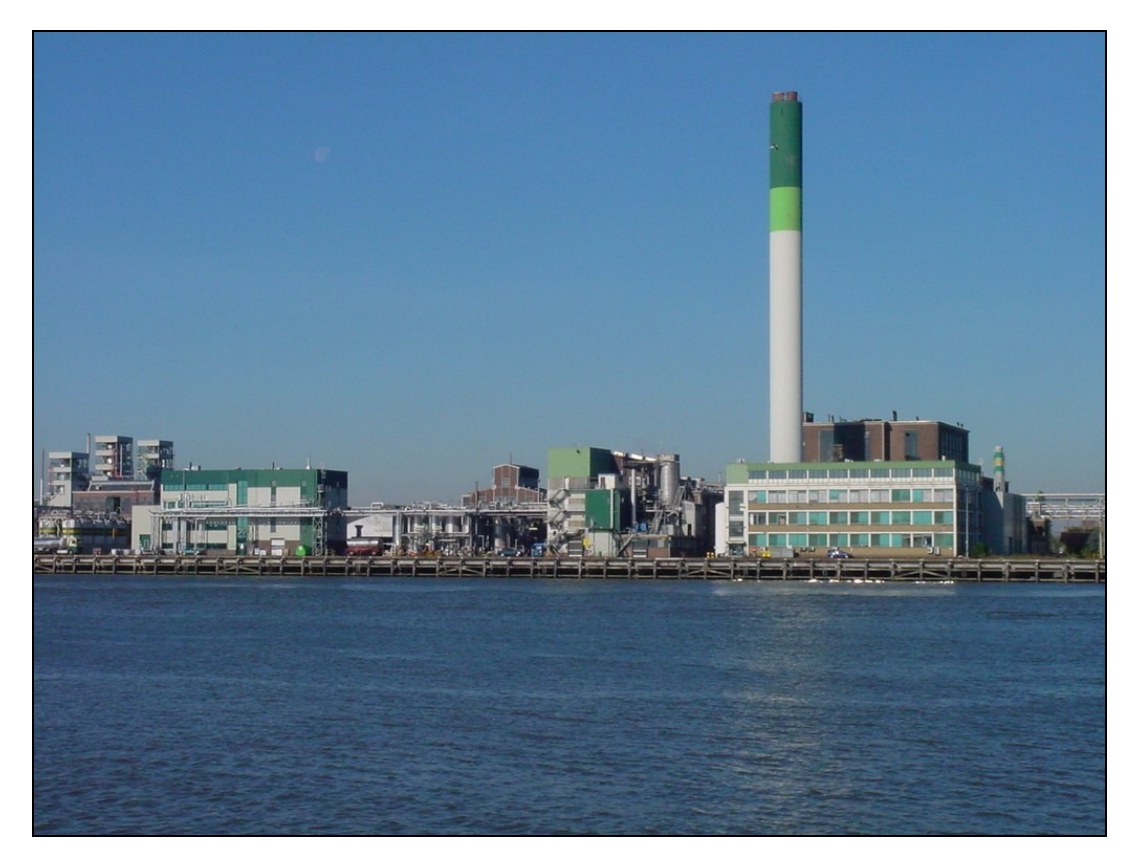

Van links naar rechts EMFA(Emulgatoren Fabriek) 2, EMFA 1 en het kantoorgebouw

# Deel I: Voorbereiding

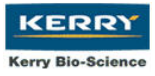

# 2 Inleiding deel I

Deel I van dit rapport richt zich op de voorbereidingen die ik heb getroffen bij het afstudeerproject. De organisatie Kerry en het proces dat betrokken is bij het project worden beschreven. Ook de inhoudelijke aspecten van de opdracht en het plan van aanpak komen binnen dit deel aan bod.

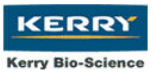

# 3 De opdracht

# 3.1 Situatieschets & Achtergrondinformatie

### 3.1.1 Kerry Group & Kerry Bio-Science B.V.

De Kerry Group bestaat uit een vijftal dochterondernemingen. Deze richten zich voornamelijk op het ontwikkelen, produceren en leveren van producten voor de voedingsmiddelen industrie. De organisatie is verspreid over negenendertig landen en levert aan meer dan honderdveertig landen wereldwijd.

De afstudeerder heeft zijn project uitgevoerd bij Kerry Bio-Science B.V. Dit is een dochteronderneming van de Kerry Group.

Kerry Bio-Science B.V. is een bedrijf dat is gevestigd op het Unimills terrein in Zwijndrecht, gelegen aan de Oude Maas. Binnen de Kerry Group organisatie heeft ze de taak om emulgatoren te ontwikkelen, te produceren en te verbeteren.

Emulgatoren zijn voedingssupplementen welke de eigenschappen van voedingsmiddelen kunnen wijzigen. Zo kan een emulgator er bijvoorbeeld voor zorgen dat brood beter gaat rijzen waardoor er minder meel nodig is om toch een gelijke hoeveelheid brood te produceren.

### 3.1.2 Organogram

Kerry Bio-Science B.V. te Zwijndrecht bestaat uit ca. honderd man personeel, waarvan er ca. zesenzestig in ploegendienst werken op de beide emulgatoren fabrieken. De overige drieëndertig werken op het kantoor.

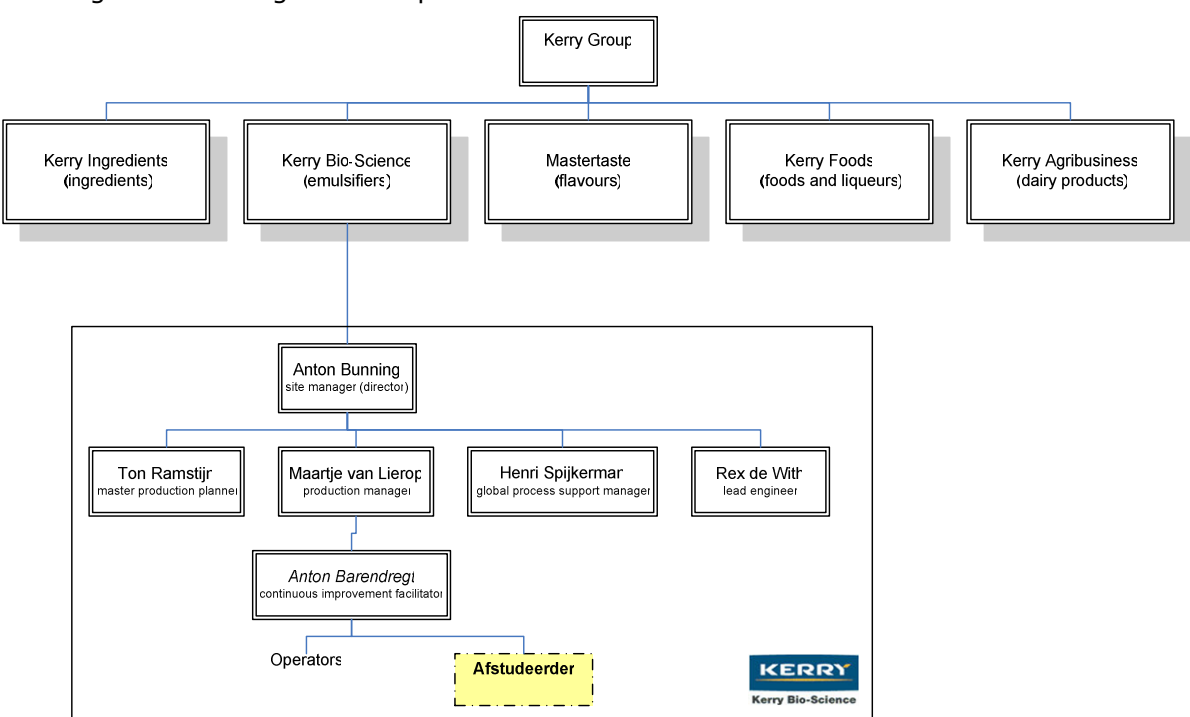

Afbeelding 1 - Organogram Kerry Group en omgeving afstudeerder Kerry Bio-Science

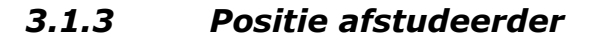

Dhr. A. Bunning is sitemanager (directeur) van de lokatie van Kerry Bio-Science te Zwijndrecht en heeft akkoord gegeven voor de uitvoering van de opdracht. De opdracht wordt uitgevoerd voor de productie afdeling. Mevr. M. van Lierop, de opdrachtgever, is het hoofd van deze afdeling.

Dhr. A. Barendregt staat dichter bij het productieproces en heeft om deze reden de taak op zich genomen om de afstudeerder te begeleiden tijdens de uitvoering van de opdracht. De taak van dhr. Barendregt is het controleren en het sturen van de operators bij hun taak.

### 3.1.4 Het batchproces

Een batchproces is een opeenvolging van acties die op en in een reactor worden uitgevoerd alvorens een eindproduct (emulgator) geproduceerd is. Hieronder schematisch te zien:

|  |  |  |  |      |  |  |  |  | inpompen melkzuur vacuum maken reageren bij 185 graden loog doseren reag. zuurgraad < 9 |  |
|--|--|--|--|------|--|--|--|--|-----------------------------------------------------------------------------------------|--|
|  |  |  |  |      |  |  |  |  |                                                                                         |  |
|  |  |  |  | Tijd |  |  |  |  |                                                                                         |  |

Afbeelding 2 – Schematische weergave van enkele stappen van een batchproces

De reactor waar de grondstoffen via verschillende toevoeren worden ingepompt heeft aan de bovenzijde een kijkglas. Door dit kijkglas kunnen operators kijken om te zien of het product naar behoren reageert. Een te heftige reactie kan fataal zijn voor de eigenschappen van het eindproduct.

Kerry maakt gebruik van in totaal vier batchreactoren. Daarnaast beschikt ze over drie continulijnen waar de bereiding van een eindproduct via een doorlopend proces geschiedt.

In iedere reactor zit een roerwerk welke de menging van de grondstoffen verzorgt. In een reactor kunnen zaken als druk, temperatuur en vochtigheid worden geregeld.

Tijdens een batchproces worden meerdere monsters genomen van het product dat wordt bereid. Hierop worden metingen verricht om waarden te bepalen zoals de kleur en zuurgraad.

De monsters worden genomen om te bepalen of de waarden van het tussenproduct niet buiten de gestelde specificaties vallen.

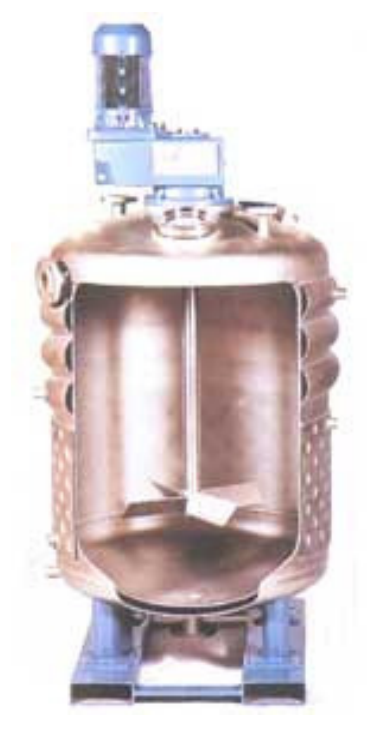

**KERR** Kerry Bio-Sciene

Afbeelding 3 - Schaalmodel reactor

Pagina 5

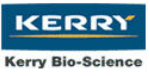

De productie van emulgatoren vindt 24 uur per dag, 7 dagen in de week plaats. De cyclustijd van het merendeel van de batches bedraagt meer dan 8 uur. Om deze reden werken de operators in ploegendienst. (ca. 9 operators per wacht)

De waarden van de verrichtte metingen en de pallet en tanknummers van de ingevoerde grondstoffen noteert de operator op een rond registratieformulier, "tijdschijf" genaamd.

De tijdschijf is afgebeeld op Afbeelding 4.

Op de buitenste rand van de tijdschijf wordt genoteerd hoe laat een bepaalde actie werd uitgevoerd. (Één schijf staat voor 24 uur)

Op de schijf wordt verder genoteerd in welke tank het eindproduct zich bevindt en welke hoeveelheid er is afgetapt.

Ook wordt er informatie genoteerd over de productieorder, de reactor, de operator, en het recept

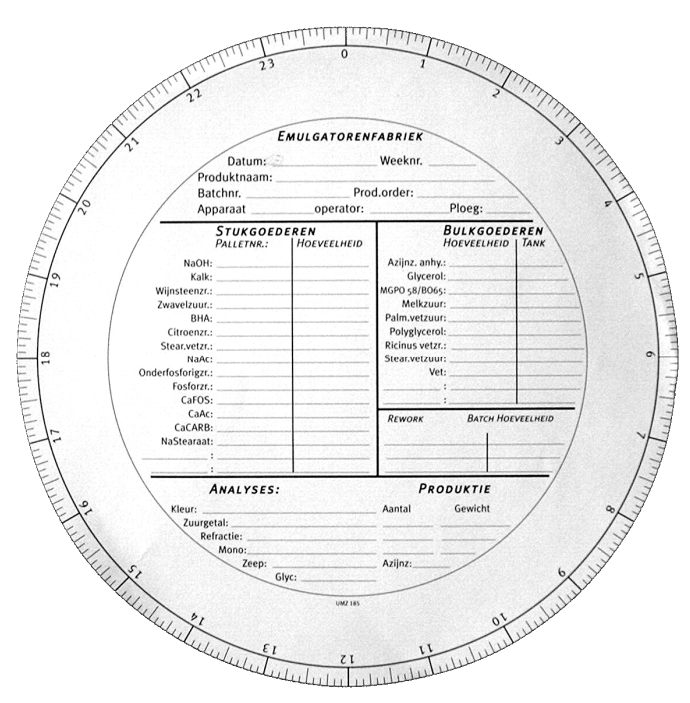

Afbeelding 4 - Tijdschijf

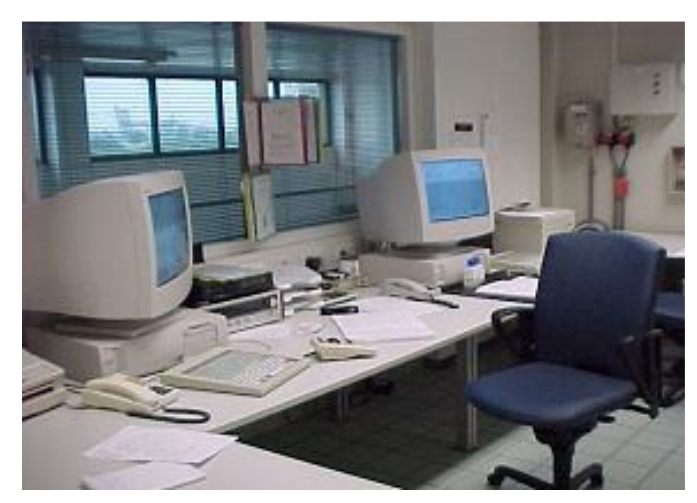

Afbeelding 5 - Controlekamer met twee PLC's

f,

Een operator beheert en controleert tijdens zijn wacht meestal twee batches tegelijkertijd. Dit kan hij doen via de PLC's<sup>2</sup> in de controlekamer van de fabriek.

De PLC's geven informatie weer als het drukniveau in de reactor en de stand van de kleppen van de aan- en afvoerleidingen.

Daarnaast worden de acties, als het toevoegen van een grondstof, in het batchproces door de PLC's in behandeling genomen.

 $2$  PLC – Programmable Logic Controller; Harware apparatuur die programmeerbaar is al na gelang de functie die deze moet vervullen. Het betreft in dit geval eigenlijk meer een SLC (Soft Logic Controller), aangezien de software op een "normale" Personal Computer werkt

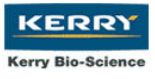

# 3.2 Opdrachtomschrijving

### 3.2.1 Probleemstelling

Om de productie van de batches op de vraag van de klanten af te stemmen wordt deze vooraf gepland. Doordat batchprocessen uitlopen moet de planning worden aangepast. Het aanpassen van deze planning is een tijdrovende en arbeidsintensieve taak.

- Er is geen goed overzicht van de batches die zijn uitgelopen.
- Ook worden de redenen dat een batch is uitgelopen vaak niet genoteerd.

De registratie van het verloop van het batchproces wordt handmatig vastgelegd op "tijdschijven". Bij het vastleggen van de benodigde gegevens zijn enkele knelpunten bekend:

- Het vergelijken van de verschillende looptijden aan de hand van de tijdschijven is voor het management bijna onmogelijk omdat deze door iedere operator anders worden ingevuld. (geen consistente registratie)
- Door de operator worden soms belangrijke registraties niet ingevoerd. Een voorbeeld hiervan is de invoer van een palletnummer, om de herkomst van de grondstoffen van een batch te kunnen bepalen.

### 3.2.2 Doelstelling Management

Op lange termijn is het doel van de applicatie de directie te overtuigen van het nut van de verkregen managementinformatie<sup>3</sup>. Hiermee zou het nemen van de beslissing om een professioneel systeem met uitgebreidere functionaliteit aan te schaffen gemotiveerd kunnen worden. Het systeem zal op management niveau dan ook gezien worden als een pilot<sup>4</sup>.

### 3.2.3 Doelstelling Project

Het opleveren van een systeem in de vorm van een applicatie dat het systeem met de tijdschijven vervangt. Het nieuwe systeem moet naast het vervangen van de tijdschijven de mogelijkheid bieden om managementinformatie weer te geven. De informatie moet gebaseerd zijn op een vergelijking van meerdere afgeronde batchprocessen.

### 3.2.4 Nadrukken

l

De nadruk wordt gelegd op het digitaliseren van het huidige registratie systeem met de tijdschijven en het verkrijgen van managementinformatie uit de ingevoerde gegevens.

 $3$  Managementinformatie – Informatie ter ondersteuning van de besluitvorming van het management.

<sup>&</sup>lt;sup>4</sup> Pilot - Een oplevering van een (deel) applicatie om de werking ervan in de praktijk te toetsen met als doelstelling de interactie met de gebruiker te verbeteren, onbekende fouten in de applicatie op te sporen en de functionaliteit van de applicatie in een volgend stadium te verbeteren.

# 3.3 Plan van Aanpak

### 3.3.1 Methoden en technieken

Bij aanvang van het afstudeertraject stond ik voor de vraag welke methode te gebruiken om het verloop van het afstudeertraject te beheersen en te controleren.

Een document op internet heeft mij geholpen bij het bepalen van de te gebruiken ontwikkel methode.

http://www.serc.nl/resources/publicaties/artikelen/InformatieOntwikkelmodellen.pdf In onderstaande tabel wordt weergegeven welke opties ik voor de systeemontwikkelmethodiek in acht heb genomen:

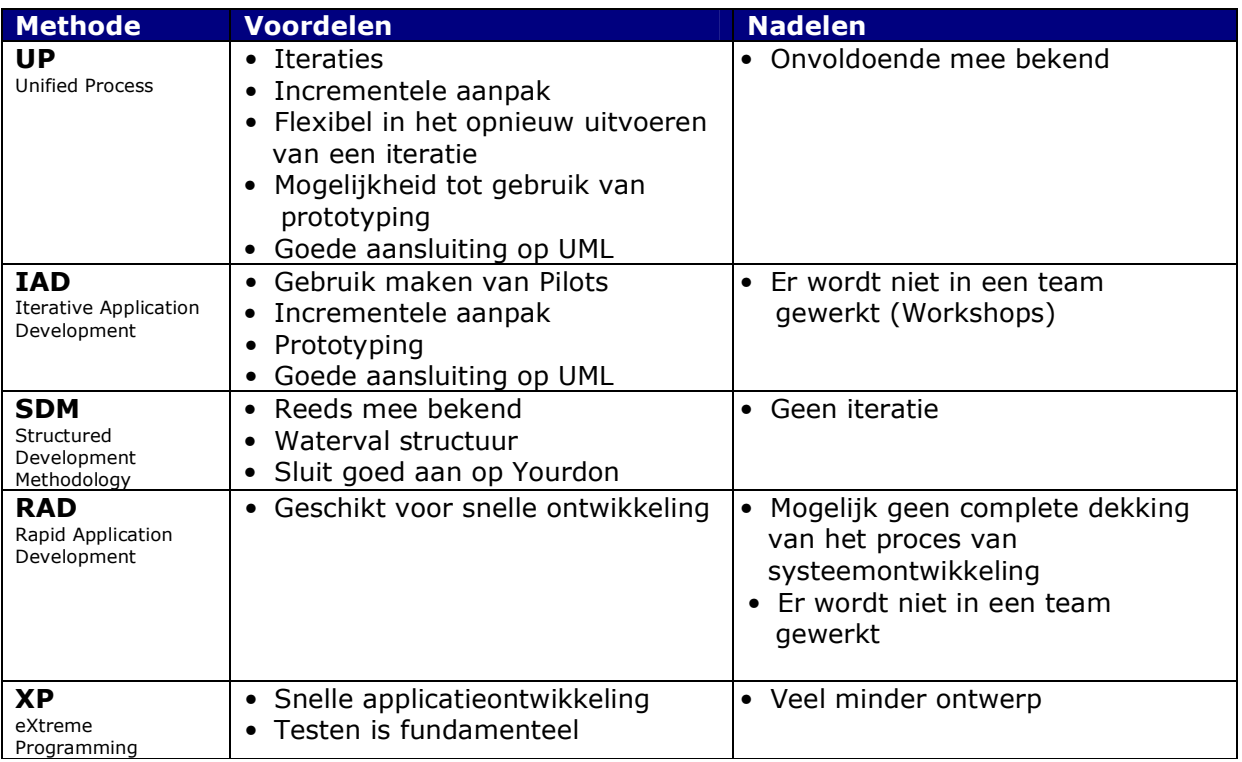

• Unified Process (UP) is een uitgebreide systeemontwikkelingsmethodiek welke goed aansluit op de modelleertaal UML. Ik heb voor deze methodiek gekozen omdat ze flexibel zou zijn en omdat ik mijn ervaring wilde vergroten door gebruik te maken van deze methode.

De opleiding IVIT richt zich voornamelijk op de methodiek SDM. Ondanks dat ik UP als methode heb gekozen zijn ook SDM invloeden in mijn aanpak te vinden.

Naast een methodiek wilde ik gebruik maken van enkele technieken die het proces zouden bevorderen bij de uitvoering van mijn opdracht.

• Unified Modelling Language. (UML) is een modelleertaal die zich toespitst op object georiënteerde systeemontwikkeling. Omdat ik in een object georiënteerde omgeving ging programmeren en ik UML tijdens mijn studie bij de module Objectgeoriënteerde systeemontwikkeling heb geleerd verkoos ik deze modelleertaal boven de Yourdon Structured Analysis aanpak welke zich meer richt op structurele systeemontwikkeling.

- Interviewtechnieken. Tijdens de module **Communicatieve Vaardigheden** heb ik verschillende technieken geleerd om binnen korte tijd informatie te vergaren. De interviewtechniek is zeer effectief, hetgeen de reden is dat ik deze heb toegepast.
- Brainstormen. Brainstormen is een goede techniek om nieuwe ideeën en inzichten te genereren. Via het bekende 'think out of the box' principe stimuleren deelnemers elkaar anders tegen een probleem of doel aan te kijken. Het gebruik maken van deze techniek is efficiënt en effectief. Om deze reden besloot ik er gebruik van te maken.

### 3.3.2 Ideeën

Om tot een flexibel eindproduct te komen had ik als idee de ontwikkeling te doen in PHP in combinatie met een MySQL database service. Deze combinatie zou op een nieuwe server worden geïnstalleerd met Linux als besturingssysteem.

Op het gebied van Linux servers heb ik inmiddels redelijk wat ervaring en ik wilde deze ervaring benutten om een robuuste basis voor de applicatie neer te zetten. Deze applicatie zou platformonafhankelijk zijn doordat deze via iedere webbrowser benaderbaar zou zijn. De operators konden dan in de toekomst worden uitgerust met een PDA (handheld computer) welke in contact zou staan met de Linux server.

Op deze manier zouden ze via een draadloze netwerkomgeving op iedere locatie in de fabriek gegevens kunnen invoeren.

De opdrachtgever had het verzoek voor de aanschaf van een nieuwe server aan mij geaccordeerd en ik ging mij richten op de ontwikkeling binnen deze omgeving.

### 3.3.3 Fasering project

UP maakt gebruik van een viertal fasen en negen workflows. De vier fasen hebben ieder kort beschreven de volgende doelstellingen:

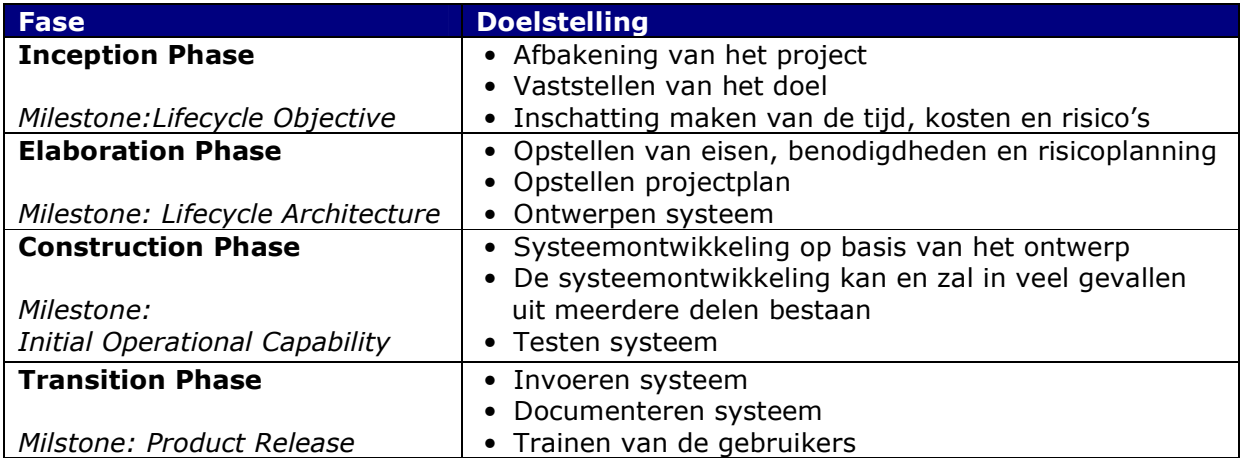

#### Tabel 1 - Fasen UP

Iedere fase heeft een Milestone (mijlpaal) welke aanduidt wanneer de betreffende fase is afgerond. De Milestone is voor iedere fase in tabel Tabel 1 - Fasen UP cursief gedrukt. De negen workflows hebben voornamelijk als functie het vergemakkelijken van de verdeling van de taken over meerdere personen. Omdat de opdracht door slechts één persoon wordt uitgevoerd zal het begrip workflow enkel nog genoemd worden in de inleiding van iedere fase.

### 3.3.4 De fasen van het Unified Process

Onderstaand figuur geeft de fasen van UP weer. Hierin is schematisch weergegeven welke workflows (Business Rule Modeling, Requirements etc.) in welke mate aan bod komen in de vier fasen. Ook maakt het zichtbaar op welk moment iteraties<sup>5</sup> voor kunnen komen.

KERRY Kerry Bio-Sciene

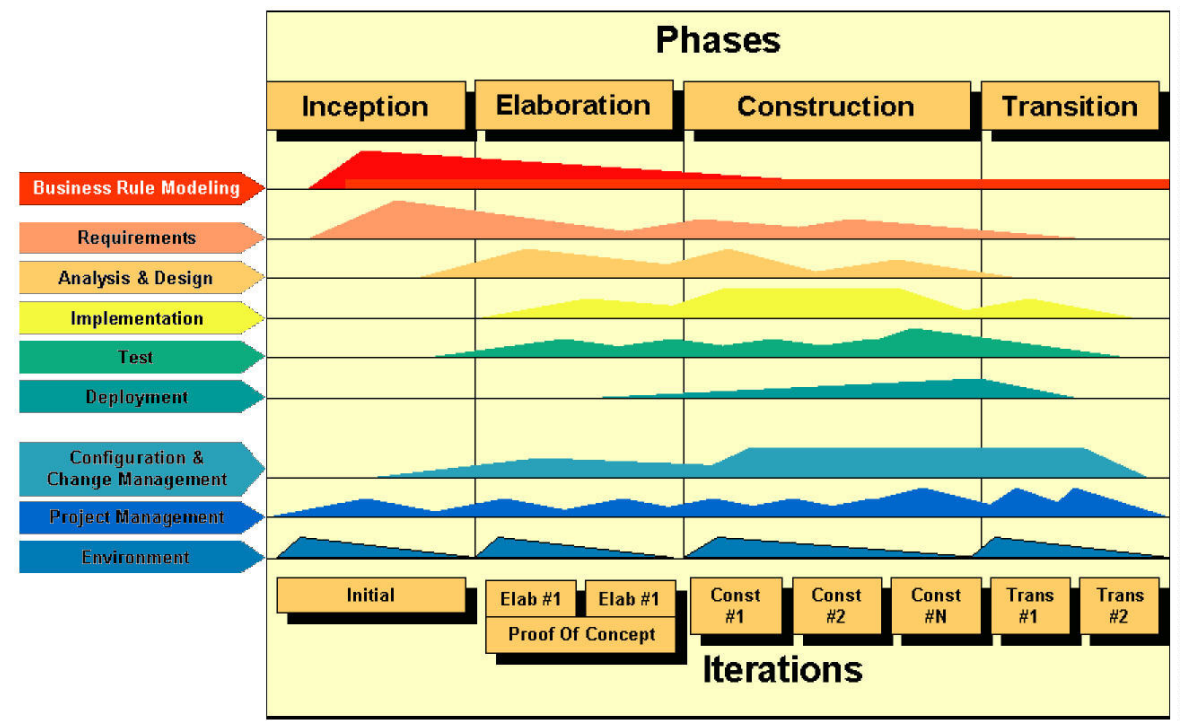

#### Afbeelding 6 - The Unified Process; workflows and phases

l

Iedere fase in UP levert een aantal artefacten op. Dit zijn de opgeleverde producten die het resultaat van een taak zijn. Vaak zal een artefact uit een opvolgende fase in het verlengde lopen van een artefact uit een vorige fase.

Binnen dit rapport zal ter inleiding van de beschrijving van iedere fase worden aangegeven wat de voornaamste workflows van de fase zijn en welke artefacten zijn opgeleverd aan het einde van de betreffende fase. De voornaamste workflows zijn afkomstig uit de boekenreeks "The Unified Process"; zie de **Bronvermelding** op pagina 52.

<sup>&</sup>lt;sup>5</sup> Iteratie -De herhaling van een proces binnen een fase van een systeemontwikkeltraject

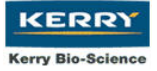

# 3.4 Globale planning

Door de fasen van UP te nemen met de opdeling van iedere fase in een korte beschrijving heb ik een schatting gemaakt van de tijdbesteding van iedere fase. Het resultaat is onderstaande Gantt chart, welke ik heb aangehouden als leidraad voor afhandeling van en het overzicht houden op het project.

| Id             | Taaknaam                    | Begindatum     | Einddatum  | Duur | nov 2004<br>dec 2004 | jan 2005           | feb 2005 | mrt 2005       |
|----------------|-----------------------------|----------------|------------|------|----------------------|--------------------|----------|----------------|
|                |                             |                |            |      |                      | $2 - 1$<br>$9 - 1$ | $6 - 2$  | $6 - 3$   13-3 |
| $\overline{1}$ | <b>Inception Phase</b>      | 15-11-2004     | 25-11-2004 | 9d   |                      |                    |          |                |
| $\overline{2}$ | Bedrijfsanalyse             | 15-11-2004     | 19-11-2004 | 5d   |                      |                    |          |                |
| 3              | Project aanpak<br>opstellen | 19-11-2004     | 25-11-2004 | 5d   |                      |                    |          |                |
| $\overline{4}$ | <b>Elaboration Phase</b>    | 24-11-2004     | 21-12-2004 | 20d  |                      |                    |          |                |
| 5              | Omgeving<br>analyse         | 24-11-2004     | 30-11-2004 | 5d   |                      |                    |          |                |
| 6              | Ontwerpen<br>Systeem        | 1-12-2004      | 21-12-2004 | 15d  |                      |                    |          |                |
| $\overline{7}$ | <b>Construction Phasel</b>  | 21-12-2004     | 4-2-2005   | 34d  |                      |                    |          |                |
| 8              | Ontwikkelen<br>Systeem      | 21-12-2004     | 17-1-2005  | 20d  |                      |                    |          |                |
| 9              | <b>Testen Systeem</b>       | 17-1-2005      | 31-1-2005  | 11d  |                      |                    |          |                |
| 10             | Implementeren<br>Systeem    | 31-1-2005      | 4-2-2005   | 5d   |                      |                    |          |                |
| 11             | <b>Transition Phase</b>     | $3 - 2 - 2005$ | 11-3-2005  | 27d  |                      |                    |          |                |
| 12             | Afleveren<br>Systeem        | $3 - 2 - 2005$ | 11-2-2005  | 7d   |                      |                    |          |                |
| 13             | Gebruikers<br>instrueren    | 14-2-2005      | 11-3-2005  | 20d  |                      |                    |          |                |

Afbeelding 7 - Gantt Chart: globale planning

Bij het behandelen van iedere fase heb ik daarnaast een gedetailleerdere planning opgesteld om de taken binnen het project op te kunnen splitsen. De planning van iedere fasen is te vinden in bijlage C.

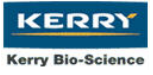

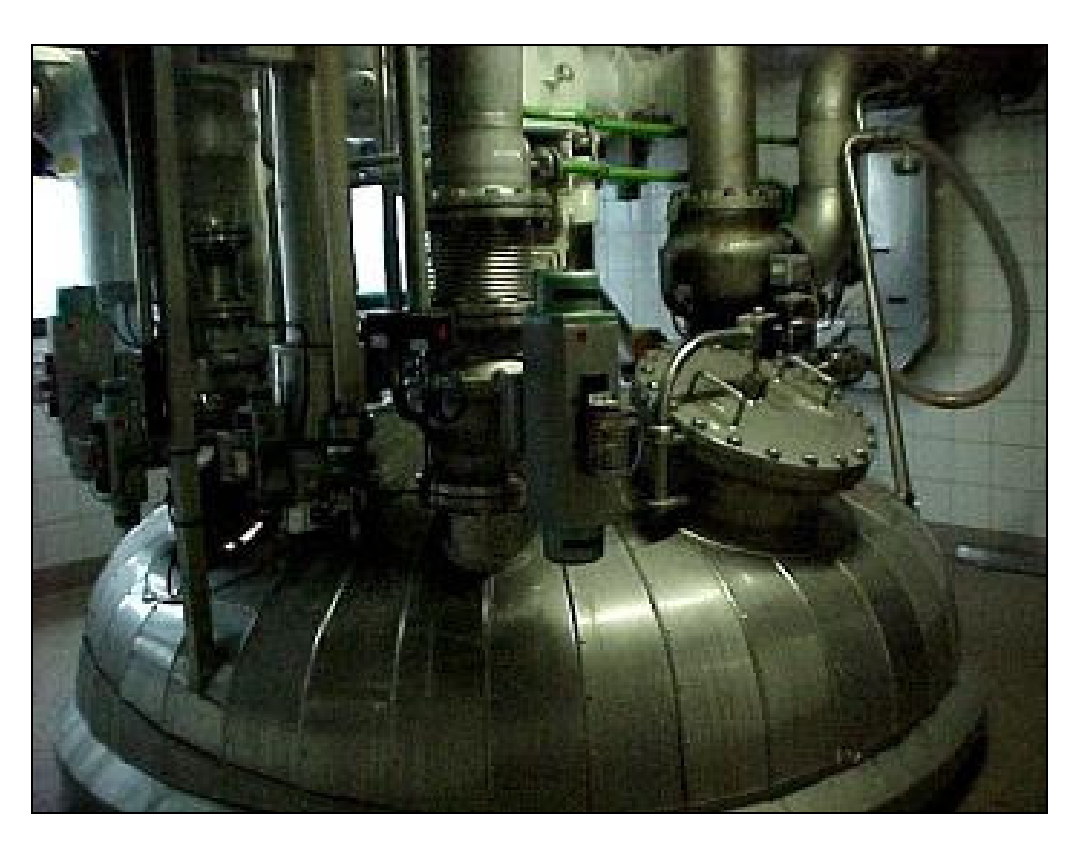

EMFA 2 – Reactor 5

# Deel II: Activiteiten

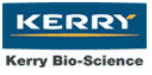

# 4 Inleiding deel II

Deel II van dit rapport beschrijft de activiteiten die tijdens het afstuderen aan bod zijn gekomen. Dit deel laat de belangrijkste deelproducten zien, hoe deze producten verkregen zijn en welke overwegingen en keuzes ik heb gemaakt. Om een inzicht te krijgen in het product kan het beste de producthandleiding geraadpleegd worden. Deze is te vinden in bijlage G.

Hoofdstuk 5 beschrijft de Inception Phase, welke zorg draagt voor de opstart van het systeemontwikkeltraject.

Hoofdstuk 6 beschrijft de Elaboration Phase, welke de fundering legt voor de uitwerking van het systeem en zorg draagt voor het opvangen en ontkrachten van mogelijke risico's.

Hoofdstuk 7 beschrijft de Construction Phase, welke de omzetting van de componenten uit de Elaboration Phase naar een applicatie beschrijft inclusief de implementatie aanpak.

Hoofdstuk 8 beschrijft de Transition Phase, welke de overgang op het nieuwe systeem beschrijft.

# 5 Iteratie 1: Inception Phase

Het doel van de Inception Phase is het afbakenen van het project en het bereiken van een overeenkomst tussen alle betrokkenen over het doel van het project. Er wordt onderzocht aan welke eisen het systeem moet voldoen en wat er nodig is om het systeem te realiseren en te onderhouden.

**KERRY Kerry Bio-Science** 

#### Voornaamste workflows Inception Phase:

- Business Modeling
- **Requirements**
- **Test**

l

- Project management
- Environment

#### Uit de Inception Phase zijn de volgende artefacten voortgekomen:

- Projectplan
- Vision Document
- Requirements Planning
- Risico Document
- Initiële use cases
- Concept GUI (Graphical User Interface)

## 5.1 Project Management Planning

### 5.1.1 Toepassen plantechniek

Binnen UP kan gebruik worden gemaakt van Timeboxing<sup>6</sup> om een project en zijn mijlpalen te plannen. Het gebruik van timeboxing is voornamelijk praktisch wanneer met een projectgroep wordt gewerkt. Omdat ik de enige deelnemer aan het project was en omdat ik vanuit SDM het werken met Gantt charts effectief vond heb ik deze methode van plannen aangehouden. Een punt dat Gantt charts ten opzichte van timeboxing missen is het geven van een prioriteit aan een taak. Gezien de geringe omvang van de opdracht zag ik geen voordeel in het verstrekken van prioriteiten binnen de Inception Phase. De volgorde van afhandeling was daarentegen wel van belang. Deze is dan ook zichtbaar op Afbeelding 8 - Gantt Chart: Inception Phase

 $6$  Timeboxing – Een planningstechniek waarin taken eenvoudig te verdelen zijn over verschillende groepsleden en aan de taken een prioriteit wordt gegeven.

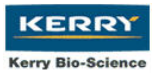

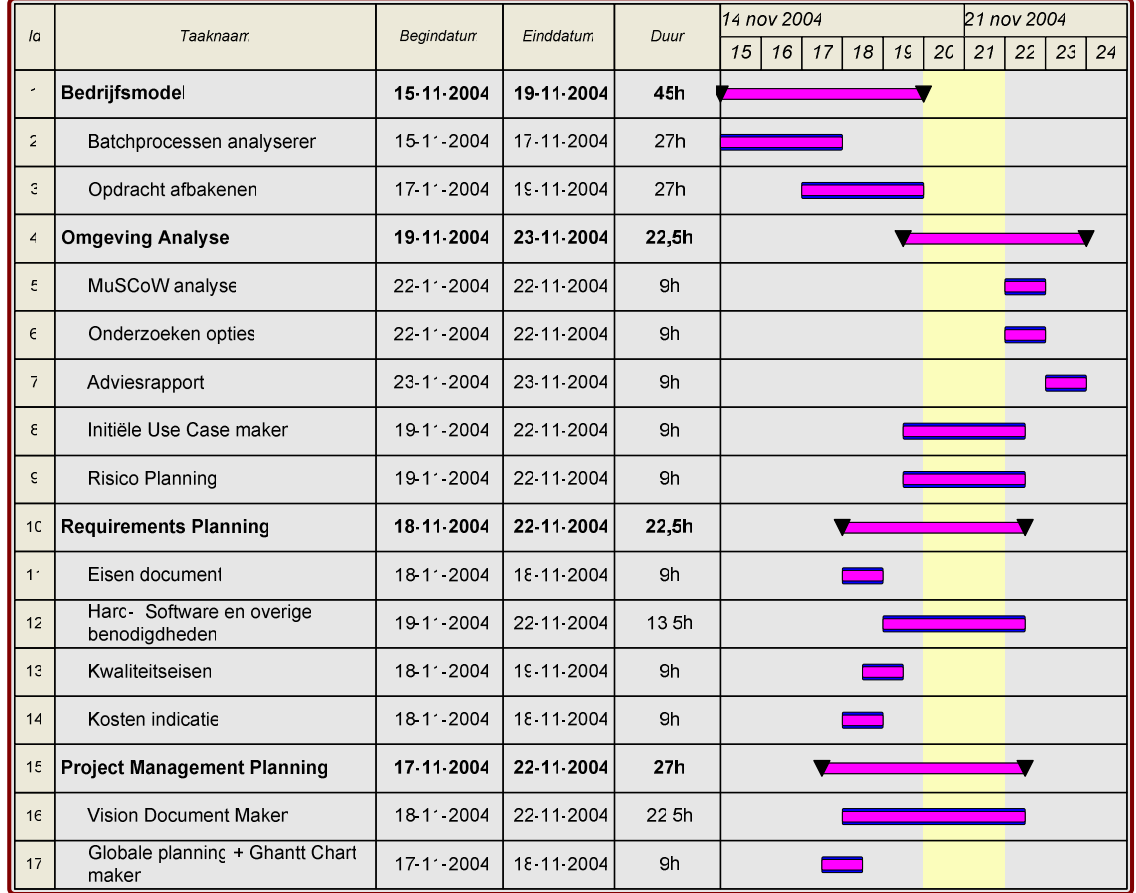

Mijn planning van de Inception Phase heb ik in 4 hoofdpunten onderverdeeld; Bedrijfsmodel, Omgeving Analyse, Requirements planning en Project Management planning.

#### Afbeelding 8 - Gantt Chart: Inception Phase

Het opstellen van een gedetailleerde planning per fase heb ik uitgesteld tot na het analyseren van de batchprocessen. De reden hiervoor was dat ik eerst een indicatie wilde hebben van hoe het batchproces opgebouwd was zodat ik aan de hand daarvan kon inschatten wat mijn tijdsbesteding zou zijn bij het produceren van de verschillende artefacten.

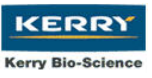

### 5.1.2 Opstellen Projectplan

In het projectplan worden enkele artefacten uit de Inception Phase samengevoegd tot één document dat de opdrachtgever dient in te lichten over de projectaanpak, de kosten, de kwaliteitsborging en het risicomanagement.

De definitie van kwaliteit is : "Het geheel van eigenschappen en kenmerken van een product, proces of dienst dat van belang is voor het voldoen aan vastgelegde of vanzelfsprekende behoeften."

Voor kwaliteitsborging heb ik gebruik gemaakt van de SMART methode. Smart staat voor: Specifiek, Meetbaar, Acceptabel, Realistisch en Tijdgebonden.

Dit betekent dat het eindresultaat minimaal moet voldoen aan de belangrijkste eisen uit het eisendocument. Met betrekking tot de kwaliteitsborging is het volgende te zeggen:

#### • Het systeem moet doeltreffend toegepast kunnen worden.

In dit geval zouden dan bijvoorbeeld de tijdschijven niet meer gebruikt moeten worden. Ook moet het management batchinformatie uit het systeem kunnen ophalen.

#### • Het resultaat van het systeem moet meetbaar zijn.

Dit kan aan de hand van een verlaging van het aantal herzieningen van de planning en op langere termijn aan verlaging van de kosten gezien worden.

#### • Het systeem werkt naar behoren en bevat de essentiële functies.

De gebruikers accepteren het gebruik van de applicatie. Ook is dit aspect meetbaar met behulp van een acceptatietest.

• De gewenste functionaliteit is binnen de reële normen bereikt.

De kosten van het systeem komen niet boven de € 2500,-.

• De tijd die de ontwikkeling in beslag neemt moet vestgesteld zijn.

De ontwikkeling van het systeem zal ca. 15 weken in beslag nemen.

### 5.1.3 Opstellen Vision Document

Om met de opdrachtgever een éénduidig doel te hebben schrijft UP voor een Vision Document op te stellen. Dit beschrijft de problemen, het doel, de aanpak en globaal de projectomgeving. De inhoud van het Vision Document heb ik bepaald volgens hoofdstuk 1.4.2 van het boek The Unified Process - Inception Phase. Het Vision Document is te vinden in bijlage D

### 5.1.4 Opstellen Glossary

De project glossary is vanaf de Inception Phase opgebouwd en is een verzameling gebruikte termen met hun betekenis. U vindt de opgestelde glossary in de vorm van een Verklarende woordenlijst op pagina 53 van dit rapport.

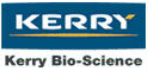

# 5.2 Opstellen Requirements planning

Om de eisen van het systeem vast te stellen en om daarmee een afbakening en een inschatting van de benodigde tijd te maken heb ik gebruik gemaakt van een MuSCoW analyse en van Use Cases.

### 5.2.1 Opstellen MuSCoW analyse

In de MuSCoW analyse wordt het systeem en hiermee de ontwikkeling afgebakend tot wat daadwerkelijk nodig is om het doel te bereiken. Dit betekent niet dat eventuele extra functionaliteiten niet opgenomen kunnen worden maar dat hiermee met de planning van het ontwikkeltraject in eerste instantie geen rekening mee wordt gehouden.

In Tabel 2 - MuSCoW Analyse is de uitkomst van de MuSCoW analyse te zien. De eisen zijn genummerd op prioriteit.

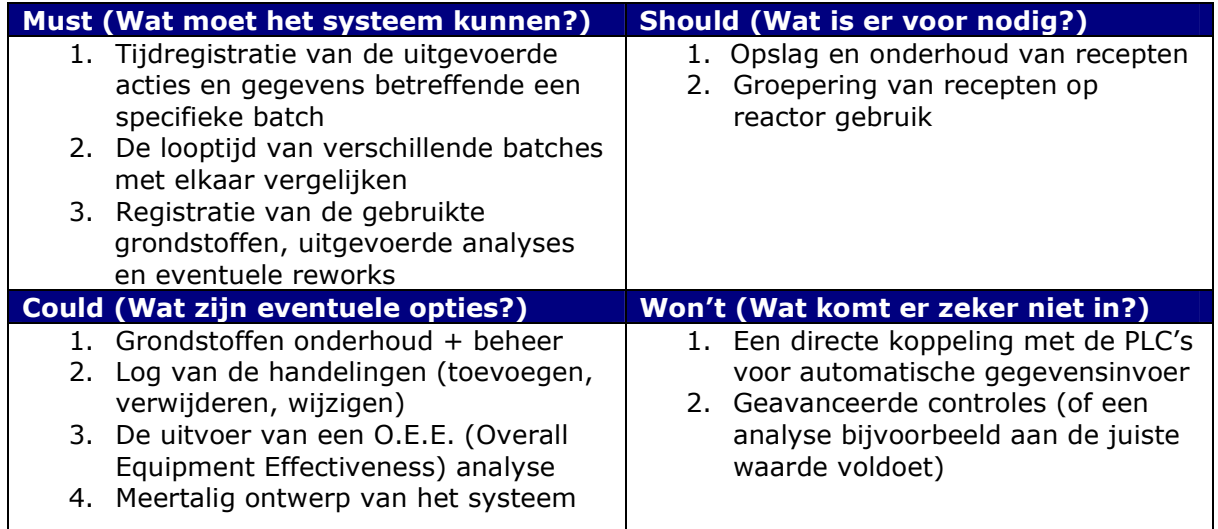

#### Tabel 2 - MuSCoW Analyse

De extra functionaliteiten kunnen wanneer er tijd over is in de planning worden opgenomen en uiteindelijk worden toegevoegd aan het systeem.

### 5.2.2 Opstellen Use Cases

Om de eisen en basisfunctionaliteit van het systeem te visualiseren maak ik gebruik van Use Cases. De methode UP is "Use Case driven". Vanaf de Inception Phase worden Use Cases gemaakt welke in de Elaboration Phase verder worden uitgewerkt.

"Use Cases" zijn een eenheid van te verzetten werk, waarbij gedacht moet worden aan het geheel van geautomatiseerde processen, menselijke taken en de omgeving van een uit te voeren handeling of transactie. Aangezien deze een goed beeld geven van welke huidige handmatige taken geautomatiseerd / gedigitaliseerd moeten worden zijn ze van essentieel belang voor het ontwerp.

Om de juiste Use Cases op te stellen ben ik begonnen met het bepalen van de actoren. De gebruikers van het systeem heb ik onderverdeeld in een viertal groepen te weten: Systeem Beheerder, Recepten Beheerder, Manager, Operator

Voor ieder van deze actoren heb ik vervolgens globaal bepaald welke mogelijkheden het systeem hen moet bieden. Hieronder ziet is een Use Case Diagram afgebeeld van de actor Recepten Beheerder:

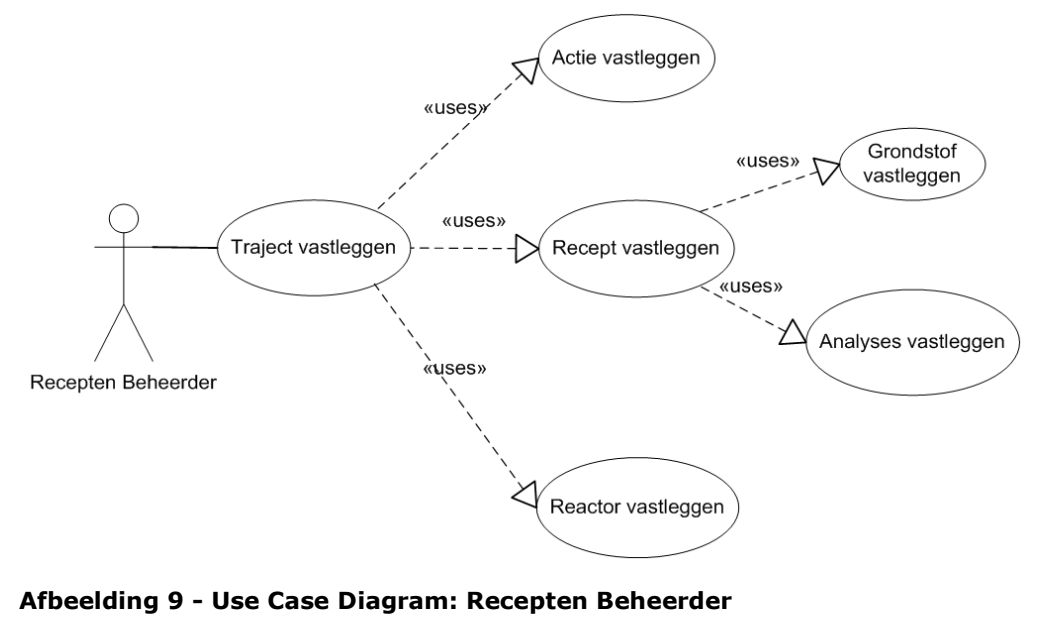

Aan de hand van een Use Case diagram wordt een Use Case Template gemaakt. Een Template is een tabel waarin een Use Case wordt gespecificeerd.

Onderstaande Use Case Template hoort bij de Use Case "Traject vastleggen" uit Afbeelding 9. Traject is hierbij de koppeling tussen de uit te voeren acties, het recept en de reactoren waar de acties worden uitgevoerd.

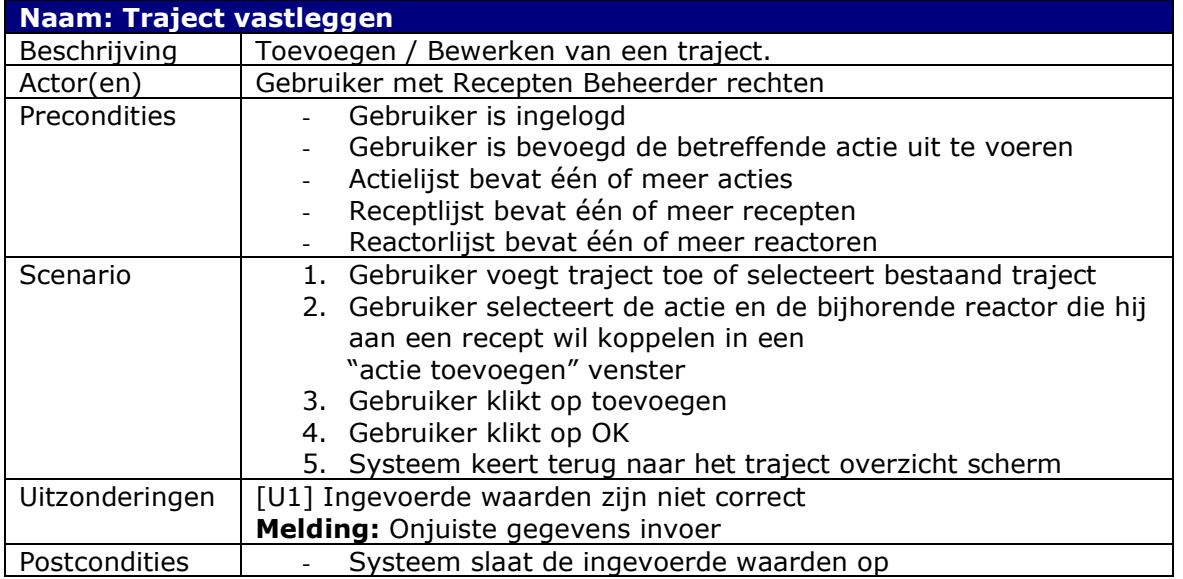

#### Tabel 3 - Use Case Template: Traject vastleggen

In bijlage E zijn de laatste versies van de Use Case Diagrammen en Use Case Templates te vinden.

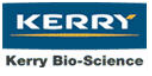

# 5.3 Opstellen Risico document

Om een indicatie te krijgen van de risico's, mogelijkheden, zwakke en sterke punten van het systeem heb ik in de Inception Phase een SWOT analyse opgesteld samen met een risico analyse. Een SWOT analyse helpt om activiteiten te concentreren in gebieden waar de applicatie sterk in is en waar de grootste kansen liggen.

De risicoanalyse is in de Elaboration Phase uitgebreider en gedetailleerder vormgegeven. Om deze reden zal ik in dit rapport de risicoanalyse in hoofdstuk 7.6 Herzien Risico Analyse - opnemen.

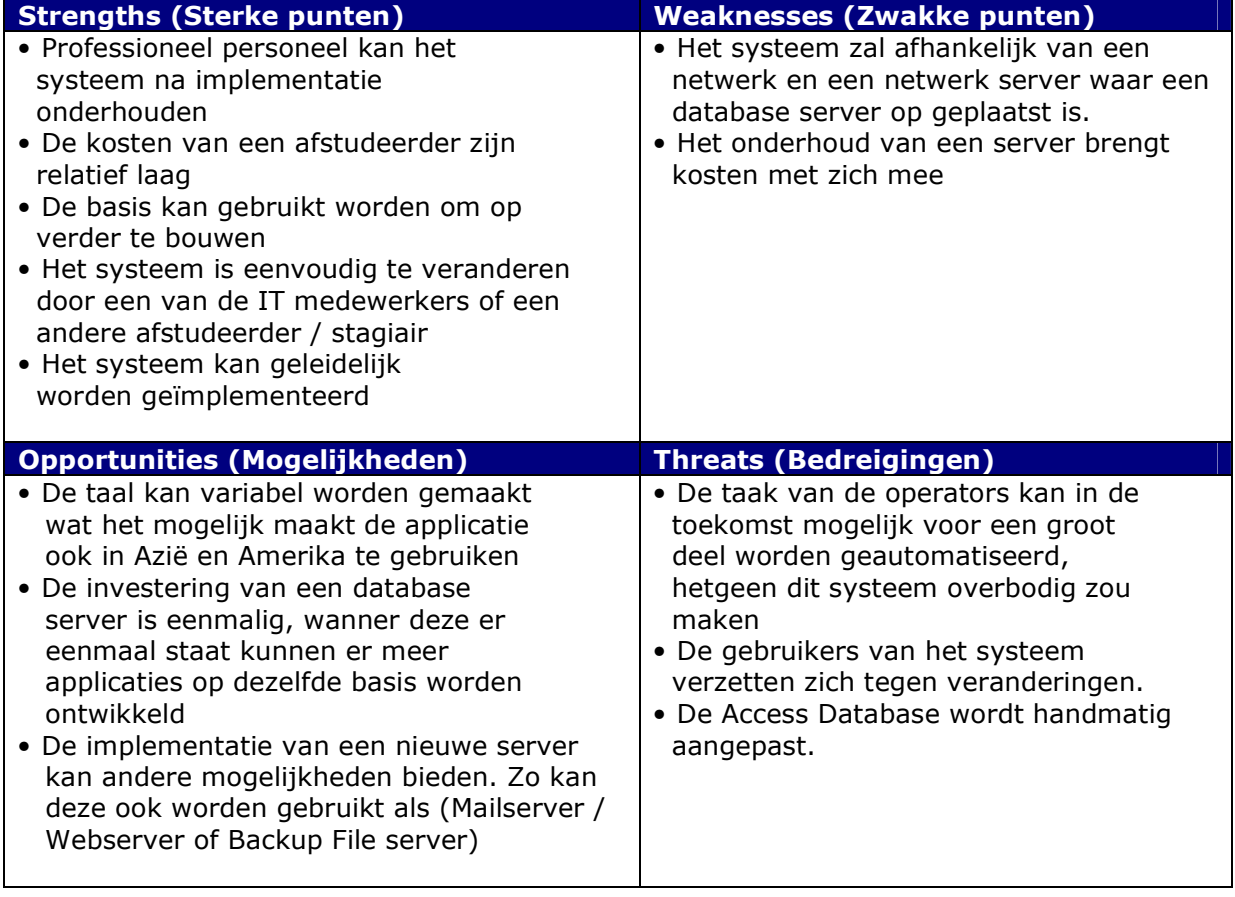

#### Tabel 4 - SWOT Analyse

# 5.4 Opstellen Bedrijfsmodel

Met het opstellen van het bedrijfsmodel wilde ik inzicht krijgen in het bedrijf en het productieproces van de batches. Het productie proces en het systeem met de tijdschijven heb ik er in beschreven zodat ik dit later als referentie kon gebruiken om de dekking van het digitale systeem te controleren. Het heeft dan ook deels als basis gediend voor de functietest.

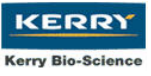

# 5.5 Ontwerpen Concept GUI

De grafische interactie tussen de gebruiker en het systeem is van belang voor het bepalen van de gebruiksvriendelijkheid van de applicatie. Dit was een punt waar ik in de Inception Phase aandacht aan wilde besteden door het maken van enkele conceptontwerpen zodat ik in de Elaboration Phase bedreven genoeg zou zijn om een GUI<sup>7</sup> te maken waar effectief mee kon worden gewerkt.

# 5.6 Opstellen Testplan

Gezien de geringe omvang van de opdracht heb ik besloten het opstellen van het Testplan uit te stellen tot de volgende fase. In de Elaboration Phase zal ik mijn testaanpak beschrijven en een test case opstellen die aansluit op de Visual Basic 6 en Access omgeving.

## 5.7 Interview IT Manager

Tijdens het afronden van de Inception Phase kreeg ik te horen dat de IT Manager van Kerry Bio-Science B.V., dhr. T. Kuipers, de lokatie in Zwijndrecht zou bezoeken. De IT afdeling van Kerry Bio-Science B.V. bevindt zich in Naarden. Gedurende mijn afstudeerperiode werd het, voorheen uitbesteedde, IT beheer van ICI en IBM overgenomen door deze IT afdeling.

De aanwezigheid van dhr. Kuipers zag ik als een kans om mijn ideeën over het systeem en de implementatie ervan alvast kenbaar te maken. Vooralsnog had ik enkel met de systeembeheerder gepraat, welke enkel op woensdagen enkele uren aanwezig was.

### De Interview Aanpak

Als interviewvorm heb ik gebruik gemaakt van het half gestandaardiseerd interview. De IT manager zou slechts enkele uren in Zwijndrecht verblijven en had daarmee weinig tijd om zich door mij te laten interviewen.

#### Doel

Ik had als doel dhr. Kuipers te informeren over mijn plannen zodat hij of een van zijn collega's hier op berekend zouden zijn en omdat ik zijn ideeën met betrekking tot de invoering en het onderhoud wilde horen was een open interview geen optie.

Een interview in enquête vorm zou mij daarnaast te weinig opties geven om gericht op een onderwerp door te vragen. Een enquête is beter geschikt om een grote groep mensen te interviewen dan voor het interviewen van één persoon Achteraf gezien denk ik dat ik hierbij de juiste keuze heb gemaakt. Dhr. Kuipers en ik hebben binnen relatief korte tijd de globale systeemeisen besproken inclusief het implementatie traject.

De open vorm van interviewen zou mij niet in staat stellen gerichte vragen betreffende het onderwerp te stellen wat mij zou beperken in mijn inbreng tijdens het interview.

#### Het interview

l

Om dhr. Kuipers niet te lang op te houden heb ik hem kort ingelicht over het doel van mijn opdracht en aansluitend mijn ideeën over de uitwerking voorgelegd.

De optie om PHP en MySQL te gebruiken, waar ik akkoord voor had gekregen van de opdrachtgever, viel in zijn ogen af aangezien het personeel dat het beheer uitvoerde geen

 $7$  GUI – Graphical User Interface; De grafische schil om een programma die de gebruiker de controle over het programma biedt. Denk hierbij aan knoppen, schermen, uitlijstingen.

ervaring had op dit gebied. Ook de optie om een Linux distributie te gebruiken viel om deze reden af.

Op de vraag wat volgens hem de manier zou zijn waar zijn afdeling support op kon geven kwam enkel de combinatie van Visual Basic 6 met Access 2000 naar voren. Deze combinatie was voor mij nog volledig onbekend wat zou betekenen dat ik deze taal en het gebruik van de database zou moeten aanleren. Ook mijn planning zou moeten worden aangepast en de Inception Phase zou ik deels moeten herzien.

Daarnaast stond Access 2000 bij mij bekend als een praktische database voor kleine applicaties maar zeker niet in een 24 uurs werkomgeving.

Om deze reden adviseerde ik een DBMS, wat snelheid, robuustheid en stabiliteit zou bieden. Op de vraag of waarom Microsoft SQL niet kon worden gebruikt werd mij duidelijk gemaakt dat een investering in Microsoft SQL te duur was voor een systeem van deze omvang.

Mijn argument dat het systeem in de toekomst voor meerdere applicaties gebruikt kon worden en de investering dus gespreid kon worden terugverdiend motiveerde dhr. Kuipers onvoldoende om hem te overtuigen van het nut van een DBMS.

#### **Afsluiting**

Vanuit het belang van het bedrijf besloot ik de eisen van dhr. Kuiper in te willigen.

De opties voor de basis van het systeem waren in het gesprek door hem bepaald en, ondanks mijn pogingen hem te overtuigen, was hier geen speld tussen te krijgen. Wanneer ik het systeem op de netwerkomgeving van Kerry Bio-Science wilde laten werken moest ik mij aan de combinatie van VB6 met Access houden.

Ik bedankte hem voor zijn tijd en we spraken af dat de IT afdeling de uiteindelijke applicatie zou controleren alvorens deze zou worden ingevoerd.

# 5.8 Eerste Concept GUI

Omdat ik in eerste instantie de applicatie in PHP (website) zou maken had ik al enige grafische (HTML) ontwerpen gemaakt. Hieronder ziet u een voorbeeld van de grondstoffen editor:

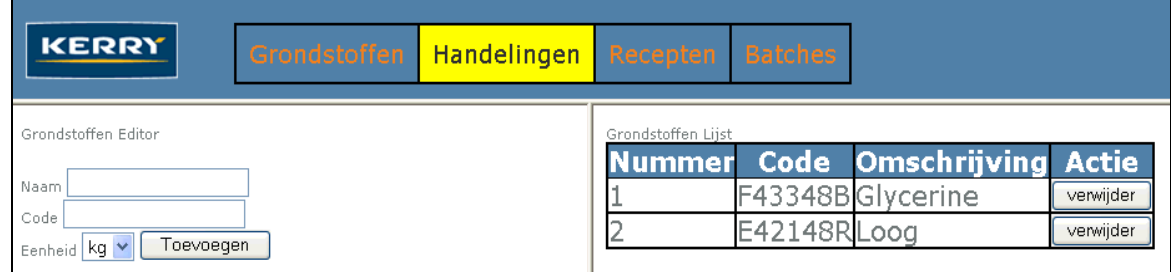

#### Afbeelding 10 - Concept website

Het gebruik maken van Visual Basic had ook als gevolg dat ik de grafische ontwerpen hierin moest maken. Hieronder een voorbeeld van het menu en de grondstoffen editor in VB6.

De mogelijkheid bestond dat de applicatie ook in Amerika gebruikt zou worden. Om die reden begon ik de applicatie meertalig op te bouwen. Toen ik er achter kwam dat dit voor de code een onvoorziene hoeveelheid extra werk zou opleveren heb ik in overleg met mijn

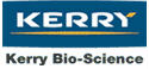

opdrachtgever van deze optie afgezien. Omdat deze mogelijkheid optioneel was veranderde deze keuze niets aan de systeemeisen.

De applicatie ben ik vanaf dat moment in het Nederlands gaan ontwerpen voorzien van Engelse code en Engels commentaar zodat een vertaling naar het engels enkel nodig zou zijn voor de gebruikte meldingen.

Om gebruik te maken van object oriëntatie binnen de frames wilde ik de uitlijsting van grondstoffen, analyses, recepten etc. variabel te maken.

Bij het programmeren bleek dit echter vrij onoverzichtelijk te worden en bracht verschillende nadelen en onmogelijkheden met zich mee. Zo kon van ieder frame slechts één instantie<sup>8</sup> tegelijk bestaan en de lay-out van de uitlijsting zou variabel moeten zijn, wat extra code zou vereisen.

Ik heb dan ook gekozen voor het ontwerp van iedere uitlijsting in een eigen frame. Het resultaat is zichtbaar in de productdocumentatie. (bijlage F)

## 6 Iteratie 2: Inception Phase herziening

Het akkoord gaan met de eisen van de IT manager had als bijkomend effect dat ik de Inception Phase deels moest herzien. De initiële Use Cases zijn daarbij onveranderd gebleven.

Ik heb de Systeem Alternatieven lijst, het Vision Document, de Requirements planning en het concept van de GUI moeten aanpassen. Voor mijn planning heeft de beslissing voornamelijk als gevolg gehad dat het ontwikkeltraject verlengd zou worden.

Het Life Cycle Objective Rapport kunt u in bijlage D vinden.

### 6.1 Afsluiting Inception Phase

l

Aan het einde van de Inception Phase was de "Lifecycle Milestone" bereikt en het Vision Document ondertekend door de voornaamste betrokkenen (opdrachtgever, begeleider, afstudeerder). De artefacten uit de Inception Phase waren afgerond en konden dienen als basis voor de Elaboration Phase.

<sup>&</sup>lt;sup>8</sup> Instantie – De situatie dat van een klasse een nieuwe vertegenwoordiging is "aangemaakt" die de eigenschappen van deze klasse heeft.

# 7 Elaboration Phase

Het doel van de Elaboration Phase is het ontwerpen van een basisarchitectuur voor het systeem en het ontwerpen van een gedetailleerd projectplan voor de Construction Phase. Ook het begrijpen en in een vroeg stadium elimineren van risico's en het verzorgen van de belangrijkste tools, standaarden en handleidingen behoort tot deze fase.

**KERR Kerry Bio-Scienc** 

#### Voornaamste workflows Elaboration Phase:

- Project management
- Business Modeling
- **Requirements**
- Infrastructure Management
- Analysis and Design
- Test

l

Uit de Elaboration Phase zijn de volgende artefacten voortgekomen:

- Klassediagram
- Gedetailleerd Use Case model
- Aangepaste planning
- Uitgewerkt concept van de GUI
- Herziening Risicoanalyse
- Testplan & Test Case

## 7.1 Bestuderen werking VB6

Het ontwerpen van de grafische interface was in Visual Basic op basis van klikken en slepen. De benodigde knoppen en gegevenslijsten konden snel en eenvoudig in een frame<sup>9</sup> worden geplaatst. Omdat ik echter nog niet in aanraking was gekomen met de code was het mijn eerste prioriteit om dit te bestuderen. Om een indruk te krijgen besloot ik gebruik te maken van voorbeeld code die te vinden was op enkele websites (zie pagina 52 voor de Bronvermelding).

Via deze code ben ik er achter gekomen dat het object georiënteerde ontwerp, dat ik aan het ontwikkelen was, niet goed zou aansluiten op zowel het grafische ontwerp al op de Visual Basic 6 code.

Een eerste probleem dat ik voorzag was het instantiëren van een frame. Na veel zoeken bleek dat niet mogelijk te zijn. Bij het onderzoeken van de code van verschillende kleine applicaties merkte ik dat er aan de controls $10$  snel en eenvoudig code gekoppeld kon worden.

De programmeertechniek die bij Visual Basic het beste gebruikt kan worden zou ik uitleggen als een frame gebaseerde top-down programmeertechniek. Van ontwikkeling van de schermen naar het programmeren van de functies onder de frames, aan de hand van de invoer en uitvoer die in deze frames geplaatst zijn.

Wanneer ik de UML methodiek zou toepassen, zou ik meer een **bottom-up** programmeertechniek aanhouden. Aan de hand van de ontwerpen (Klassediagram,

 $9$  Frame – Een weergave van een windows venster zonder inhoud

 $10$  Control – Een knop / gegevenstabel / ander object dat te beïnvloeden is

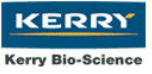

sequence diagrammen en structured charts) wordt programmacode geproduceerd welke in een later stadium aan de invoer en uitvoer van de frames gekoppeld wordt.

Het bestuderen van de werking van VB6 viel samen met het opstellen van het klassediagram en de sequence diagrammen.

# 7.2 Ontwerpen Klassediagram

Bij het opstellen van het klassediagram was het bepalen van de te gebruiken klassen de eerste stap. Het bepalen van de juiste klassen heb ik gedaan aan de hand van een brainstormsessie en enkele gesprekken met de operators en mijn begeleider.

Uit de brainstorm sessie kwamen de voornaamste klassen naar voren:

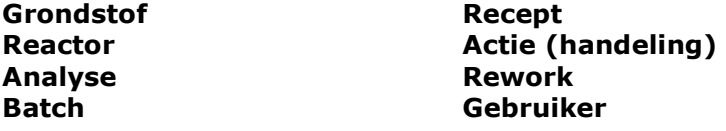

Tijdens een interview met een van de operators kwam naar boven dat de acties die uitgevoerd moesten worden om een eindproduct te verkrijgen niet bij ieder recept dezelfde waren.

De afhankelijkheidsfactor was de reactor. De reactoren verschillen op het gebied van inhoud, snelheid van opwarmen, snelheid van in- en overpompen en snelheid van vacuüm maken.

Al deze factoren leiden er toe dat een recept praktisch in iedere reactor andere acties heeft en een andere tijdsduur van uitvoering van deze acties. Daarmee is de tijdsduur van de uitvoering van de batch in zijn geheel ook verschillend.

Er was geen specifieke benaming om aan te duiden of een behandeling van een recept in reactor 3 of in reactor 4 plaats vond. Om de batchtijden en actietijden van de recepten te kunnen vergelijken zou ik hier onderscheid in moeten maken.

Dit heb ik gedaan door een klasse Traject te gebruiken. Deze klasse zou de verbinding vormen tussen een recept, de betreffende reactor en de bijbehorende tijden.

Om de te behandelen batches te kunnen registreren heb ik de volgende klassen toegevoegd aan de bestaande lijst toegevoegd:

LOG\_Actie (registratie van de actietijden)

LOG Gebruiker (registratie van de handelingen van de gebruiker)

LOG\_Analyse (registratie van de analysen)

LOG\_Grondstof (registratie van de grondstoffen)

Melding (registratie van op en aanmerkingen tijdens het uivoeren van de batch)

De volgende klassen heb ik aangemaakt relaties konden leggen tussen de verschillende klassen:

RK\_Traject\_Actie (RelatieKlasse tussen traject en actie)

RK\_Recept\_Grondstof (RelatieKlasse tussen recept en grondstof)

RK\_Recept\_Analyse (RelatieKlasse tussen recept en analyse)

Nadat ik de betreffende klassen had, heb ik een brainstorm sessie gehouden om te bepalen welke attributen er bij iedere klasse behoorde. Ook heb ik tijdens deze sessie bepaald welke operaties er van toepassing zouden zijn op de verschillende klassen.

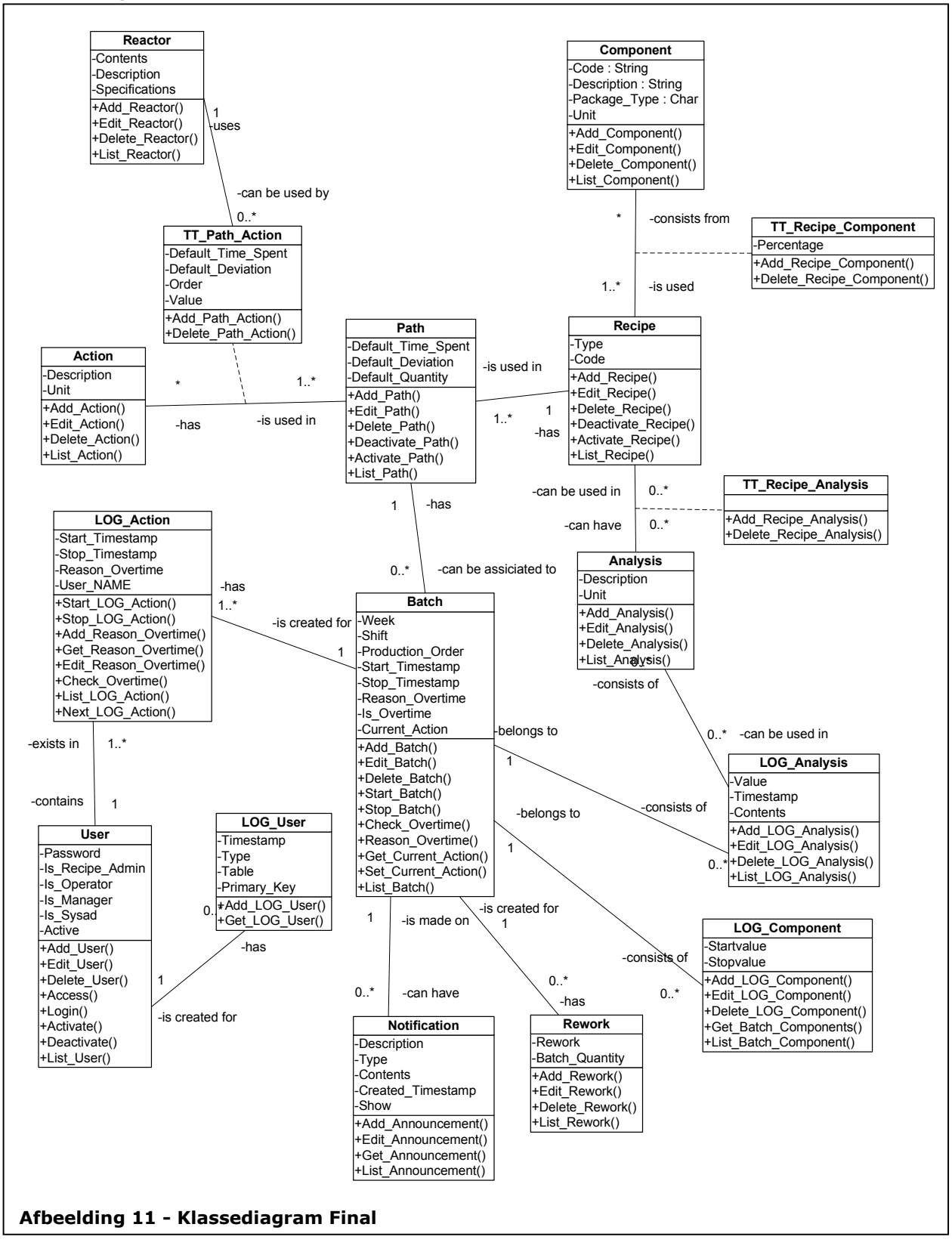

#### Uiteindelijk heb ik de klassen, attributen en operaties samengevoegd in onderstaand klassediagram:

# 7.3 Ontwerpen Sequence Diagrammen

Met behulp van het Klassediagram en de Use Cases ben ik vervolgens begonnen met het ontwerp van de Sequence Diagrammen:

**KERRY** Kerry Bio-Sciene

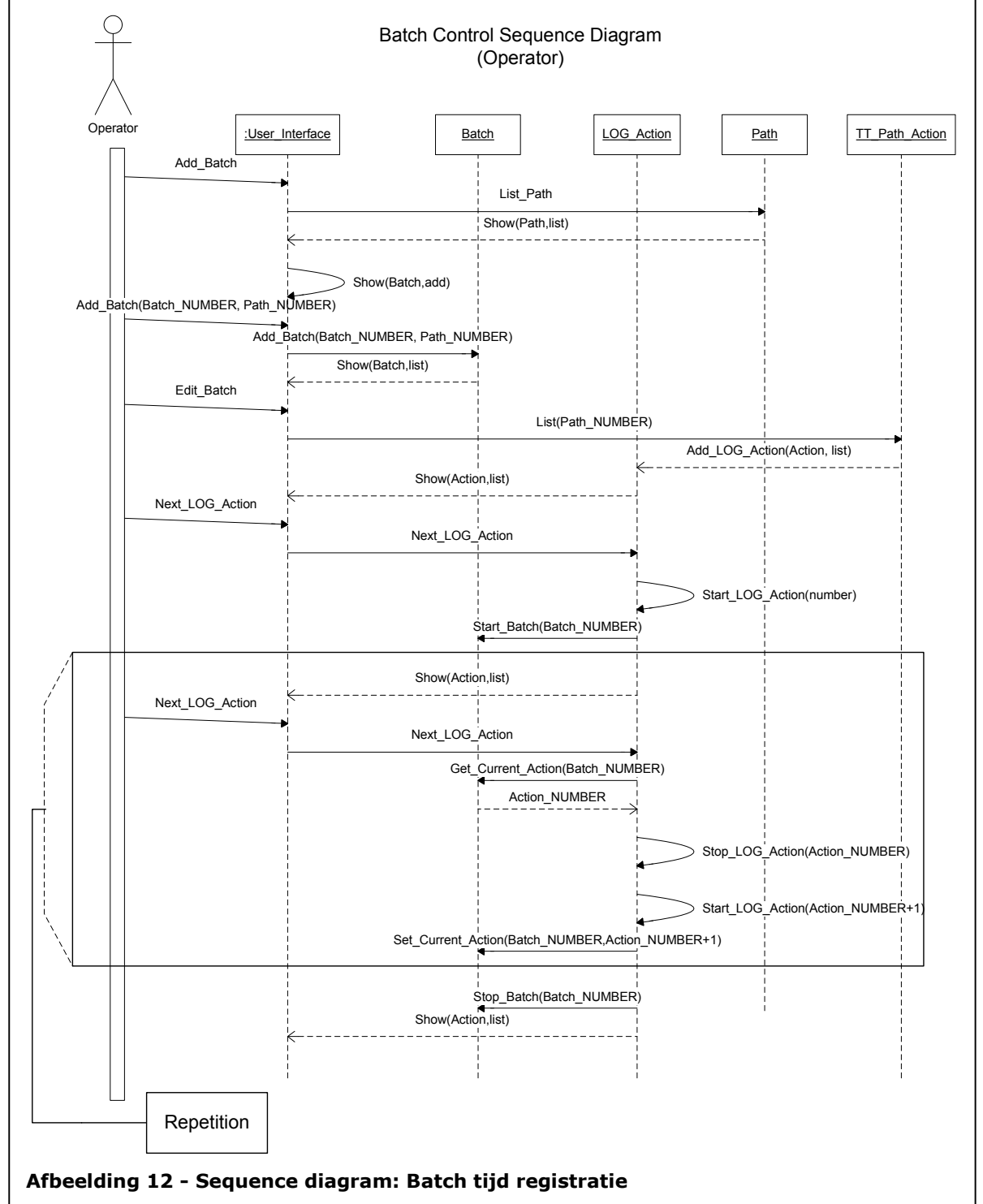

Het ontwerpen van de sequence diagrammen heb ik gestaakt omdat de interface met de gebruiker in VB6 dusdanig afweek van de object georiënteerde aanpak dat een alternatieve aanpak zou zorgen voor beter leesbare code en een logischere opbouw van de applicatie.

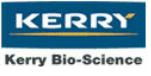

### 7.4 Kiezen programmeermethodiek

Visual Basic heeft de eigenschap om op een effectieve manier om te gaan met gegevens uit een database en de invoer van de gebruiker. De voordelen die dit oplevert voor de programmeur en de werking ervan zal ik hieronder kort uitleggen.

In Visual Basic is aan een knop in een frame programmacode te koppelen. Het gebruik maken van deze  $(4GL^{11})$  techniek betekent dat in een dubbelklik zichtbaar is welke code achter een bepaalde knop verborgen zit. (Indien u er bekend mee bent; dit lijkt op de manier waarop CA Openroad onder Unix werkt)

Ook invoervelden binnen een frame zijn direct te koppelen aan velden uit een database. Waardoor het bewerken van een veld uit een database zeer eenvoudig gerealiseerd kan worden.

Er is een "Data Environment" te gebruiken. Dit is een Database Abstraction Layer (DAL<sup>12</sup>) Het Data Environment is opgedeeld in twee onderdelen:

- 1. Connecties Dit zorgt voor de verbinding met het juiste type database
- 2. Commando's Dit zijn de vaste queries die op de betreffende database worden uitgevoerd

Het gebruik van een DAL maakt Visual Basic flexibel in de communicatie met verschillende typen databases en verschillende Database Abstraction Libraries. Laatstgenoemde verzorgt de koppeling met de gegevensuitlijstingen en invoervelden.

Wanneer een **query** door de DAL wordt uitgevoerd worden de gegevens ervan in een "Recordset<sup>13</sup>" geplaatst. De toepassing van deze techniek heeft als effect dat leesoperaties snel uitvoerbaar zijn en het bestandssysteem en daarmee het netwerk ontlast wordt.

Wanneer men dubbelklikt op een gegevensuitlijsting wordt deze actie door een zogenaamde "event handler" opgevangen. In de code van het frame is een functie te plaatsen die aangeeft wat er moet gebeuren wanneer er op de betreffende uitlijsting wordt geklikt.

Het gebruik maken van deze eigenschappen voorkomt het produceren van reeds bestaande functies en daarmee houdt het de programmacode beperkt en overzichtelijk.

Ik besloot gebruik te maken van deze aanpak in plaats van de object georiënteerde aanpak omdat dit als voordeel zou hebben dat ik de Construction Phase sneller en effectiever kon behandelen. Tijdwinst kon ik goed gebruiken aangezien ik tijdens het programmeren op onvoorziene problemen kon stuiten waar ik veel tijd aan zou moeten besteden.

Het hergebruik van functies is met het gebruik van de alternatieve aanpak echter niet weggevallen. Zo heb ik enkele functies die globaal gebruikt moesten worden in een klasse geplaatst.

Denk hierbij bijvoorbeeld aan de functies die het management rapport verzorgen, (De applicatie communiceert hierbij met een externe applicatie, namelijk Excel)

l

 $13$  Recordset - is een "lokale database" in het interne geheugen van de client computer.

 $11$  4GL – 4th Generation Language; Een taal die zich meer richt op het ontwerp van de schermen en waarbij veel functionaliteiten al voorgeprogrammeerd en eenvoudig te gebruiken ziin.

<sup>12</sup> DAL – Deze verzorgt de communicatie met verschillende typen databases en de recordsets. Zo kan het omgaan met ondermeer : MySQL, MSSQL, Access, OLEDB en ADODB.

functies die contact leggen met de database buiten de Data Environment om en functies die globaal gebruikt worden.

Het was van belang dat de code goed leesbaar zou zijn, zodat de IT afdeling hier in de toekomst aanpassingen op kon doen. Dit is ook een beweegreden geweest om mijn programmeer aanpak aan te passen.

Deze vrij gewichtige beslissing heeft mij wel enkele aandachtspunten bezorgd. Ik kreeg met de volgende vragen te maken:

- Wat gebruik ik als basisontwerp voor de applicatie dat wel aansluit op mijn ontwerpen en dat aansluit op mijn programmeertaal?
- Welke ontwerpen kan ik (nog) gebruiken?

De grafische ontwerpen waren gebaseerd op de gedetailleerde Use Cases en Use Case Templates. (zie bijlage E) Omdat de grafische ontwerpen die ik had gemaakt al vrij ver gevorderd waren besloot ik hier op verder te werken zodat mijn ontwikkelde frames als basis dienden voor de applicatie.

Het klassediagram sloot qua attributen goed aan op de Access omgeving zodat ik mijn database wel op dit ontwerp kon baseren. In het klassediagram was de multipliciteit van de relaties al aangegeven.

Als voorbereiding op het maken van een Relationeel Datamodel had ik daarnaast in een commentaarvakje naast iedere klasse aangegeven wat de primary en foreign key's zouden worden. Omdat ik geen superklassen in mijn ontwerp had kon ik het klassediagram vrijwel direct omzetten naar een database waardoor het Relationeel Datamodel kwam te vervallen.

Om verschillende toestanden waarin het systeem kan verblijven aan te geven kan gebruik worden gemaakt van een State Transition Diagram. Hieronder ziet u er een die ik heb opgesteld voor het Batch Control gedeelte.

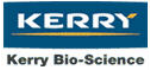

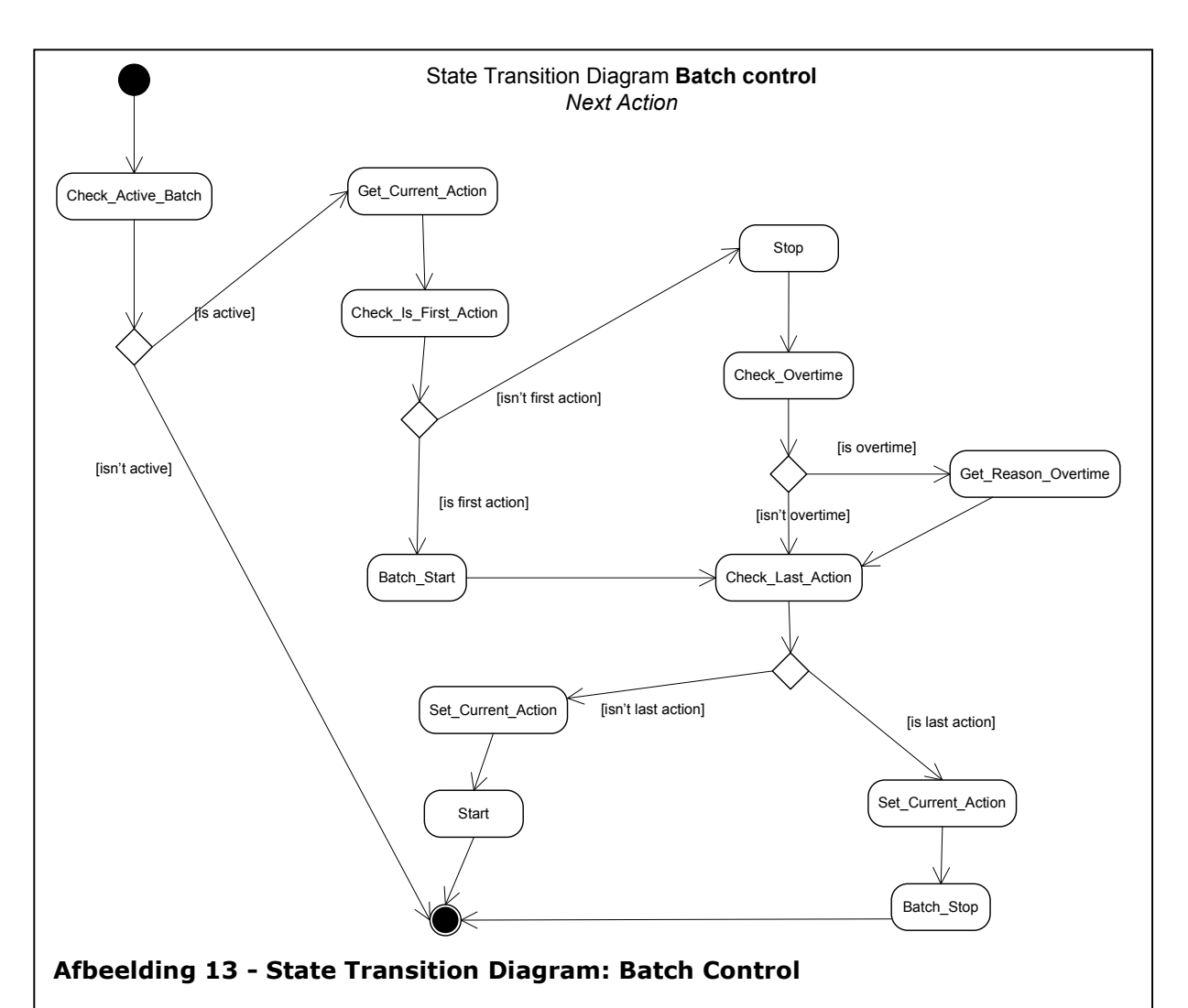

Aangezien het maken van een STD voor iedere toestand van het systeem teveel tijd zou kosten en het geen toegevoegde waarde had bij een dergelijk kleinschalig project besloot ik het bij dit ene ontwerp te laten. Ik wilde mij vanaf dat punt voornamelijk richten op het programmeren van de applicatie.

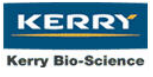

# 7.5 Uitwerken concept GUI

Om een overzicht te geven van de frames die ik ontwikkeld had en waar ik op verder wilde werken om tot een applicatie te komen kunt u onderstaande tabel inzien. De frames staan hierin gesorteerd op naam met een korte omschrijving van de functie.

Voor een duidelijk overzicht is het prettig om de systeemdocumentatie er naast te houden. (bijlage F)

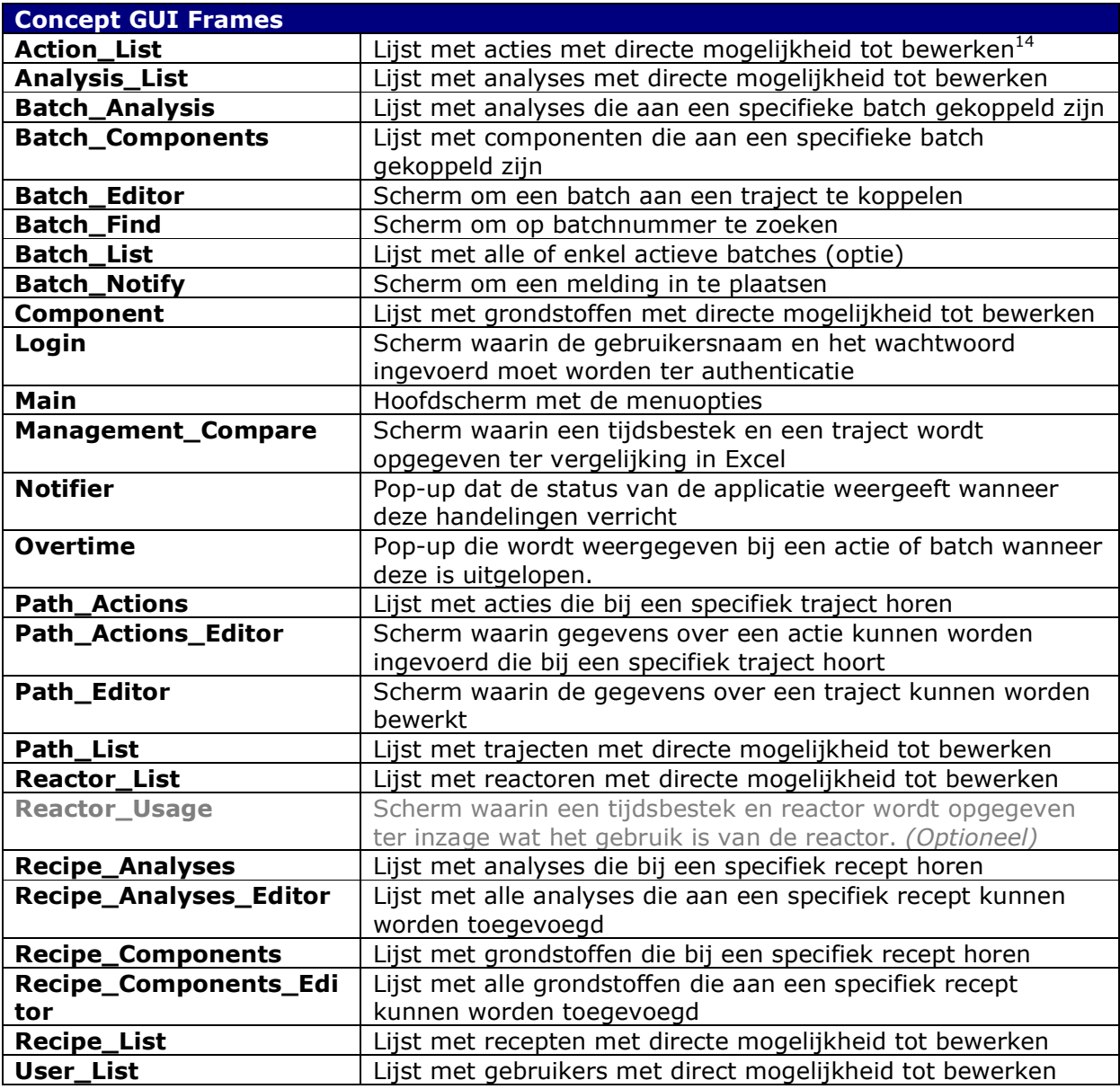

Deze frames heb ik qua uiterlijk uitgewerkt. In de Construction Phase zijn slechts lichte wijzigingen doorgevoerd.

l

<sup>&</sup>lt;sup>14</sup> Bewerken – Binnen deze context wordt hieronder verstaan: het toevoegen, verwijderen en aanpassen van een specifieke database regel.

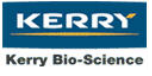

# 7.6 Herzien Risico Analyse

De risico's uit de Inception Phase heb ik herzien en via onderstaande notatie uitgewerkt. Een risico is het product van de kans dat een probleemsituatie zich voordoet en welke impact deze situatie heeft op het ontwikkeltraject minus de getroffen maatregelen om de probleemsituatie te vermijden.

UP schrijft ondermeer voor risico's te identificeren, te analyseren en een prioriteit te geven. Om deze punten af te dekken heb ik tabellen als onderstaande Tabel 5 gemaakt welke mij een duidelijk zicht gaven op de mogelijke problemen die zich konden voordoen.

In de tabel wordt het risico nader verklaard, een mogelijkheid gegeven ter preventie en een mogelijkheid om met het risico om te gaan indien het zich voor doet. Ook is een schatting gegeven van de kans dat het probleem zich zou voordoen en wat de impact ervan zou zijn op het ontwikkeltraject.

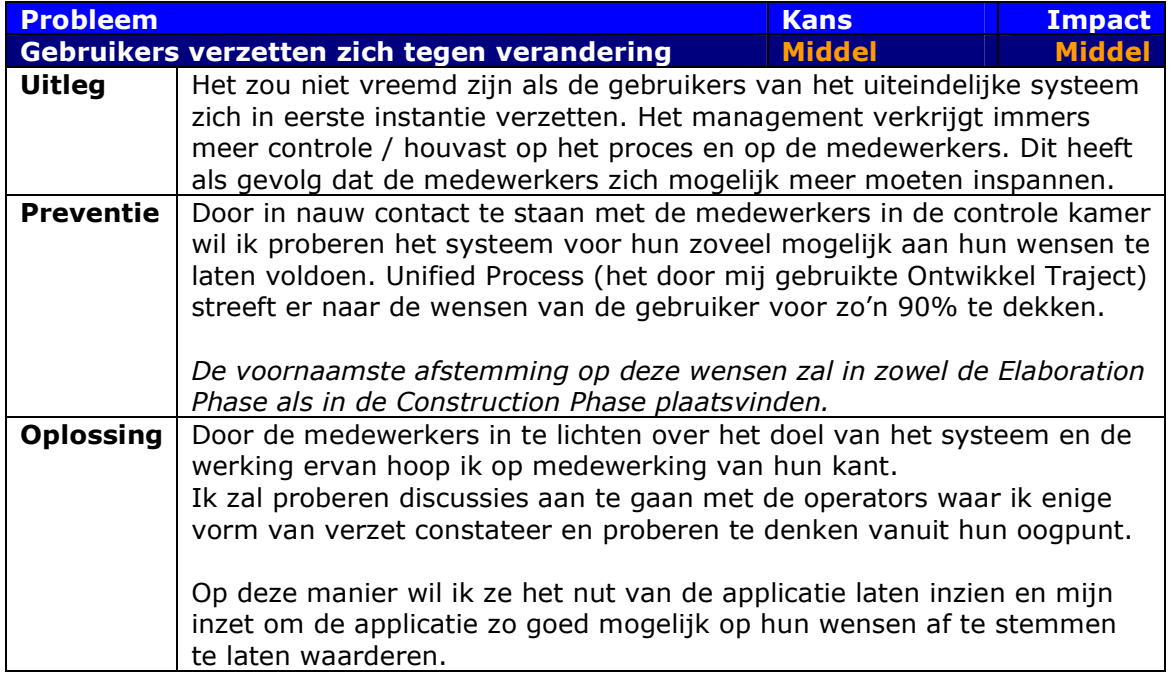

Tabel 5 - Risico Analyse

# 7.7 Opstellen Testplan & Test Case

Om ervoor te zorgen dat het systeem aan alle benodigde functionaliteiten voldoet en dat het naar behoren werkt heb ik een Testplan opgesteld. In dit testplan beschrijf ik op welke manier het testen van het systeem zal plaatsvinden.

Aanvullend bij dit Testplan heb ik een Test Case opgesteld om het systeem en zijn functionaliteit te testen. In deze Test Case worden de verschillende schermen beschreven met de mogelijke acties. Daarnaast wordt de gewenste reactie van het systeem en bij zowel een juiste als bij een onjuiste invoer beschreven.

Zowel de Test Case als de evaluatie van de Functietest is in bijlage H te vinden.
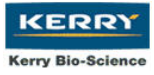

### 7.8 Afsluiting Elaboration Phase

Aan het einde van de Elaboration Phase was de Lifecycle Architecture mijlpaal bereikt. De basis voor de te programmeren applicatie was gelegd en hierop kon in de volgende fase worden verder gewerkt.

### 8 Construction Phase

Het doel van de Construction Phase is het ontwikkelen van het in de Elaboration Phase gemaakte ontwerp. Er wordt daarnaast gezorgd dat het ontwikkelde systeem aansluit op de wensen van zijn gebruikers en dat er verschillende test versies van het systeem worden opgeleverd.

**KERR Kerry Bio-Scienc** 

#### Voornaamste workflows Construction Phase:

- Project management
- Infrastructure Management
- Analysis and Design
- **Implementation**
- Test
- Configuration and Change Management

Uit de Construction Phase zijn de volgende artefacten voortgekomen:

- Werkend concept van de applicatie
- Concept handleiding
- Concept implementatie
- Concept documentatie
- Testrapport

De Construction Phase heb ik verdeeld over vijf iteraties:

Iteratie 1 – Ontwikkelen Beheer: Deze iteratie was bedoeld voor de uiteindelijke systeembeheerder en legde de nadruk op het kunnen verwijderen van onderdelen in het systeem met een unieke sleutel, het beheer van de gebruikers en de beveiliging van de applicatie.

Iteratie 2 – Ontwikkelen Recepten: Deze iteratie zou dienen als aansluiting op het ontwikkelen van de trajecten. Omdat het één afgerond geheel vormde met enkele onderdelen (grondstoffen, analyses beheer) heb ik dit onderverdeeld in één iteratie.

Iteratie 3 – Ontwikkelen Trajecten: Deze iteratie had als doel de verbinding te leggen tussen het statische deel van de database (de grondstoffen, recepten tabellen e.d.) en het dynamische deel van de applicatie (De batch en LOG tabellen) Ook deze vormde met recepten, reactoren en acties één afgerond geheel waardoor ik ook

dit deel als één iteratie heb gedefinieerd.

Iteratie 4 – Ontwikkelen Batch: Deze iteratie zou een deel opleveren dat de operators het meest zouden gebruiken. Aan deze iteratie is naar verhouding dan ook meer aandacht besteed om voor een zo groot mogelijk deel aan de wensen van de operator te voldoen. Zo moest de besturing zo snel en eenvoudig mogelijk zijn. Tijdens deze iteratie heb ik nauw contact gehad met enkele operators die mij ook informeerden over praktische informatie die zij graag in beeld wilden zien.

Iteratie 5 – Ontwikkelen Rapportage: Deze laatste iteratie is pas in werking gesteld toen een deel van het systeem al actief was. Op deze manier kon ik, met de reeds ingevoerde batches door de operators, al batches vergelijken.

### 8.1 Iteratie 1 – Ontwikkelen Beheer

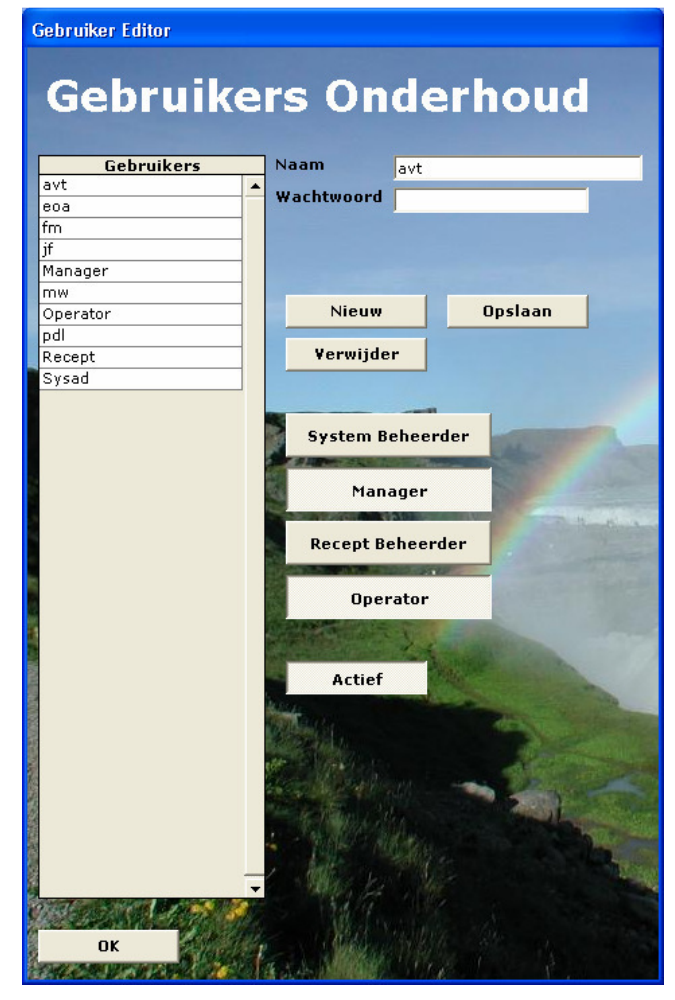

#### Afbeelding 14 - GUI: Beheer

#### **Veiligheid**

Omdat sommige gebruikers vrij "handig" zijn met computers zouden zij indien Access geïnstalleerd staat op hun Workstation de wachtwoorden van de operators uit de database kunnen halen. Hier zou misbruik van gemaakt kunnen worden omdat veel gebruikers hun standaard Windows gebruikersnaam en wachtwoord willen aanhouden.

Vanuit preventief oogpunt heb ik een encryptie toegepast welke het uitlezen van het wachtwoord zonder met de code bekend te zijn vrijwel onmogelijk maakt.

Helaas is het dan nog mogelijk het wachtwoord van de gebruiker om te zetten naar het eigen wachtwoord en is het mogelijk direct vanuit Access 2000 de rechten in te stellen.

Dit zijn "gaten" die meer bij Access liggen dan bij de applicatie.

Wanneer de Access database met een wachtwoord zou worden beveiligd zou replicatie en synchronisatie niet meer mogelijk zijn.

Daarnaast zou het zonder wachtwoord niet mogelijk zijn om gegevens uit de database te verkrijgen. Dit ophalen is een optie die ik de managers niet wil ontnemen aangezien er meer informatie uit de database kan worden gehaald dan dat de applicatie uiteindelijk genereert.

Om de lokatie van de database flexibel te houden laat ik de applicatie gebruik maken een configuratie bestand. In dit bestand staat de locatie en naam van de database welke bij het opstarten van de applicatie wordt ingelezen.

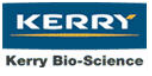

### 8.2 Iteratie 2 – Ontwikkelen Recepten

Het ontwikkelen van de recepten was afhankelijk van een tweetal componenten. Grondstoffen en Analyses. Van beide componenten heb ik een eenvoudig invoerscherm gemaakt waar beiden ook direct bewerkt konden worden.

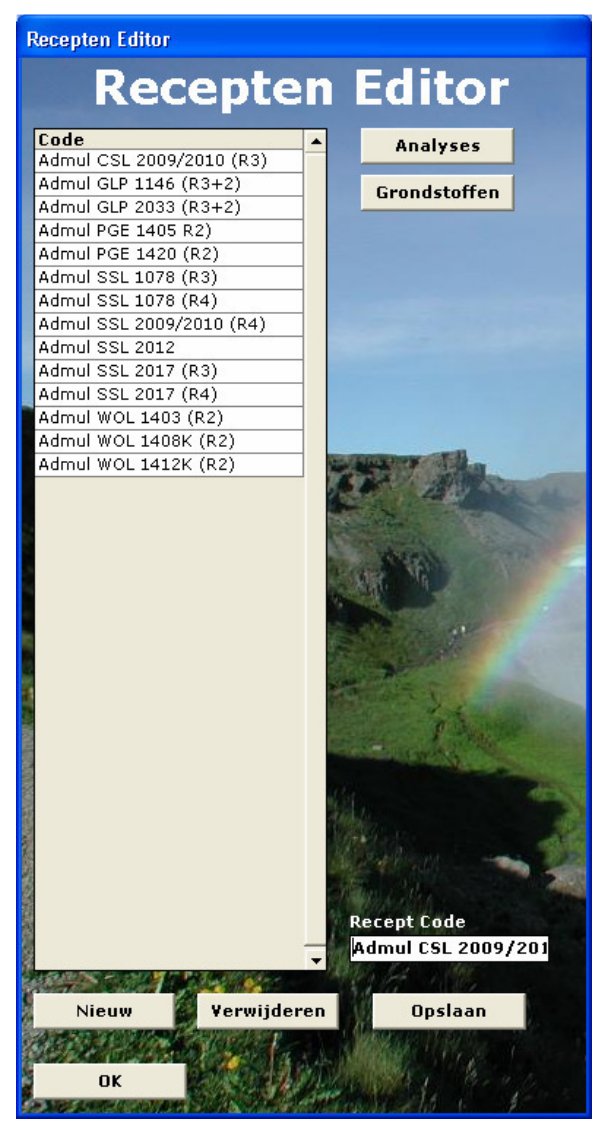

Afbeelding 15 - GUI: Recepten Editor

Na de invoer van alle mogelijke analyses en grondstoffen konden de recepten worden ingevoerd.

In het scherm links kunnen recepten worden toegevoegd en aan ieder recept de juiste analyses en grondstoffen, met de betreffende percentages, worden ingevoerd.

Om het beheer prettig en snel te houden had ik vanuit het database ontwerp al gekozen voor het opsplitsen van de grondstoffen en analyses in een andere tabel dan de recepttabel.

Bij de invoer van een grondstof bij een recept zou de recepten beheerder nu enkel de juiste grondstof hoeven aanklikken en een percentage moeten invoeren.

Een grondstof hoeft dus niet iedere keer dat een recept wordt aangemaakt te worden ingetypt.

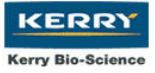

Het bewerken van de grondstoffen die bij een specifiek recept horen gaat via het scherm uit Afbeelding 16.

Het percentage heb ik hierin laten weergeven zodat de recepten beheerder in één oogopslag kan zien of de verhoudingen kloppen.

Het bewerken van de analyses lijst wordt op een vergelijkbare manier gedaan om de besturing van de applicatie zo eenvoudig mogelijk te houden.

Het verwijderen kan de gebruiker doen door de grondstof aan te klikken in de uitlijsting en vervolgens op de knop verwijderen te klikken. (er wordt om een bevestiging gevraagd)

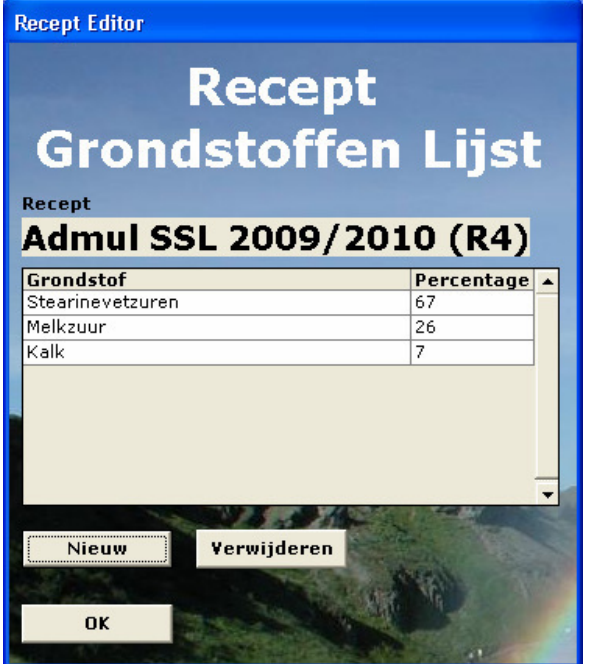

Afbeelding 16 - GUI: Recept-Grondstoffen lijst

Bij het toevoegen van een nieuwe grondstof aan een recept krijgt de gebruiker Afbeelding 17 te zien.

In de listbox (linker deel) krijgt de gebruiker alle mogelijke grondstoffen te zien. In het input field (rechter deel) kan de gebruiker vervolgens het bijbehorende percentage invoeren.

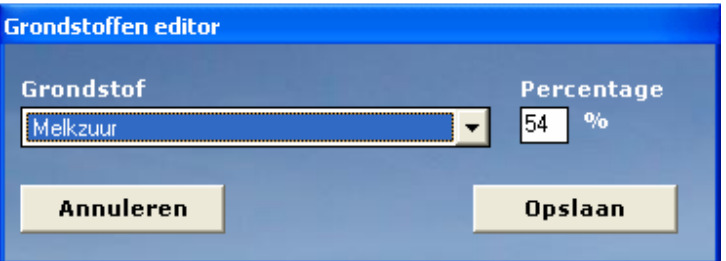

Afbeelding 17 - GUI: Recept-Grondstoffen editor

Vooralsnog wordt het percentage dat bij de grondstof wordt ingevoerd niet gebruikt door het systeem.

Dit is mogelijk in de toekomst te gebruiken wanneer men de hoeveelheden eindproduct wil controleren aan de hand van de hoeveelheid grondstof.

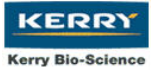

### 8.3 Iteratie 3 – Ontwikkelen Trajecten

Het ontwikkelen van de trajecten bestond uit een drietal componenten. Acties, Recepten (aparte iteratie) en Reactoren. Hieronder is het traject gedeelte te zien zoals de recepten beheerder het zal gebruiken.

**Toofd Menu** Systeem Beheerder Manager Recepten Beheerder Operator Uitloggen **Acties**  $F1$ Analyses E<sub>2</sub> ba Grondstoffen E3 Reactoren  $F4$ F<sub>5</sub> Recepten Traiecten F6

Links is het hoofdmenu zichtbaar met de opties die de recepten beheerder heeft. Om het gebruik te versnellen heb ik deze opties achter functietoetsen geplaatst.  $(F1~\sim~F6)$ 

Wanneer de recepten beheerder in het hoofdmenu "trajecten" kiest zal het scherm uit Afbeelding 19 in beeld komen. Hier kan hij selecteren welk traject hij wil bewerken of waar hij een nieuw traject kan toevoegen. Per traject kan hij daarnaast de tijd met de afwijking opgeven.

Afbeelding 18 - GUI: Hoofdmenu

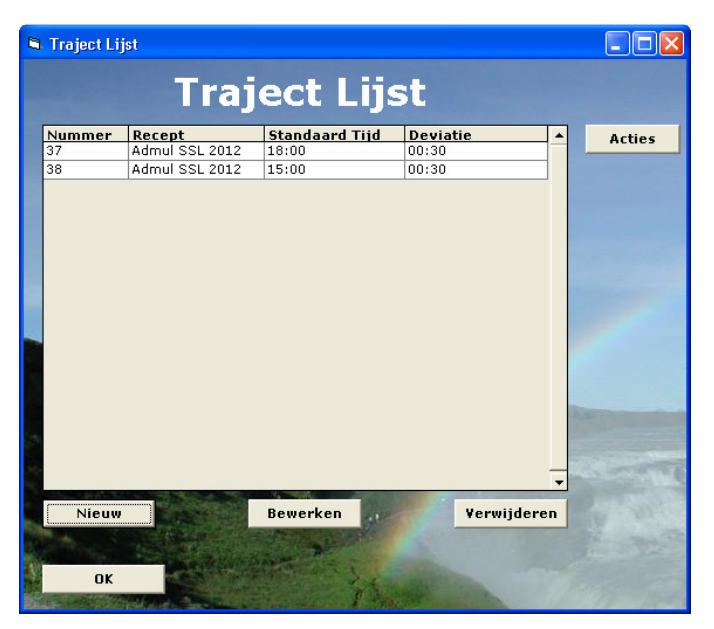

Afbeelding 19 - GUI: Traject Lijst

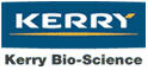

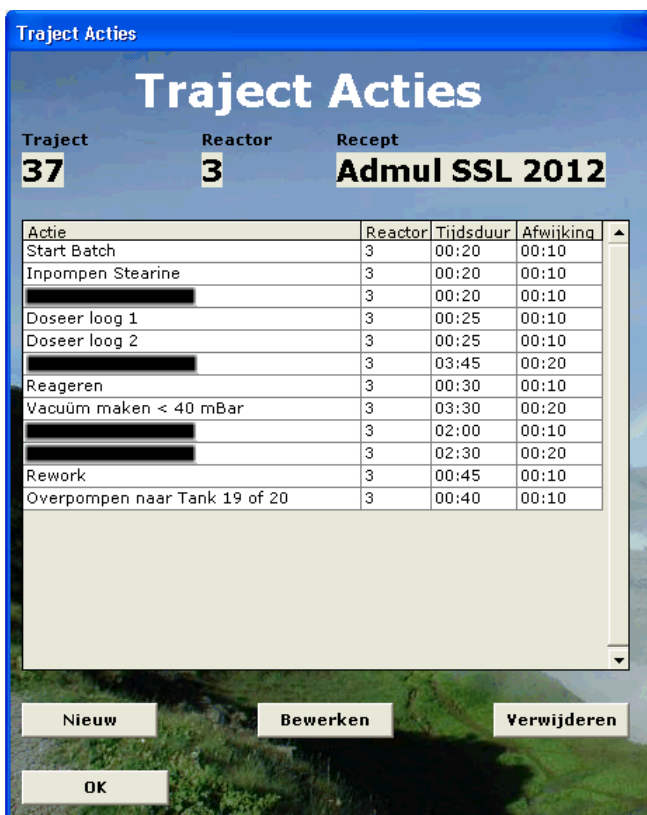

 In Afbeelding 20 is zichtbaar hoe de acties behorende bij een traject worden weergegeven.

In één oogopslag is te zien in welke reactor een actie wordt uitgevoerd, hoelang deze actie duurt en wat de afwijking daarvan mag zijn.

In dit scherm kunnen ook acties worden toegevoegd, verwijderd en bewerkt.

Met een dubbelklik op een van de acties wordt het editor scherm geopend. (Zie Afbeelding 21)

Afbeelding 20 - GUI: Traject Acties Lijst

N.B.: Enkele acties zijn verwijderd omdat deze bedrijfsgeheim zijn.

| <b>Traject Acties Editor</b> |                                      |
|------------------------------|--------------------------------------|
| <b>Traject Acties Editor</b> |                                      |
|                              |                                      |
| Actie<br>Vacuüm maken        | <b>Setpunt</b><br>$< 40$ mBar        |
| <b>Reactor</b>               | <b>Deviatie</b><br>Duur -            |
| 3 - Reactor in EMFA 1        | $03:30$ Uur<br><b>Uur</b><br>  00:20 |
|                              |                                      |
| Annuleren                    | <b>Opslaan</b>                       |

Afbeelding 21 - GUI: Traject Acties Editor

l

In de Traject Acties editor kan de operator de gegevens voor de betreffende actie wijzigen.

Het gebruik maken van een "Setpunt<sup>15</sup>" heb ik na het uitvoeren van de functietest toegevoegd om het aantal acties te verminderen en het overzicht te bewaren.

Een actie in een traject heb ik nu op de volgende manier opgebouwd: [ACTIENAAM] [SETPUNT]

Voorbeeld: Temperatuur verhogen naar 200 graden

 $15$  Setpunt – Een grenswaarde waar het product aan moet voldoen alvorens een volgende actie kan worden uitgevoerd

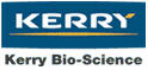

### 8.4 Iteratie 4 – Ontwikkelen Batch

Het scherm hieronder geeft de verschillende batches weer (ook de batches die nog bezig zijn) zodat de operator op een batch kan dubbelklikken waarna hij deze in het "Batch Control" scherm kan bewerken.

Onder deze lijst heb ik een tijdbalk gemaakt. De halve balk representeert de standaard looptijd van de batch, de andere helft is om een indicatie te geven van in hoeverre een batch is uitgelopen / uitloopt. De balk heeft als doel een direct zicht te geven op de uitloop van een batch. Een operator, planner en manager kan hiermee direct zicht krijgen op het verloop van de productie van enkele batches.

| <b>B</b> Batch Lijst - eoa |                             |                      |                            |                  |  |  |  |
|----------------------------|-----------------------------|----------------------|----------------------------|------------------|--|--|--|
|                            |                             | <b>Batches Lijst</b> |                            |                  |  |  |  |
| <b>Batch</b>               | <b>Traject</b>              | <b>Start</b>         | <b>Stop</b>                | Reactor          |  |  |  |
| 70004444/34                | Admul SSL 2012              | 16-3-2005 15:45:39   |                            | 4                |  |  |  |
| 70008888                   | Admul SSL 2012              | 16-3-2005 15:15:54   |                            | 3                |  |  |  |
|                            | 700065546/48 Admul SSL 2012 | 15-3-2005 15:23:22   | 16-3-2005 15:27:46         | 4                |  |  |  |
| 700012345                  | Admul SSL 2012              | 9-3-2005 11:23:08    | 10-3-2005 11:23:37         | 3                |  |  |  |
| 700088756                  | Admul SSL 2012              | 8-3-2005 9:41:20     | 9-3-2005 9:42:36           | 4                |  |  |  |
| 7000345345                 | Admul SSL 2012              | 8-3-2005 17:05:48    | 16-3-2005 15:48:17         | 4                |  |  |  |
| 700076556                  | Admul SSL 2012              | 7-3-2005 15:04:08    | 8-3-2005 16:56:54          | 3                |  |  |  |
| 70005435                   | Admul SSL 2012              | 7-3-2005 9:35:00     | 8-3-2005 17:32:32          | 3                |  |  |  |
| 7000345435                 | Admul SSL 2012              | 3-3-2005 11:39:39    | 8-3-2005 17:56:39          | 3                |  |  |  |
| 700045345                  | Admul SSL 2012              | 3-3-2005 11:29:34    | 8-3-2005 17:47:48          | 3                |  |  |  |
|                            |                             |                      |                            |                  |  |  |  |
|                            |                             |                      | Verwijder Tijd             |                  |  |  |  |
| <b>Nieuw</b>               | <b>Bewerken</b>             | Verwijderen          |                            | Huidige looptijd |  |  |  |
|                            |                             |                      | 31:57                      | mport is         |  |  |  |
|                            |                             |                      | <b>Uitlooptijd</b>         |                  |  |  |  |
| OK                         |                             |                      | <b>Zoek Batch</b><br>13:57 |                  |  |  |  |
|                            |                             |                      |                            |                  |  |  |  |

Afbeelding 22 - GUI: Batch Lijst

Er kan op een specifieke batch gezocht worden en er kunnen batches worden verwijderd, toegevoegd en bewerkt.

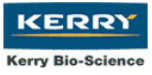

Onderstaand frame is het beheer gedeelte dat door de operators zal worden gebruikt. Om de operator een indicatie te geven van hoe lang een actie nog duurt is onderaan (groen balkje) een tijdbalk weergegeven die de standaard looptijd representeert.

Rechts van het scherm is tevens een dergelijke balk te zien, die algehele afhandelingstijd van een batch weergeeft. (over de helft is uitloop, onder de helft is inloop)

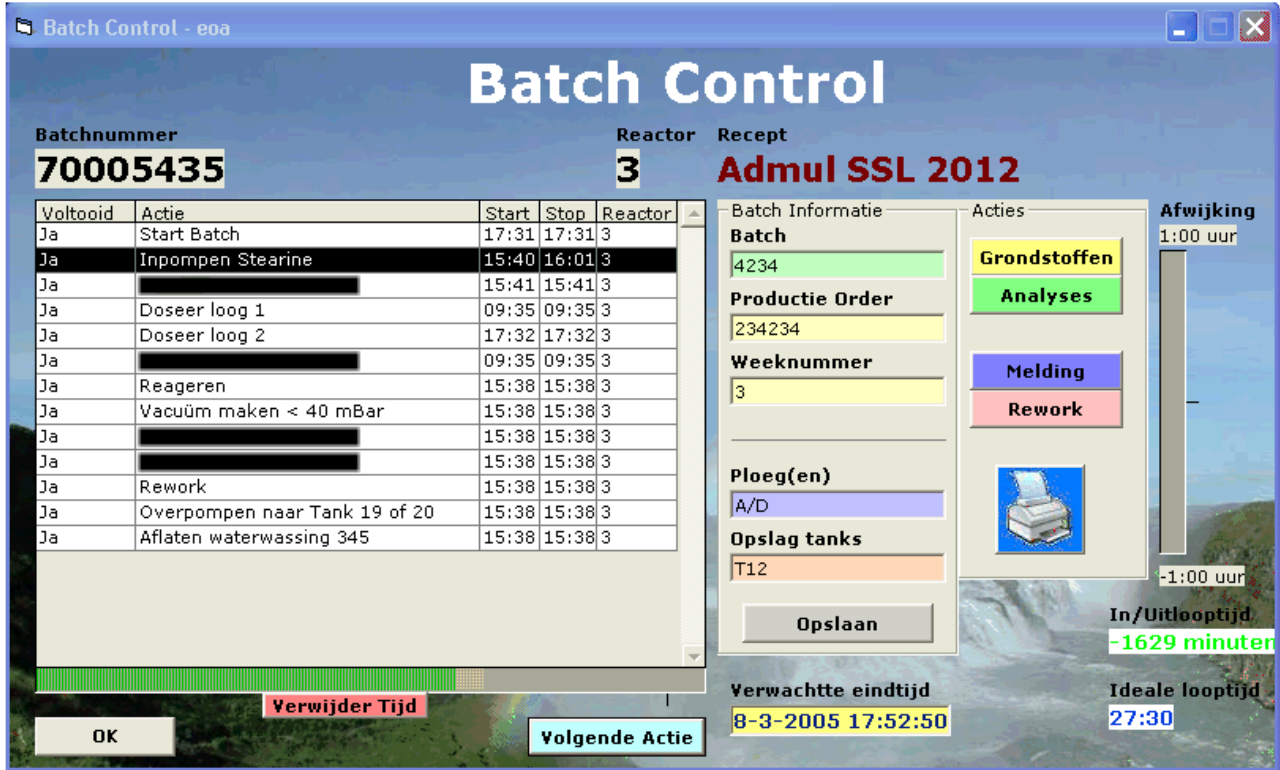

#### Afbeelding 23 - GUI: Batch Control

Met een druk op de "printer" knop wordt een formulier uitgeprint dat de tijdschijf zal vervangen. Dit formulier is te vinden in bijlage A.

Soms hebben de operators niet de mogelijkheid om een actie op het moment van overgang te stoppen en de volgende actie te starten. Indien deze situatie zich voordoet kunnen zij op een later tijdstip de tijd opnieuw invoeren. Via onderstaand scherm kunnen zij tevens een melding plaatsen bij een actie.

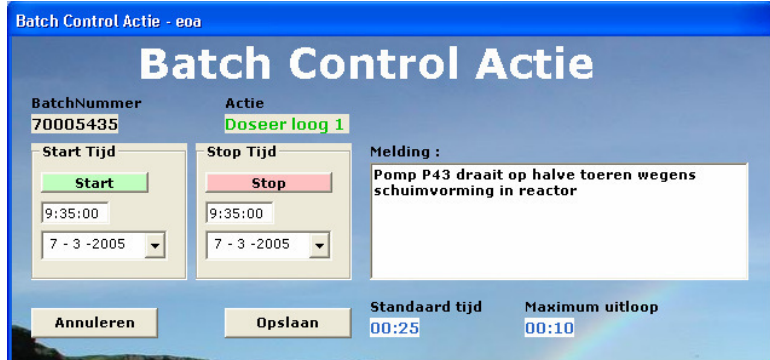

Afbeelding 24 - GUI: Batch Tijd Aanpassen

### 8.5 Iteratie 5 – Ontwikkelen Rapportage

De managers willen graag informatie over de (uit)looptijden van de batches.

Deze informatie kunnen zij verkrijgen over recepten die op een bepaalde reactor gemaakt zijn. Ze kunnen een tijdsbestek aangeven zodat ze een overzicht kunnen krijgen over de productietijd van bijvoorbeeld de afgelopen week.

Bij het genereren van het overzicht wordt aangegeven welke batches worden ingeladen om de gebruiker te laten zien dat het systeem bezig is met de bewerking van een Excel bestand. De koppeling van Visual Basic met Excel is goed, maar niet snel te noemen.

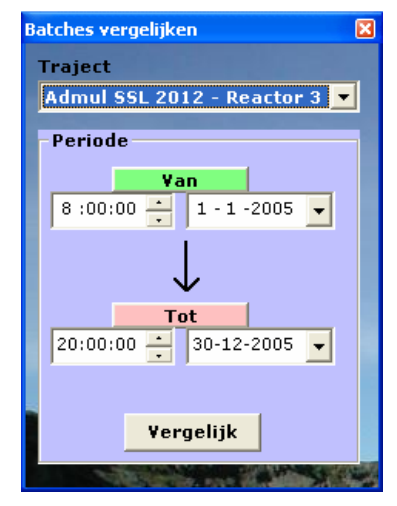

Hier onder een indicatie van het overzicht dat gegenereerd wordt:

Afbeelding 25 - GUI: Batch vergelijken

|                 | А                                        | B     | C.                                       | D     | E      | F            | G                                                                 | H |  |  | K |  |  |
|-----------------|------------------------------------------|-------|------------------------------------------|-------|--------|--------------|-------------------------------------------------------------------|---|--|--|---|--|--|
|                 | Traject: Admul SSL 2012 - Reactor 3      |       |                                          |       |        |              |                                                                   |   |  |  |   |  |  |
| 2               | Van: 08:00 uur zaterdag, 1 januari 2005  |       |                                          |       |        |              |                                                                   |   |  |  |   |  |  |
| 3               | Tot: 20:00 uur vrijdag, 30 december 2005 |       |                                          |       |        |              |                                                                   |   |  |  |   |  |  |
| 4               |                                          |       | 700012345 7000345435 700045345 700076556 |       |        |              |                                                                   |   |  |  |   |  |  |
| 5               |                                          |       |                                          |       |        |              |                                                                   |   |  |  |   |  |  |
| 6               | <b>Start Batch</b>                       | 0:20  | 0:19                                     | 0:00  | 0:00   | 0:09         | 0:30                                                              |   |  |  |   |  |  |
|                 | <b>Inpompen Stearine</b>                 | 24:00 | 120:20                                   | 0:20" |        | $0:02$ 36:10 | 0:30                                                              |   |  |  |   |  |  |
| 8               |                                          | 0:00" | 0:20                                     | 0:25  | 0:21   | 0:16         | 0:30"                                                             |   |  |  |   |  |  |
| 9               | Doseer loog 1                            | 0:00" | 0:25                                     | 0:30" | 0:30   | 0:21         | 0:35                                                              |   |  |  |   |  |  |
| 10 <sup>°</sup> | Doseer loog 2                            | 0:00" | 0:25                                     | 0:33  | 0:00   | 0:14         | 0:35                                                              |   |  |  |   |  |  |
| 11              |                                          | 0:00" | 0:00                                     | 0:00  | 0:01   |              | ه م<br>Operator: *eoa<br>Meldina:                                 |   |  |  |   |  |  |
| 12              | Reageren                                 | 0:00" | 0:30"                                    | 0:30" | 0:00   |              |                                                                   |   |  |  |   |  |  |
| 13              | Vacuüm maken < 40 mBar                   | 0:00" | 0:00                                     | 3:00" | 0:00   |              | Heftige reactie door russische grondstof<br><b>Reden uitloop:</b> |   |  |  |   |  |  |
| 14              |                                          | 0:00" | 0:00                                     | 2:00  | 0:00   |              |                                                                   |   |  |  |   |  |  |
| 15              |                                          | 0:00" | 0:00                                     | 0:00" | 0:00   |              |                                                                   |   |  |  |   |  |  |
|                 | 16 Rework                                | 0:00" | 0:00                                     | 0:00" | 0:00   |              | Van: 7-3-2005 15:14:30 - Tot: 7-3-2005 15:14:30<br>Overtijd -0:40 |   |  |  |   |  |  |
|                 | Overpompen naar Tank 19 of 20            | 0:00" | 0:00                                     | 0:00" | 0:00   |              |                                                                   |   |  |  |   |  |  |
| 18              |                                          | 24:20 | 122:19                                   | 7:18  | 0:54.3 |              |                                                                   |   |  |  |   |  |  |
| 19              |                                          |       |                                          |       |        |              |                                                                   |   |  |  |   |  |  |
| 20              |                                          |       |                                          |       |        |              |                                                                   |   |  |  |   |  |  |
| 21              |                                          |       |                                          |       |        |              |                                                                   |   |  |  |   |  |  |
| 22              |                                          |       |                                          |       |        |              |                                                                   |   |  |  |   |  |  |
| 23              |                                          |       |                                          |       |        |              |                                                                   |   |  |  |   |  |  |
| $\sim$ 4.1      |                                          |       |                                          |       |        |              |                                                                   |   |  |  |   |  |  |

#### Afbeelding 26 - Excel: Batch vergelijking

- In het geel is de gemiddelde actietijd aangegeven
- In het roze en rood zijn de batches en acties aangegeven die uit zijn gelopen
- In het licht groen zijn alle acties die binnen de tijd zijn gebleven aangegeven
- In het blauw is de totale looptijd van de acties aangegeven.

Wanneer men over een specifieke actie gaat met de muis zal in een opmerkingveld aanvullende informatie worden gegeven als:

- Welke operator de actie het laatste heeft bewerkt
- Een evt. melding die door een operator is gegeven
- De reden van uitloop van een actie
- De (uit)looptijd van een actie

Aan de uiterst rechtse zijde van de tabel staan tijden met een witte achtergrond. Dit zijn de "ideale" looptijden van de acties.

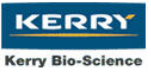

### 8.6 Evalueren Functietest

Om te controleren of het systeem voldoet aan de benodigde functionaliteit is een functietest uitgevoerd. Tijdens het uivoeren van deze functietest ben ik op slechts één punt van verandering gestuit. Voorheen werden acties volledig genoteerd. Binnen iteratie 5 is een wijziging in deze notatie doorgevoerd wat het overzicht van de acties verbeterde. De evaluatie van de functietest is te vinden in bijlage H.

### 8.7 Documenteren

l

De IT manager had mij per E-mail laten weten dat hij het op prijs zou stellen als ik de documentatie van het systeem in het engels maakte. Daarop besloot ik op internet te gaan zoeken naar een autodocumenter. Dit is een applicatie die broncode inleest en de structuur omzet naar een document.

Na enkele programma's te hebben geprobeerd stuitte ik op VBDoX 1.3, een vrij verkrijgbare (onder open source GNU licentie verstrekt) Documentation Generator. De applicatie zou de structuur uit de code filteren en vervolgens gegevens over de functie uit commentaar halen dat ik zelf bij de functies moest zetten.

Het maken van de documentatie werd op deze manier overzichtelijk en gestructureerd. Daarnaast scheelde het tijd om op deze manier documentatie te "laten" samenstellen.

### 8.8 Afsluiting Construction Phase

Aan het einde van de Construction Phase is de Initial Operational Capability mijlpaal bereikt. Dit staat voor het product in een bèta stadium. De voornaamste functionaliteiten zijn in dit stadium aanwezig en er zitten slechts enkele "bugs<sup>16</sup>" in het systeem welke veelal tijdens het de Transition Phase naar boven zullen komen.

 $16$  Bug – Een al dan niet bekende fout in een applicatie welke er voor zorgt dat een applicatie niet naar behoren werkt.

### 9 Transition Phase

Het doel van de Transition Phase is het ontwerpen en opleveren van een Handleiding, Documentatie, een final versie van het systeem. Ook wordt er in de Transition Phase rekening gehouden met het onderhoud aan het systeem.

Om de Product Release Milestone te bereiken moeten er twee zaken worden aangetoond: De gebruikers zijn tevreden met de applicatie

De geplande uitgaven t.o.v. de werkelijke uitgaven zijn acceptabel

**KERRY Kerry Bio-Science** 

#### Voornaamste workflows Transition Phase:

- Deployment
- Test
- Project management
- Infrastructure Management

Uit de Construction Phase zijn de volgende artefacten voortgekomen:

- De geïmplementeerde applicatie
- Handleiding
- Documentatie

### 9.1 Invoeren van de applicatie

Bij het programmeren van de applicatie had ik er rekening mee gehouden dat de database op een netwerk schijf zou komen te staan. Via een configuratie bestand zou de bij de applicatie de lokatie van de database bekend zijn.

Via Package Deployment, een optie die in het Visual Basic installatiepakket geïntegreerd zit, heb ik een setup gemaakt van de applicatie. Hiermee is de applicatie eenvoudig en snel op op een workstation te installeren.

### 9.2 Maken handleiding en documentatie

Het maken van de handleiding heb ik voornamelijk gebaseerd op de schermen die de gebruiker te zien krijgt. Op deze manier kan de gebruiker tijdens het werken met het systeem het betreffende scherm opzoeken in de handleiding en aan de hand hiervan lezen wat de opties zijn.

Bij ieder scherm heb ik de mogelijke handelingen gegeven. Daarnaast heb ik uitgelegd welke handeling in het systeem welk resultaat heeft.

Reactoren

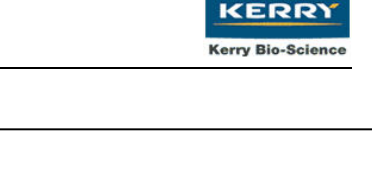

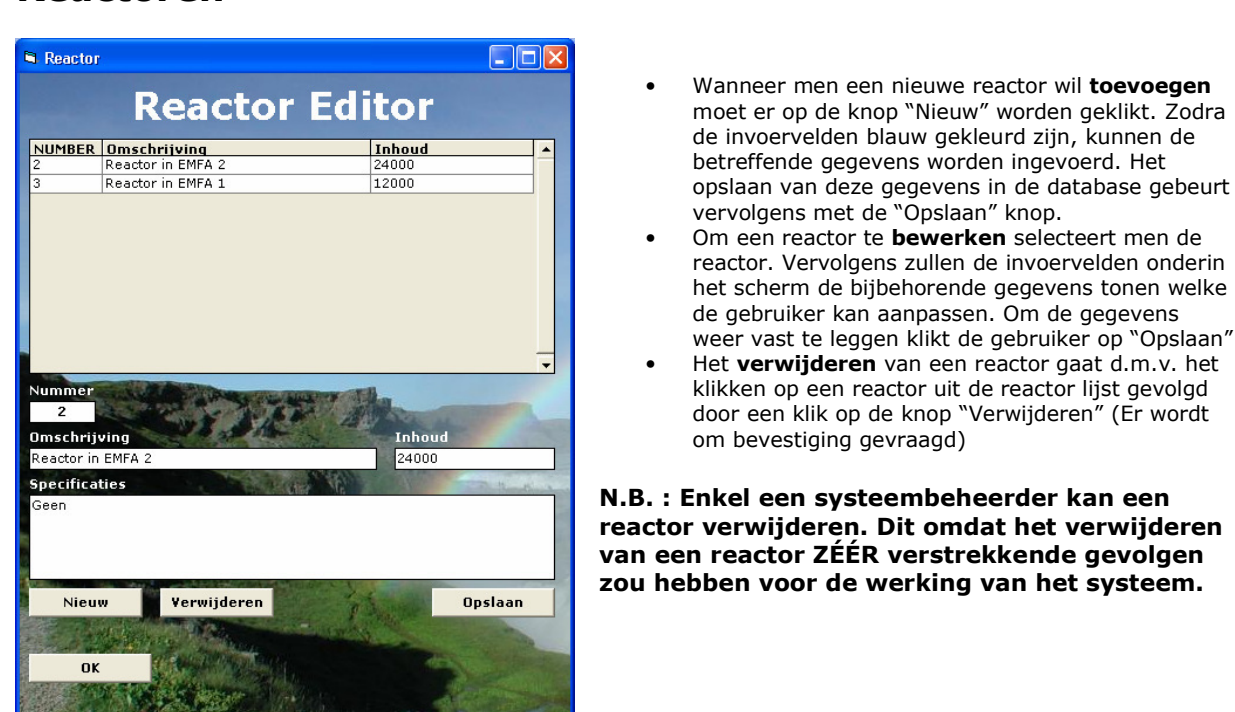

Afbeelding 27 - Handleiding BORA

### 9.3 Instrueren van de gebruikers

De operators hebben allen, verspreid over 3 weken, direct na de wacht een instructie gehad van ca. 1 uur. Het management team heeft een presentatie van het systeem gehad van ca. 1 uur. De directe betrokkenen krijgen nogmaals een instructie zodat, mochten er vragen zijn bij de operators, zij het systeem volledig beheersen.

### 9.4 Maken Productdocumentatie

Op voorhand heb ik in de geproduceerde code speciaal commentaar opgenomen. Hierdoor kon ik met behulp van de VBDoX applicatie binnen enkele minuten de nodige recente productdocumentatie produceren. Een voorbeeld van dit commentaar is hieronder te zien.

```
'=============================================================================== 
 Name: Login
 ' Purpose: 
 ' <IMG src="../screenshots/Login.jpg"/><BR/> 
' Logging in / Logging out 
 Remarks: First screen to load
' Functions: Authenticating User, Setting user permissions 
 ' Properties: 
' Methods:
' Started: 10.01.2005 
 ' Modified: 14.03.2005 
'===============================================================================
```
Commentaar van het Login frame

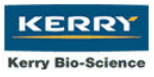

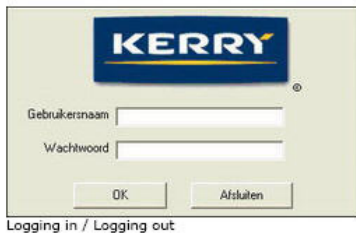

**Public:** 

**Properties:**<br>Public DatabasePath As String<br>Public ExcelPath As String<br>Public Is\_Manager As Boolean<br>Public Is\_Operator As Boolean<br>Public Is\_Recipe As Boolean<br>Public Username As String<br>Public Username As String<br>Public Usern Methods: Sub CFGRead () Sunction Compare ( login\_username, login\_password )<br>Sub Setrights ( Rs )

Private:

```
Methods:<br>
Pirvate Sub Exit_Click ()<br>
Pirvate Sub Exit_Click ()<br>
Pirvate Sub Extern_Load ()<br>
Pirvate Sub Label3_Click ()<br>
Pirvate Sub Label3_Click ()<br>
Pirvate Sub Login_username_KeyPress (KeyAscii As Integer )<br>
Pirvate Sub 
 Methods:
```
**Documentation:** 

```
Sub CFGRead ()
Loading the location of the database from the config file
Remarks
None
```
module| index| back| top

Afbeelding 28 - Documentatie

### 9.5 Afsluiting Transition Phase

De fase die gewoonlijk op de Transition Phase volgt maar niet bij het project inbegrepen zit is de Production Phase, welke zorg draagt voor de ondersteuning achteraf. Hierin worden zaken als, software problemen, de strategieën om deze problemen op te lossen, systeem prestaties beschreven.

Het onderhoud wordt door de lokale IT afdeling afgehandeld. Om deze reden is de Production Phase niet opgenomen in dit rapport.

In Afbeelding 28 is een deel van de systeemdocumentatie weergegeven.

Omdat de documentatie in een website is opgebouwd kan er zeer snel en gestructureerd worden gezocht naar een klasse of frame met de bijbehorende functies en variabelen.

Bij iedere functie is daarnaast aangegeven wat de "in- en output" variabelen zijn.

De volledige documentatie is te vinden in bijlage F.

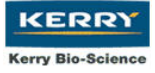

Afstudeerrapport - E.C. Oud Ammerveld (20003270)

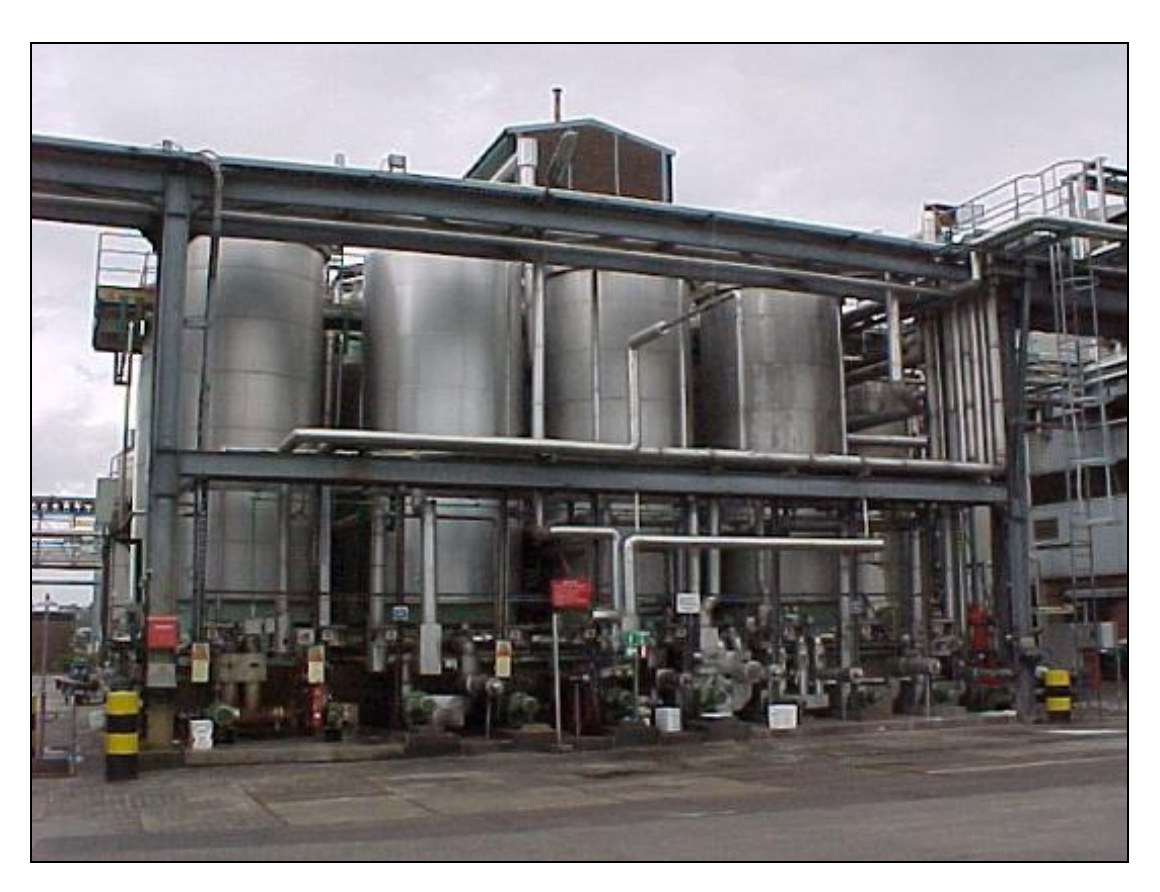

Tankpark tussen EMFA 2 en EMFA 1

# Deel III: Evaluatie

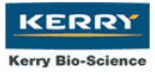

### 10 Inleiding deel III

Deel III van dit rapport beschrijft de evaluatie van het afstudeertraject. Er wordt zowel naar het proces als naar het product gekeken. Er worden positieve en negatieve en punten en suggesties te verbetering voorgesteld.

Gekozen is om eerst iets te vertellen over de gebruikte methoden en technieken en de algemene indruk van het gehele proces.

In de hoofdstukken 12 tot en met 15 wordt een reflectie gegeven van de behandelde fasen van UP.

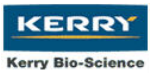

### 11 Gebruikte methoden en technieken

### 11.1 Unified Process

#### Proces:

Het gebruik maken van UP als methodiek vond ik zeer interessant. De toepassing van UP bij een klein project als deze is echter lastig, vooral omdat UP in de informatiebron die ik ter beschikking heb zeer gedetailleerd is beschreven.

Een nadeel aan vrijwel iedere methodiek is dat er geen concrete technieken zijn die toegepast "moeten" worden. Iedere gebruiker is op deze manier vrij om gebruik te maken van de technieken die hij of zij prettig vindt. De methodiek wordt zo gebruikt als leidraad die de ontwikkelaar volgt tijdens het verloop van het traject.

Het is in mijn ogen prettiger om UP toe te passen op een groter project en bij voorkeur met een projectteam omdat het breed is opgebouwd en goed gedetailleerd is qua dekking van de aspecten die bij software ontwikkeling komen kijken.

Wanneer ik opnieuw aan dit project zou beginnen zou ik als methodiek waarschijnlijk eerder kijken naar IAD of SDM. RAD zou ook in aanmerking kunnen komen echter denk ik dat IAD en SDM dieper ingaan op het ontwerptraject en een betere dekking hebben met betrekking tot zaken als het preventief opvangen van problemen en het maken van een detailontwerp.

#### Product:

Ondanks mijn weinige ervaring met UP denk ik dat ontwikkelen van de applicatie met het gebruik van deze methodiek een positief resultaat heeft opgeleverd. Het omzetten van het ontwerp naar de applicatie is vrij stroef verlopen maar dit kwam niet door de UP aanpak.

### 11.2 UML

#### Proces:

Het gebruik maken van UML heb ik in eerste instantie ervaren als snel en praktisch. De keuze van UML was gebaseerd op het gebruik van PHP in combinatie met MySQL, een combinatie die al enigszins bekend was bij mij.

Toen ik echter een andere ontwikkelomgeving moest gebruiken en enkele concepten begon te maken in Visual Basic kwam ik er achter dat object georiënteerd programmeren op verschillende manieren kon worden toegepast.

Wanneer ik vanaf het begin van het project de keuze zou moeten maken voor de te gebruiken techniek zou UML vrij snel afvallen omdat Visual Basic "te weinig" object georiënteerd is.

Een gestructureerde aanpak zoals die van Yourdon zou eerder in aanmerking komen voor de ontwikkeling in Visual Basic. Ik durf zelfs te beweren dat het weglaten van het detailontwerp voor de ontwikkeling in deze omgeving weinig impact zal hebben op de applicatie.

De ontwikkeling van de applicatie zal namelijk vrij snel gebaseerd zijn op de ontwikkelde schermen in plaats van op een gedetailleerd bouwwerk. Let wel dat deze aanpak bij grootschalige projecten niet het gewenste effect zal hebben.

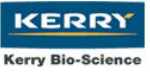

#### Product:

Het gebruik maken van functies die in meerdere frames voorkwamen en de communicatie met Excel waren onderdelen van de applicatie die ik object georiënteerd heb weten toe te passen. De rest van het product is vrijwel geheel gestructureerd opgebouwd.

### 11.3 Algemeen

#### Proces:

Wanneer ik terug kijk op het project denk ik dat ik teveel "nieuwe" methoden heb moeten gebruiken welke ik tijdens het verloop van het traject heb moeten toepassen. Denk hierbij aan zaken als de systeemontwikkelmethodiek, de programmeertaal en de database. Vooral met het eerste punt had ik moeite het toe te passen omdat UP een uitgebreide methode is .

Binnen de gestelde tijd heb ik mijns inziens niet de mogelijkheid gehad UP volledig te beheersen. UP is in mijn ogen een uiterst interessante en nuttige methodiek welke ik in de toekomst waarschijnlijk veel zal gaan gebruiken.

#### Product:

De applicatie is uiteindelijk meer geworden dan wat ik er van had verwacht en ik merk aan de reacties van zowel het management als van de operators dat ze het als een goede vervanger zien van het systeem met de tijdschijven.

### 12 Evaluatie Inception Phase

#### Proces:

De Inception Phase was een doortastende fase voor mij waarin ik niet alleen veel over de bedrijfscultuur heb geleerd maar voornamelijk veel over het fabricageproces. Ondanks dat mijn interesses vaak van technische aard zijn, heb ik gemerkt dat niet-technische aspecten, zoals chemische reacties die bij de ontwikkeling van een emulgator komen kijken, mijn interesse hebben gewekt.

#### Product:

Door een kort gesprek met de IT manager kreeg ik aan het einde van de Inception Phase helaas een forse terugslag. Ik kreeg niet alleen meer te doen, ook moest ik een deel van mijn product herzien.

Door thuis door te werken aan mijn ontwerpen en in mijn "vrije tijd" flink te experimenteren met Visual Basic 6 heb ik de verloren tijd in kunnen halen.

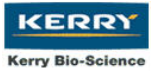

### 13 Evaluatie Elaboration Phase

#### Proces:

Over het verloop van de Elaboration Phase ben ik kort gezegd ontevreden. Ik had een betere aansluiting van de programmeertaal op UML verwacht.

Op het moment dat ik van de IT manager te horen kreeg dat ik met Visual Basic 6 moest gaan werken en dat dit een object georiënteerde omgeving was had ik niet direct aan moeten nemen dat VB6 volledig object georiënteerd was.

Ik had vanaf dat moment mijn technieken en mogelijk zelfs mijn systeemontwikkelmethodiek moeten herzien en van voren af aan moeten beginnen.

De kern van de problemen die zich in de Elaboration Phase voordeden ligt in het feit dat ik pas laat in contact kwam met de IT afdeling.

Het contact op nemen met de IT afdeling had voor mij in eerste instantie een hoge prioriteit. Voor de aanvang van mijn afstuderen had ik al kenbaar gemaakt dat ik een gesprek wilde met deze afdeling. Op dat moment kreeg ik van de site manager te horen dat ik de IT afdeling moest zien als een ondersteunende afdeling.

Hij gaf daarmee aan dat, indien ik acceptabele eisen zou stellen, deze ingewilligd zouden worden door IT. Na overleg met mijn begeleider en directe opdrachtgever had ik een dan ook een akkoord bereikt over de ontwikkeling in PHP.

Één keer in de week kwam er vanuit Naarden een IT beheerder langs op de locatie in Zwijndrecht. Met hem ben ik een gesprek aangegaan over de implementatie die ik wilde doorvoeren. Hij voorzag hierin geen problemen.

Helaas verkoos de IT manager in het latere interview stellig om geen support te bieden op het gebruik van de combinatie van Apache en MySQL. Hij liet daarbij voor mij slechts één optie open.

#### Product:

Ondanks de problemen die zich in de Elaboration Phase voordeden heb ik een basis kunnen leggen waarop ik verder kon werken in de Construction Phase.

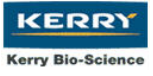

### 14 Evaluatie Construction Phase

#### Proces:

Door het gebruik maken van een programmeertaal die niet goed aansloot op het ontwerp (of andersom) werd de Construction Phase een uitdaging voor mij.

Het leren van de Visual Basic 6 code heeft mij daarnaast veel tijd gekost, niet alleen omdat het bestelde studiemateriaal lang op zich liet wachten en uiteindelijk niet meer leverbaar was, maar ook omdat er niemand binnen mijn omgeving was waar ik vragen aan kon stellen wanneer ik tegen een programmeerprobleem aan liep.

#### Product:

De voornaamste informatie over Visual Basic 6 heb ik hierdoor op het Internet moeten vinden. De programmeurs op het Tek-tip's forum hebben mij hierbij zeer goed kunnen helpen.

Een tijdrovend probleem waar ik zeker vijf keer tegen aan ben gelopen is het gebruik van gereserveerde woorden. Ook bij het declareren van een functie die al bestaat geeft de VB6 compiler geen melding.

### 15 Evaluatie Transition Phase

#### Proces:

Dankzij de prettige medewerking van dhr. P. de Lange ging de Transition Phase snel van start. Hij voerde al tijdens het implementatie traject in de Construction Phase enkele recepten in, waarmee ik kon gaan testen. Na het instrueren van alle operators waren alle benodigde recepten in het systeem ingevoerd.

Het instrueren van de operators was met twee weken afgerond. Vanaf dat punt kon het systeem in gebruik worden genomen.

#### Product:

Voor het bedienen van de applicatie zou een nieuw systeem worden gemaakt met een nieuw gebruikersprofiel. De applicatie kon direct geïnstalleerd worden. Slechts één punt was over het hoofd gezien. Het betreffende account had onvoldoende

rechten om toegang te krijgen tot de printers.

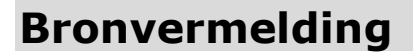

### Literatuur

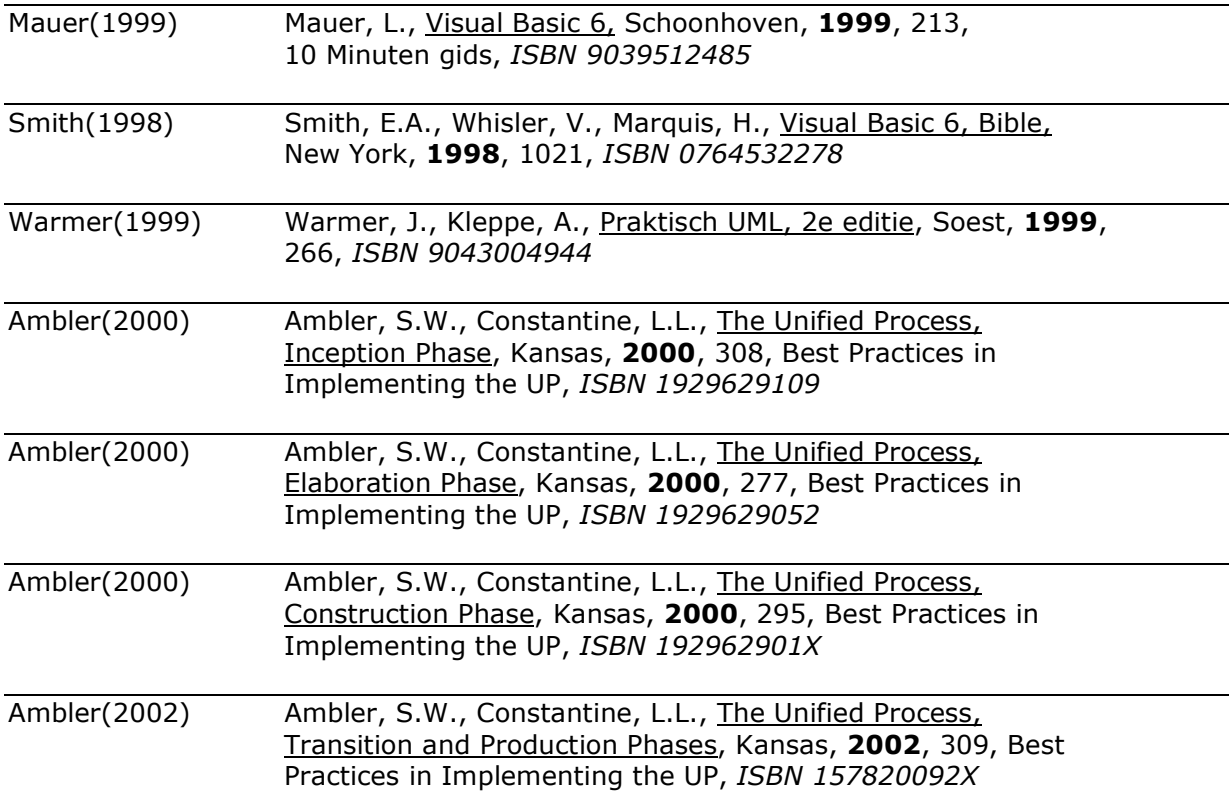

**KERRY** Kerry Bio-Science

### **Websites**

http://www.tek-tips.com

Website met forums waar vragen over verscheidene programmeertalen kunnen worden geplaatst en waar programmeurs reacties kunnen plaatsen.

http://www.freevbcode.com

Website met voorbeeldcode van verschillende soorten applicaties, van kleine spellen tot en met serieuze office applicaties gesorteerd in de categorieën Beginner, Intermediate, Advanced.

http://www.serc.nl/resources/publicaties/artikelen/InformatieOntwikkelmodellen.pdf Online document met uitleg over enkele verschillende systeemontwikkelmethodieken.

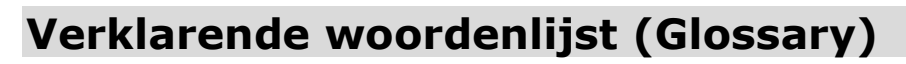

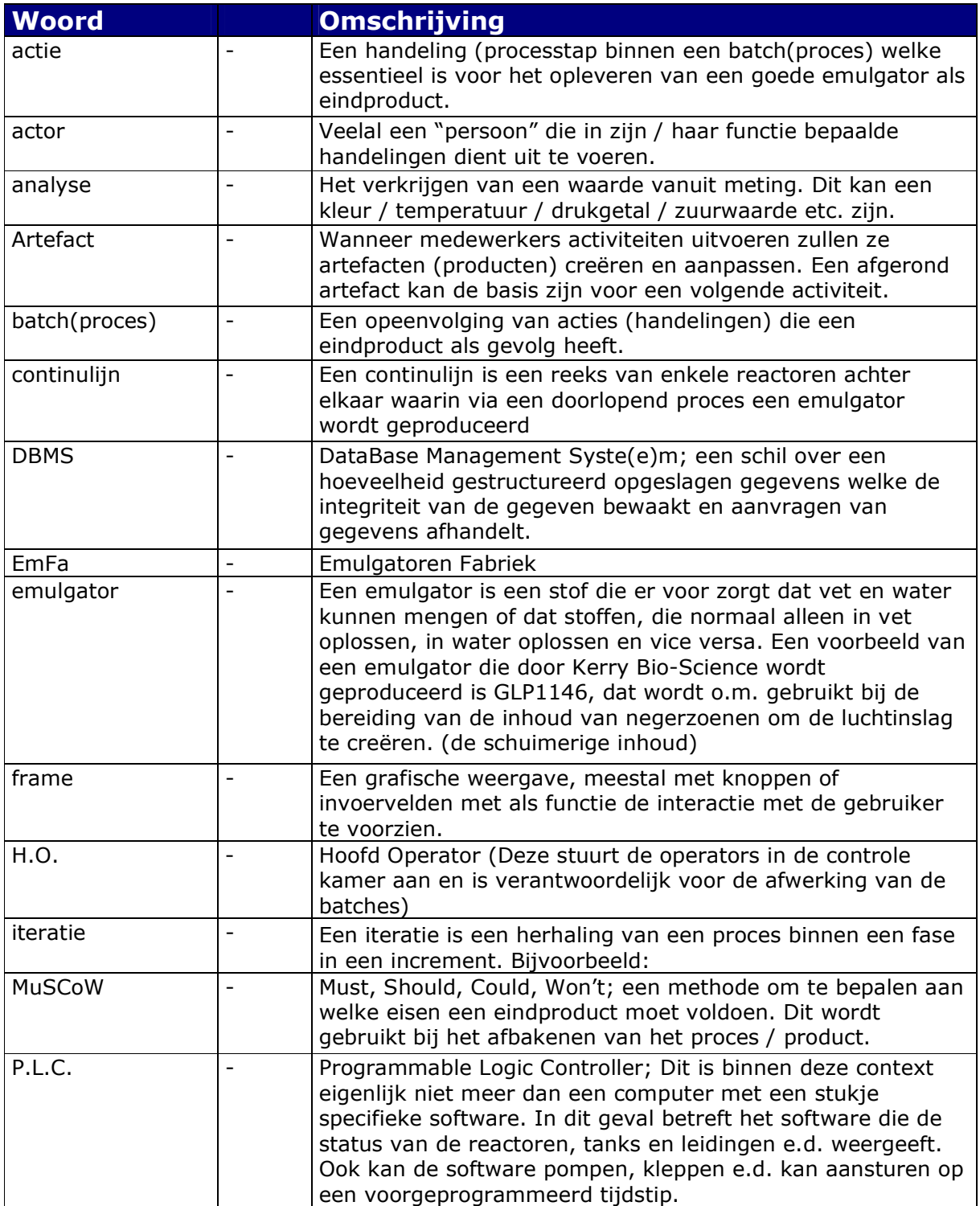

**KERRY Kerry Bio-Science** 

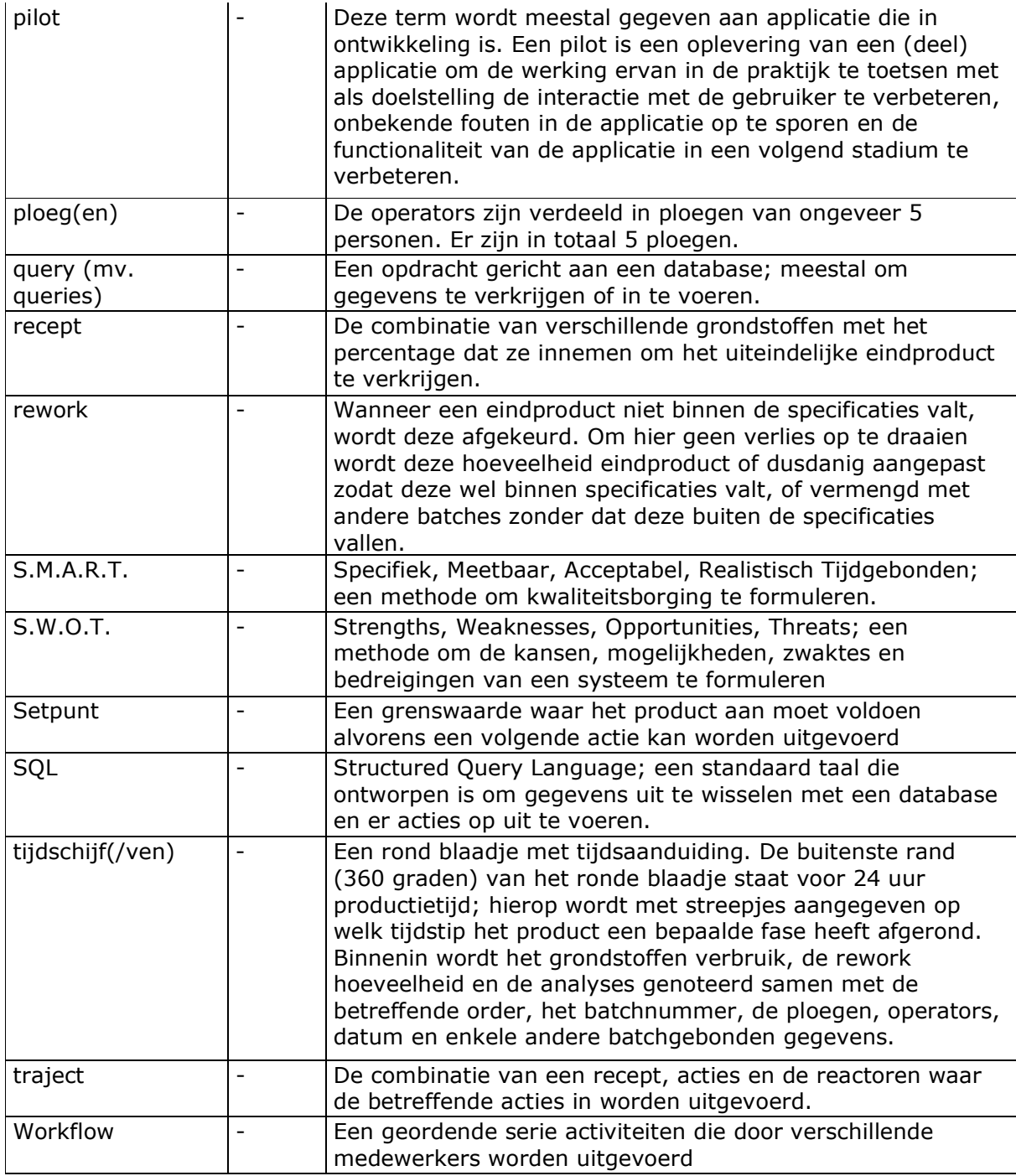

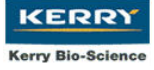

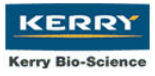

### Interne Bijlagen

Bijlage A: Batch Rapportage formulier Bijlage B: Implementatieplan Bijlage C: Totaal Planning

### Externe Bijlagen

Bijlage D: Lifecycle Objective Rapport (Rapport Inception Phase) Bijlage E: Lifecycle Architechture Rapport (Rapport Elaboration Phase) Bijlage F: Documentatie Bijlage G: Handleiding Bijlage H: Testrapport

Bijlage A : Batch Rapportage formulier

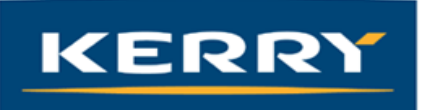

## Batch Rapportage<br>Productie Order: 3458374598

Week:10 Traject: 37 Reactor:3 Ploegen: B/D

Recept: Admul SSL 2012

#### Batch: 700012345(1/3)

Batch Voltooing<br>De looptijd van de batch is 14:56. De batch is sneller voltooid, namelijk 3:34 korter.<br>De standaard tijd die voor de batch staat is 18:30<br>De batch is gestart op 22-3-2005 17:27:53 tot 23-3-2005 8:23:00

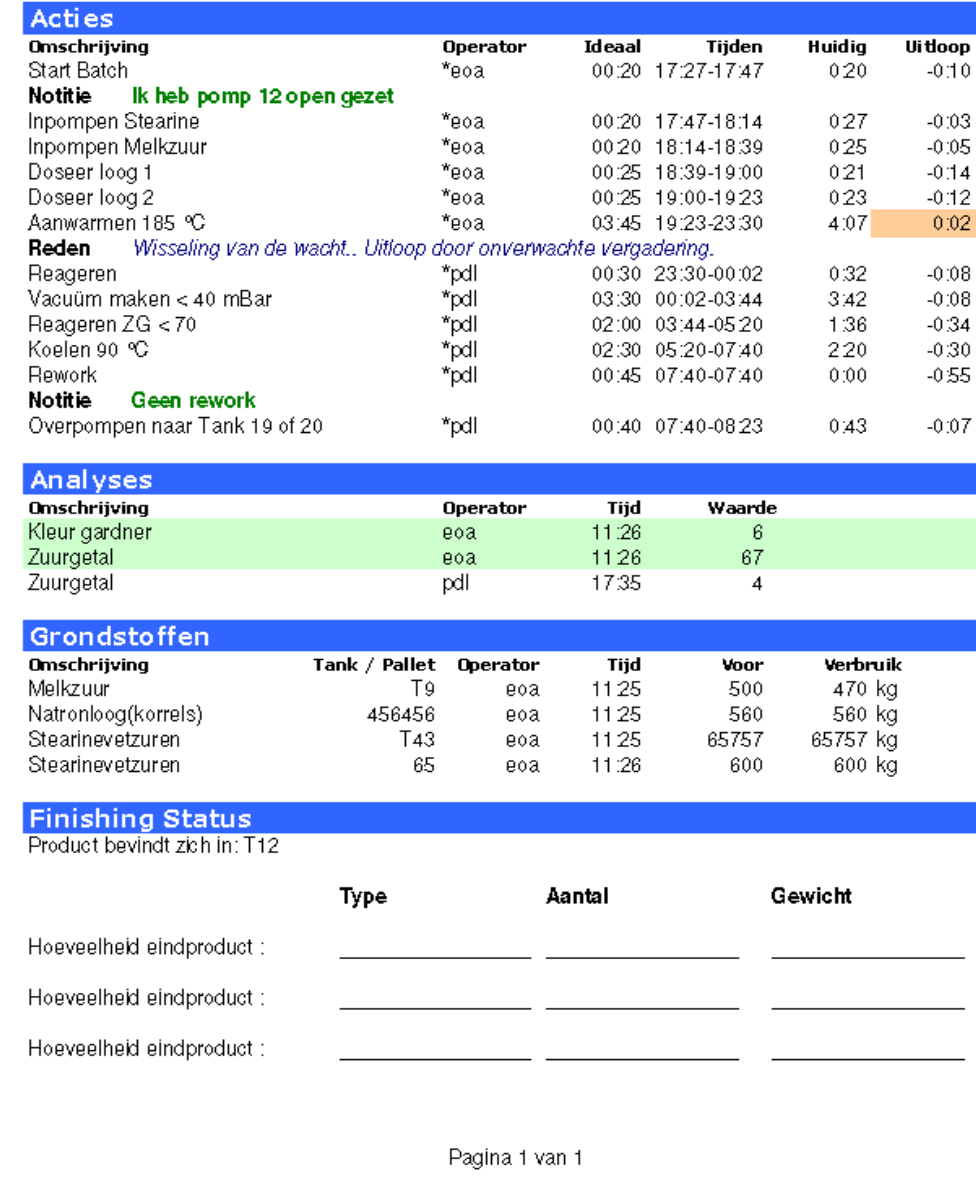

Bijlage B : Implementatieplan

### **Inhoud**

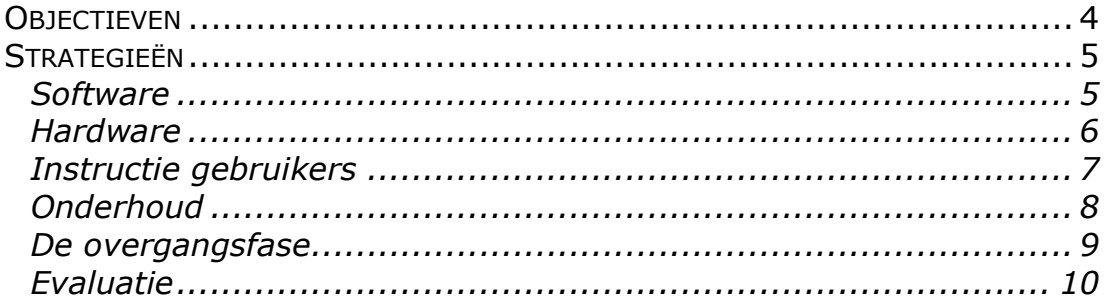

### Inleiding

Dit implementatieplan beschrijft waar de verantwoordelijkheden liggen en wat de stappen zullen zijn bij het overgaan van het systeem met de "tijdschijven" naar de B.O.R.A. applicatie.

Wanneer de stappen uitgevoerd zullen worden zal in de "Transition Phase" aan bod komen.

### Objectieven

Na de uitvoering van het implementatieplan moeten de volgende meetbare objectieven bereikt zijn :

- Alle operators moeten met het systeem kunnen werken
- Er zijn twee receptenbeheerders aangesteld om de recepten in het systeem bij te werken
- Er is één interne applicatie beheerder aangesteld en er is één IT personeelslid aangesteld om de applicatie te beheren.
- In de controlekamer is een PC met TFT scherm geïnstalleerd welke een netwerk verbinding heeft en toegang heeft tot een gedeelde ruimte op een van de servers waar de Access 2000 database zich op bevindt.

### Strategieën

#### **Software**

Het installeren van de applicatie zal door de student geschieden, mogelijk in samenwerking met de IT afdeling.

#### Handeling bij bugs $^{17}$

Wanneer er bugs worden geconstateerd in de applicatie zal de betreffende gebruiker een screenshot<sup>18</sup> moeten maken en deze moeten doormailen naar de programmeur met een uitleg van welke handelingen uitgevoerd zijn.

(Dit laatste is nodig om de fout te kunnen reproduceren)

l  $17$  Bugs : Fouten in de applicatie

<sup>18</sup> Screenshot : Een "moment opname" van het scherm dat wordt weergegeven. (dit kan met de "Printscreen" of "PrtSc" knop, welke zich meestal rechts bovenaan op het keyboard bevindt)

#### Hardware

Voor de installatie en het gereedmaken van het systeem is een "IT Request" aangemaakt. Wanneer hiervoor goedkeuring is gegeven zal de IT afdeling het systeem op de daarvoor aangewezen plek installeren en in het netwerk configureren. Op het netwerk zal een locatie beschikbaar worden gesteld waar de Access database voor alle gebruikers van de applicatie toegankelijk zal zijn.

### Instructie gebruikers

De gebruikers van het systeem zullen op twee verschillende manieren geïnstrueerd worden.

- 1. Via een presentatie welke ik zal geven krijgen de gebruikers een indruk van hoe met de applicatie om te gaan.
- 2. Via de handleiding die ik heb gemaakt voor de applicatie.

Tijdens de presentatie kunnen uiteraard vragen worden gesteld over het systeem en kunnen mogelijke suggesties worden gedaan tot verandering van (delen van) het systeem. Wanneer er vragen zijn over het systeem kunnen de gebruikers mij hier bij de presentatie op aanspreken. Vragen die na de presentatie komen zal ik zoveel mogelijk per E-mail willen afhandelen. Hier kan ik en zal ik mogelijk ook de handleiding op aanpassen.

### **Onderhoud**

Tot op zekere hoogte zal de huidige programmeur onderhoud plegen aan de applicatie. Wanneer het einde van de afstudeertermijn bereikt is zal de applicatie ondersteund blijven worden door de programmeur.

Onder deze ondersteuning valt het volgende :

- Het verwijderen van bugs uit het systeem
- Het aanpassen van het systeem voor mogelijke toekomstige doeleinden

M.b.t. de vergoeding van de ondersteuning na het einde van de afstudeertermijn moeten de programmeur en Kerry Bio-Science B.V. nog overeenstemming bereiken.

De IT afdeling van Kerry Bio-Science zal verantwoordelijk zijn voor de volgende zaken :

- Het werkend houden van de applicatie
- Het opschonen van de database

De IT afdeling heeft het recht de applicatie naar behoeven aan te passen. Op aanpassingen die uitgevoerd zijn door de IT afdeling zelf kan de programmeur echter niet worden aangesproken.

#### De overgangsfase

Tijdens de overgangsfase zal met beide systemen tegelijkertijd worden gewerkt. Er worden enkele operators aangewezen welke met de applicatie zullen gaan werken. In eerste instantie zullen enkele veel voorkomende batches worden behandeld zodat het management voldoende informatie zal hebben om een goede vergelijking te kunnen maken en zodat de programmeur de Excel uitvoersheet hier nog op kan aanpassen.

### Evaluatie

Aan het einde van het implementatie traject zal een korte evaluatie over het traject worden gemaakt om in kaart te brengen wat mogelijke problemen zijn geweest bij de uitvoering van dit traject.
Bijlage C : Gantt Charts planning

# **Gantt Chart Globale Planning Project**

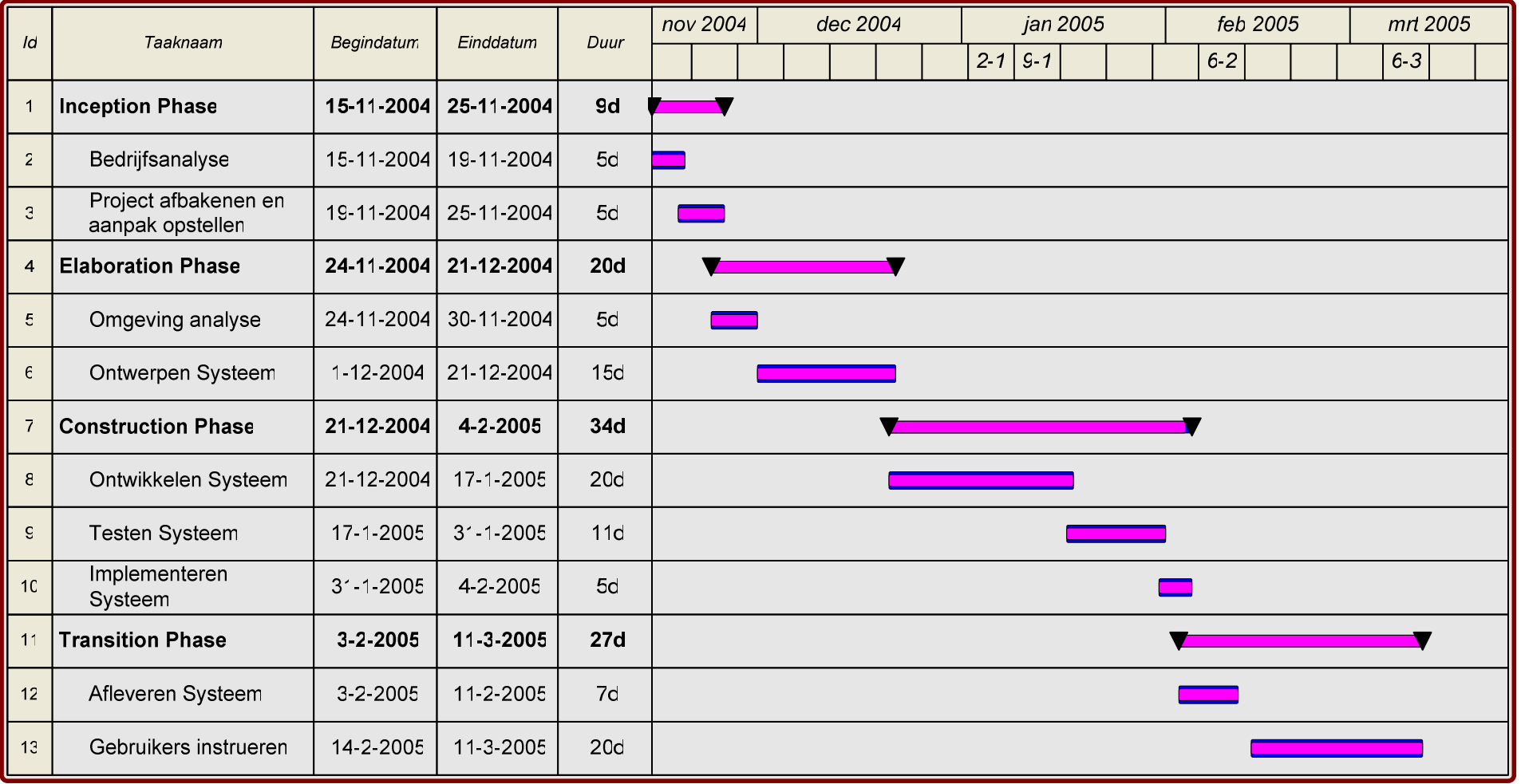

# Gantt Chart Inception Phase

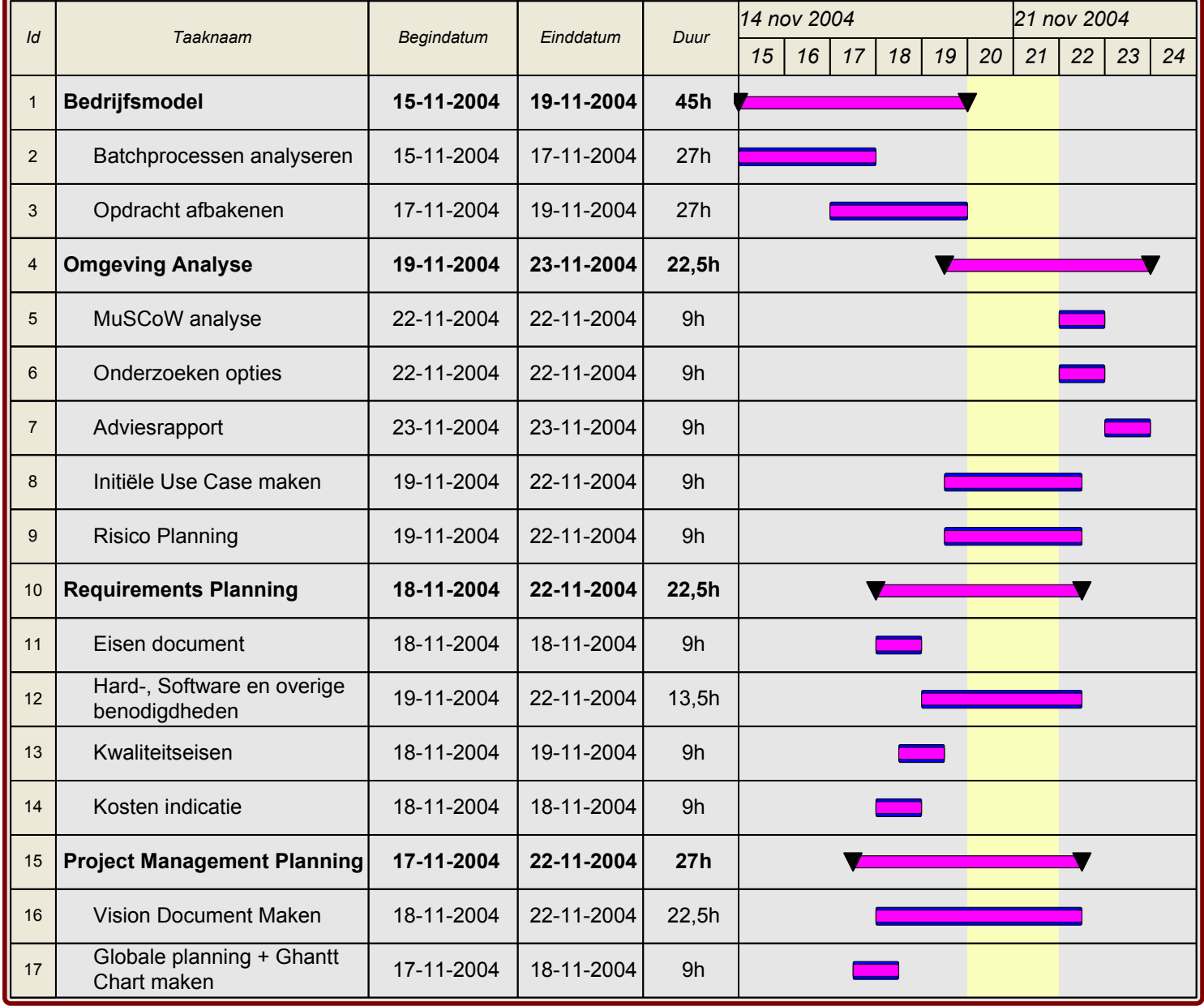

# **Gantt Chart Elaboration Phase**

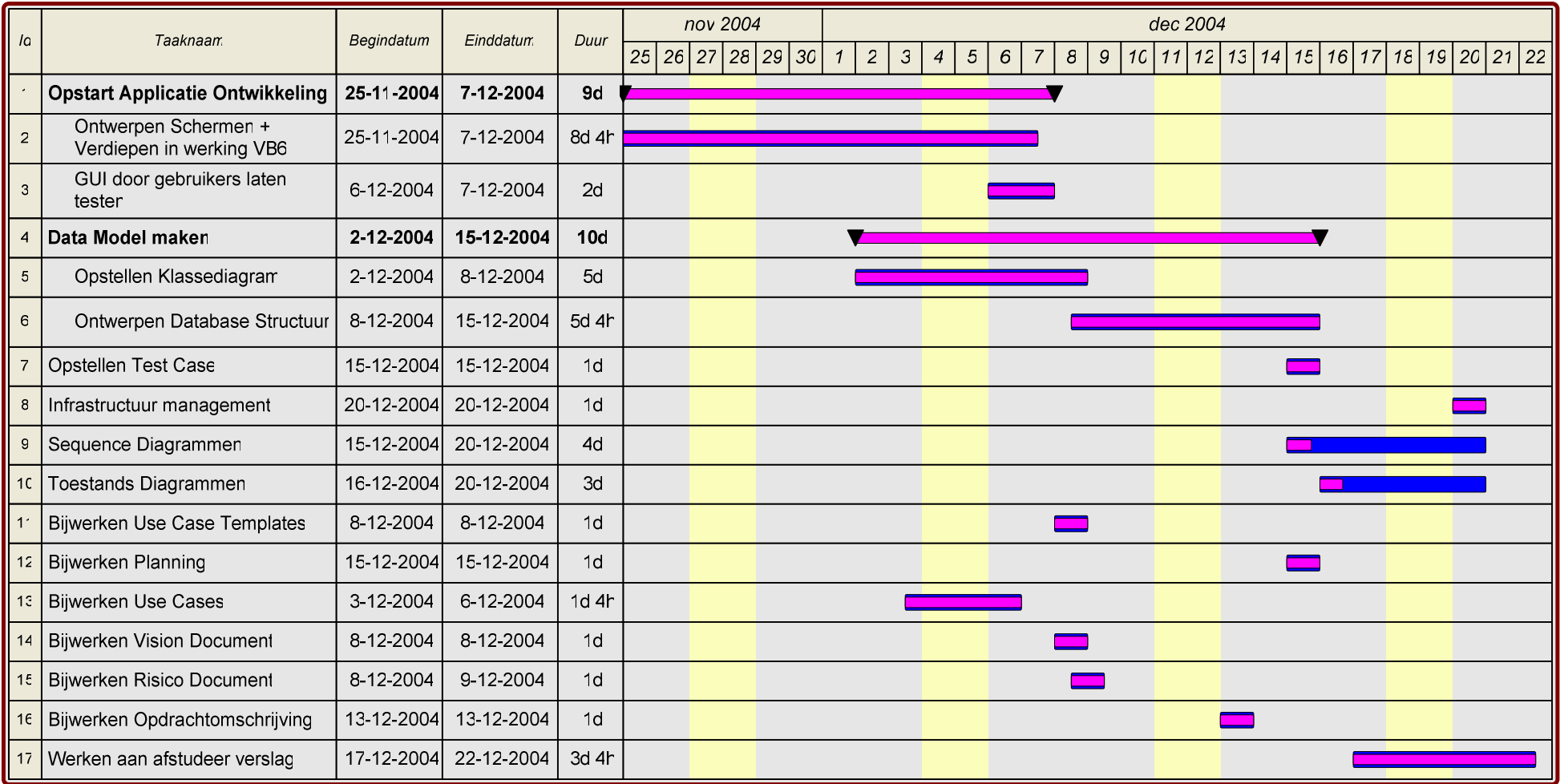

# **Gantt Chart Construction Phase**

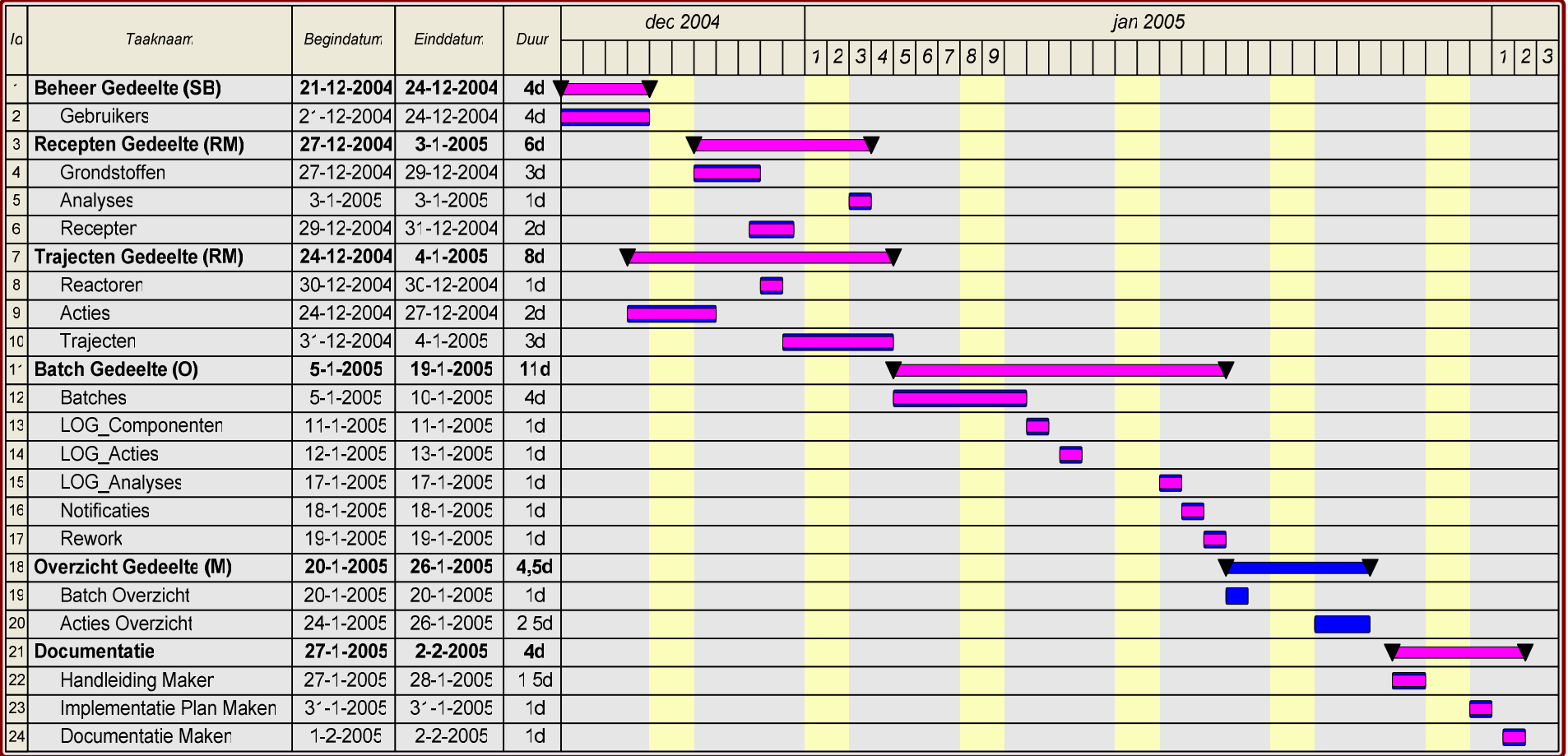

# **Gantt Chart Transition Phase**

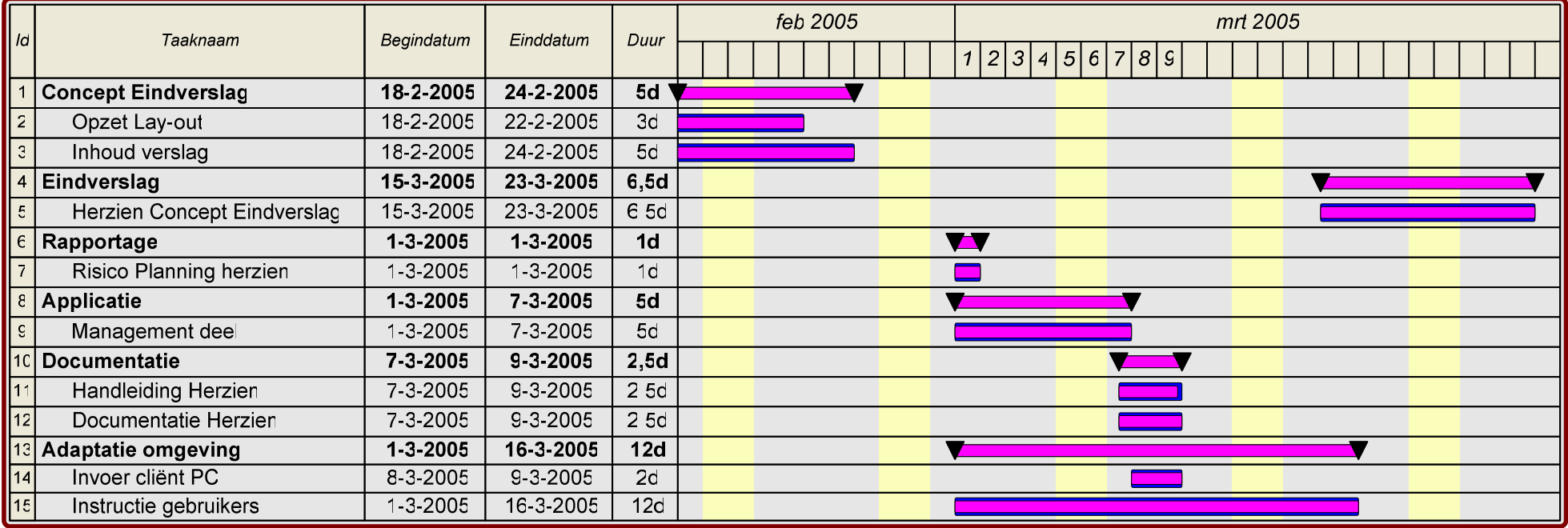

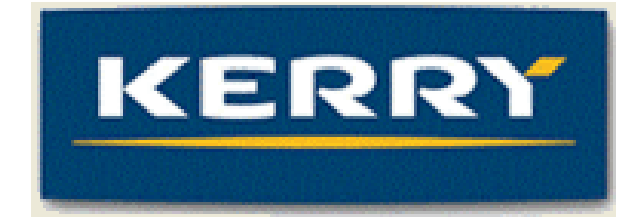

# Kerry Bio-Science

# Bijlage D:

 Lifecycle Objective Rapport (Rapport Inception Phase)

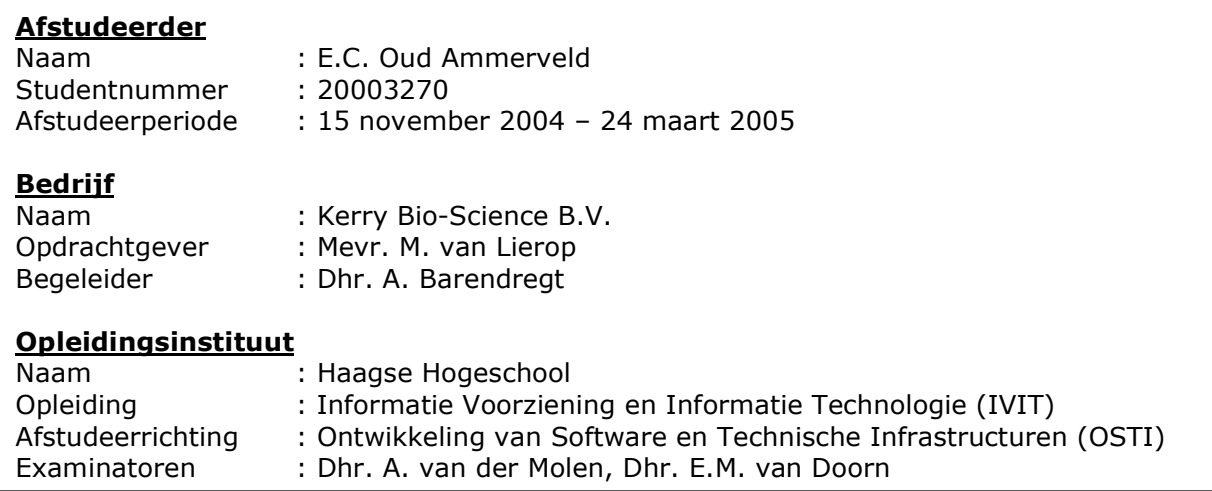

# **Inhoud**

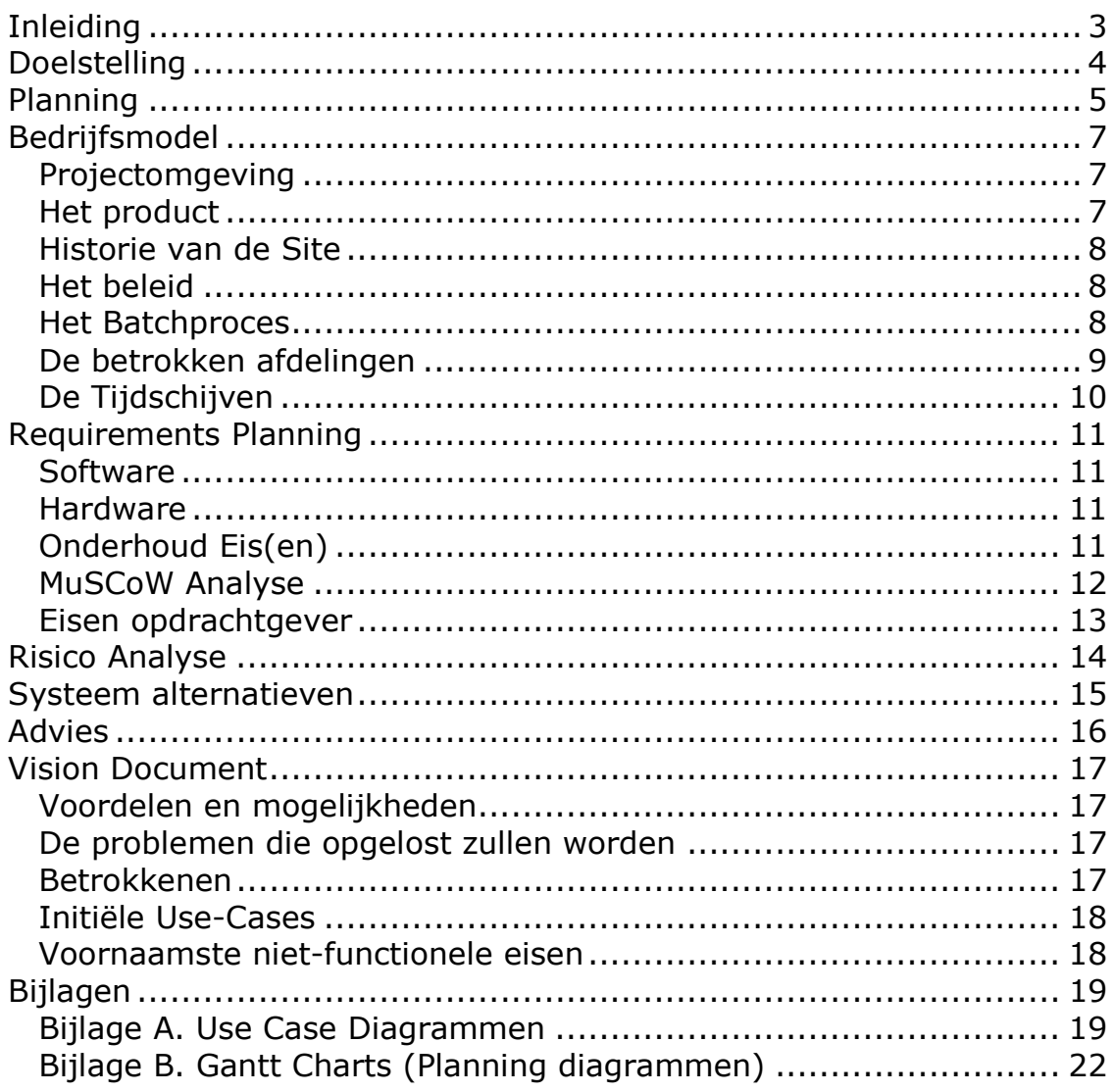

# **Inleiding**

Het doel van de Inception Phase is het afbakenen van het project en het bereiken van een overeenkomst tussen alle betrokkenen over het doel van het project. Er wordt onderzocht aan welke eisen het systeem moet voldoen en wat er nodig is om het systeem te realiseren en te onderhouden.

Daarnaast beslaat de Inception Phase enkele artefacten (opleverbare producten) welke ik in dit document heb samengevoegd zodat u een goed overzicht kunt krijgen wat er in de Inception Phase geproduceerd is.

Het Vision Document is een van de artefacten, hierin wordt kort omschreven wat het daadwerkelijke probleem is en wat de weg naar een goede oplossing is. Over het algemeen is het doel van het Vision document het ervoor zorgen dat alle betrokken partijen het er mee eens zijn dat de omschreven methode dé manier is om het betreffende probleem op te lossen.

De Kosten, Tijd en Risico Planning zorgen er voor dat het traject naar het eindproduct globaal is uitgestippeld en dat er rekening wordt gehouden met de risico's en kosten die de ontwikkeling met zich meebrengt.

Om vooraf aan te geven wat er aan software en hardware wordt gebruikt zal dit globaal omschreven worden in het Hardware en Software requirements planning. De essentiële systeemfuncties worden daarnaast zo gericht mogelijk bepaald. De afbakening van de scope (het bereik) van het systeem is hier ook een onderdeel van, dit is in de MuSCoW analyse te vinden.

## Doelstelling

### Het vervangen van de tijdschijven met een digitaal systeem om :

- 1. Te weten komen waarom een proces langer heeft geduurd dan aanvankelijk gepland was om hier evt. actie op te kunnen ondernemen.
- 2. Te weten wanneer, wie welke actie heeft uitgevoerd op welke Batch

### Welke informatie hebben wij hiervoor nodig?

De stamgegevens zullen door de operators in de fabriek worden ingevoerd. Denk hierbij voornamelijk aan tijdsafhankelijke informatie als: Hoe laat was een product op een bepaalde temperatuur (en uiteindelijk hoe lang duurde het voor het op deze temperatuur was)

### Wie kan deze informatie benutten en welke vorm?

Het management dat verantwoordelijk is voor de productie zou de verschillende Batches en de verschillende processen met elkaar willen vergelijken. (Dit kan bijvoorbeeld in de vorm van grafieken of waarden in de vorm van getallen die evt. in een Excel sheet te gebruiken zijn)

Mogelijk ook de planningsafdeling om te kunnen zien of de planning gewijzigd moet worden indien een Batch uitloopt.

### Hoe kan deze informatie vergeleken worden?

Batches waarin dezelfde handelingen worden verricht, en waarbij het eind / tussenproduct hetzelfde product oplevert moeten een eenduidige "naamgeving" krijgen.

Deze batches zijn enkel goed te vergelijken wanneer ze hetzelfde traject hebben doorlopen. In dit geval is dat traject afhankelijk van de combinatie van: de reactoren (in welke reactor vindt het proces plaats), het proces (wat gebeurt er met de grondstoffen) en de handelingen (wat is de actie die door de operator wordt uitgevoerd).

Er kunnen meerdere trajecten gekoppeld aan één en dezelfde Batch omdat een eindproduct in het ene traject soms een "grondstof" zijn voor het andere traject.

## Planning

De globale planning die ik via de methode Unified Processing aanhoud beslaat een viertal fasen (Phases).

Per fase wordt een losse planning gemaakt in de vorm van een Gantt Chart. Voor een indruk van de Globale Gantt Chart en de Gantt Chart van de Inception Phase zie Bijlage B.

### Inception Phase (Initiële Fase)

Hierin wordt de doelstelling van het project bepaald, de risico's, de eisen en functies van het systeem, eventuele kosten die met de bouw en implementatie gemoeid zijn, er worden vaak ook enkele alternatieven gegeven voor de opzet van het systeem en er wordt bepaald van welke hulpmiddelen (Tools) gebruik wordt gemaakt. Aan de gegeven alternatieven wordt een advies van de afstudeerder uit meegegeven. De mijlpaal die aangeeft dat het einde van de Inception Phase is bereikt wordt de Life Cycle Objective genoemd.

Er is echter geen specifieke tijd of moment gebonden aan het bereiken van deze mijlpaal. De ontwikkelaar bepaalt over het algemeen wanneer het tijd is om naar een volgende fase over te stappen en de Inception Phase te laten voor wat het is.

### Elaboration Phase (Ontwerp Fase)

In deze fase wordt vooral gewerkt aan het ontwerpen van het toekomstige systeem. Over het algemeen heeft de ontwikkelaar aan het einde van de Inception Phase al een concept op papier staan. Op dit concept kan worden verder gewerkt. Aangezien de UP methode gebaseerd is op het werken met Use Cases en UML (Unified Modelling Language) zal hier in deze fase wat meer aandacht aan worden besteed. De initiële Use Cases zijn over het algemeen al in de Inception Phase ontworpen. De Elaboration Phase kan iteratie bevatten en er kunnen dus verschillende herzieningen worden opgeleverd van de ontworpen producten. De mijlpaal die aangeeft dat het einde van de Elaboration Phase is bereikt wordt de Life Cycle Architecture genoemd.

#### Construction Phase (Bouw Fase)

Deze fase ligt sterk in het verlengde van de Elaboration Phase.

Alles wat ontworpen is in de voorgaande fase moet echter hier worden gebouwd, wat wel eens voor complicaties kan zorgen. Wanneer een ontwerp uiteindelijk niet goed is gebleken kan dit in de Construction Phase in enkele korte stappen herzien worden en wordt in de rapportage met de nodige argumentatie beschreven waarom van het originele ontwerp is afgeweken. Over het algemeen vindt er in deze fase al beetje bij beetje implementatie plaats. Het is niet vreemd als de Construction Phase twee á drie keer herzien wordt. Dit zorgt over het algemeen voor een betere afstemming op de wensen van de eindgebruiker en die van de opdrachtgever. Het streven is voor zo'n 90% aan deze eisen te voldoen.

De mijlpaal die aangeeft dat het einde van de Construction Phase is bereikt wordt de Initial Operational Capability genoemd.

### Transition Phase (Overgangsfase)

De Transition Phase is de laatste fase in het UP traject.

Over het algemeen bestaat er een werkende "Bèta" versie van het systeem en zal er slechts licht geschaafd worden aan de functionaliteit.

De meeste bugs zijn reeds in de Construction Phase geëlimineerd.

De Transition Phase betreft zaken zoals de officiële overgang op het systeem, de overhandiging van de Source Code, Systeemdocumentatie en Handleiding. De mijlpaal die aangeeft dat het einde van de Transition Phase is bereikt wordt de Product Release genoemd.

# Bedrijfsmodel

## Projectomgeving

Kerry Bio-science is een onderdeel van de Kerry Group, een internationaal bedrijf, gevestigd in Europa, Amerika en Azie, dat Goederen, Ingredienten e.d. voor de voedingsindustrie ontwikkelt en produceert. De Kerry Group is onderverdeeld in een vijftal bedrijven, hieronder schematisch te zien:

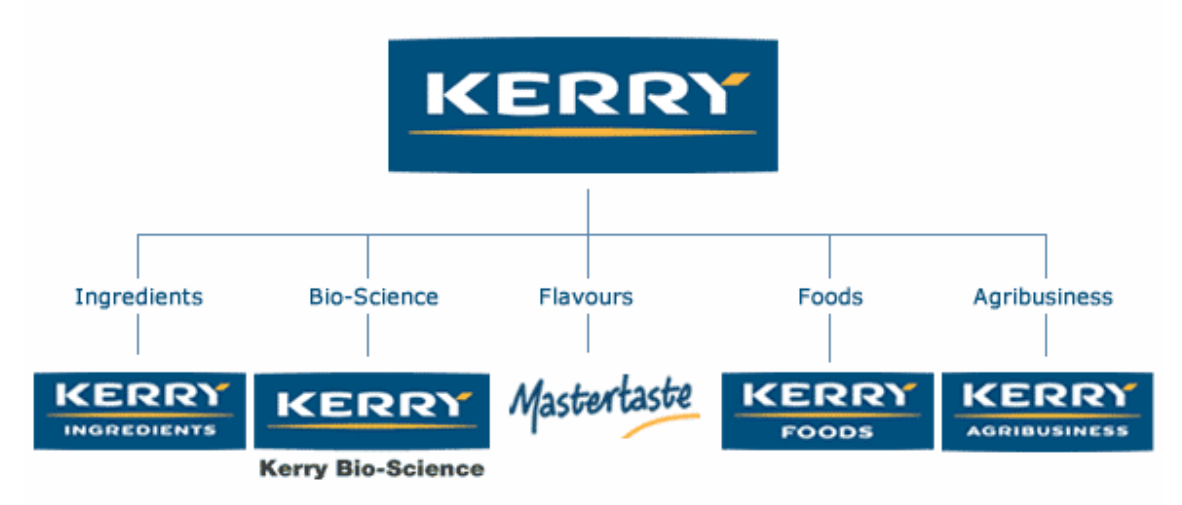

## Het product

De vestiging in Zwijndrecht ontwikkelt en produceert voornamelijk emulgatoren voor in bijvoorbeeld brood.

Een emulgator is een stof die er voor zorgt dat vet en water kunnen mengen of dat stoffen, die normaal alleen in vet oplossen, in water oplossen en vice versa. Een voorbeeld van een emulgator die door Kerry Bio-Science wordt geproduceerd is GLP-1146, dat wordt o.m. gebruikt bij de bereiding van de inhoud van negerzoenen om de luchtinslag te creëren. (de schuimerige inhoud)

De klanten van Kerry Bio-science zijn voornamelijk grote producenten omdat er over het algemeen maar een zeer kleine toevoeging in de vorm van een emulgator nodig is.

De productie van een dergelijke emulgator geschiedt aan de hand van een "batchproces".

## Historie van de Site

De "site" waar de stagiair te werk zal gaan is meermaals over genomen en hiermee veranderd van zowel overkoepelende organisatie als van naam. Globaal gezien ziet u hieronder het traject van 1970 tot op heden.

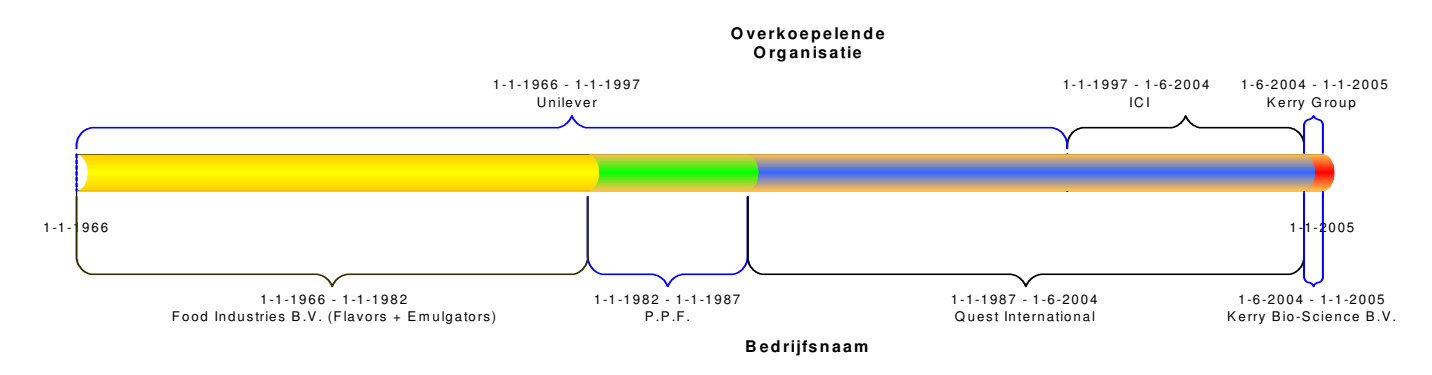

In 1982 is Food Industries B.V. samengevoegd met enkele fabrieken (Flavour warenhuizen) van Unilever "ingrediënts" onder de noemer P.P.F. Vervolgens kocht in 1987 Unilever een vestiging in Naarden en bracht dit samen met P.P.F. onder de naam Quest International B.V. (Flavors + Emulgators) In 1997 heeft Unilever Quest verkocht aan ICI welke de naam Quest aanhield wegens de naamsbekendheid van Quest.

In 2004 heeft de Kerry Groep het emulgatoren deel van het bedrijf Quest overgenomen. Zo is Quest opgesplitst en in Naarden enkel nog een Flavors afdeling.

## Het beleid

Het beleid dat men bij Kerry Bio-science voert is het continu verbeteren van het productie proces en de verdere processen die te maken hebben met het primaire bedrijfsproces.

Het doel van dit beleid is :

- $\Box$  Kostprijs reductie
- $\Box$  Verhoging productiecapaciteit
- Verbetering / Versterking Concurrentiepositie

Het project heeft samenhang met bovenstaande doelen.

## Het Batchproces

Het proces aan handelingen dat aan het eindproduct (de emulgator) vooraf gaat wordt het Batchproces genoemd.

De grondstoffen van de producten worden in tanks (indien vloeibaar) en in het magazijn (indien vaste vorm en vloeibare vorm) opgeslagen.

Deze grondstoffen moeten uiteindelijk allen worden samengevoegd in een Reactor (dit is een soort ketel waar de omgevingswaarden variabel gemaakt kunnen worden. Denk hierbij aan zaken als temperatuur, druk en vacuüm) waar ze een verbinding met elkaar aangaan.

Soms gaat een product van de ene naar de andere reactor om daar op een later tijdstip verder te reageren.

## De betrokken afdelingen

Bij het gehele proces zijn effectief de volgende afdelingen gemoeid : Controle kamer; Hier zit het personeel dat de mengingen, die nodig zijn voor de recepten, uitvoert. (Een groot deel van dit proces is reeds geautomatiseerd echter de controle gebeurd ook nog altijd "handmatig") Een Hoofd Operator op deze afdeling is verantwoordelijk voor de productie.

De verschillende operators zijn verdeeld in ploegen omdat het bedrijf 24 uur per dag geopend is en er binnen deze tijd uiteraard ook productie plaats vind. Management; Zij wil de prestaties van het personeel en mogelijk ook de prestaties van de Reactoren weten. Iets dat tot op heden nog niet goed gerealiseerd is. Daarnaast stuurt zij uiteraard het personeel om het productieproces te verbeteren om de doelstelling van het beleid te naderen.

Recepten Beheerder; Deze persoon verzorgt inhoud van de recepten en de handelingen die per reactor uitgevoerd moeten worden.

Het management waar de stagiair mee te maken krijgt bestaat momenteel uit een drietal "lagen" :

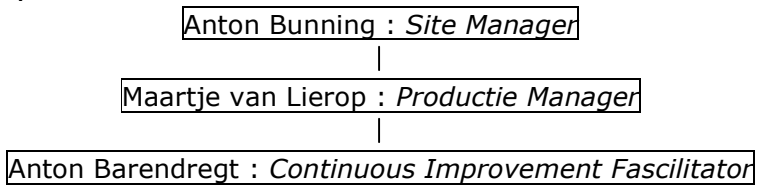

De afstudeerder wordt aangestuurd en begeleidt door dhr. A. Barendregt.

## De Tijdschijven

Om te registreren welke acties er op welk tijdstip zijn uitgevoerd en wat de status was op een bepaald tijdstip wordt gebruik gemaakt van zogeheten "tijdschijven" Deze schijven zijn rond van vorm en op de buitenste "rand" kunnen streepjes worden gezet met een kleine hoeveelheid tekst. Het zetten van een dergelijk streepje representeert een tijdstip. De hele schijf rond (360 graden) is 24 uur. Om de 5 minuten kan een streepje worden gezet. Hieronder een nagetekend voorbeeld van een dergelijk schijf.

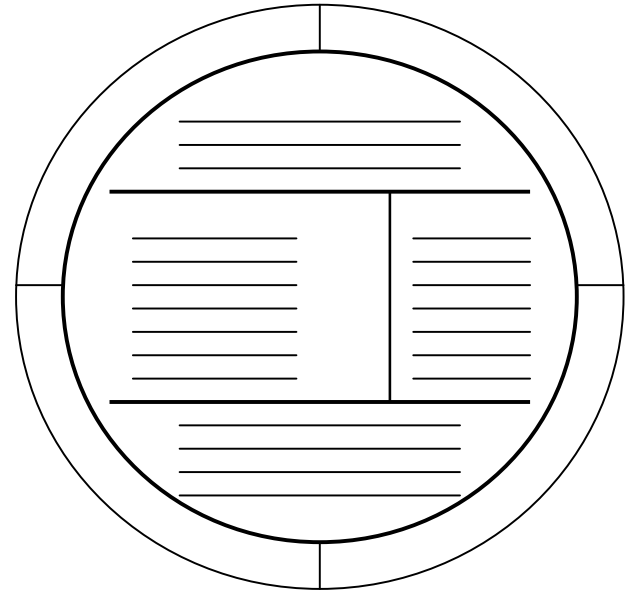

De kolommen binnen de tijdschijf worden gebruikt om gegevens over de Batch in te noteren. Denk hierbij aan zaken als Batchnummer, Stukgoederen, Bulkgoederen, Analyses e.d.

## Requirements Planning

Wat hebben we nodig om het systeem te kunnen implementeren en wat zijn daarbij de eisen.

### Software

- **Server** 
	- o Windows 2000 Server besturingssysteem
	- o Microsoft Access Database
- Workstation
	- o Windows besturingssysteem
	- o Visual Basic 6

### Hardware

- Server
	- o Dubbele harde schijf voor backup toepassing
	- o Dubbele voeding, tevens voor backup
	- o Mogelijk andere backup toepassingen

## Onderhoud Eis(en)

- Dagelijkse backup van de database bestanden naar de File server of de File server dagelijks de database bestanden op laten halen. Dit moet gebeuren voor een backup van de file server naar tape wordt gemaakt. (Op deze manier worden de database bestanden iedere dag met de tape backup meegenomen en hoeft er geen extra backup systeem te worden aangeschaft)

## MuSCoW Analyse

In de MuSCoW analyse wordt het systeem en hiermee de ontwikkeling afgebakend tot hetgeen daadwerkelijk nodig is om het doel te bereiken. In deze analyse zitten dan ook enkele functionele eisen verwerkt. Dit betekent niet dat eventuele extra functionaliteiten niet opgenomen kunnen worden maar dat hiermee met de planning van het ontwikkeltraject in eerste instantie geen rekening mee wordt gehouden. Dit zal wanneer er tijd over is mogelijk worden geïmplementeerd.

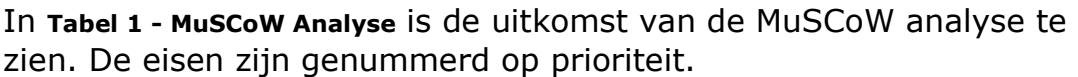

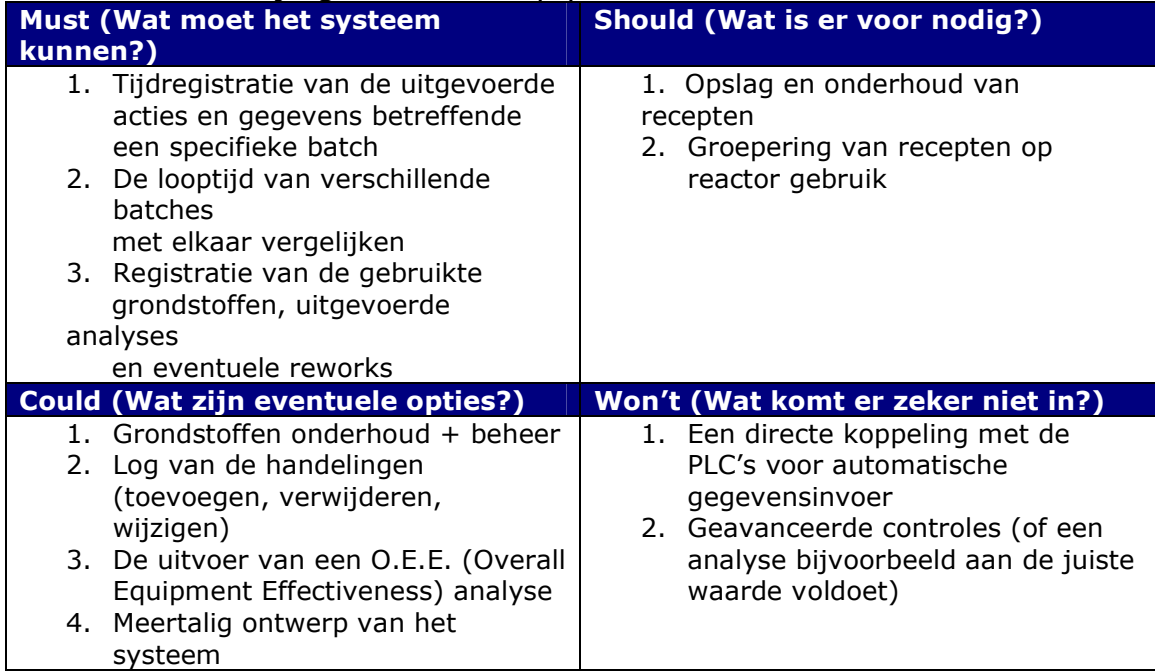

Tabel 1 - MuSCoW Analyse

### Eisen opdrachtgever

#### Het systeem moet de operators in de controle kamer de mogelijkheid bieden om:

- Acties af te lopen met het tijdstip er bij vermeld
- Dit tijdstip moet handmatig te corrigeren zijn
- Waarden van de productstatus / reactorstatus van de betreffende reactor in te voeren en te wijzigen
- Een reden in te voeren wanneer een proces is uitgelopen

### De persoon die de recepten onderhoudt moet de mogelijkheid hebben om:

- Recepten<sup>1</sup>, Trajecten en Processen toe te voegen en te wijzigen
- De volgorde van de Processen te wijzigen per Traject

### Een manager moet met het systeem:

 $\overline{a}$ 

- Kunnen zien (evt. grafisch) of en waarom een Batchproces is uitgelopen
- Kunnen aangeven of grenswaarde van de duur van een handeling verlengt dan wel verkort wordt
- Kunnen aangeven welke standaarddeviatie (gemiddelde afwijking) er aangehouden moet worden.

 $1$  Onder een recept wordt hierbij verstaan de intern gebruikte recept code. Het geheel van processen (handelingen) dat uiteindelijk een (gefinishte) emulgator als eindproduct heeft.

# Risico Analyse

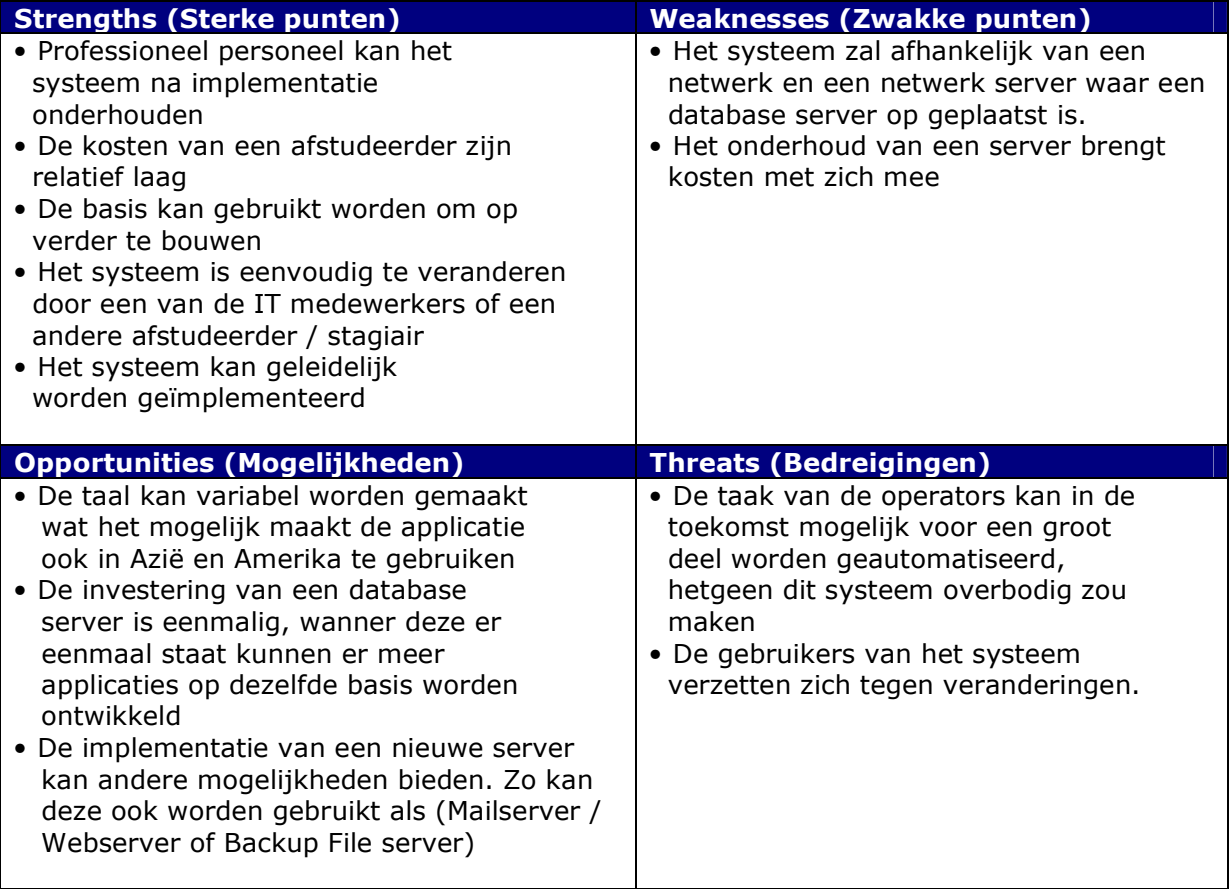

Tabel 2 - SWOT Analyse

## Systeem alternatieven

### Alternatief 1: Apache i.c.m. PHP en MySQL

- + Ongevoelig voor virussen vanuit het bedrijfsnetwerk
- + Multiplatform
- + Zeer flexibel en eenvoudig aan te passen
- Minder goede samenwerking met Windows Applicaties
- Door de afdeling beheer niet ondersteund
- Lastig(er) te migreren binnen het huidige Windows Netwerk

#### Kosten:

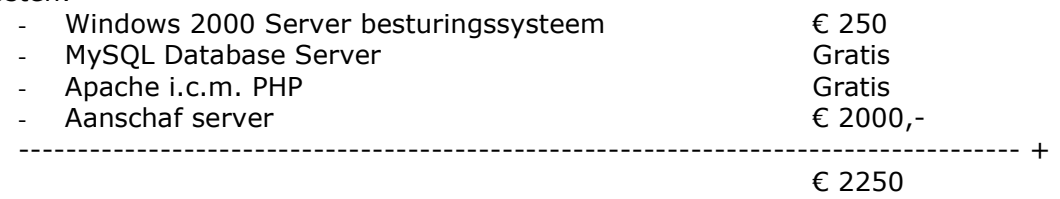

#### Alternatief 2: Visual Basic 6 en Microsoft Access

- VB applicaties zijn net als iedere Windows applicatie gevoelig voor virussen - Niet multiplatform

- + Goede aansluiting op Windows Applicaties en eenvoudig aanpasbaar
- + Door de afdeling beheer wel ondersteund

+ Eenvoudig(er) te migreren binnen het huidige Windows Netwerk

Kosten:

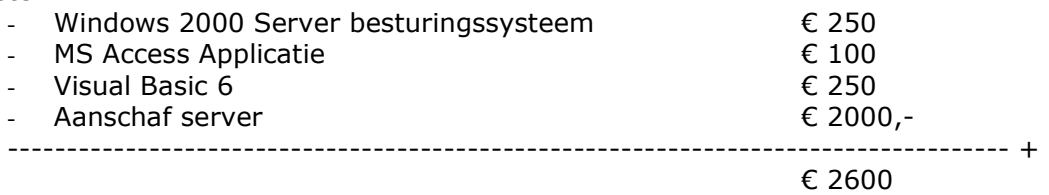

## Advies

Ondanks dat de afstudeerder in eerste instantie het eerste alternatief het meest interessant vond, is het in het belang van het bedrijf voornamelijk m.b.t. onderhoud het meest gunstig wanneer voor het tweede alternatief wordt gekozen.

Een Apache, PHP en MYSQL server zijn geen van allen bekend bij de IT beheerafdeling. Aangezien het beheer eigenlijk vanaf extern geregeld wordt, zou het een kostbare zaak zijn wanneer er veel aandacht aan het systeem moet worden besteed. Visual Basic is wel bekend bij de IT beheerafdeling en dus is het raadzaam deze programmeertaal aan te houden.

## Vision Document

Het Vision Document wordt gebruikt om globaal te bepalen wat de functie van het toekomstige systeem zal zijn en welke mensen bij het project betrokken zijn. Het heeft als doel er voor te zorgen dat alle personen die nauw bij het project betrokken zijn één en dezelfde "visie" hebben m.b.t. de invulling van het toekomstige systeem en het traject dat gevolgd moet worden om het systeem te realiseren.

### Voordelen en mogelijkheden

De voordelen en mogelijkheden die het nieuwe systeem biedt zijn:

- Digitale invoer en opslag van tijdschijven
- Digitaal beheer van recepten $2$
- Overzichtelijke informatie van de controle en sturing op batches
- Optioneel (Wijzigingen Log; Wie heeft wat gedaan en wanneer)
- Optioneel (OEE informatie)

### De problemen die opgelost zullen worden

De volgende problemen zullen met de invoering van het systeem verholpen moeten zijn:

- Slecht / Geen zicht op de reden waarom Batch processen uitlopen
- Op termijn: Uitloop van Batch processen
- Niet / Slecht te vergelijken wanneer een Batch proces al dan niet uitloopt (Er zijn geen reële gemiddelde waarden bekend)

### Betrokkenen

De personen die een rol spelen bij de ontwikkeling van dit project zijn:

- 
- Continuous Improvement Fascilitator Dhr. A. Barendregt
- Global Process Support Manager Dhr. H. Spijkerman
- Lead Process Engineer **Dhr. R. de With**
- Hoofdoperators (Variabel)

 $\overline{a}$ 

- 
- 
- 

Productiemanager Mevr. M. van Lierop Factory Scheduler **Dhr. C. Rijnhout** Productontwikkeling Mevr. M. Wegman / I. Kornet Begeleider(s) vanuit school **Dhr. A. van der Molen** Dhr. E. van Doorn

<sup>&</sup>lt;sup>2</sup> Onder een recept wordt hierbij verstaan: Het geheel van grondstoffen en processen (handelingen) dat uiteindelijk een (gefinishte) emulgator als eindproduct heeft.

## Initiële Use-Cases

### Actoren binnen het systeem

- Operator
- Recepten Beheerder
- Management
- Systeem Beheerder

### Voornaamste Use Cases (op volgorde van prioriteit) (Voor de Use Case Diagrammen zie Bijlage A)

### **Operator**

- Batch koppelen Traject
- Batchproces vastleggen
- Rework initiëren
- Uitloop vastleggen
- Bijzonderheid vastleggen

### Recepten Beheerder

- Traject vastleggen
- Recept vastleggen
- Actie vastleggen
- Grondstof vastleggen
- Analyse vastleggen
- Reactor vastleggen

#### Manager

- Batches vergelijken
- Uitloop inzien
- Batchtijd aanpassen

#### Systeem beheerder

- Gebruiker vastleggen
- Rechten toekennen

#### Iedereen

- Inloggen
- Uitloggen
- **Afsluiten**

### Voornaamste niet-functionele eisen

De voornaamste niet-functionele eisen van het systeem zijn:

- De applicatie zal gebruik maken van een Microsoft Access database systeem.
- De applicatie zal lokaal worden uitgevoerd op de "client"
- De applicatie zal geschreven worden in de taal Visual Basic 6

# Bijlagen

## Bijlage A. Use Case Diagrammen

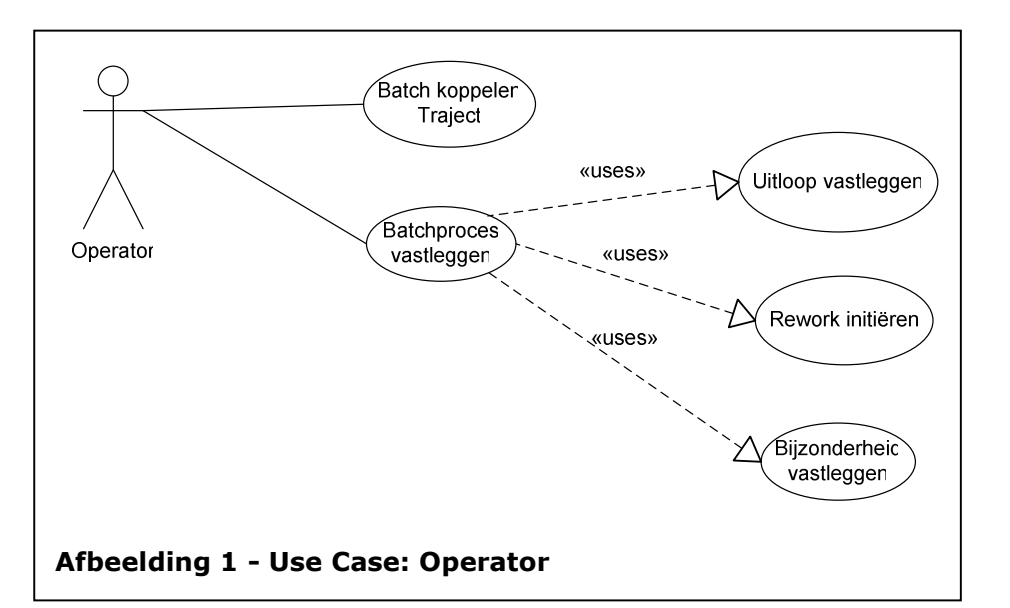

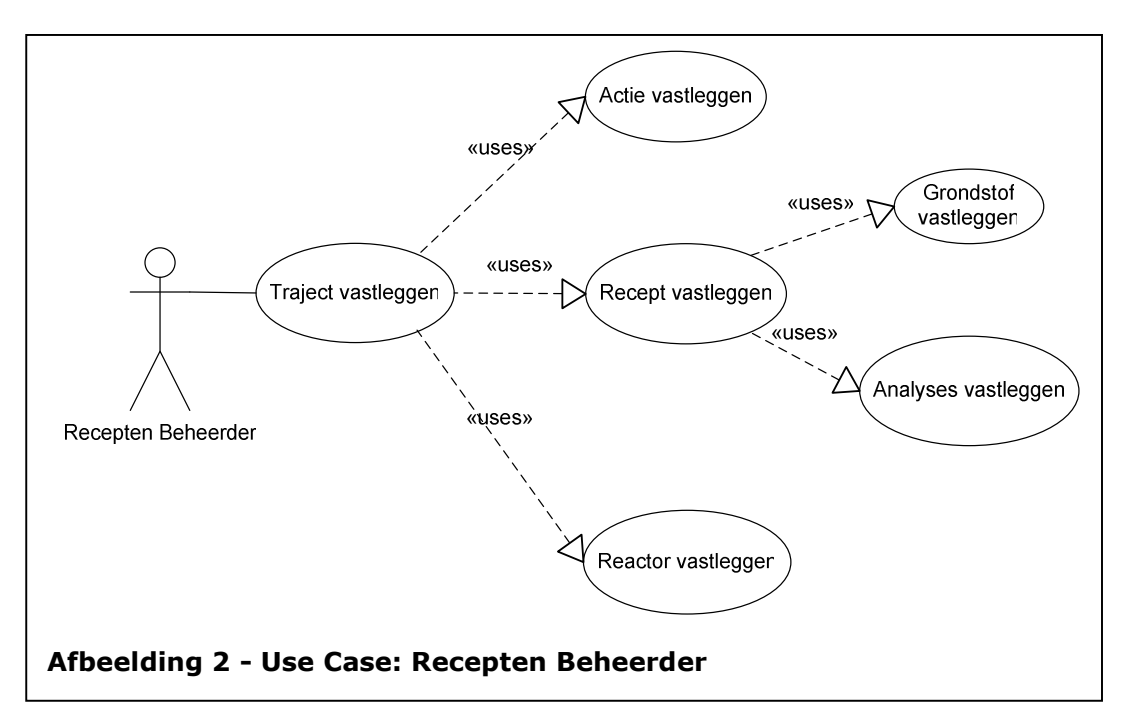

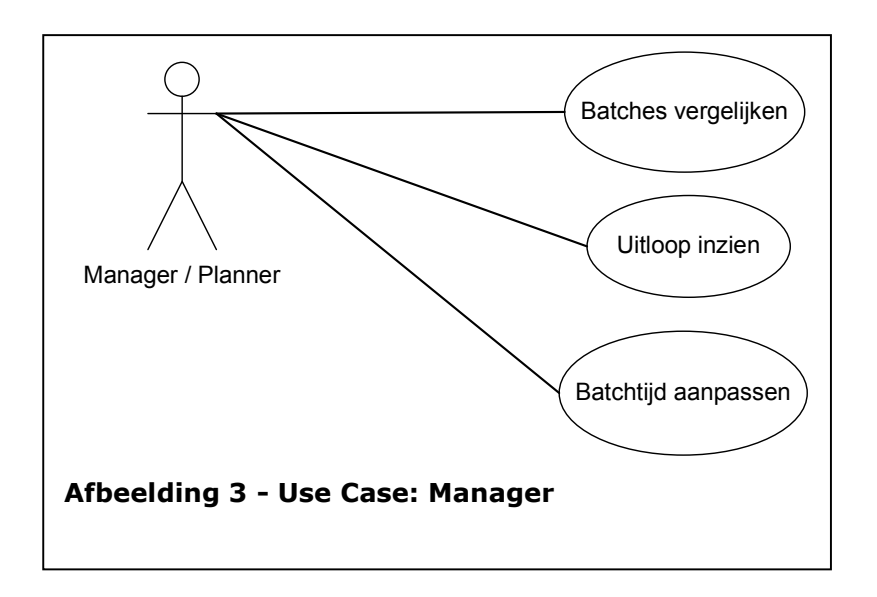

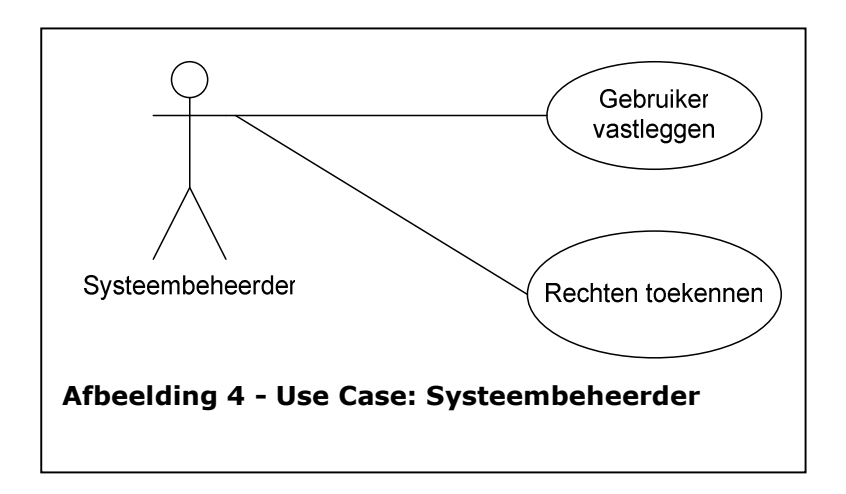

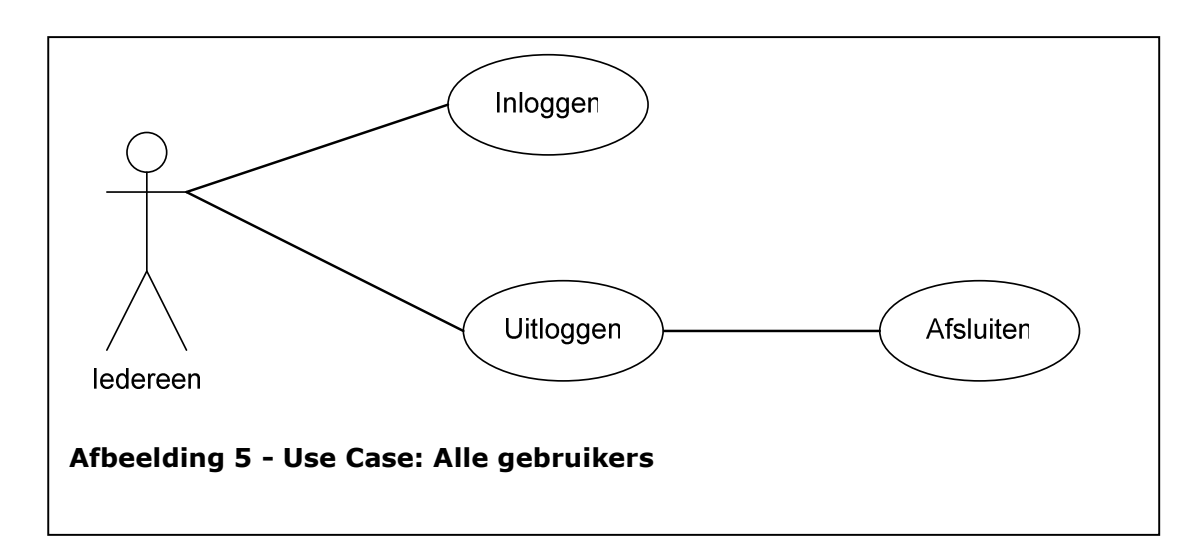

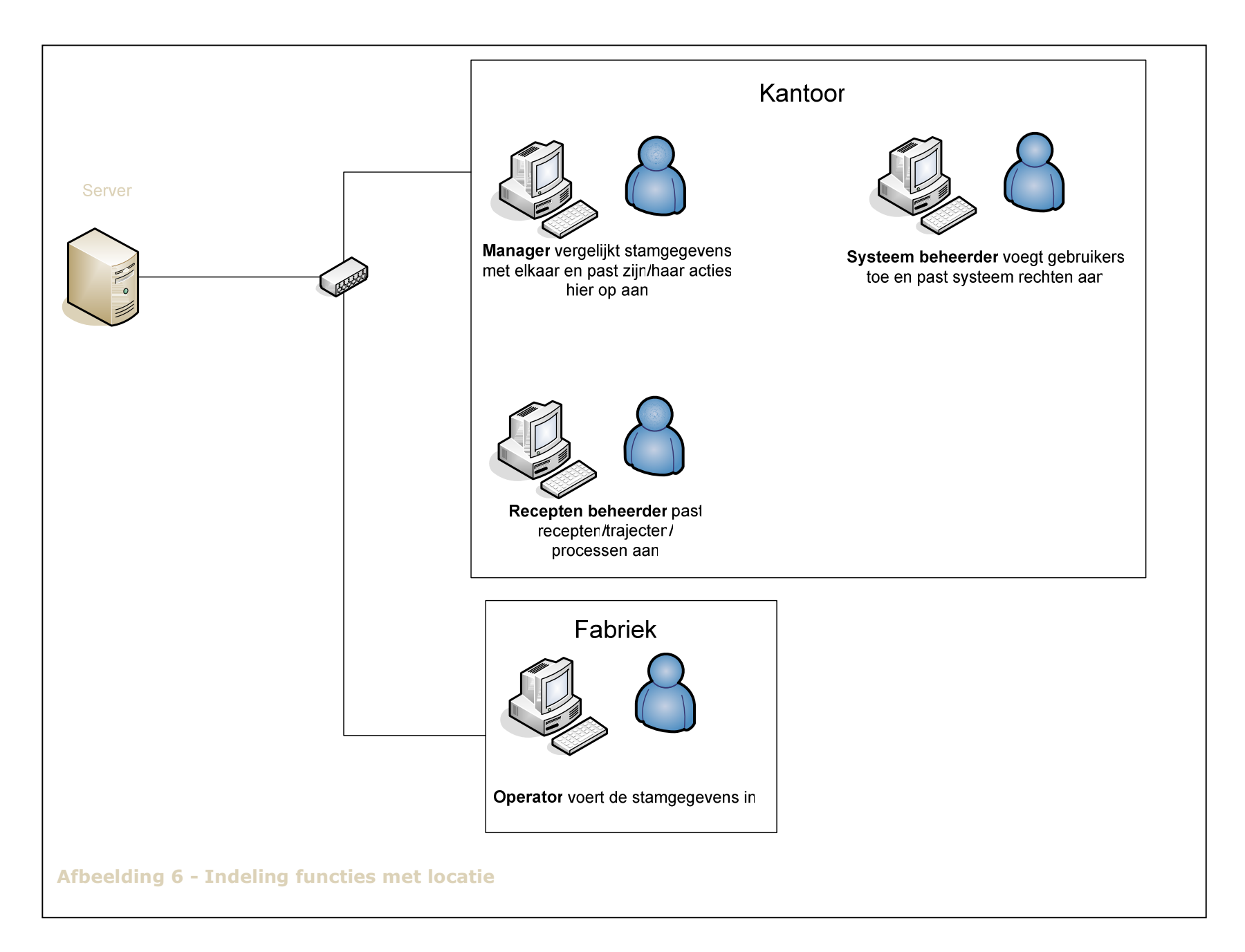

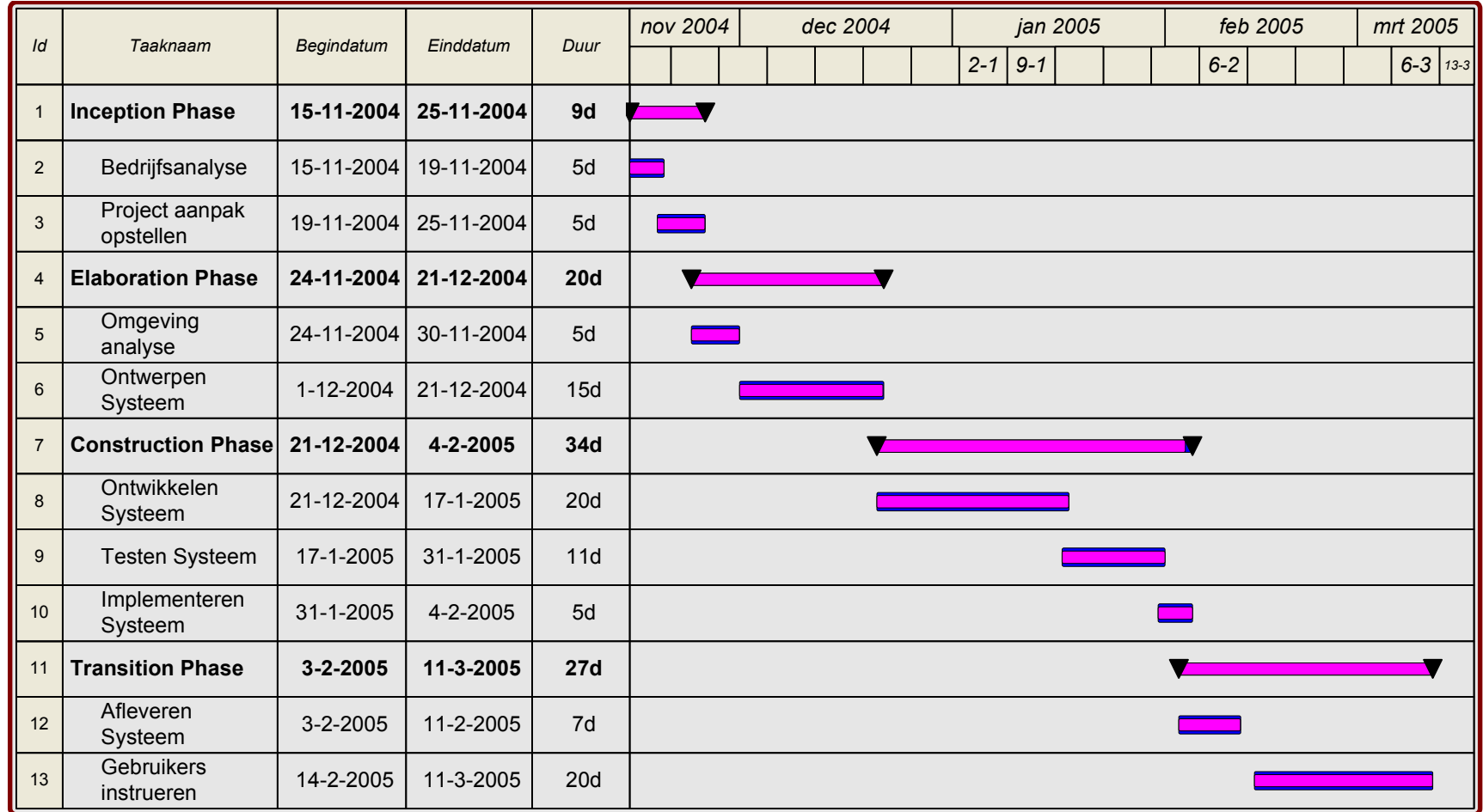

## Bijlage B. Gantt Charts (Planning diagrammen)

Afbeelding 7 - Gantt Chart: globale planning

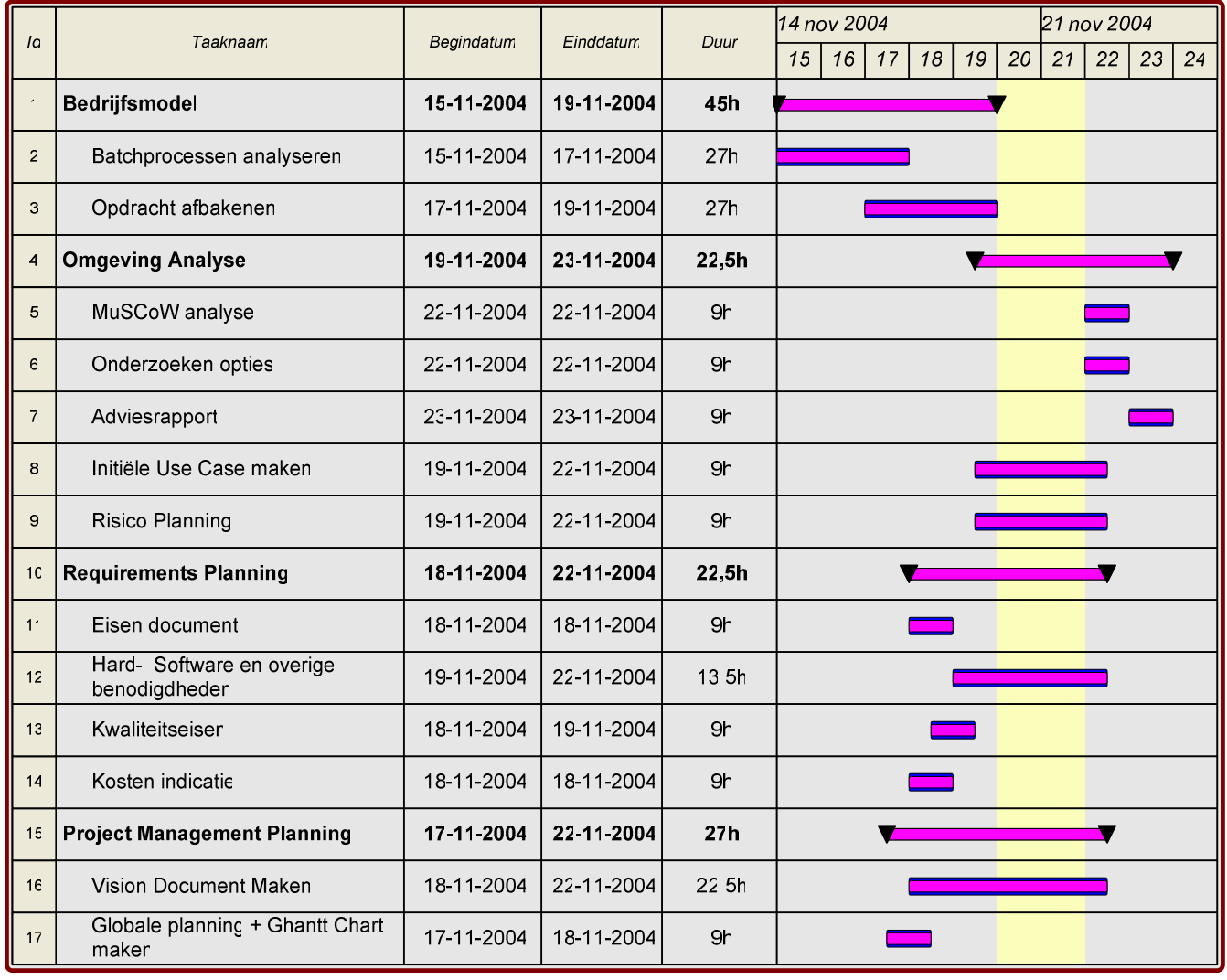

Afbeelding 8 - Gantt Chart: Inception Phase

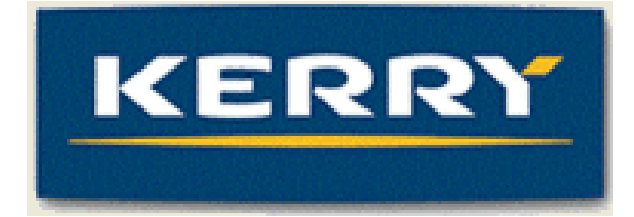

# Kerry Bio-Science

# Bijlage E:

 Lifecycle Architecture Rapport (Rapport Elaboration Phase)

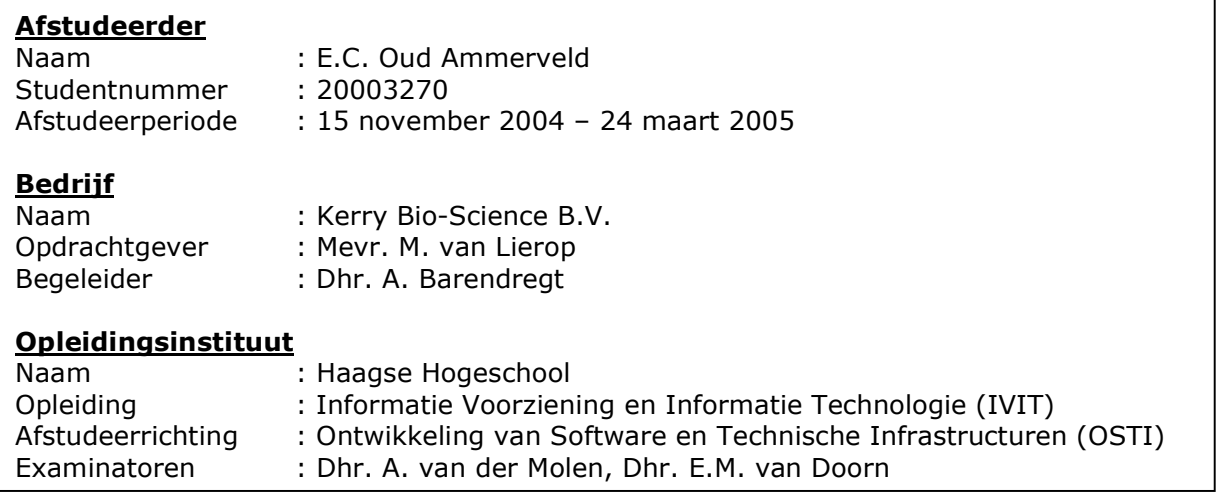

## **Inhoud**

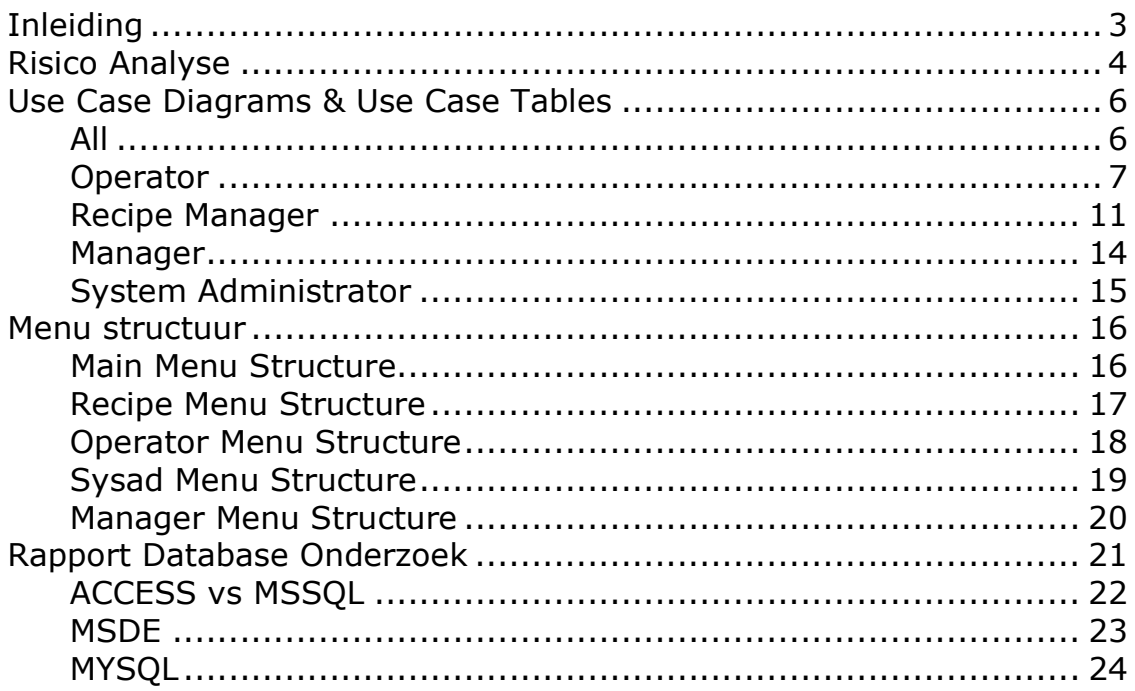

## **Inleiding**

Het doel van de Elaboration Phase is het ontwerpen van een basisarchitectuur voor het systeem en het ontwerpen van een gedetailleerd projectplan voor de Construction Phase.

Ook het begrijpen en in een vroeg stadium elimineren van risico's en het verzorgen van de belangrijkste tools, standaarden en handleidingen behoort tot deze fase.

Ook de Elaboration Phase bevat enkele artefacten (opleverbare producten) waarvan ik enkele in dit document heb bijgevoegd zodat u een goed beeld kunt krijgen wat er in de Elaboration Phase geproduceerd is.

Het klassediagram, de state transition diagrams en de structure charts zijn reeds in het afstudeer rapport behandeld en worden daarom niet bijgevoegd in dit document.

UP schrijft ondermeer voor risico's te identificeren, te analyseren en een prioriteit te geven. Dit is in tabelvorm gedaan in de Risicoanalyse.

De Use Cases is een van de artefacten, hierin wordt in diagrammen schematisch weergegeven en via tabellen omschreven welke interactie er tussen de gebruiker en het systeem plaatsvindt. Omdat ik de applicatie code in het Engels moest maken en ergens de overgang van Nederlands naar Engels moest maken besloot ik dit tijdens het ontwikkelen van de Use Case Tables te doen.

De diagrammen waren voor mij duidelijk genoeg om de koppeling van Engels naar Nederlands te kunnen maken. Daarnaast moesten de termen in de frames wél in het Nederlands zijn.

Om tijdens het ontwerpen van de frames een structuur aan te houden heb ik vooraf enkele schema's gemaakt van de menustructuur.

Het testplan bevindt zich in een losse bijlage "Testrapport" (Bijlage H) samen met het resultaat van de functietest.

## **Risico Analyse**

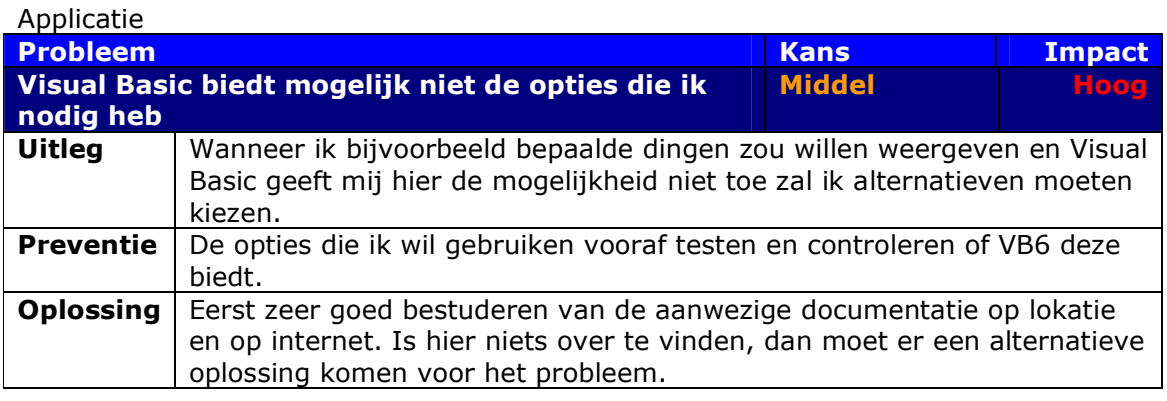

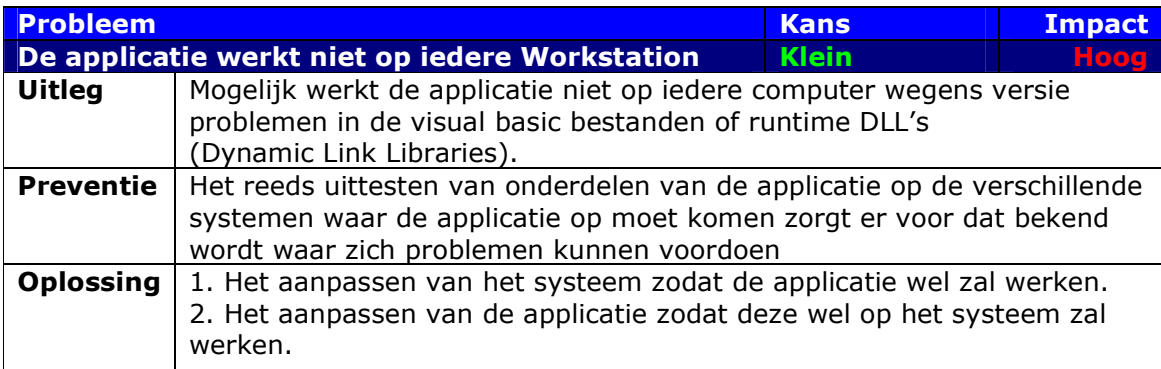

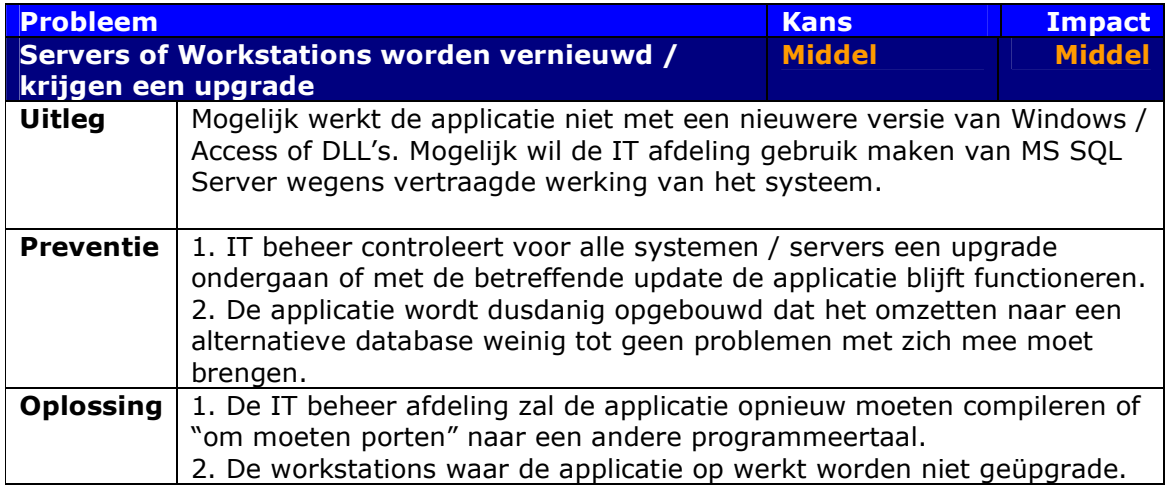

## Algemeen

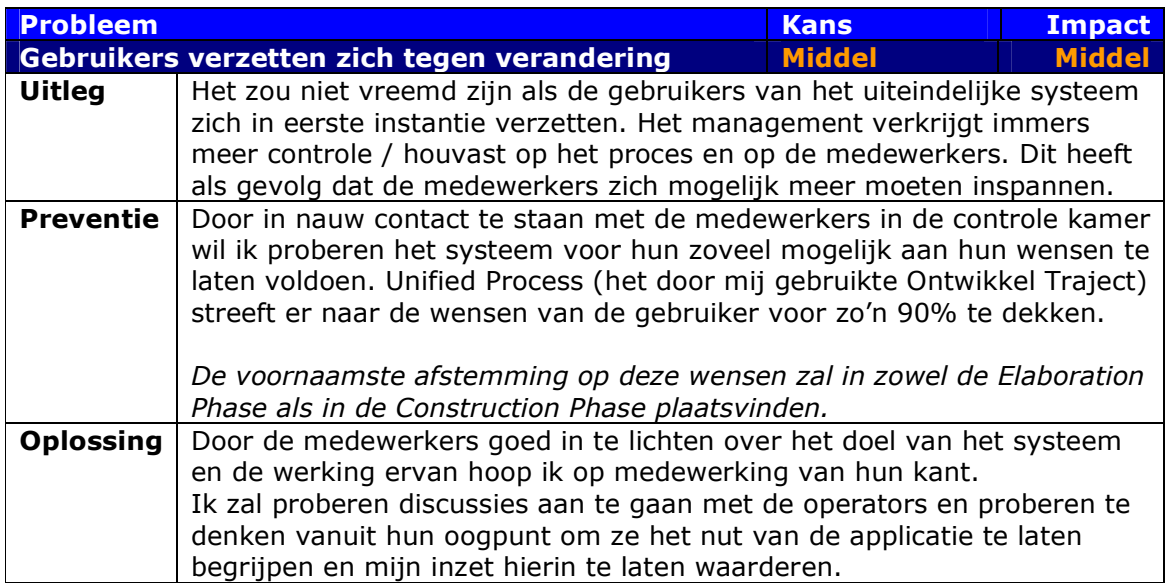

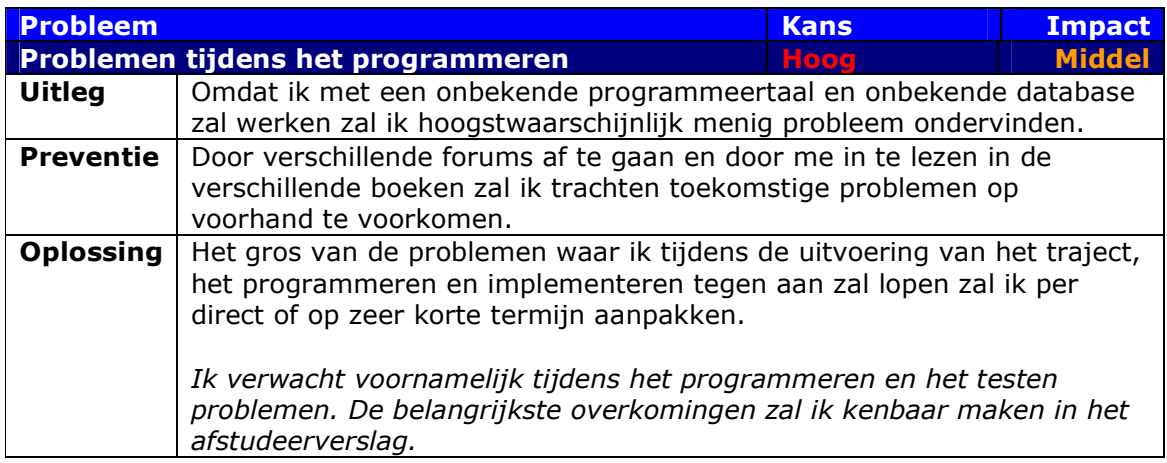

## **Use Case Diagrams & Use Case Tables**

## **All**

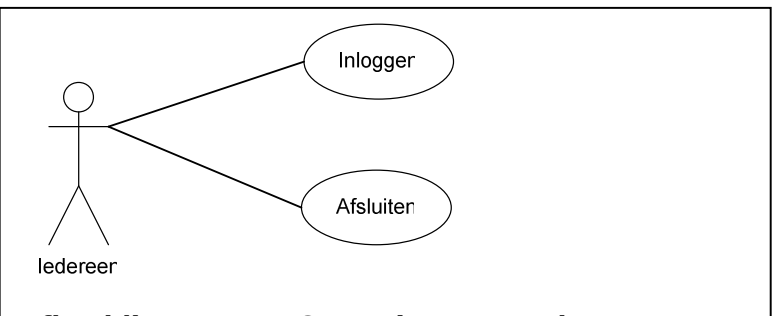

### Afbeelding 1 - Use Case Diagram: Iedereen

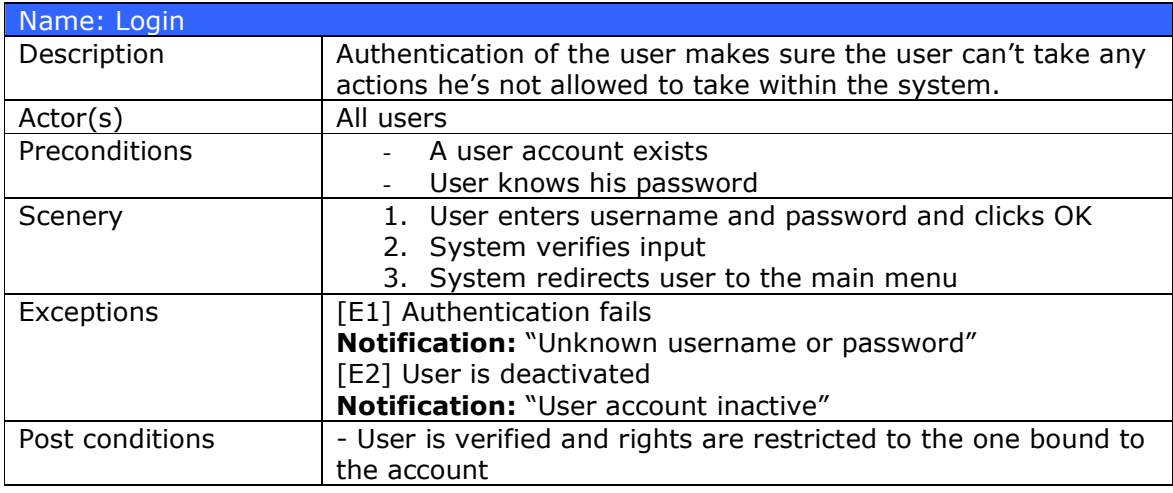

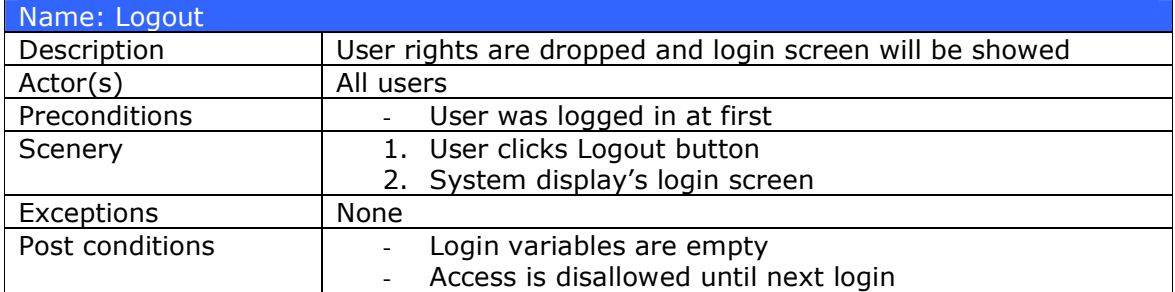

### **Operator**

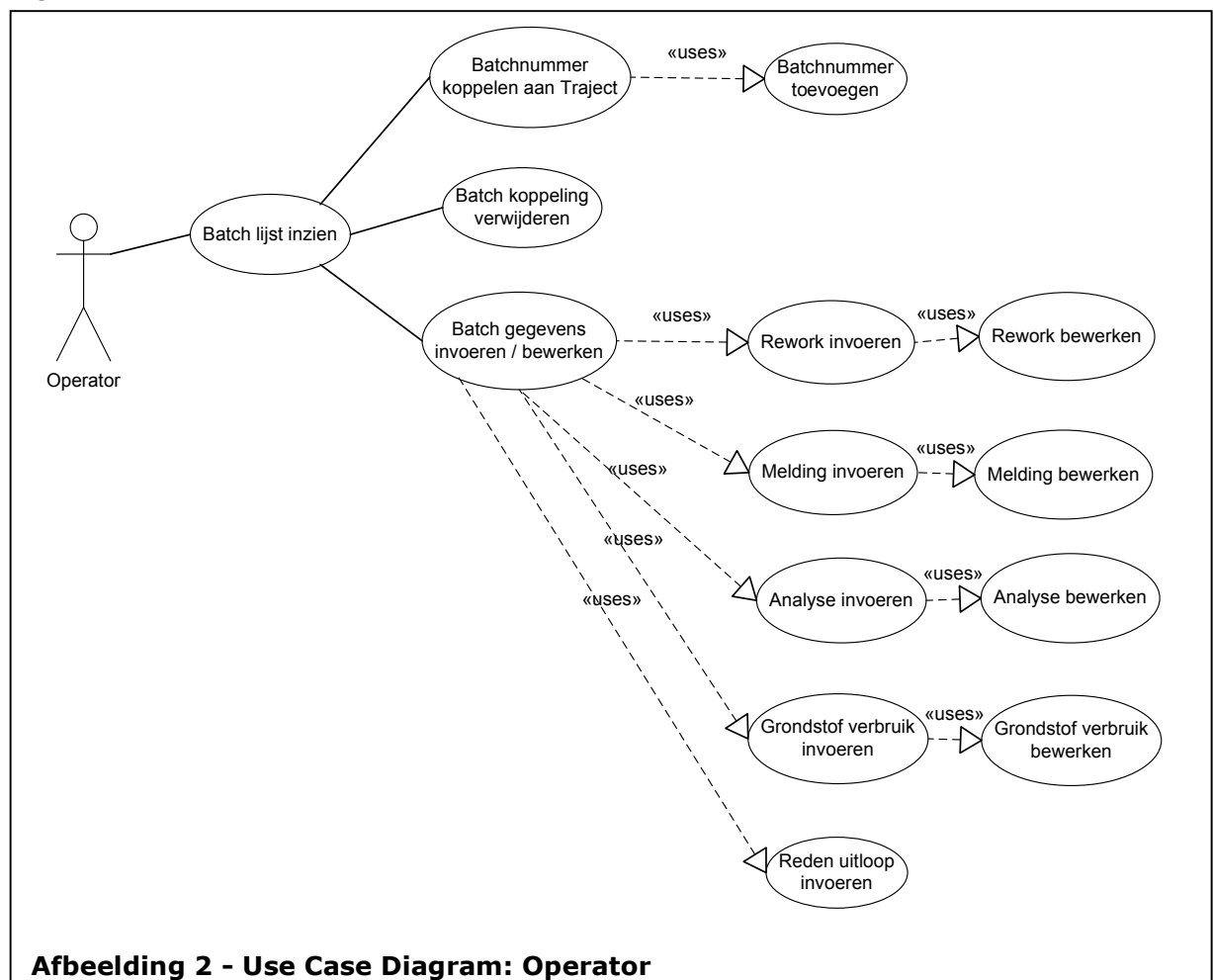

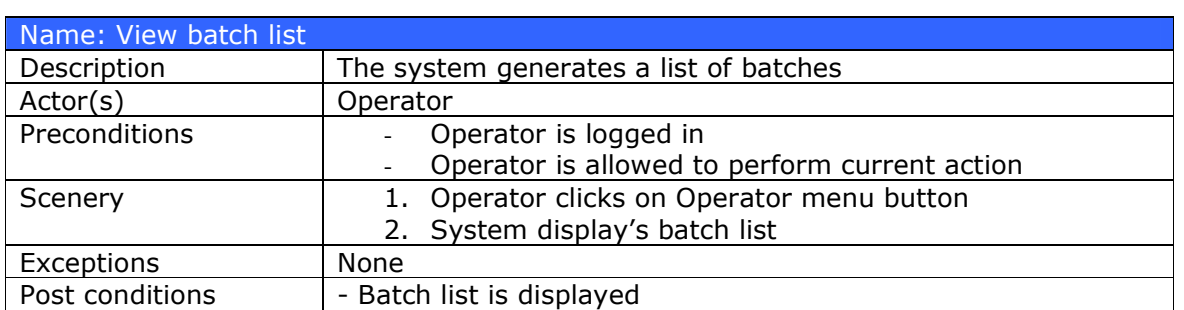
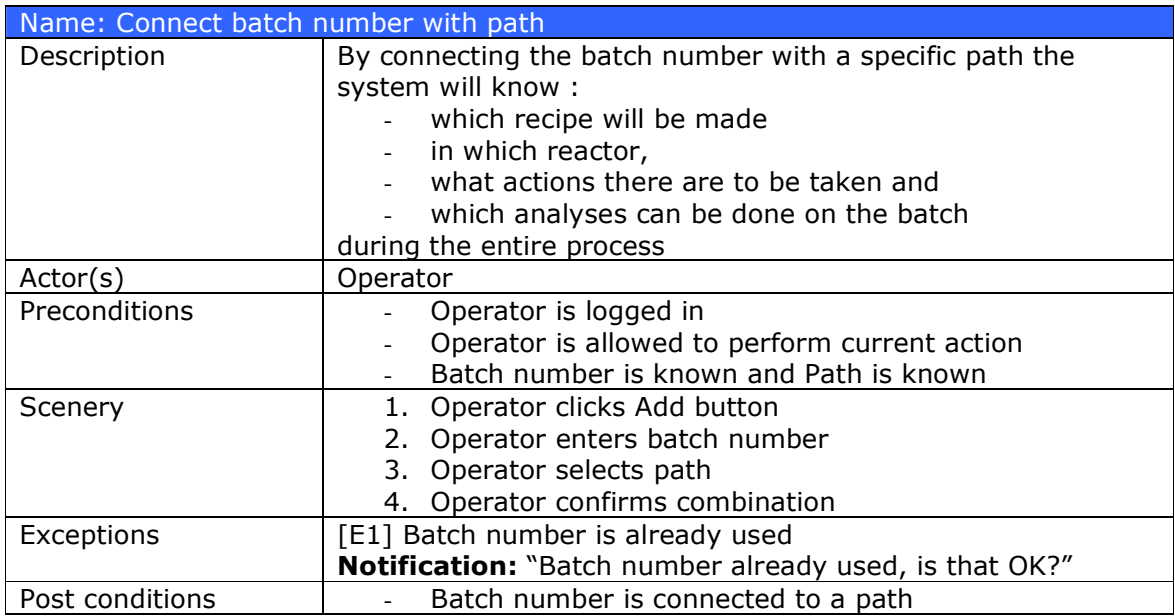

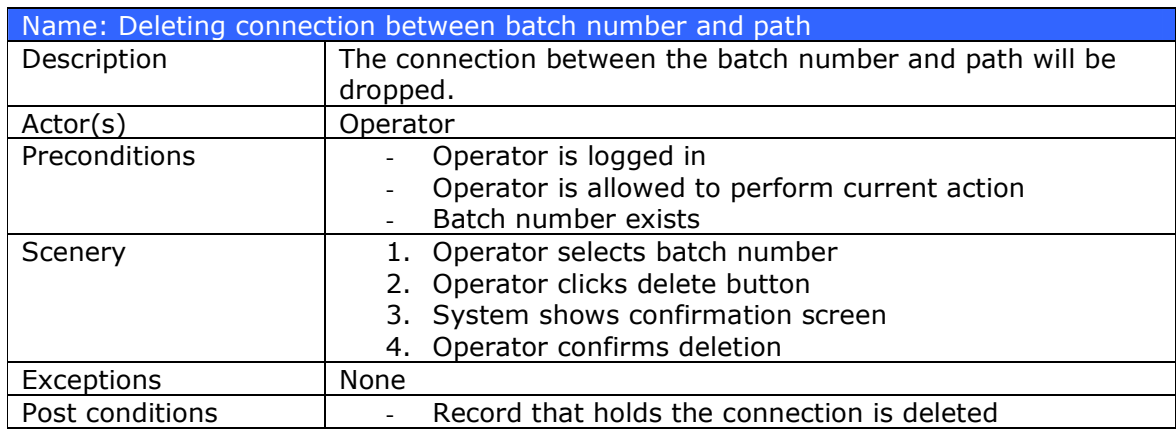

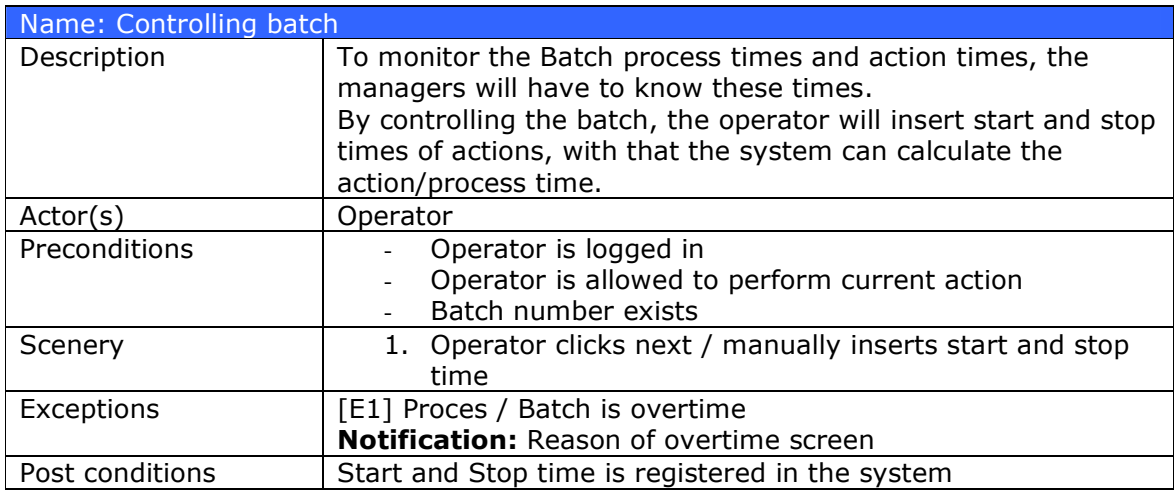

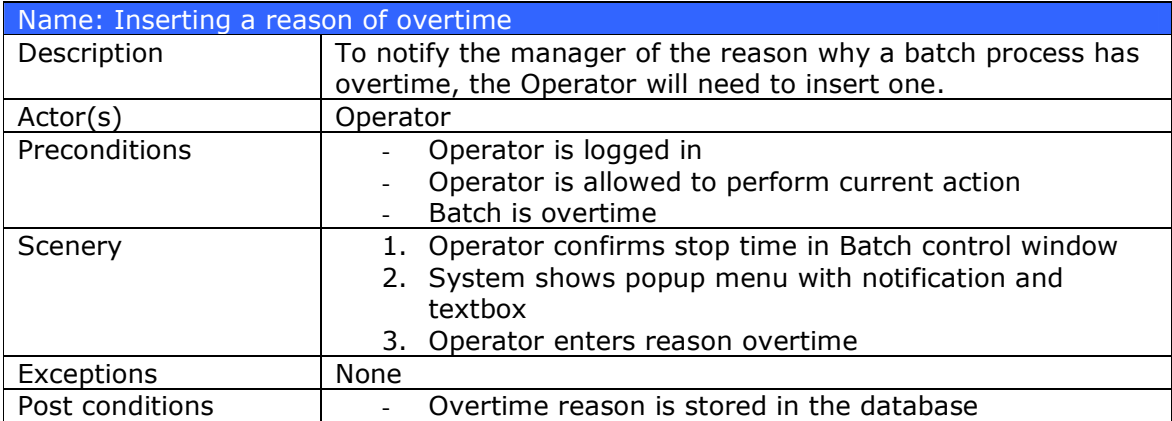

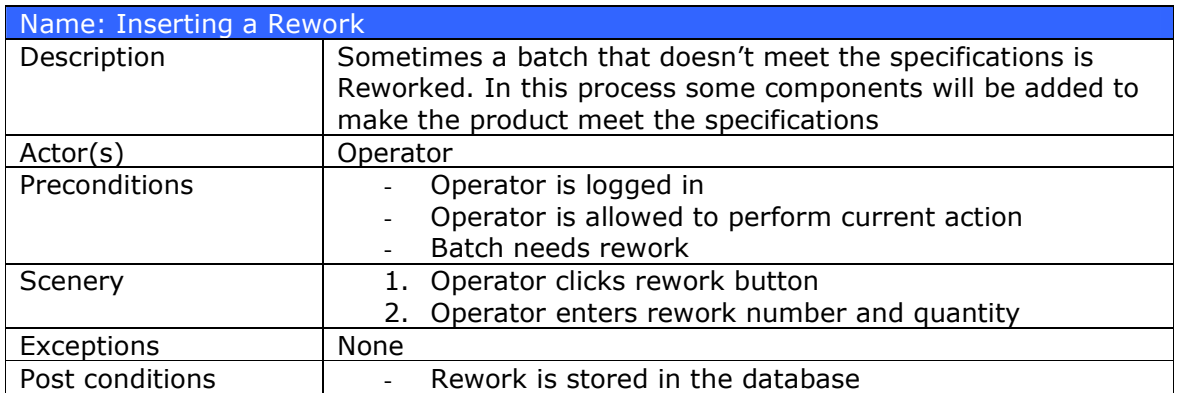

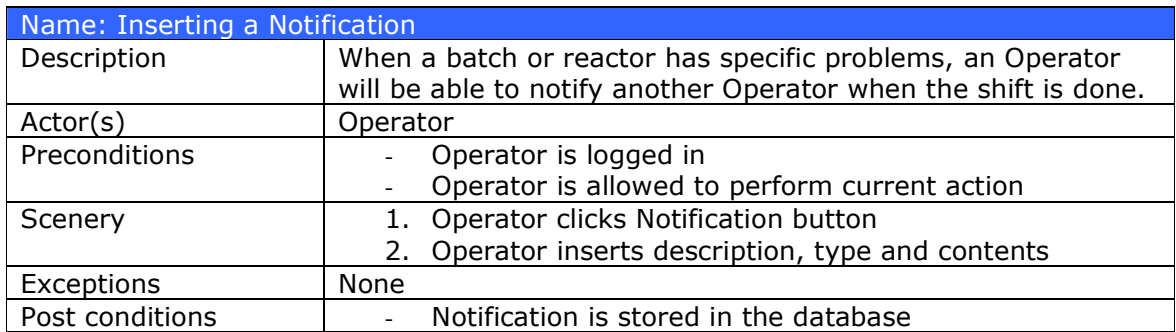

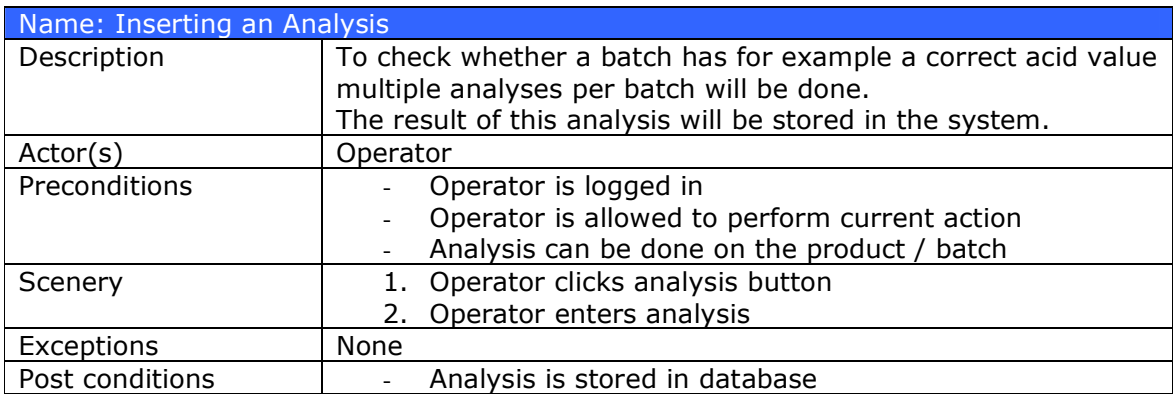

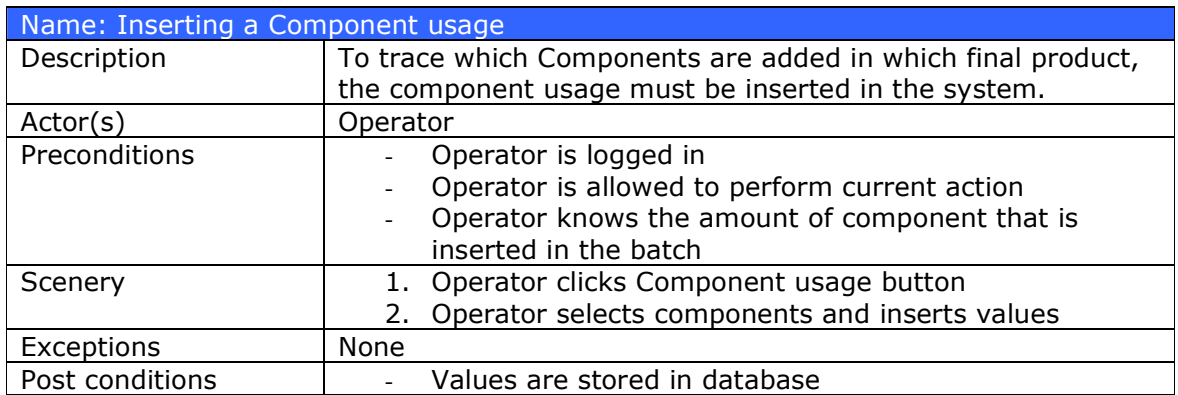

# **Recipe Manager**

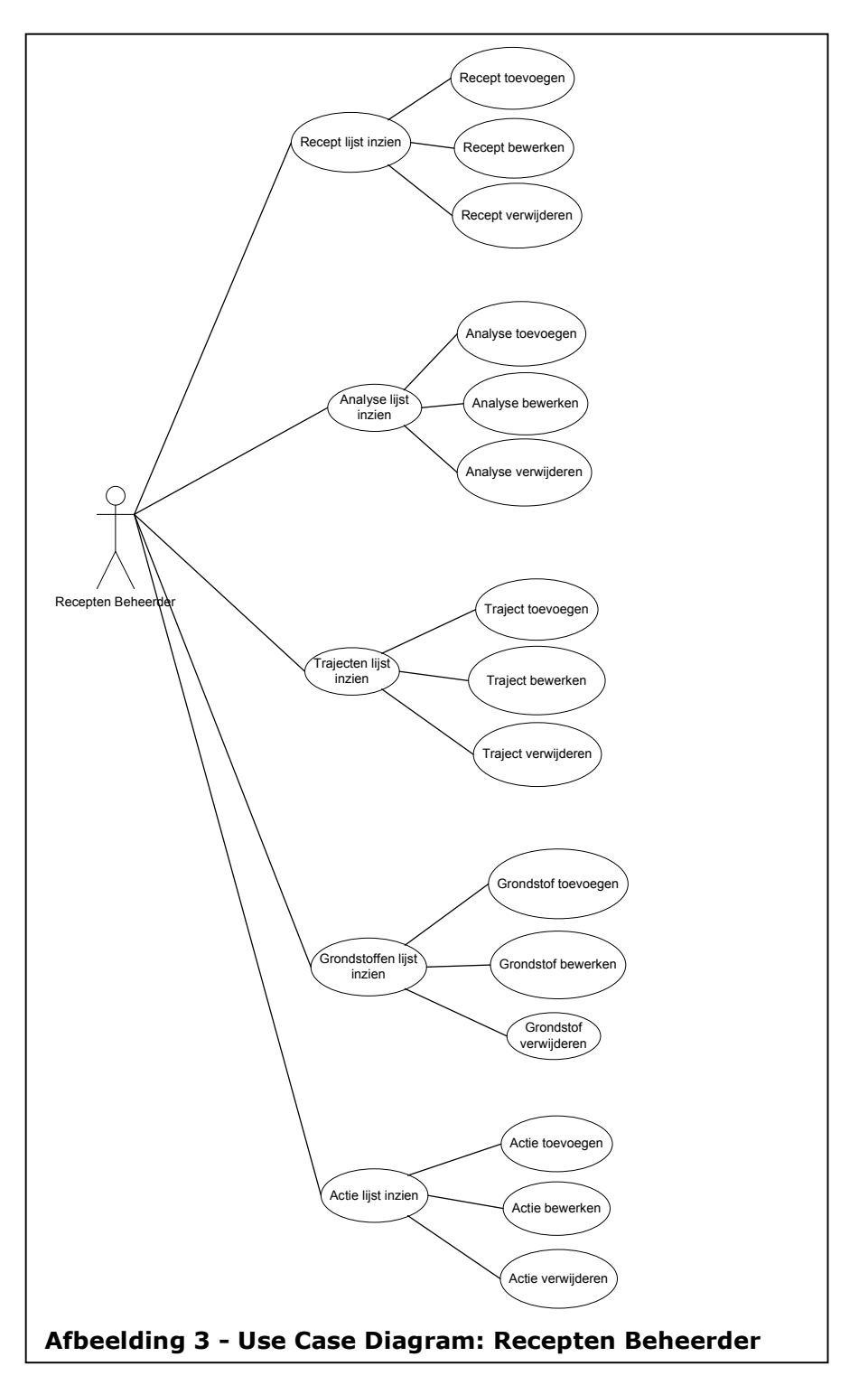

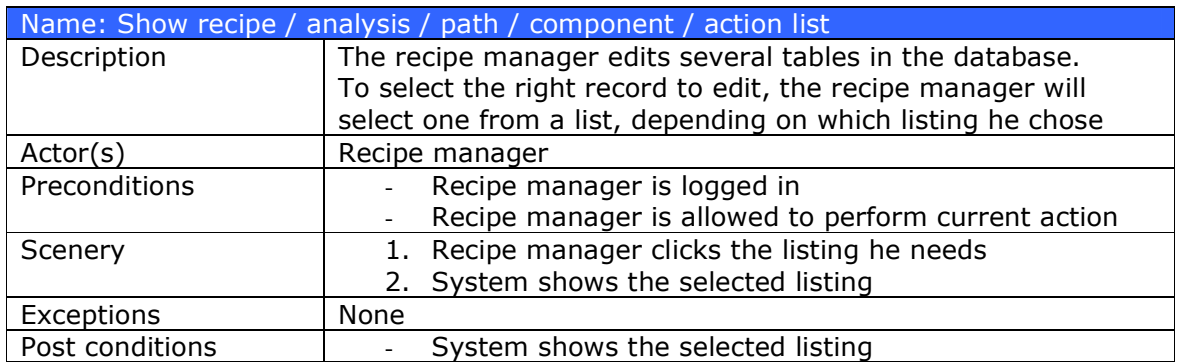

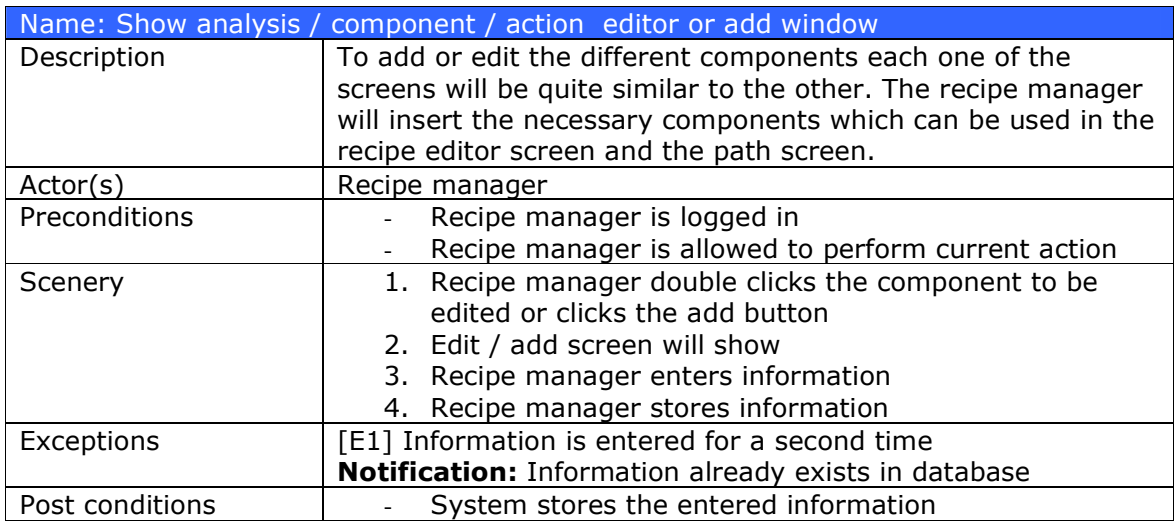

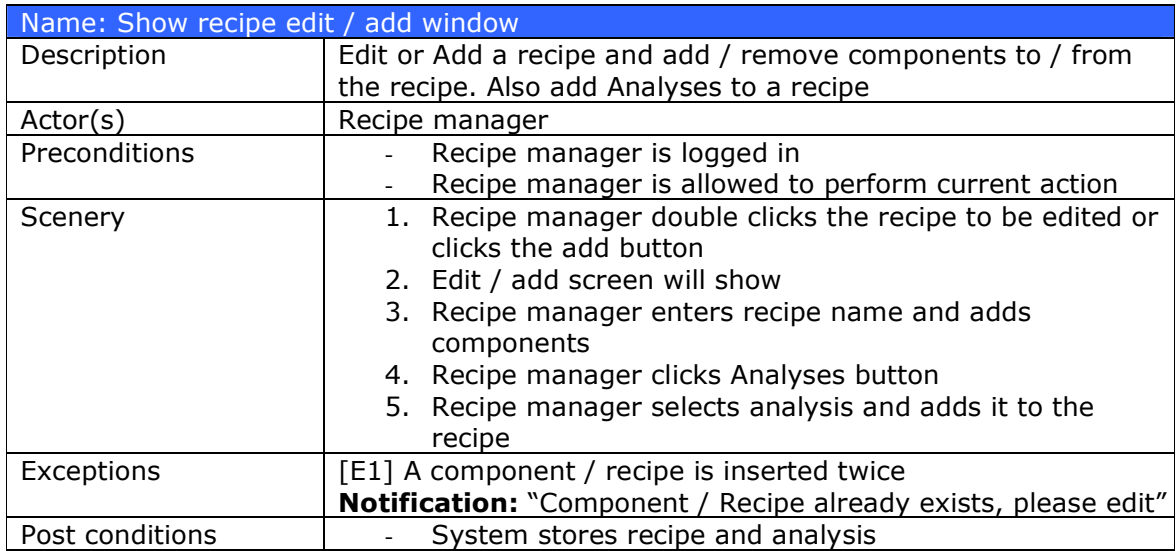

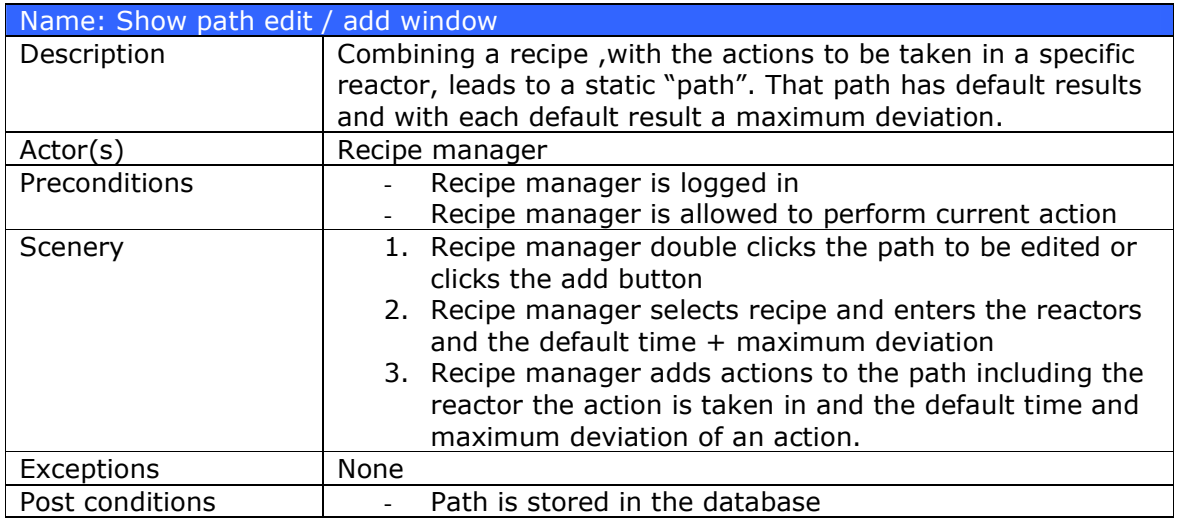

# **Manager**

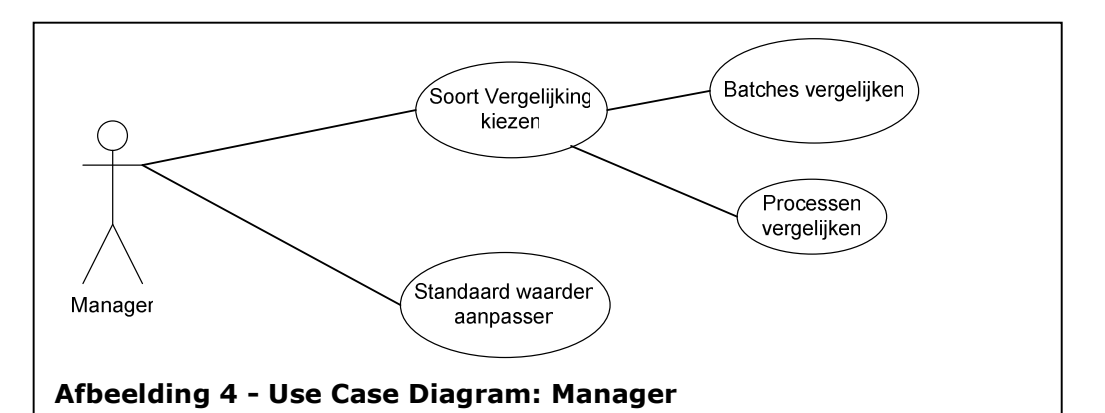

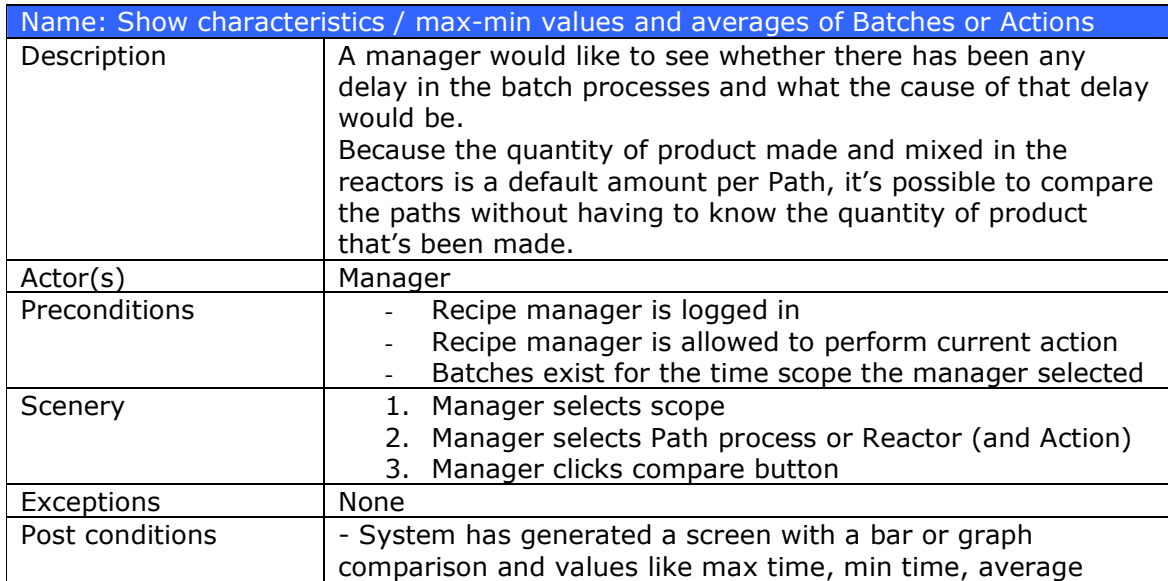

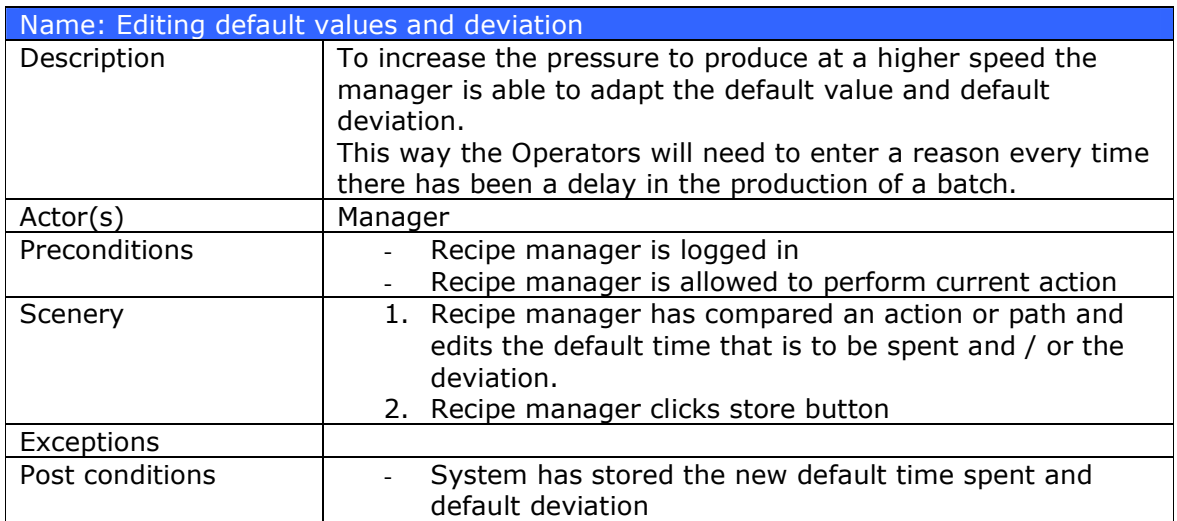

# **System Administrator**

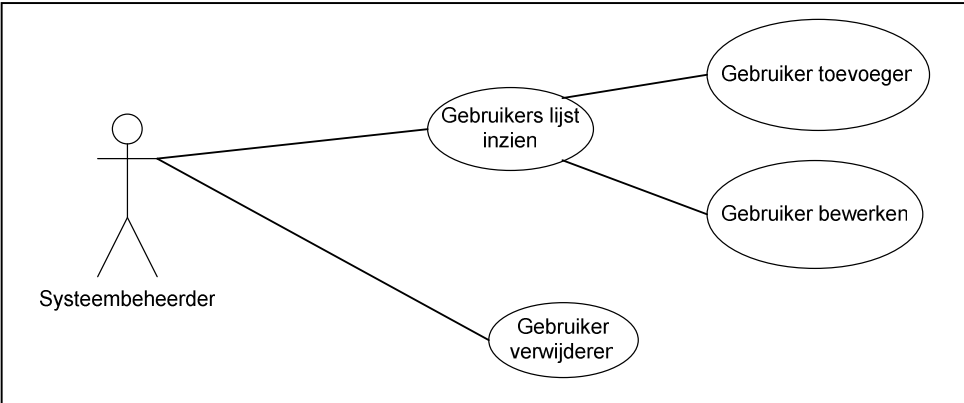

# Afbeelding 5 - Use Case Diagram: System Administrator

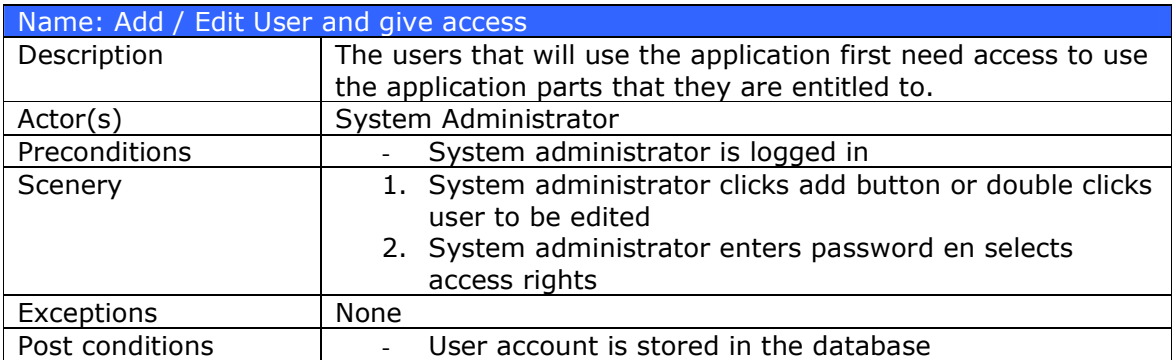

# **Menu structuur**

# **Main Menu Structure**

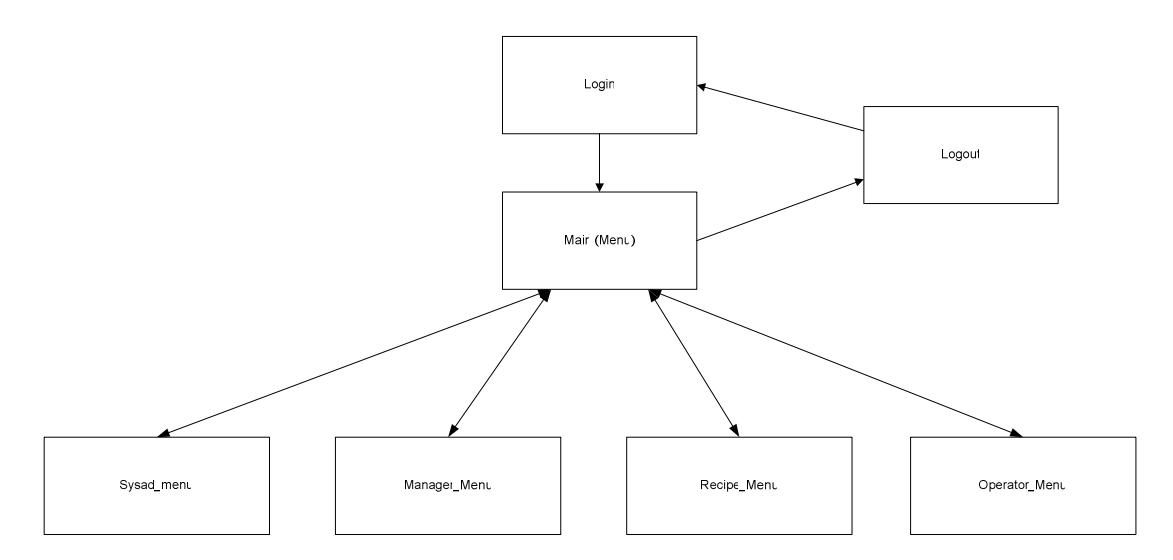

# **Recipe Menu Structure**

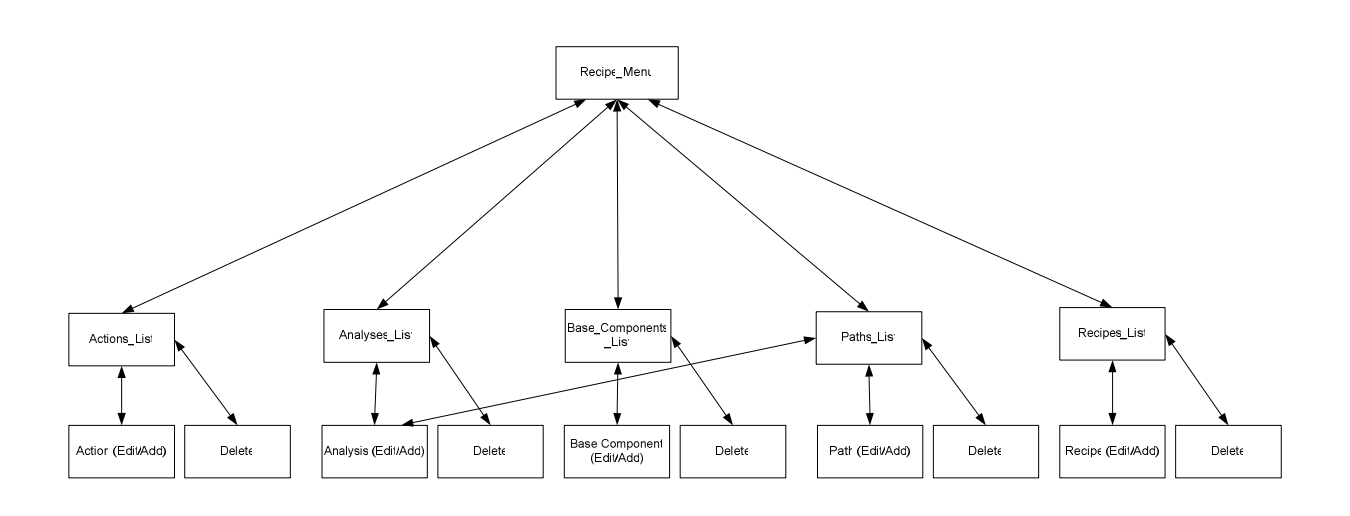

**Operator Menu Structure** 

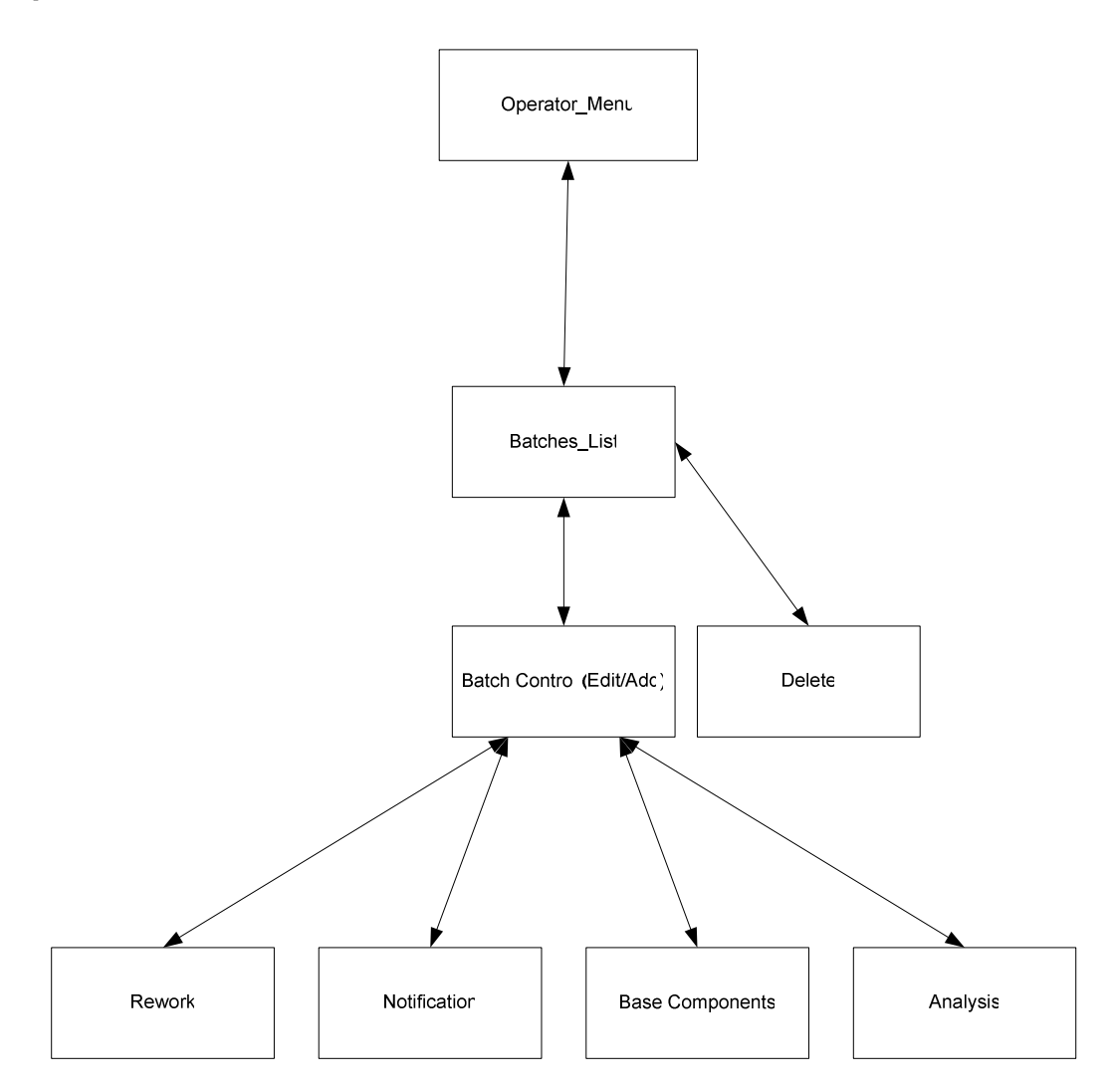

# **Sysad Menu Structure**

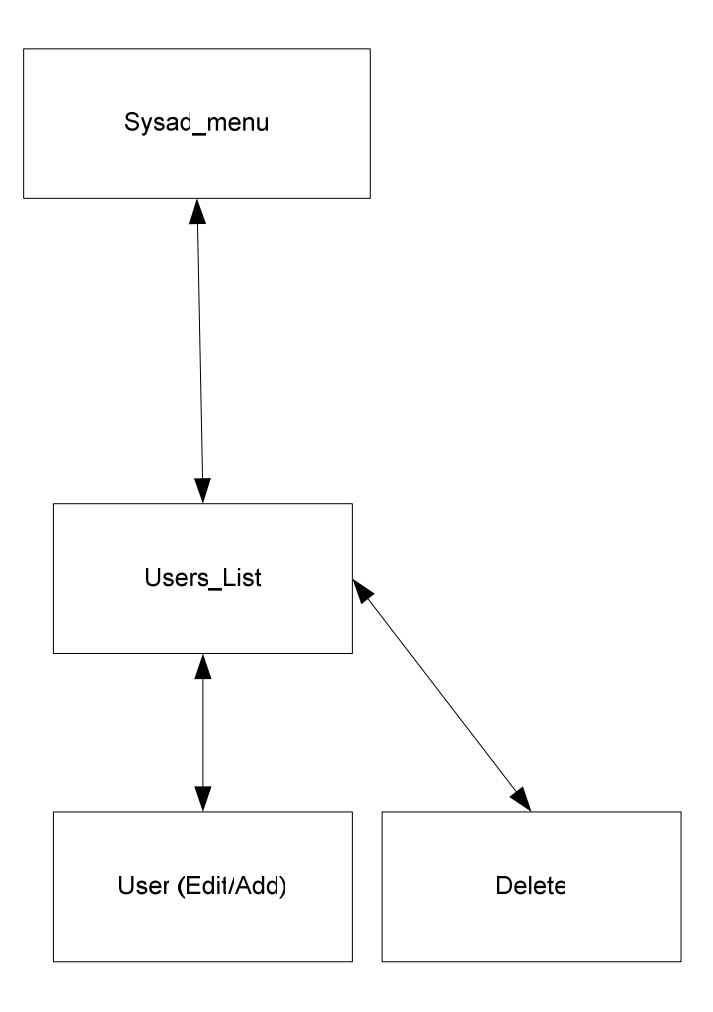

# **Manager Menu Structure**

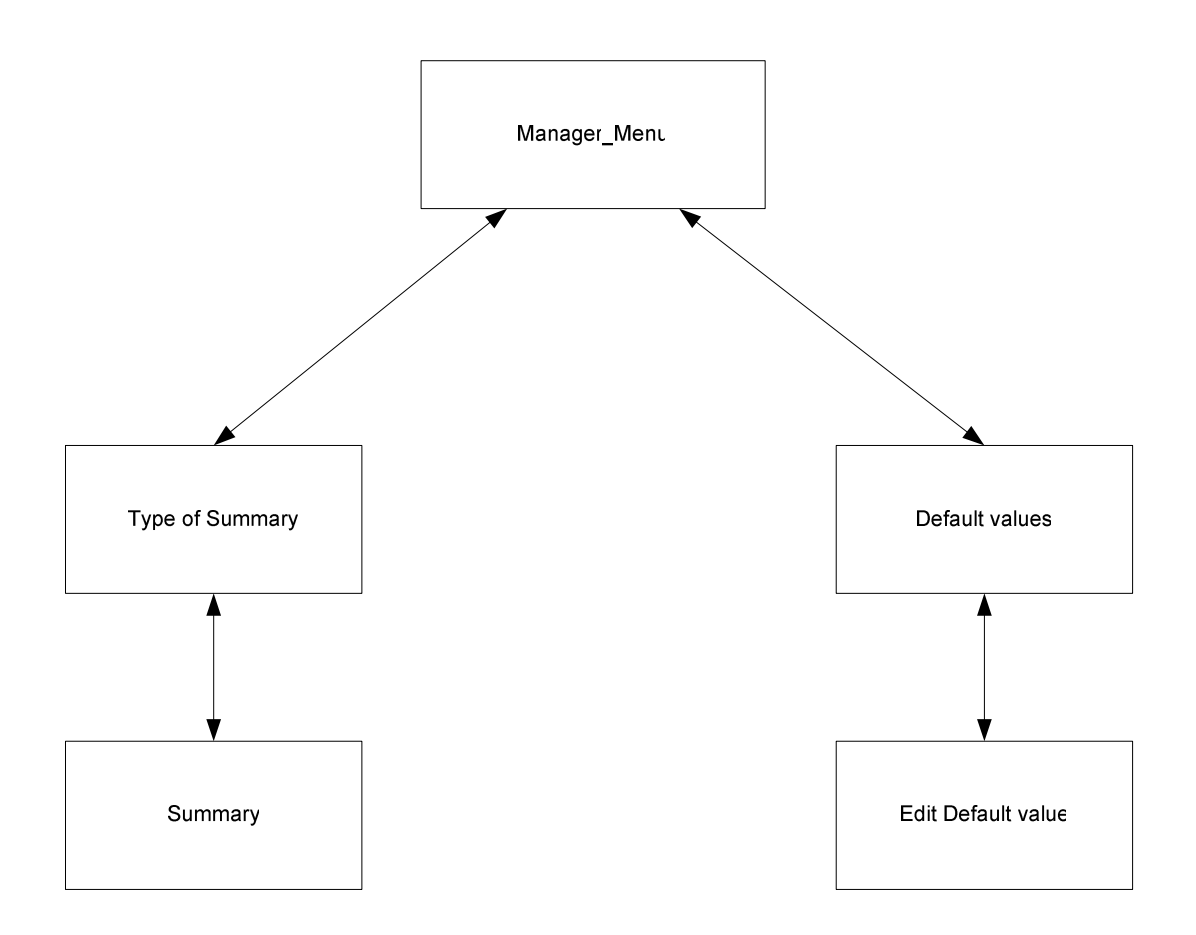

# **Rapport Database Onderzoek**

Het doel van dit onderzoek is de lezer te informeren over de voor- en nadelen die er gekoppeld zijn aan het gebruik van de databases Access, MSDE en MySQL en MSSequal.

Met dit rapport heb ik getracht de IT manager te overtuigen van het nut van een DBMS ten opzichte van een Access database.

Bron : http://www.experts-exchange.com/Databases/Q\_20834180.html

# **ACCESS vs MSSQL**

Access 2000 is limited to a MAXIMUM MDB file size of 2 Gigabytes. 2K record len: Total bytes on a record of true stored data = 2K, no more. (not including memos)

- Dit limiet is zeker vooralsnog voldoende voor de huidige
- $\triangleright$  applicatie

If you know Access, then stick with it. Access has a very nice upsizing feature that could move you to SQL Server in the future with your same code base. Just make sure you use ADO to access data, not DAO.DAO is obsolete.

- $\triangleright$  Dat is gunstig, het is dus mogelijk, MITS DE GOEDE DATA
- TOEGANG GEBRUIKT WORDT de Access database in de toekomst
- > om te zetten naar een MS SQL database.

Specifications do say that an MS Access database can expand upto 2 GB. But in practical situations, the speed of data access will start degrading if the size reaches even 25% of the limited 2 GB. And multi-user access to a MS Access database becomes slow if it crosses 5 simultaneous user access.

- Zodra de database 500 Mb of groter is gaat dit dus ten koste van
- de snelheid Ook wordt de database "traag" wanneer er meer dan
- $\geq$  5 gebruikers op werken.
- MAAR.. LET WEL! Met 5 gebruikers wordt het aantal database
- verbindingen bedoelt; Het kan goed voorkomen dat een
- $\triangleright$  applicatie meerdere database verbindingen maakt.
- (Ik heb in één veld bijvoorbeeld al 4 database verbindingen
- ▶ nodig; Traject Lijst, Recepten, Reactoren, Acties)

# Hieronder een opmerking van een Webdeveloper :

Usually we develop for WEB using .ASP with MS SQL, comparing the same application using Access vs. MS SQL is like comparing a turtle with a jaguar in speed and elegance. No one will kill you if you show your clients a better environment using MS SQL compared with Access that take care of stored procedures (speeding up big/long queries) and the more efficient backup routines you will have with MS SQL. Remember to enable the SQL agent to have the maintenance plan runned perfectly and to trim the database.

- Aangezien de koppeling van tabellen in de ontworpen database
- $\triangleright$  omgeving maximaal 4 tabellen diep is, zou het een goed idee
- $\triangleright$  zijn om hier MS SQL voor te gebruiken.
- Een dergelijke query is zeer zwaar voor Access.

http://office.microsoft.com/nl-nl/FX010857911043.aspx http://www.microsoft.com/sql/default.mspx

# **MSDE**

I know you selected an answer, but one more possibility, you could also use MSDE. MSDE is the "scaled down" version of SQL Server and it's free.

A big plus with MSDE is the database integrity is better than access.

- Dit is van groot belang! De integriteit van de database staat voor
- $\triangleright$  de betrouwbaarheid van de gegevens binnen de database.

Also, you can write true stored procedures and enforce security a lot better. Not to mention, when/if you decide the performance isn't good enough, or the company grows, you can easily move the database directly to SQL Server without changes.

Conversie is ook vanuit MSDE eenvoudig te realiseren

Een mening van een MSDE gebruiker :

I would agree to use MSDE instead of MS Access.

Your client application is VB and use OLE-DB instead of ODBC to connect to an MSDE database.

1. research the OLE-DB connection string speeds over ODBC

2. MSDE is very nice and you should learn MSDE instead of MS Access.

3. MS Access these days but cannot compete with MS SQL

I have coded and done systems integration for 10 years starting in MS Access 1.10a, VB3,

MS SQL Server 4.21a and all the way up to today's standards, but I'm shifting gears and

using mySQL and php since it has greater long range penetration across the Internet.

Thanks, Andy http://www.andyf.com

http://www.microsoft.com/sql/msde/default.asp

# **MYSQL**

Why not mySQL?

- It's free and more robust than MSDE.

- It also does have a limit on databases... the new version, I do believe, supports up to somewhere around 1,000,000 terabytes (that is IF your server can handle it).

Although mySQL is CLI, there are many GUI tools available for download like mySQL-Front, which makes it very easy to use.

- MySQL is een reële optie, het beheer is nihil en het is een zeer
- $\triangleright$  krachtig en gratis DBMS (DataBase Management System)
- Het is daarnaast goed te koppelen met verschillende
- $\triangleright$  Webapplicaties

http://www.mysql.org http://dev.mysql.com/

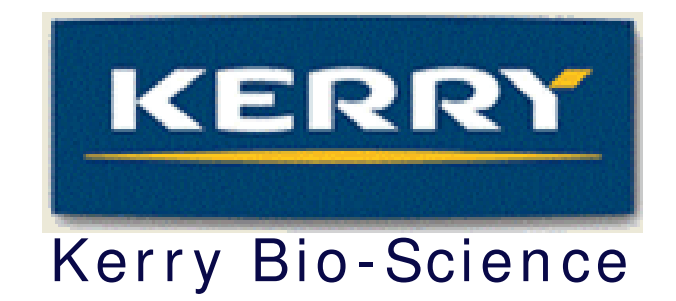

# **Bijlage F:** Productdocum entatie

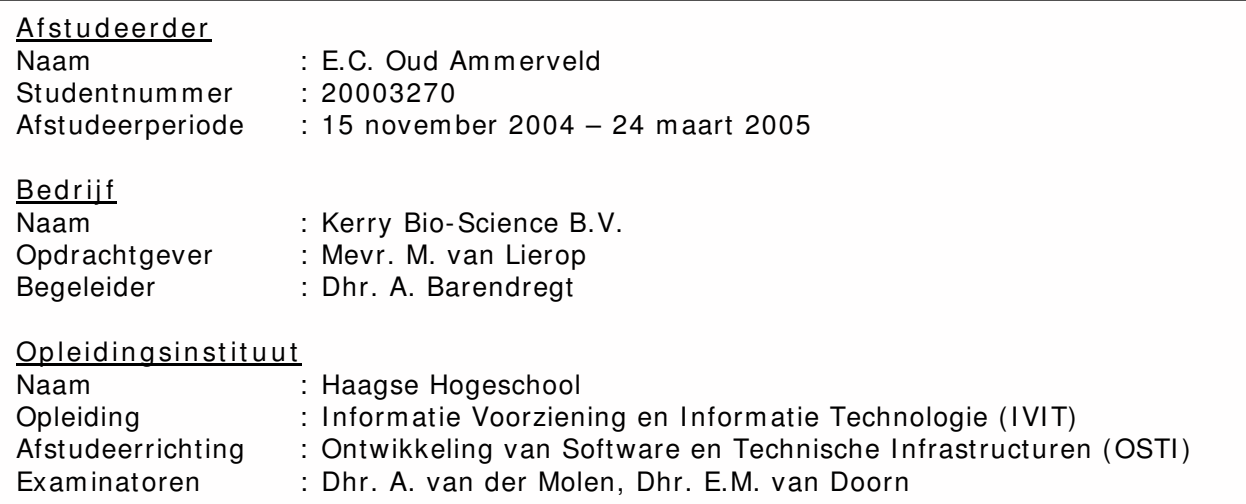

# **Ex e " BORA"**

 *Version: 1.0.46 None*

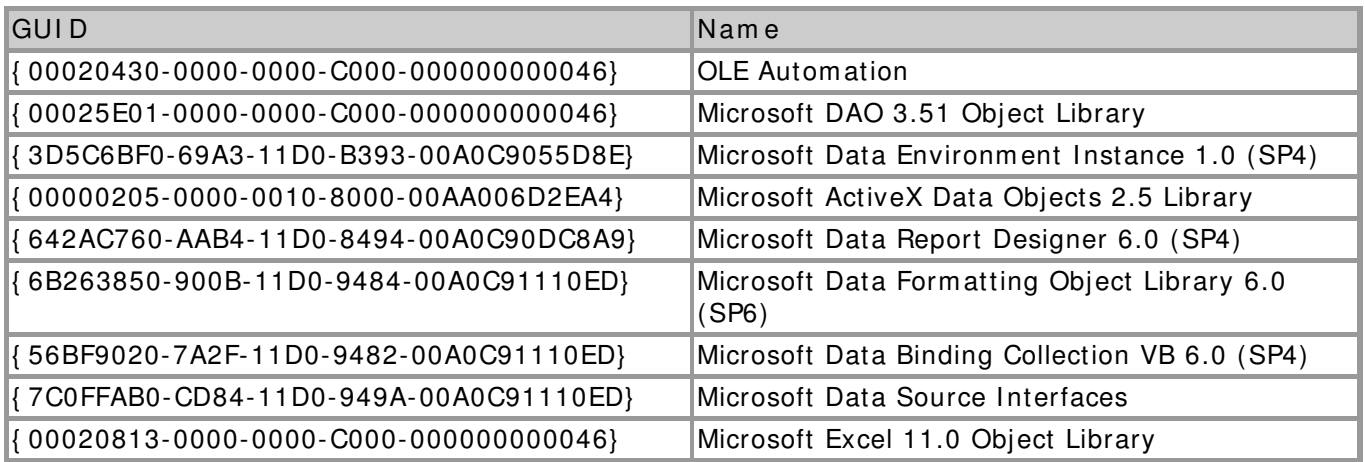

# **I n d ex :**

- **E** [Action\\_List](#page-1-0)
- **H Analysis** List
- **E** Batch Analysis
- **El** Batch Components
- **E** Batch Control
- $\mathbf{E}$ Batch\_Control\_Action
- E [Batch\\_Editor](#page-17-0)
- E Batch Find
- $\boxplus$  Batch List
- **E** Batch Notify
- $\boxplus$ Batch Rework
- 日 BatchReport
- El Component
- $\boxplus$  Config
- E DBConn
- E GlobalFunc
- 田 <sub>Login</sub>
- $\boxplus$  [Main](#page-36-0)
- **H** Management Compare
- **H** Management Report
- **H** [Notifier](#page-39-0)

- **E** Overtime
- **F** [Path\\_Actions](#page-41-0)
- E [Path\\_Actions\\_Editor](#page-42-0)
- 日 <sub>Path</sub> Editor
- $\Box$  Path\_List
- E [Reactor\\_List](#page-46-0)
- E Reactor Usage
- **E** ReactorReport
- **[Recipe\\_Analyses](#page-50-0)**
- **H** Recipe Analyses Editor
- Recipe\_Components
- **H** Recipe Components Editor
- $\Box$  Recipe List
- E [User\\_List](#page-56-0)

Form "Action\_List"

# Actie Lijst

# **Actie Lijst**

 $\Box$ ol

| <b>Omschrijving</b>         |        | <b>Waarde Eenheid</b> |  |
|-----------------------------|--------|-----------------------|--|
| Aanwarmen                   | 110    | graden                |  |
| Aanwarmen                   | 220    | graden                |  |
| Aflaten waterwassing        | ū      |                       |  |
| Drogen                      | 60     | minuten               |  |
| Eerste waterwassing         | 20     | minuten               |  |
| Inpompen Glycerine          | 1525   | ka                    |  |
| Inpompen Melkzuur           | 1750   | kg                    |  |
| Inpompen Palm.              | 4700   | kg                    |  |
| Koelen                      | 110    | graden                |  |
| Koelen                      | 70     | graden                |  |
| Overpompen -> Reactor 2     | Û      |                       |  |
| Overpompen naar Tank        | o      |                       |  |
| Reageren                    | 220    | graden                |  |
| Reageren zuurgetal < 2      | ū      |                       |  |
| Roeren                      | 30     | minuten               |  |
| Rusten                      | 60     | minuten               |  |
| Scherp aflaten waterwassing | o      |                       |  |
| Stomen                      | 15     | minuten               |  |
| Tweede Waterwassing         | 20     | minuten               |  |
| Vacuum maken                | o      |                       |  |
| Verhogen druk naar          | 40     | mbar                  |  |
| Verhogen temperatuur naar   | 3      | graden                |  |
| Verlagen druk naar          | 54     | mbar                  |  |
| Verlagen temperatuur naar   | 12     | graden                |  |
| Vloeistof overpompen        | ū      |                       |  |
|                             |        |                       |  |
|                             |        |                       |  |
| Omschrijving                | Waarde | Eenheid               |  |
| Aanwarmen                   | 110    | graden                |  |
|                             |        |                       |  |
|                             |        |                       |  |
| Verwijderen<br>Nieuw        |        | Opslaan               |  |
|                             |        |                       |  |
|                             |        |                       |  |
|                             |        |                       |  |
| OK                          |        |                       |  |
|                             |        |                       |  |

Adding / Editing / Deleting Actions

**Pu b lic:**

 $Proporties:$ Public *Dont Close Window* As Boolean

**Pr iv at e:**

**Pr op er t ies:** Dim DB As New DBConn **Met h od s:** Private Sub DataGrid 1\_Click () Private Sub *Delete\_Click* ( ) Private Sub *Descr ip t ion \_ Lost Focu s* ( )

```
 Private Sub Ed it color ( isn ew ) 
Private Sub Form_Query Unload ( Cancel As Integer, Unload Mode As Integer )
 Private Sub New _ Click ( ) 
 Private Sub OK_ Click ( ) 
Private Sub Update_Click ()
```
**Docu m en t at ion :**

Private Sub *Ed it color* ( *isn ew* )

Changing the color of the input field so the user can see he's editing a new record

● **isn ew** - (boolean) wether the entry is new

**Rem ar k s**

The class GlobalFunc also has this function

[m odule](#page-1-0)| [index|](#page-0-0) [back|](javascript:history.back();) [top](#page-0-1)

Form "Analysis\_List"

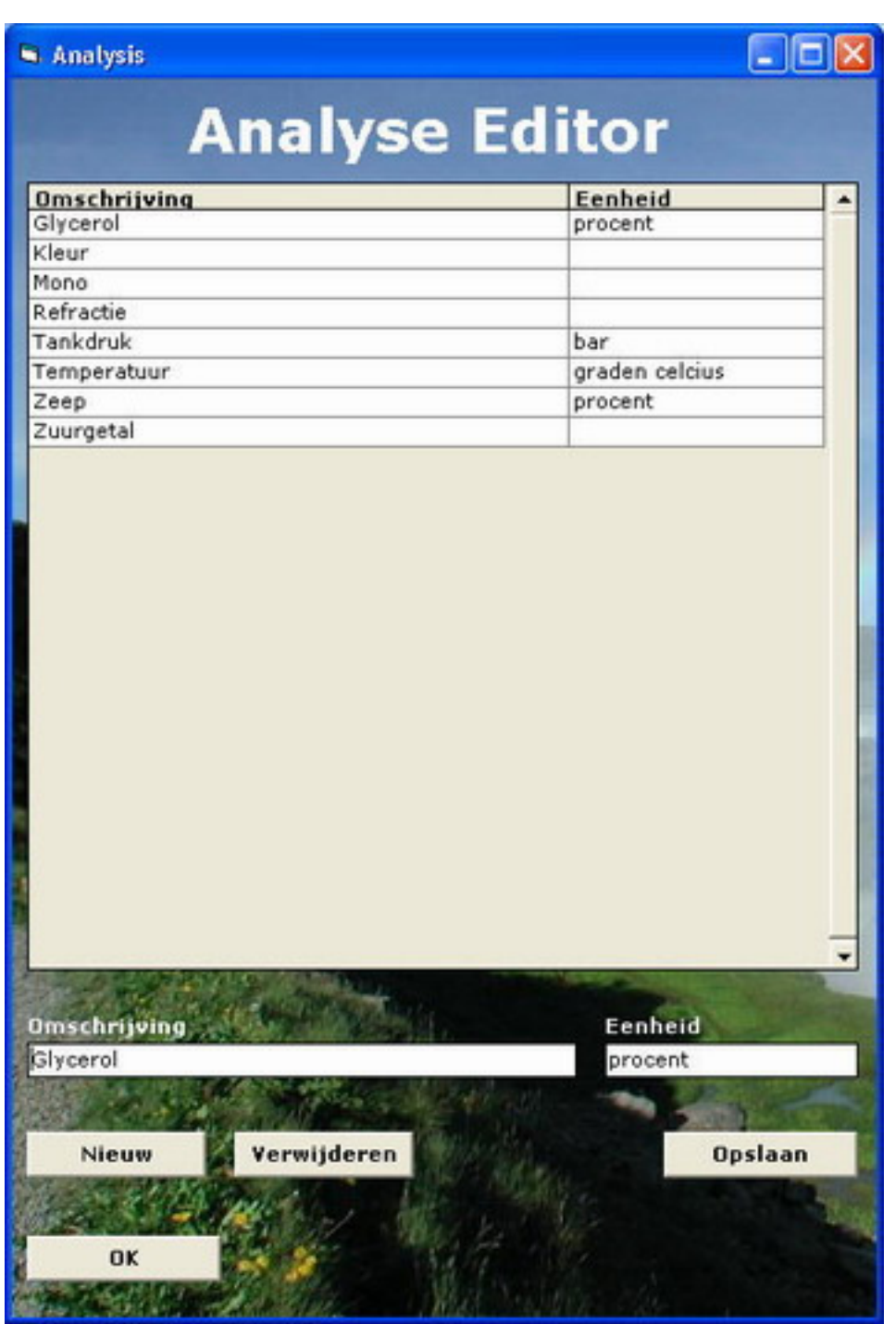

Adding / Editing / Deleting Analyses

**Pu b lic:**

**Pr op er t ies:** Public *Dont Close Window* As Boolean

**Pr iv at e:**

```
Met h od s:
Private Sub Delete_Click ()
Private Sub Description_LostFocus()
 Private Sub Ed it color ( isn ew ) 
Private Sub Form_Query Unload ( Cancel As Integer, Unload Mode As Integer )
 Private Sub New _ Click ( ) 
 Private Sub OK_ Click ( )
```
Private Sub Update\_Click ()

**Docu m en t at ion :**

Private Sub *Ed it color* ( *isn ew* )

Changing the color of the input field so the user can see he's editing a new record

● **isn ew** - (boolean) wether the entry is new

### **Rem ar k s**

The class GlobalFunc also has this function

### [m odule](#page-3-0)| [index|](#page-0-0) [back|](javascript:history.back();) [top](#page-0-1)

# Form "Batch Analysis"

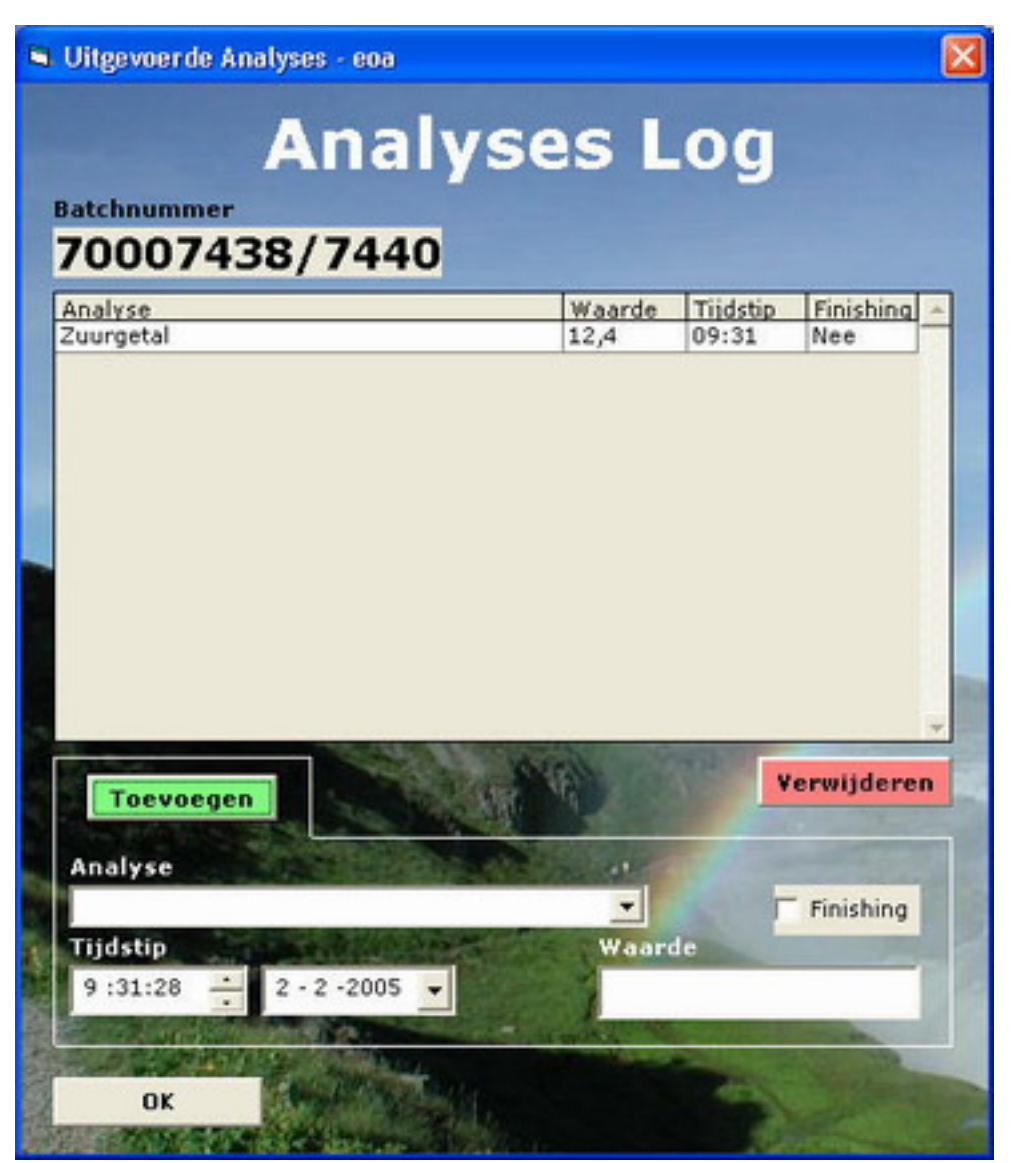

Adding / Editing / Deleting Analyses that are done on a specific Batch

**Pu b lic:**

```
Pr op er t ies:
 Public Bat ch _ NUMBER As I nteger
 Public Recip e_ NUMBER As I nteger 
Met h od s:
 Function An aly sesList Box ( ) 
Sub EmptyInput()Function FillDatagrid ()
 Function Get An aly ses ( )
```
### **Pr iv at e:**

```
Pr op er t ies:
Dim DB As New DBConn
 Dim RSAn aly ses As ADODB. Recor d set
 Dim RSAn aly sis As ADODB. Recor d set 
Met h od s:
Private Sub Add_Click ()
 Private Sub An aly ses_ List in g _ Db lClick ( ) 
 Private Sub An aly ses_ List in g _ Row ColCh an g e ( Last Row As Variant, ByVal Last Col As I nteger ) 
Private Sub Delete_Click ()
 Private Sub For m _ Key Pr ess ( Key Ascii As I nteger ) 
Private Sub Form_Load ()
 Private Sub OK_ Click ( ) 
 Private Sub Tim er 1 _ Tim er ( )
```
# **Docu m en t at ion :**

### Function  $AnalyseslistBox$  ( )

Filling the listbox with all analyses that are coupled to the batch

● **Ret u r n s Var ian t** - None

**Rem ar k s**

None

### [m odule](#page-5-0)| [index|](#page-0-0) [back|](javascript:history.back();) [top](#page-0-1)

Sub  $EmptyInput()$ Clearing the input fields after a analysis is added

**Rem ar k s**

None

None

### [m odule](#page-5-0)| [index|](#page-0-0) [back|](javascript:history.back();) [top](#page-0-1)

Function FillDatagrid () Filling the Datagrid with analyses **• Returns Variant - None Rem ar k s**

[m odule](#page-5-0)| [index|](#page-0-0) [back|](javascript:history.back();) [top](#page-0-1)

Function *Get An aly ses* ( )

Retrieving the analyses coupled to the batch from the database

● **Ret u r n s Var ian t** - None

**Rem ar k s**

None

[m odule](#page-5-0)| [index|](#page-0-0) [back|](javascript:history.back();) [top](#page-0-1)

# Form "Batch\_Components"

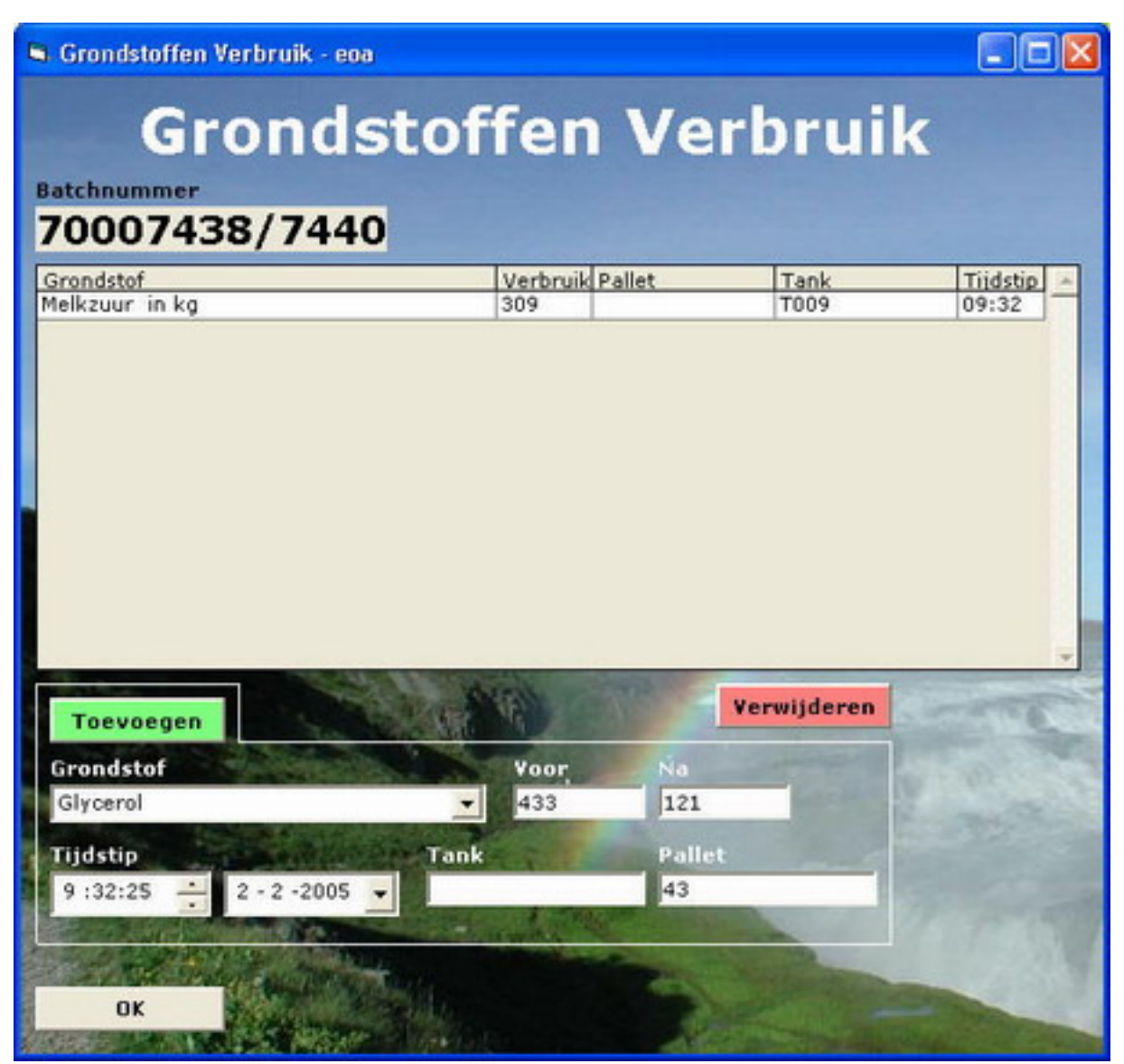

Adding / Editing / Deleting Components that are in a specific Recipe

**Pu b lic:**

**Pr op er t ies:**

```
 Public Bat ch _ NUMBER As I nteger
 Public Recip e_ NUMBER As I nteger 
Met h od s:
Function ComponentsListBox ()
Sub EmptyInput()Function FillDatagrid ()
Function Get Components ()
 Function I sFilled ( Valu e )
```
### **Pr iv at e:**

```
Pr op er t ies:
Dim DB As New DBConn
 Dim RSCom p on en t As ADODB. Recor d set
 Dim RSCom p on en t s As ADODB. Recor d set 
Met h od s:
Private Sub Add_Click ()
Private Sub Component_Listing_DblClick ()
Private Sub Component_Listing_Row ColChange (LastRow As Variant, ByVal Last Col As Integer)
Private Sub Delete_Click ()
 Private Sub For m _ Key Pr ess ( Key Ascii As I nteger ) 
Private Sub Form Load ( )
 Private Sub OK_ Click ( ) 
 Private Sub Tim er 1 _ Tim er ( )
```
**Docu m en t at ion :**

```
Function ComponentsListBox ()
```
Filling the listbox with all components that are coupled to the batch

● **Ret u r n s Var ian t** - None

**Rem ar k s**

None

#### [m odule](#page-7-0)| [index|](#page-0-0) [back|](javascript:history.back();) [top](#page-0-1)

Sub  $EmptyInput()$ Clearing the input fields after a com ponent is added **Rem ar k s** None

#### [m odule](#page-7-0)| [index|](#page-0-0) [back|](javascript:history.back();) [top](#page-0-1)

Function FillDatagrid () Filling the Datagrid with com ponents

● **Ret u r n s Var ian t** - None

**Rem ar k s**

None

module index back [top](#page-0-1)

Function Get Components ()

Retrieving the components coupled to the batch from the database

**•** Returns Variant - None

**Rem ar k s**

None

[m odule](#page-7-0)| [index|](#page-0-0) [back|](javascript:history.back();) [top](#page-0-1)

### Function *I sFilled* ( *Valu e* )

Checking wether a string is filled or not

- **Valu e** (string) The string that needs to be checked
- Returns Variant (boolean) True for filled, False for empty

### **Rem ar k s**

None

[m odule](#page-7-0)| [index|](#page-0-0) [back|](javascript:history.back();) [top](#page-0-1)

Form "Batch Control"

| <b>Batchnummer</b> | 70007438/7440<br>2,3           | <b>Reactoren</b> |                    |   | <b>Traject</b><br>32    |                 |
|--------------------|--------------------------------|------------------|--------------------|---|-------------------------|-----------------|
| Voltooid           | Actie                          |                  | Start Stop Reactor |   | <b>Batch Informatie</b> | Acties          |
| Ja                 | Inpompen Palm. 4700 kg         |                  | 05:15 05:30 3      |   | <b>Batch</b>            |                 |
| Ja                 | Inpompen Melkzuur 1750 kg      |                  | 05:30 05:45 3      |   | 70007438/7440           | Grondstoffen    |
| Ja                 | Inpompen Glycerine 1525 kg     |                  | 05:45 06:00 3      |   | <b>Productie Order</b>  | <b>Analyses</b> |
| Ja                 | Aanwarmen 220 graden           |                  | 06:00 10:55 3      |   |                         |                 |
| Ja                 | Reageren 220 graden            |                  | 10:55 13:00 3      |   | 1005721/5726            |                 |
| Ja                 | Vacuum maken.                  |                  | 13:00 15:00 3      |   | Weeknummer              | Melding         |
| Ja                 | Reageren zuurgetal < 2         |                  | 15:00 15:45 3      |   | ls                      |                 |
| Ja                 | Koelen 110 graden              |                  | 15:45 18:00 3      |   |                         | <b>Rework</b>   |
| Ja                 | Overpompen -> Reactor 2        |                  | 18:00 18:50 3      |   |                         |                 |
| Ja                 | Eerste waterwassing 20 minuten |                  | 18:50 19:10 2      |   |                         |                 |
| <b>Ja</b>          | Roeren 30 minuten              |                  | 19:10 19:40 2      |   | Ploeg(en)               |                 |
| Ja                 | Rusten 60 minuten              |                  | 19:40 20:40 2      |   | B/C/                    |                 |
| Ja                 | Aflaten waterwassing           |                  | 20:40 21:10 2      |   | <b>Opslag tanks</b>     |                 |
| Ja                 | Tweede Waterwassing 20 minuten |                  | 21:10 21:36 2      |   | Tank 19                 |                 |
| Bezig              | Roeren 30 minuten              | 21:36            | 2                  |   |                         |                 |
| Nee                | Rusten 60 minuten              |                  | 2                  |   | Opslaan                 |                 |
| Nee                | Scherp aflaten waterwassing    |                  | Ž                  |   |                         |                 |
| Nee                | Aanwarmen 110 graden           |                  | ٠                  | ▼ |                         |                 |

Letting the operator register and trace the entire batch process.

**Pu b lic:**

**Pr op er t ies:** Public Batch NUMBER As Integer Public *Bat ch Rep or t* As New *Bat ch Rep or t* Public *DB* As New *DBCon n* Public *Hig h est* As Date Public *Low est* As Date Public Path\_Max Dev As Integer Public Path\_Max Time As Integer Public *Recip e\_ NUMBER* As I nteger Public *RSAct ion s* As New *ADODB*. *Recor d set* Public *RSAn aly ses* As New *ADODB*. *Recor d set* Public *RSBat ch Act ion s* As *ADODB*. *Recor d set* Public *RSCom p on en t s* As *ADODB*. *Recor d set* Public *RSCom p on en t sList* As New *ADODB*. *Recor d set* Public *RSFin ish ed An aly ses* As New *ADODB*. *Recor d set* Public *RSI n ser t ed Com p on en t s* As New *ADODB*. *Recor d set* **Met h od s:** Function *Ch eck An aly ses* ( ) Function *Check Batch Overtime* () Function *Check Components* () Function *Check Input Complete* () Function *Check Overtime* () Function *Check Start Stop* () Function *ConvertMin2Time* (*Minutes*) Function FillDatagrid () Function *Get Act ion s* ( )

```
 Function Get An aly ses ( ) 
Function Get Components ()
 Function Get Fin ish ed An aly ses ( A_ NUMBER ) 
Function Get I n serted Components (C_NUMBER)
Function Load Control Action ()
Function RemoveDe<b>budget</b> ( )
Function ReturnBatch Time ( )
Function ReturnOvertime ()
Sub SaveStart ()
Function SaveStartBatch (StartTime)
Sub SaveStop ()
 Function Sav eSt op Bat ch ( St op Tim e ) 
Function Show Action Overtime ()
Function Show Led Bar ()
Pr iv at e:
Met h od s:
Private Sub Action List Db IClick ( )
 Private Sub Act ion List _ Got Focu s ( ) 
Private Sub Action List Key Press (Key Ascii As Integer)
 Private Sub Act ion List _ Row ColCh an g e ( Last Row As Variant, ByVal Last Col As I nteger ) 
Private Sub Analysis Click ( )
Private Sub Components_Click ()
Private Sub Delete_Click ()
 Private Sub Delet eNow ( ) 
Private Sub Form_Load ()
Private Sub Form Unload (Cancel As Integer)
Private Sub Next Click ( )
Private Sub Notification Click ( )
 Private Sub OK_ Click ( ) 
Private Sub Print Report Click ( )
Private Sub Rew ork_Click ()
Private Sub Save_Click ()
 Private Sub Tim er 1 _ Tim er ( )
```
**Docu m en t at ion :**

Function *Check Batch Overtime* ()

Checks wether the selected Batch is overtim e

● **Ret u r n s Var ian t** - None

**Rem ar k s**

If the batch IS overtime, the overtime screen is loaded

### [m odule](#page-9-0)| [index|](#page-0-0) [back|](javascript:history.back();) [top](#page-0-1)

Function *Check Input Complete* ()

Checks wether the entered input in a Batch is com plete

**• Returns Variant - None** 

#### **Rem ar k s**

If the batch input is not complete, no stop time is entered / the stop time is deleted

#### [m odule](#page-9-0)| [index|](#page-0-0) [back|](javascript:history.back();) [top](#page-0-1)

Function *Check Overtime* ()

Checks wether the selected action is overtim e

**• Returns Variant - None** 

#### **Rem ar k s**

If the action IS overtime, the overtime screen is loaded

#### [m odule](#page-9-0)| [index|](#page-0-0) [back|](javascript:history.back();) [top](#page-0-1)

#### Function *Check Start Stop* ()

Addon for the NEXT button; Checks wether the selected action is busy and stops it when it's busy and starts the next action

**• Returns Variant - None** 

#### **Rem ar k s**

If the batch IS overtime, the overtime screen is loaded

### [m odule](#page-9-0)| [index|](#page-0-0) [back|](javascript:history.back();) [top](#page-0-1)

#### Function *ConvertMin2Time* (*Minutes*)

Retrieving the batches from the Batch table in the database

- **Min u t es** (integer) the am ount of m inutes
- Returns Variant (integer) the time that is converted from minutes

### **Rem ar k s**

#### None

#### [m odule](#page-9-0)| [index|](#page-0-0) [back|](javascript:history.back();) [top](#page-0-1)

#### Function FillDatagrid()

Refreshes the datagrid inform ation by recontacting the database and refilling the recordset.

**• Returns Variant - None** 

**Rem ar k s**

None

#### [m odule](#page-9-0)| [index|](#page-0-0) [back|](javascript:history.back();) [top](#page-0-1)

```
 Function Get Act ion s ( )
```
Retrieving the actions that belong to the specific batch stored in the LOG\_Action database

● **Ret u r n s Var ian t** - None

**Rem ar k s**

None

### [m odule](#page-9-0)| [index|](#page-0-0) [back|](javascript:history.back();) [top](#page-0-1)

#### Function *Get An aly ses* ( )

Retrieving the analyses that should be finished, coupled to the recipe from the database

● **Ret u r n s Var ian t** - None

#### **Rem ar k s**

None

### [m odule](#page-9-0)| [index|](#page-0-0) [back|](javascript:history.back();) [top](#page-0-1)

#### Function *Get Components* ()

Retrieving the analyses that should be finished, coupled to the recipe from the database

● **Ret u r n s Var ian t** - None

### **Rem ar k s**

None

# [m odule](#page-9-0)| [index|](#page-0-0) [back|](javascript:history.back();) [top](#page-0-1)

### Function *Get Fin ish ed An aly ses* ( *A\_ NUMBER* )

Retrieving the allready finished analyses coupled to the batch from the database

- **A\_ NUMBER** (integer) the analysis num ber
- **Returns Variant None**

#### **Rem ar k s**

None

#### [m odule](#page-9-0)| [index|](#page-0-0) [back|](javascript:history.back();) [top](#page-0-1)

# Function *Get I n ser t ed Com p on en t s* ( *C\_ NUMBER* )

Retrieving the allready inserted components, coupled to the batch from the database

- C\_NUMBER (integer) the component number
- **Ret u r n s Var ian t** None

#### **Rem ar k s**

None

# [m odule](#page-9-0)| [index|](#page-0-0) [back|](javascript:history.back();) [top](#page-0-1)

Function *Load Control Action* ()

Inserting the needed information into Batch\_Control\_Action

### **• Returns Variant - None**

**Rem ar k s**

None

# [m odule](#page-9-0)| [index|](#page-0-0) [back|](javascript:history.back();) [top](#page-0-1)

Private Sub *Next\_Click* ()

Stops the current activity by setting it's time and start the next.

**Rem ar k s**

Also starts the first activity (if it's not started yet) and stops the last activity if it's not stopped yet.

# [m odule](#page-9-0)| [index|](#page-0-0) [back|](javascript:history.back();) [top](#page-0-1)

```
Function RemoveDebugInfo( )
```
Disables the debug inform ation that would be printed in the fram e.

● **Ret u r n s Var ian t** - None

**Rem ar k s**

None

# [m odule](#page-9-0)| [index|](#page-0-0) [back|](javascript:history.back();) [top](#page-0-1)

Function  $ReturnOvertime$  ( )

Returns the total current overtime on a Batch

**• Returns Variant - None** 

**Rem ar k s**

None

# [m odule](#page-9-0)| [index|](#page-0-0) [back|](javascript:history.back();) [top](#page-0-1)

Sub SaveStart ()

Saves the start timestamp of an action.

**Rem ar k s**

None

# [m odule](#page-9-0)| [index|](#page-0-0) [back|](javascript:history.back();) [top](#page-0-1)

# Function  $SaveStartBatch$  (*Start Time*)

Checks for the start timestamp of the first action and enters it into the Startfield of the batch

- **St ar t Tim e** Specifies the start tim e
- **Ret u r n s Var ian t** None

**Rem ar k s**

None

### [m odule](#page-9-0)| [index|](#page-0-0) [back|](javascript:history.back();) [top](#page-0-1)

Sub SaveStop<sub>()</sub> Saves the stop timestamp of an action. **Rem ar k s** None

### [m odule](#page-9-0)| [index|](#page-0-0) [back|](javascript:history.back();) [top](#page-0-1)

# Function *Sav eSt op Bat ch* ( *St op Tim e* )

Checks for the stop timestamp of the last action and enters the highest it into the Stopfield of the batch

- **St op Tim e** Specifies the stop tim e
- **•** Returns Variant None

**Rem ar k s**

None

# [m odule](#page-9-0)| [index|](#page-0-0) [back|](javascript:history.back();) [top](#page-0-1)

Function Show Led Bar ()

Shows the a progress indicator on the bottom of the actionlist.

**• Returns Variant - None** 

**Rem ar k s**

None

[m odule](#page-9-0)| [index|](#page-0-0) [back|](javascript:history.back();) [top](#page-0-1)

Form "Batch\_Control\_Action"

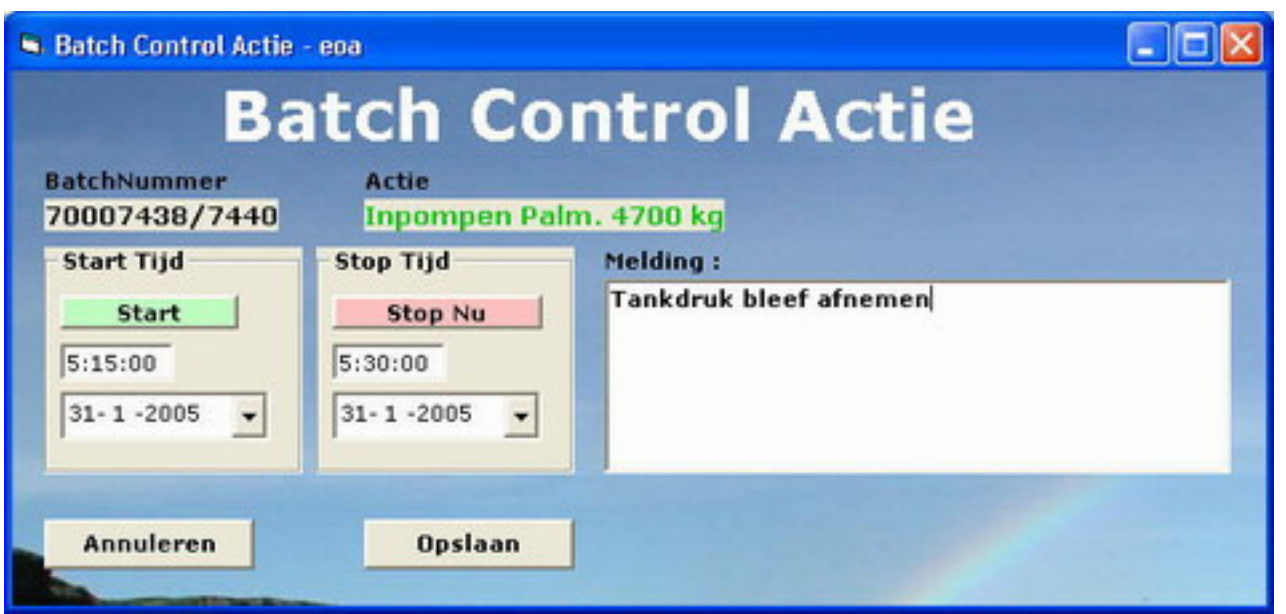

Letting the operator manually edit the start and stoptime and creating a notification that will be coupled to the action.

**Pu b lic:**

```
Pr op er t ies:
Public Action Log As Integer
Public Batch NUMBER As Integer
Met h od s:
Function SaveNotification ( )
Function SaveStart ()
Function SaveStop ()
```
**Pr iv at e:**

```
Pr op er t ies:
Dim DB As New DBConn
Met h od s:
 Private Sub Can cel_ Click ( ) 
 Private Sub For m _ Key Pr ess ( Key Ascii As I nteger ) 
Private Sub Form_Load ()
 Private Sub For m _ Un load ( Can cel As I nteger ) 
Private Sub Save_Click ()
Private Sub Start_Click ()
 Private Sub St op _ Click ( )
```
**Docu m en t at ion :**

```
Function SaveNotification ( )
```
Saves the manually entered notification.

● **Ret u r n s Var ian t** - None

**Rem ar k s**

None

[m odule](#page-15-0)| [index|](#page-0-0) [back|](javascript:history.back();) [top](#page-0-1)

Function SaveStart ( )

Saves the start timestamp of an action.

● **Ret u r n s Var ian t** - None

**Rem ar k s**

None

[m odule](#page-15-0)| [index|](#page-0-0) [back|](javascript:history.back();) [top](#page-0-1)

Function SaveStop ()

Saves the stop timestamp of an action.

**• Returns Variant - None** 

**Rem ar k s**

None

[m odule](#page-15-0)| [index|](#page-0-0) [back|](javascript:history.back();) [top](#page-0-1)

Form "Batch Editor"

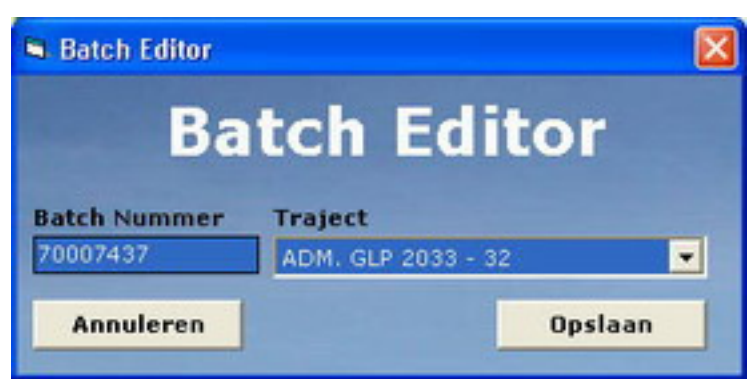

Letting the operator couple a path to a batch.

**Pu b lic:**

**Pr op er t ies:** Public Batch Couple As Integer Public *Ed it* As Boolean Public *RSAct ion s* As *ADODB*. *Recor d set* Public *RSReact or s* As *ADODB*. *Recor d set* **Met h od s:** Function  $EmptyBatchLog()$  Function *FillBat ch Log* ( ) Function *Get Act ion s* ( ) Function *Get React or s* ( ) Function *Path List Box* () Function *Pat h React or s* ( *Pat h Nu m b er* )

**Pr iv at e:**

 $Proporties:$
```
 Dim DB As New DBCon n 
Met h od s:
 Private Sub Can cel_ Click ( ) 
 Private Sub For m _ Key Pr ess ( Key Ascii As I nteger ) 
 Private Sub For m _ Load ( ) 
Private Sub OK_Click ( Index As Integer )
Private Sub Update_Click ()
```
**Docu m en t at ion :**

### Function  $EmptyBatchLog()$

Rem oves possible earlier entered actions from the action log so they can be replaced with the ones from the right path.

● **Ret u r n s Var ian t** - None

**Rem ar k s**

None

### [m odule](#page-17-0)| [index|](#page-0-0) [back|](javascript:history.back();) [top](#page-0-1)

### Function FillBatch Log ( )

Inserts the actions coupled to the batch into the LOG\_Action table.

● **Ret u r n s Var ian t** - None

**Rem ar k s**

None

### [m odule](#page-17-0)| [index|](#page-0-0) [back|](javascript:history.back();) [top](#page-0-1)

#### Function *Get Act ion s* ( )

Retrieving the actions coupled to the batch from the LOG\_Actions table

**• Returns Variant - None** 

**Rem ar k s**

None

### [m odule](#page-17-0)| [index|](#page-0-0) [back|](javascript:history.back();) [top](#page-0-1)

Function *Get React or s* ( )

Retrieving the reactors coupled to the path from the database

• Returns Variant - (string) the reactors that are coupled to the path

**Rem ar k s**

None

#### [m odule](#page-17-0)| [index|](#page-0-0) [back|](javascript:history.back();) [top](#page-0-1)

Function PathListBox ()

Inserts the possible paths into the listbox.

● **Ret u r n s Var ian t** - None

**Rem ar k s**

None

### [m odule](#page-17-0)| [index|](#page-0-0) [back|](javascript:history.back();) [top](#page-0-1)

### Function *Pat h React or s* ( *Pat h Nu m b er* )

Retrieving the reactors coupled to the path from the database

- Path Number (integer) the pathnumber that needs to be found
- Returns Variant (string) the reactors that are coupled to the path

**Rem ar k s**

None

[m odule](#page-17-0)| [index|](#page-0-0) [back|](javascript:history.back();) [top](#page-0-1)

# Form "Batch\_Find"

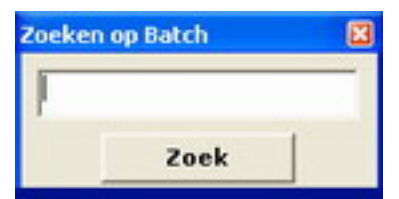

Finding a batch by entering it's number

**Pu b lic:**

**Pr iv at e:**

```
Met h od s:
Private Sub Search_Click ()
Private Sub Search String_Key Press (Key Ascii As Integer)
```
**Docu m en t at ion :**

Form "Batch\_List"

### Batch Lijst - eoa

# **Batches Lijst**

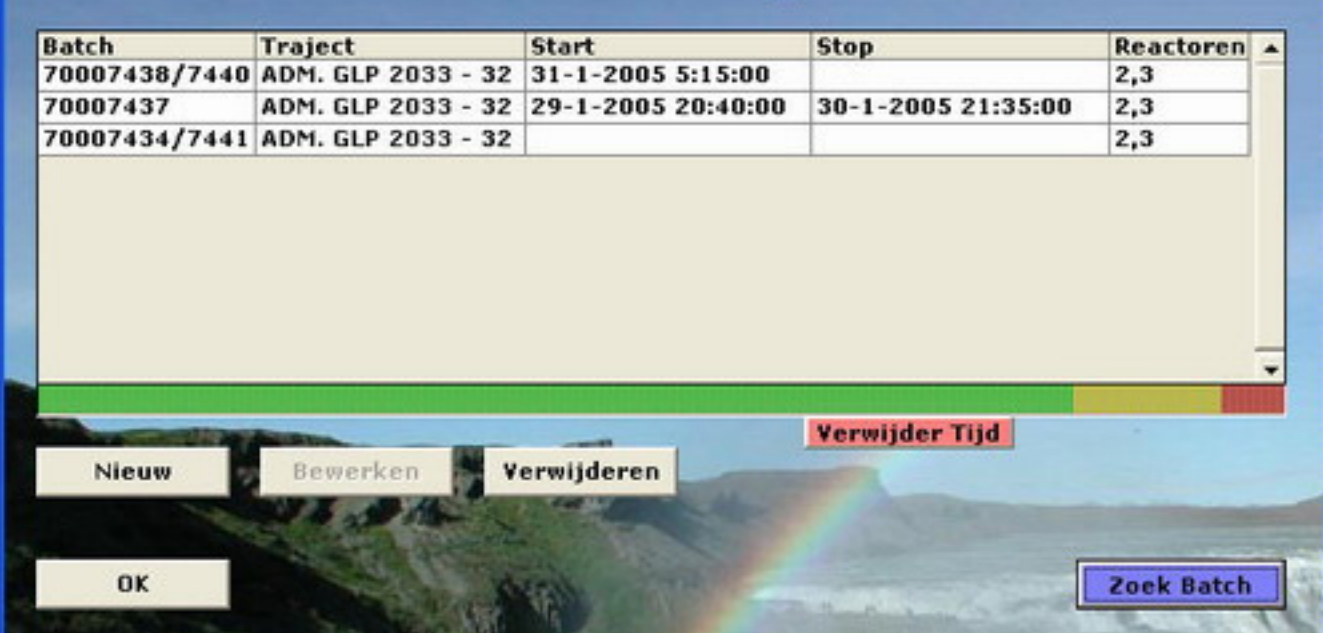

Showing the list of active batches / all batches

**Pu b lic:**

**Pr op er t ies:** Public *All* As Boolean Public *DB* As New *DBCon n* Public *RSBat ch es* As *ADODB*. *Recor d set* **Met h od s:** Function *ConvertMin2Time* (Time) Function  $EmptyAnalysisLog$  (*Batch Number*) Function  $EmptyBatchLog$  (*BatchNumber*) Function  $EmptyComponentLog$  (*BatchNumber*) Sub FillControlForm (TempBNumber) Function FillDatagrid () Function *Get Bat ch es* ( ) Function Show Led Bar ()

**Pr iv at e:**

```
Pr op er t ies:
Dim GF As New GlobalFunc
Met h od s:
Private Sub Batch Listing DblClick ( )
 Private Sub Bat ch _ List in g _ Got Focu s ( ) 
 Private Sub Bat ch _ List in g _ Key Pr ess ( Key Ascii As I nteger ) 
 Private Sub Bat ch _ List in g _ Row ColCh an g e ( Last Row As Variant, ByVal Last Col As I nteger ) 
Private Sub Delete Click ( )
Private Sub DeleteTime_Click ()
 Private Sub Ed it _ Click ( ) 
Private Sub Find Batch Click ( )
Private Sub Form_Load ()
 Private Sub For m _ Un load ( Can cel As I nteger ) 
 Private Sub New _ Click ( ) 
 Private Sub OK_ Click ( )
```

```
 Private Sub Tim er 1 _ Tim er ( )
```
**Docu m en t at ion :**

### Function *ConvertMin2Time* (Time)

Retrieving the batches from the Batch table in the database

- **Tim e** (integer) the am ount of m inutes
- **Ret u r n s Var ian t** None

#### **Rem ar k s**

None

### [m odule](#page-19-0)| [index|](#page-0-0) [back|](javascript:history.back();) [top](#page-0-1)

### Function  $EmptyAnalysisLog$  (*BatchNumber*)

Rem oves possible earlier entered analyses connected to a batch from the analysis log.

- **Bat ch Nu m b er** (integer) the batch num ber
- **Ret u r n s Var ian t** None

**Rem ar k s**

None

### [m odule](#page-19-0)| [index|](#page-0-0) [back|](javascript:history.back();) [top](#page-0-1)

### Function *Em p t y Bat ch Log* ( *Bat ch Nu m b er* )

Rem oves possible earlier entered actions from the action log so they can be replaced with the ones from the right path.

- **Bat ch Nu m b er** (integer) the batch num ber
- **Ret u r n s Var ian t** None

**Rem ar k s**

None

### [m odule](#page-19-0)| [index|](#page-0-0) [back|](javascript:history.back();) [top](#page-0-1)

### Function  $EmpryComponentLog (BatchNumber)$

Removes possible earlier entered components connected to a batch from the component log.

- **Bat ch Nu m b er** (integer) the batch num ber
- **Ret u r n s Var ian t** None

**Rem ar k s**

None

### [m odule](#page-19-0)| [index|](#page-0-0) [back|](javascript:history.back();) [top](#page-0-1)

Sub FillControlForm (TempBNumber)

Passing the Batch information on to the Batch Control frame

● **Tem p BNu m b er** - (integer) the batch num ber that will be controlled

**Rem ar k s**

None

[m odule](#page-19-0)| [index|](#page-0-0) [back|](javascript:history.back();) [top](#page-0-1)

### Function FillDatagrid ()

Refreshes the datagrid inform ation by recontacting the database and refilling the recordset.

**• Returns Variant - None** 

**Rem ar k s**

None

[m odule](#page-19-0)| [index|](#page-0-0) [back|](javascript:history.back();) [top](#page-0-1)

```
 Function Get Bat ch es ( )
```
Retrieving the batches from the Batch table in the database

**• Returns Variant - None** 

**Rem ar k s**

None

[m odule](#page-19-0)| [index|](#page-0-0) [back|](javascript:history.back();) [top](#page-0-1)

Function Show Led Bar ()

Shows the a progress indicator on the bottom of the batchlist.

● **Ret u r n s Var ian t** - None

**Rem ar k s**

None

[m odule](#page-19-0)| [index|](#page-0-0) [back|](javascript:history.back();) [top](#page-0-1)

Form "Batch\_Notify"

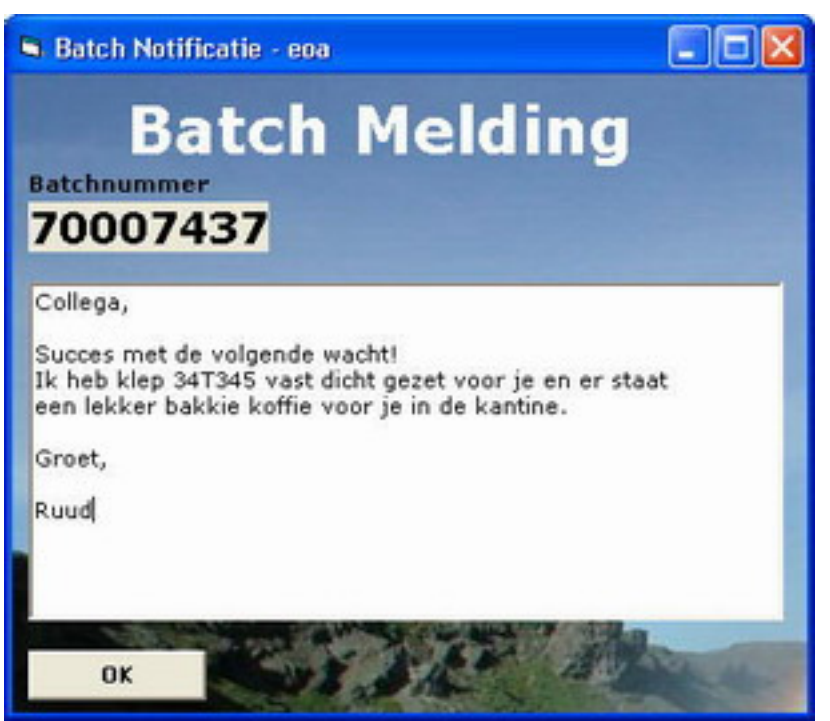

Showing notification that an operator gets when he clicks on a batch where the notification is filled

**Pu b lic:**

```
Pr op er t ies:
 Public Bat ch _ NUMBER As I nteger
 Public DB As New DBCon n
 Public RSBat ch es As ADODB. Recor d set 
Met h od s:
Function FillNotification ( )
Function Get Batch ()
```
**Pr iv at e:**

```
Met h od s:
 Private Sub For m _ Key Pr ess ( Key Ascii As I nteger ) 
Private Sub Form\_Load ( )
 Private Sub OK_ Click ( )
```
**Docu m en t at ion :**

Function FillNotification ( )

Inserting / Editing the notification in the Batch table

**• Returns Variant - None** 

**Rem ar k s**

None

### [m odule](#page-22-0)| [index|](#page-0-0) [back|](javascript:history.back();) [top](#page-0-1)

Function *Get Batch* () Retrieving the batch inform ation from the Batch table

● **Ret u r n s Var ian t** - None

**Rem ar k s**

None

[m odule](#page-22-0)| [index|](#page-0-0) [back|](javascript:history.back();) [top](#page-0-1)

# Form "Batch\_Rework"

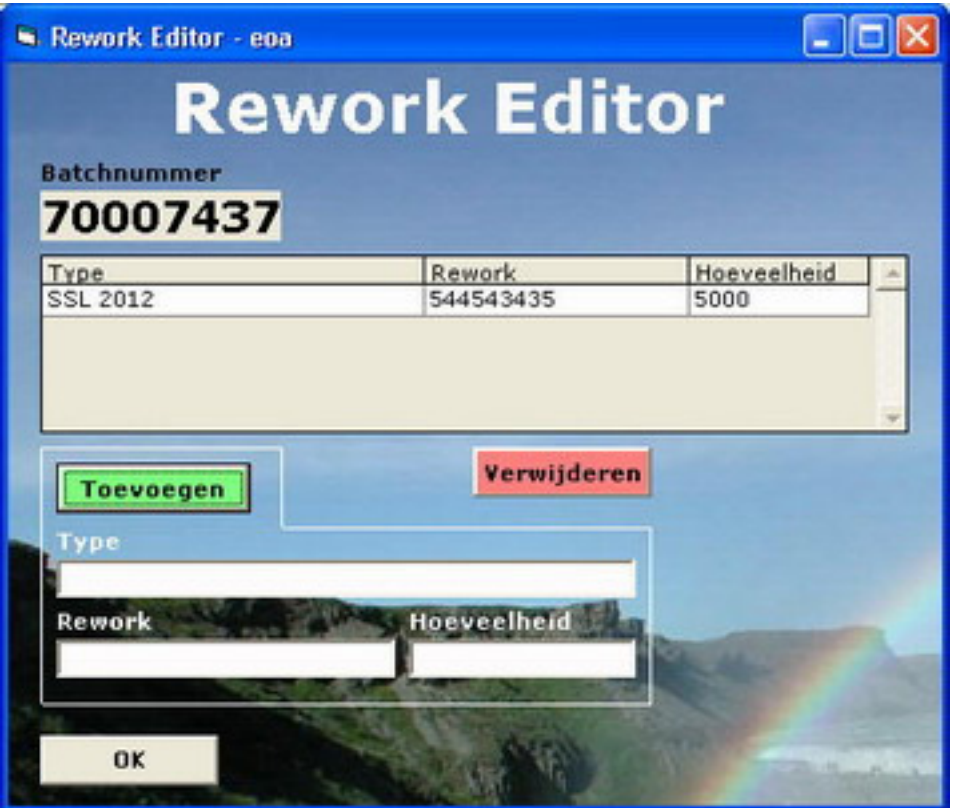

Add / Edit / Delete reworks that are done on a batch

**Pu b lic:**

 $Proporties:$  Public *Bat ch \_ NUMBER* As I nteger **Met h od s:** Sub  $EmptyInput()$ Function FillDatagrid ( ) Function Get Rew orks ()

### **Pr iv at e:**

```
Proporties:Dim DB As New DBConn
 Dim RSRew or k s As New ADODB. Recor d set 
Met h od s:
Private Sub Add_Click ()
Private Sub Delete_Click ()
 Private Sub For m _ Key Pr ess ( Key Ascii As I nteger ) 
Private Sub Form_Load ()
Private Sub Form_Unload ( Cancel As Integer )
```
Private Sub *OK\_ Click* ( )

**Docu m en t at ion :**

Sub  $EmptyInput()$ Clearing the input fields after a rework is added

**Rem ar k s**

None

[m odule](#page-24-0)| [index|](#page-0-0) [back|](javascript:history.back();) [top](#page-0-1)

Function FillDatagrid ()

Refreshes the datagrid inform ation by recontacting the database and refilling the recordset.

● **Ret u r n s Var ian t** - None

**Rem ar k s**

None

### [m odule](#page-24-0)| [index|](#page-0-0) [back|](javascript:history.back();) [top](#page-0-1)

Function Get Rew orks ()

Retrieving the reworks from the Rework table in the database

● **Ret u r n s Var ian t** - None

**Rem ar k s**

None

[m odule](#page-24-0)| [index|](#page-0-0) [back|](javascript:history.back();) [top](#page-0-1)

# **Class " Bat ch Rep or t "**

Building the Excel Batch Report

**Pu b lic:**

```
Pr op er t ies:
 Public RSAn aly ses As ADODB. Recor d set
 Public RSBat ch es As ADODB. Recor d set
 Public RSRew or k s As ADODB. Recor d set 
Met h od s:
Function CalcOvertime ()
Function CalcPercentage ( )
 Function CalcTim e ( ) 
 Function Con v er t Min 2 Tim e ( Min u t es ) 
Sub CreateBatch Report ()
 Function Get An aly ses ( ) 
 Function Get Bat ch es ( ) 
Function Get Components ()
```

```
Function Get Rew orks ()
Function Head Text (xISheet, Name, Xhor, Yver, Align)
 Function I n ser t Act ion s ( x lSh eet , Yv er ) 
 Function I n ser t An aly ses ( x lSh eet , Yv er ) 
 Function I n ser t Bat ch ( x lSh eet , Yv er ) 
Function InsertBottom (xlSheet, Yver)
Function Insert Components (xlSheet, Yver)
 Function I n ser t Head ( x lSh eet , Nam e, Yv er ) 
 Function I n ser t Rew or k s ( x lSh eet , Yv er ) 
 Function I n ser t Tab leHead ( x lSh eet , Nam e, Yv er ) 
 Function I n ser t Top ( x lSh eet ) 
 Function Mem oI n ser t ( x lSh eet , Yv er, Tex t , St y le, Color ) 
 Function Pat h React or s ( Pat h Nu m b er )
```
**Pr iv at e:**

**Docu m en t at ion :**

Function *CalcOvertime* ()

Calculating the overtime of the batch

• Returns Variant - (time)

**Rem ar k s**

None

### [m odule](#page-25-0)| [index|](#page-0-0) [back|](javascript:history.back();) [top](#page-0-1)

Function *CalcPercentage* ()

ByRef CalcPercentage As Variant - (integer / string)

● **Ret u r n s Var ian t** - None

**Rem ar k s**

None

#### [m odule](#page-25-0)| [index|](#page-0-0) [back|](javascript:history.back();) [top](#page-0-1)

```
 Function CalcTim e ( )
```
Calculate the time difference between the start and stop time

• Returns Variant - (time)

**Rem ar k s**

None

### [m odule](#page-25-0)| [index|](#page-0-0) [back|](javascript:history.back();) [top](#page-0-1)

#### Function *Con v er t Min 2 Tim e* ( *Min u t es* )

Retrieving the batches from the Batch table in the database

- Minutes (integer) the amount of minutes
- **Returns Variant None**

### **Rem ar k s**

None

[m odule](#page-25-0)| [index|](#page-0-0) [back|](javascript:history.back();) [top](#page-0-1)

Sub *CreateBatch Report* () The top function to create the batch report **Rem ar k s** None

### [m odule](#page-25-0)| [index|](#page-0-0) [back|](javascript:history.back();) [top](#page-0-1)

Function *Get An aly ses* ( )

Retrieving the analyses from the Analysis table in the database

● **Ret u r n s Var ian t** - None

### **Rem ar k s**

None

### [m odule](#page-25-0)| [index|](#page-0-0) [back|](javascript:history.back();) [top](#page-0-1)

```
 Function Get Bat ch es ( )
```
Retrieving the batches from the Batch table in the database

● **Ret u r n s Var ian t** - None

**Rem ar k s**

None

### [m odule](#page-25-0)| [index|](#page-0-0) [back|](javascript:history.back();) [top](#page-0-1)

```
Function Get Components ()
```
Retrieving the components from the Component table in the database

● **Ret u r n s Var ian t** - None

**Rem ar k s**

None

### [m odule](#page-25-0)| [index|](#page-0-0) [back|](javascript:history.back();) [top](#page-0-1)

```
Function Get Rew orks ()
```
Retrieving the reworks from the Rework table in the database

**• Returns Variant - None** 

**Rem ar k s**

### None

[m odule](#page-25-0)| [index|](#page-0-0) [back|](javascript:history.back();) [top](#page-0-1)

Function Head Text (*xISheet*, Name, Xhor, Yver, Align)

Insert a single tableheader

- **x lSh eet** (excelsheet)
- **Nam e** (string) the text that com es in the HeadText
- **Xh or** (integer) the horizontal position
- **Yv er** (integer) the vertical position
- Align (string) the alignment of the headtext (e.g. left, center, right)
- **Ret u r n s Var ian t** None

**Rem ar k s**

None

### [m odule](#page-25-0)| [index|](#page-0-0) [back|](javascript:history.back();) [top](#page-0-1)

### Function *I n ser t Act ion s* ( *x lSh eet* , *Yv er* )

Insert the actions of the batch into the sheet

- **x lSh eet** (excelsheet)
- **Yv er** (integer) the vertical position
- **Ret u r n s Var ian t** None

### **Rem ar k s**

### None

### [m odule](#page-25-0)| [index|](#page-0-0) [back|](javascript:history.back();) [top](#page-0-1)

Function *I n ser t An aly ses* ( *x lSh eet* , *Yv er* )

Insert the batch analyses into the sheet

- **x lSh eet** (excelsheet)
- **Yv er** (integer) the vertical position
- **Ret u r n s Var ian t** None

**Rem ar k s**

None

### [m odule](#page-25-0)| [index|](#page-0-0) [back|](javascript:history.back();) [top](#page-0-1)

Function *I n ser t Bat ch* ( *x lSh eet* , *Yv er* )

Insert the global batch information into the sheet

● **x lSh eet** - (excelsheet)

- **Yv er** (integer) the vertical position
- **Returns Variant None**

### **Rem ar k s**

None

[m odule](#page-25-0)| [index|](#page-0-0) [back|](javascript:history.back();) [top](#page-0-1)

### Function *InsertBottom* (*xlSheet*, *Yver*)

Insert the bottom of the excel sheet

- **x lSh eet** (excelsheet)
- **Yv er** (integer) the vertical position
- **Ret u r n s Var ian t** None

**Rem ar k s**

None

### [m odule](#page-25-0)| [index|](#page-0-0) [back|](javascript:history.back();) [top](#page-0-1)

### Function *Insert Components* (*xlSheet*, *Yver*)

Insert the components of the batch in the batch report

- **x lSh eet** (excelsheet)
- **Yv er** (integer) the vertical position
- **Ret u r n s Var ian t** None

#### **Rem ar k s**

None

### [m odule](#page-25-0)| [index|](#page-0-0) [back|](javascript:history.back();) [top](#page-0-1)

Function *I n ser t Head* ( *x lSh eet* , *Nam e*, *Yv er* )

Insert a head into the sheet

- **x lSh eet** (excelsheet)
- **Nam e** (string) the text that com es in the HeadText
- **Yv er** (integer) the vertical position
- **Returns Variant None**

**Rem ar k s**

None

### [m odule](#page-25-0)| [index|](#page-0-0) [back|](javascript:history.back();) [top](#page-0-1)

Function *I n ser t Rew or k s* ( *x lSh eet* , *Yv er* )

Insert the batch reworks into the sheet

- **x lSh eet** (excelsheet)
- **Yv er** (integer) the vertical position
- **Returns Variant None**

**Rem ar k s**

None

### [m odule](#page-25-0)| [index|](#page-0-0) [back|](javascript:history.back();) [top](#page-0-1)

#### Function *I n ser t Tab leHead* ( *x lSh eet* , *Nam e*, *Yv er* )

Insert the specified table headers into the sheet

- **x lSh eet** (excelsheet)
- **Nam e** (string) the text that com es in the HeadText
- **Yv er** (integer) the vertical position
- **Ret u r n s Var ian t** None

#### **Rem ar k s**

None

### [m odule](#page-25-0)| [index|](#page-0-0) [back|](javascript:history.back();) [top](#page-0-1)

Function *I n ser t Top* ( *x lSh eet* )

Insert the top Batch information into the excel sheet

- **x lSh eet** (excelsheet)
- **Ret u r n s Var ian t** None

#### **Rem ar k s**

None

#### [m odule](#page-25-0)| [index|](#page-0-0) [back|](javascript:history.back();) [top](#page-0-1)

Function *Mem oI n ser t* ( *x lSh eet* , *Yv er*, *Tex t* , *St y le*, *Color* )

Insert the added memo's into the sheet

- **x lSh eet** (excelsheet)
- **Yv er** (integer) the vertical position
- **Tex t** (string) the text that com es in the excelsheet
- **St y le** (string) the style of text (e.g. bold, italic)
- **Color** (integer) the colornum ber of the text
- **Ret u r n s Var ian t** None

### **Rem ar k s**

None

### [m odule](#page-25-0)| [index|](#page-0-0) [back|](javascript:history.back();) [top](#page-0-1)

### Function *Pat h React or s* ( *Pat h Nu m b er* )

Retrieving the reactors coupled to the path from the database

- Path Number (integer) the pathnumber that needs to be found
- **Ret u r n s Var ian t** (string) the reactors that are coupled to the path

### **Rem ar k s**

None

### [m odule](#page-25-0)| [index|](#page-0-0) [back|](javascript:history.back();) [top](#page-0-1)

# Form "Component"

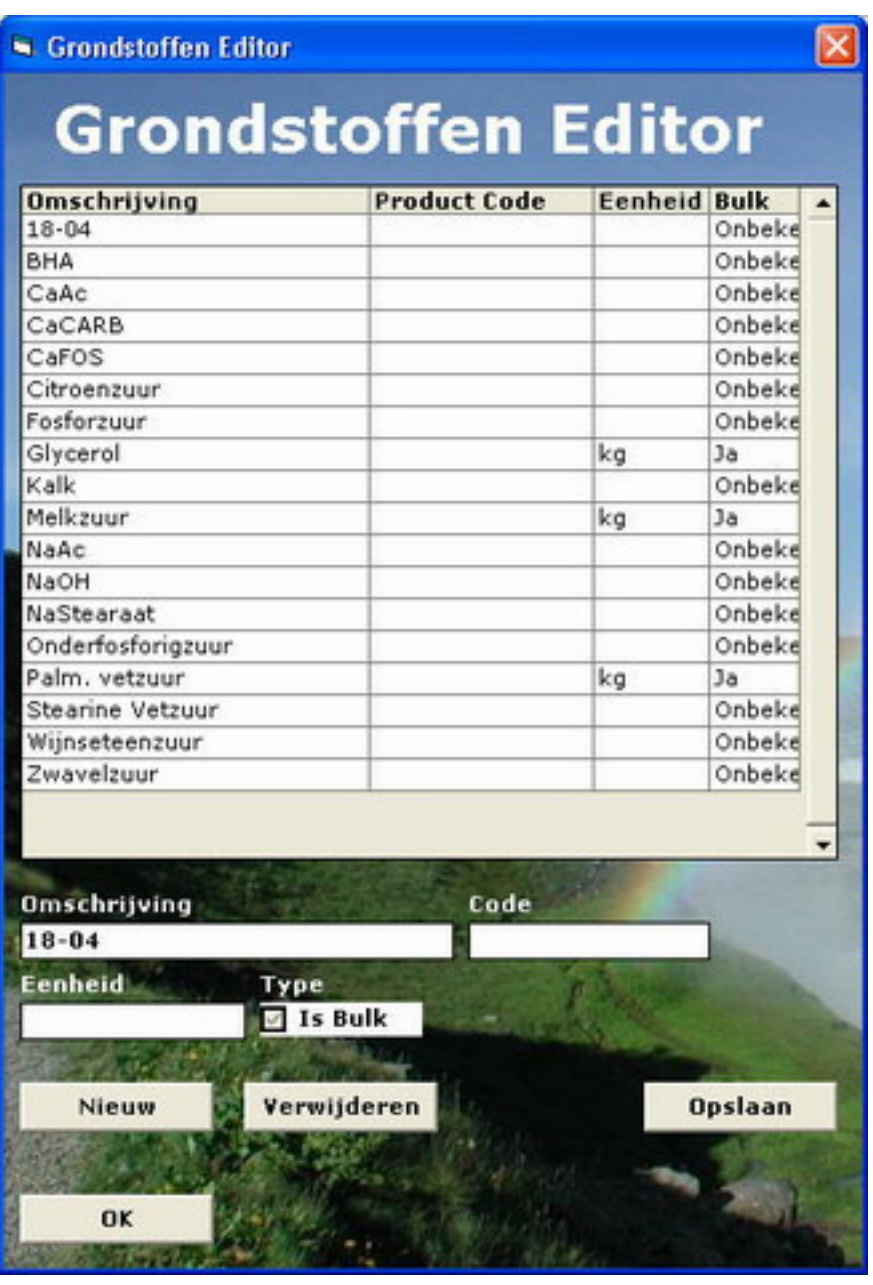

Adding / Editing / Deleting Components

**Pu b lic:**

**Pr op er t ies:** Public *Don t CloseW in d ow* As Boolean

**Pr iv at e:**

```
Met h od s:
Private Sub DataGrid1_Click ()
Private Sub Delete_Click ()
Private Sub Description Lost Focus ()
 Private Sub Ed it color ( isn ew ) 
 Private Sub For m _ Qu er y Un load ( Can cel As I nteger, Un load Mod e As I nteger ) 
Private Sub New Click ( )
 Private Sub OK_ Click ( ) 
Private Sub Update_Click ()
```
**Docu m en t at ion :**

### Private Sub *Ed it color* ( *isn ew* )

Changing the color of the input field so the user can see he's editing a new record

● **isn ew** - (boolean) wether the entry is new

**Rem ar k s**

The class GlobalFunc also has this function

### [m odule](#page-31-0)| [index|](#page-0-0) [back|](javascript:history.back();) [top](#page-0-1)

# **Class " Con f ig "**

Reading the config file "config.cfg"

**Pu b lic:**

**Met h od s:** Function Read Config ()

**Pr iv at e:**

**Docu m en t at ion :**

### Function Read Config ()

Reading the config file and determ ining the database and excel path

**• Returns Variant - None** 

**Rem ar k s**

None

[m odule](#page-32-0)| [index|](#page-0-0) [back|](javascript:history.back();) [top](#page-0-1)

# **Class " DBCon n "**

Setting up the connection with the database

**Pu b lic:**

```
Pr op er t ies:
 Public DBCon n ect As ADODB. Con n ect ion 
Met h od s:
Function CloseConnection ( )
Function Open Connection ()
```
**Pr iv at e:**

**Docu m en t at ion :**

```
Function CloseConnection ( )
```
Closing the connection with the database

**• Returns Variant - None** 

**Rem ar k s**

None

### [m odule](#page-33-0)| [index|](#page-0-0) [back|](javascript:history.back();) [top](#page-0-1)

### Function *OpenConnection* ( )

Opening the connection with the database and setting it's options

● **Ret u r n s Var ian t** - None

**Rem ar k s**

None

[m odule](#page-33-0)| [index|](#page-0-0) [back|](javascript:history.back();) [top](#page-0-1)

# **Class " Glob alFu n c"**

Allowing the use of functions to execute global function

**Pu b lic:**

```
Met h od s:
Function Check Time (timestamp )
 Function Ed it color ( isn ew , ob j ) 
Function EncString (PwdStr)
```
**Pr iv at e:**

**Docu m en t at ion :**

Function *Check Time* (*timestamp* )

Verifiing wether a timestamp is really a timestamp.

- tim est am p (time) timestamp that will be verified
- **Returns Variant None**

### **Rem ar k s**

None

# [m odule](#page-33-1)| [index|](#page-0-0) [back|](javascript:history.back();) [top](#page-0-1)

Function *Editcolor* (*isnew*, *obj*)

coloring the object in the edit or new color.

- **isn ew** (boolean) if the record is a new one true, else false
- **ob j** (object) the object that will be colored
- **Ret u r n s Var ian t** None

### **Rem ar k s**

None

### [m odule](#page-33-1)| [index|](#page-0-0) [back|](javascript:history.back();) [top](#page-0-1)

### Function *EncString* (*PwdStr*)

Encryption to a string that's alm ost one way and very likely not possible to decrypt that easy.

- **Pw d St r** (string) Cleantext password that will be encoded to a Two-Way encryption code
- **Ret u r n s Var ian t** None

### **Rem ar k s**

I've created this encryption myself, neat huh! None

### [m odule](#page-33-1)| [index|](#page-0-0) [back|](javascript:history.back();) [top](#page-0-1)

Form "Login"

Е

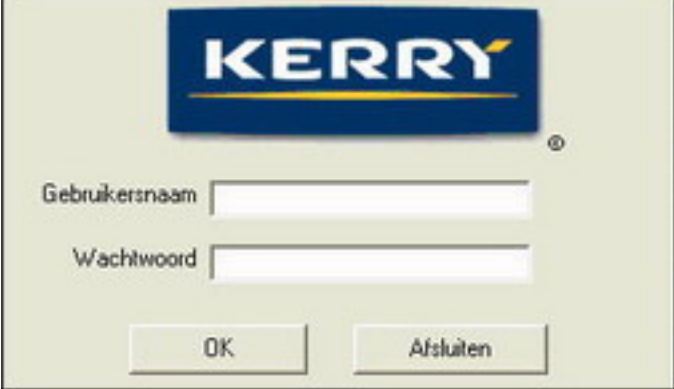

Logging in / Logging out

**Pu b lic:**

**Pr op er t ies:** Public DatabasePath As String Public *Ex celPat h* As String Public *I s\_ Man ag er* As Boolean Public *Is* Operator As Boolean Public *I s\_ Recip e* As Boolean Public *I s\_ Sy sad* As Boolean Public *Username* As String **Met h od s:** Sub *CFGRead* ( ) Function *Compare* (*login\_username*, *login\_password*) Sub *Set r ig h t s* ( *Rs* )

**Pr iv at e:**

```
Met h od s:
 Private Sub Ex it _ Click ( ) 
Private Sub Form_Load ()
Private Sub Intro_Click ()
Private Sub Label3 Click ( )
 Private Sub log in _ p assw or d _ Key Pr ess ( Key Ascii As I nteger ) 
Private Sub login_username_KeyPress (KeyAscii As Integer)
 Private Sub OK_ Click ( ) 
Private Sub Picture1_Click ()
Private Sub Set Database Path ( )
Private Sub Tim er 1_ Tim er ()
```
**Docu m en t at ion :**

Sub *CFGRead* ( )

Loading the location of the database from the config file

**Rem ar k s**

None

[m odule](#page-34-0)| [index|](#page-0-0) [back|](javascript:history.back();) [top](#page-0-1)

Function *Com p ar e* ( *log in \_ u ser n am e*, *log in \_ p assw or d* )

Verifying the username and password

- **log in \_ u ser n am e** (string) Usernam e
- login passw ord (string) Password
- **Returns Variant None**

**Rem ar k s**

None

[m odule](#page-34-0)| [index|](#page-0-0) [back|](javascript:history.back();) [top](#page-0-1)

Private Sub Set Database Path ()

Modifying the database path of the DataEnvironm ent

**Rem ar k s**

None

[m odule](#page-34-0)| [index|](#page-0-0) [back|](javascript:history.back();) [top](#page-0-1)

Sub *Setrights* (*Rs* )

Inserting / Editing the notification in the Batch table

● **Rs** - (recordset) the recordset contains fields that hold the rights

**Rem ar k s**

None

[m odule](#page-34-0)| [index|](#page-0-0) [back|](javascript:history.back();) [top](#page-0-1)

# Form "Main"

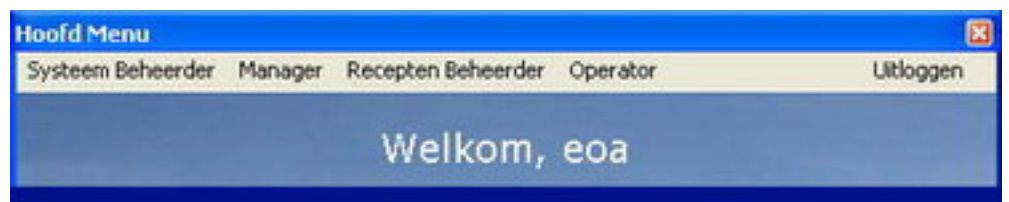

Giving the user the options to choose from the menu's he is permitted to use.

**Pu b lic:**

**Pr iv at e:**

```
Met h od s:
 Private Sub Act ion s_ Click ( ) 
 Private Sub act iv eb at ch _ Click ( ) 
Private Sub allbatch_Click ()
 Private Sub An aly ses_ Click ( ) 
Private Sub Compare_Click ()
Private Sub Components_Click ()
Private Sub Form_Load ()
 Private Sub For m _ Un load ( Can cel As I nteger )
```

```
Private Sub Logoff_Click ()
Private Sub Paths_Click ()
Private Sub Reactor_Click ()
 Private Sub React or s_ Click ( ) 
 Private Sub Recip es_ Click ( ) 
 Private Sub Sy sad _ m en u _ Click ( )
```
**Docu m en t at ion :**

# Form "Management Compare"

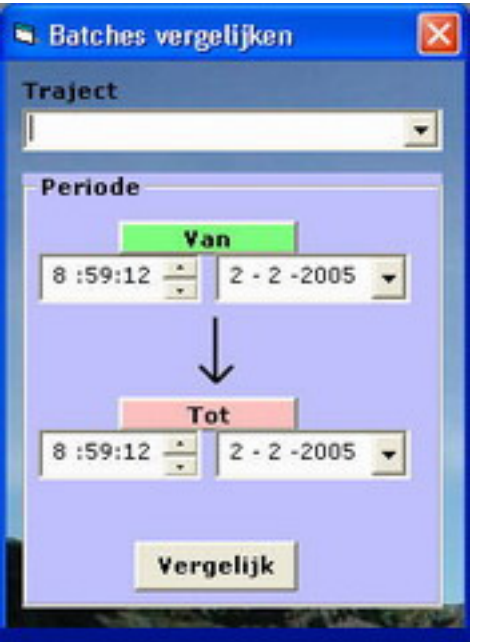

Generate an excel output for examination of the overtimes of the different batches

**Pu b lic:**

```
Pr op er t ies:
 Public DB As New DBCon n
 Public MMRep or t As New Man ag em en t Rep or t
 Public r sAct ion List As ADODB. Recor d set
 Public r sDescr ip t ion List As ADODB. Recor d set
 Public RSPat h As ADODB. Recor d set
 Public RSPat h s As ADODB. Recor d set 
Met h od s:
Function PathList Box ()
 Function Pat h React or s ( Pat h Nu m b er )
```
**Pr iv at e:**

```
Met h od s:
Private Sub Compare_Click ()
Private Sub Form Load ( )
Private Sub Form\_Unload (Cancel As Integer)
 Private Sub OK_ Click ( ) 
Private Sub Start Click ( )
Private Sub Stop_Click ()
```

```
Docu m en t at ion :
```
### Function *Path List Box* ()

Inserts the possible paths into the listbox.

● **Ret u r n s Var ian t** - None

**Rem ar k s**

None

[m odule](#page-37-0)| [index|](#page-0-0) [back|](javascript:history.back();) [top](#page-0-1)

Function *Pat h React or s* ( *Pat h Nu m b er* )

Retrieving the reactors coupled to the path from the database

- Path Number (integer) the pathnumber that needs to be found
- Returns Variant (string) the reactors that are coupled to the path

**Rem ar k s**

None

[m odule](#page-37-0)| [index|](#page-0-0) [back|](javascript:history.back();) [top](#page-0-1)

# **Class " Man ag em en t Rep or t "**

Creating a m anagem ent report in Excel

**Pu b lic:**

```
Met h od s:
Function Convert Col (Column)
 Function Con v er t Min 2 Tim e ( Min u t es ) 
Function CreateManagementReport ()
 Function Get Act ion Descr ip t ion ( Pat h _ NUMBER ) 
 Function Get Act ion List ( Bat ch _ NUMBER ) 
Function Get Paths (Path_NUMBER)
Function ReturnLetter (Number)
```
**Pr iv at e:**

### **Docu m en t at ion :**

Function *Con v er t Min 2 Tim e* ( *Min u t es* )

Retrieving the batches from the Batch table in the database

- Minutes (integer) the amount of minutes
- **•** Returns Variant None

**Rem ar k s**

None

### [m odule](#page-38-0)| [index|](#page-0-0) [back|](javascript:history.back();) [top](#page-0-1)

Function *CreateManagementReport* ()

The top function to create the management report

**• Returns Variant - None** 

**Rem ar k s**

Not yet com pleted

#### [m odule](#page-38-0)| [index|](#page-0-0) [back|](javascript:history.back();) [top](#page-0-1)

#### Function *Get Act ion Descr ip t ion* ( *Pat h \_ NUMBER* )

Retrieving the actions steps from the Batch table where the Path equals Path\_NUMBER

- Path\_NUMBER (integer) the Path number where the actions will be retrieved from
- **•** Returns Variant None

**Rem ar k s**

None

### [m odule](#page-38-0)| [index|](#page-0-0) [back|](javascript:history.back();) [top](#page-0-1)

### Function *Get Act ion List* ( *Bat ch \_ NUMBER* )

Retrieving the actions steps from the Batch table where the Path equals Path\_NUMBER

- Batch NUMBER (integer) the Path number that will be compared
- **Returns Variant None**

### **Rem ar k s**

None

#### [m odule](#page-38-0)| [index|](#page-0-0) [back|](javascript:history.back();) [top](#page-0-1)

```
Function Get Paths (Path_NUMBER)
```
Retrieving the batches from the Batch table where the Path equals Path\_NUMBER

- Path\_NUMBER (integer) the Path number that will be compared
- **Ret u r n s Var ian t** None

### **Rem ar k s**

None

### [m odule](#page-38-0)| [index|](#page-0-0) [back|](javascript:history.back();) [top](#page-0-1)

# **For m " Not if ier "**

**Pu b lic:**

**Pr iv at e:**

**Docu m en t at ion :**

Form "Overtime"

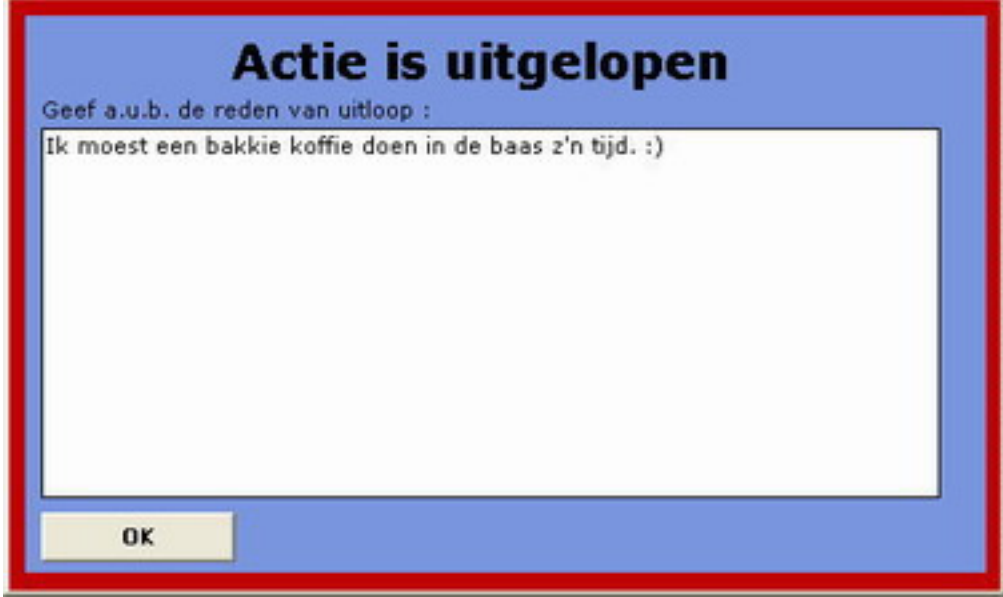

Popup when an action or a batch is overtim e

**Pu b lic:**

```
Pr op er t ies:
 Public Act ion _ NUMBER As I nteger
 Public Bat ch _ NUMBER As I nteger
 Public DB As New DBCon n
Public Dont Close Window As Boolean
Met h od s:
Function SaveReason ( )
```
**Pr iv at e:**

```
Met h od s:
Private Sub Form_Load ()
Private Sub Form_Query Unload ( Cancel As Integer, Unload Mode As Integer )
 Private Sub For m _ Un load ( Can cel As I nteger ) 
 Private Sub OK_ Click ( ) 
 Private Sub Tim er 1 _ Tim er ( )
```
**Docu m en t at ion :**

Function SaveReason ( )

Stores the given reason into the database

● **Ret u r n s Var ian t** - None

**Rem ar k s**

# Form "Path\_Actions"

| <b>S. Traject Acties</b>                       |                      |       | $\Box$ o x                  |  |
|------------------------------------------------|----------------------|-------|-----------------------------|--|
| <b>Traject Acties</b>                          |                      |       |                             |  |
|                                                |                      |       |                             |  |
| <b>Traject</b>                                 | Recept               |       |                             |  |
| 32                                             | <b>ADM. GLP 2033</b> |       |                             |  |
|                                                |                      |       |                             |  |
| Actie.                                         |                      |       | Reactor Tijdsduur Afwijking |  |
| Inpompen Palm. 4700 kg                         | 3                    | 00:25 | 00:05                       |  |
| Inpompen Melkzuur 1750 kg                      | з                    | 00:15 | 00:05                       |  |
| Inpompen Glycerine 1525 kg                     | з                    | 00:15 | 00:05                       |  |
| Aanwarmen 220 graden                           | з                    | 05:00 | 00:30                       |  |
| Reageren 220 graden                            | 3                    | 02:00 | 00:00                       |  |
| Vacuum maken                                   | з                    | 02:00 | 00:10                       |  |
| Reageren zuurgetal < 2                         | 3                    | 00:45 | 00:15                       |  |
| Koelen 110 graden                              | 3                    | 01:00 | 00:10                       |  |
| Overpompen -> Reactor 2                        | 3                    | 00:30 | 00:10                       |  |
| Eerste waterwassing 20 minuten                 | 2                    | 00:20 | 00:05                       |  |
| Roeren 30 minuten                              | $\overline{c}$       | 00:30 | 00:05                       |  |
| Rusten 60 minuten                              | $\overline{c}$       | 01:00 | 00:10                       |  |
| Aflaten waterwassing                           | $\overline{c}$       | 00:20 | 00:05                       |  |
| Tweede Waterwassing 20 minuten                 | $\overline{c}$       | 00:20 | 00:05                       |  |
| Roeren 30 minuten                              | $\overline{c}$       | 00:30 | 00:05                       |  |
| Rusten 60 minuten                              | 2                    | 01:00 | 00:10                       |  |
| Scherp aflaten waterwassing                    | $\overline{c}$       | 00:30 | 00:10                       |  |
| Aanwarmen 110 graden                           | $\overline{c}$       | 01:00 | 00:10                       |  |
| Drogen 60 minuten                              | $\overline{c}$       | 01:00 | 00:10                       |  |
| <b>Nieuw</b>                                   | <b>Bewerken</b>      |       | Verwijderen                 |  |
|                                                |                      |       |                             |  |
|                                                |                      |       |                             |  |
| ūĸ<br><b>All Company's Company's Company's</b> |                      |       |                             |  |

Add / Edit / Delete Actions that are coupled to a path

**Pu b lic:**

 $Properties:$  Public *RSAct ion s* As *ADODB*. *Recor d set* **Met h od s:** Function FillDatagrid ( ) Function *Get Act ion s* ( ) Function *Pat h React or s* ( *Pat h Nu m b er* )

**Pr iv at e:**

 $Properties:$ Dim DB As New DBConn

```
 Dim Glob alFu n ct ion As New Glob alFu n c 
Met h od s:
 Private Sub Act ion _ List in g _ Db lClick ( ) 
Private Sub Delete_Click ()
 Private Sub Ed it _ Click ( ) 
Private Sub Form_Load ()
 Private Sub For m _ Un load ( Can cel As I nteger ) 
 Private Sub New _ Click ( ) 
 Private Sub OK_ Click ( )
```
**Docu m en t at ion :**

#### Function FillDatagrid ()

Refreshes the datagrid inform ation by recontacting the database and refilling the recordset.

● **Ret u r n s Var ian t** - None

**Rem ar k s**

None

### [m odule](#page-41-0)| [index|](#page-0-0) [back|](javascript:history.back();) [top](#page-0-1)

#### Function *Get Act ion s* ( )

Retrieving the actions that belong to the specific path stored in the database

● **Ret u r n s Var ian t** - None

**Rem ar k s**

None

#### [m odule](#page-41-0)| [index|](#page-0-0) [back|](javascript:history.back();) [top](#page-0-1)

### Function *Pat h React or s* ( *Pat h Nu m b er* )

Retrieving the reactors coupled to the path from the database

- Path Number (integer) the pathnumber that needs to be found
- Returns Variant (string) the reactors that are coupled to the path

**Rem ar k s**

None

[m odule](#page-41-0)| [index|](#page-0-0) [back|](javascript:history.back();) [top](#page-0-1)

Form "Path\_Actions\_Editor"

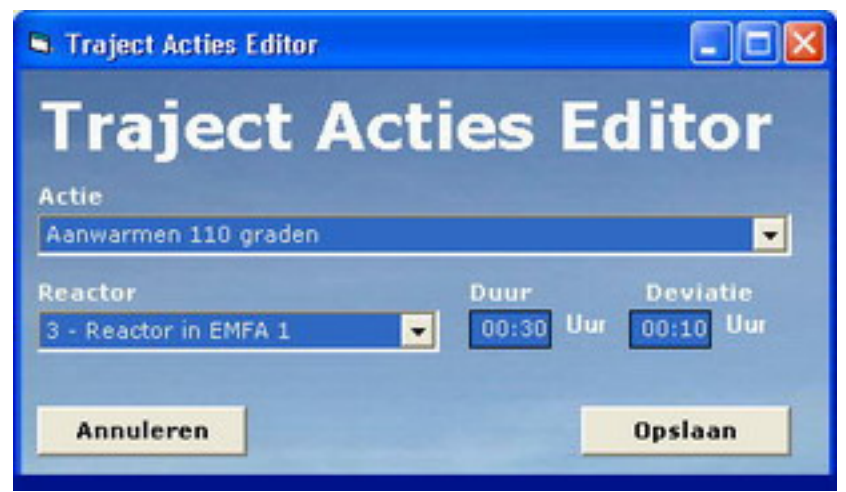

Add actions to a path / Edit actions from a path

**Pu b lic:**

**Pr op er t ies:** Public *Act ion Nu m b er* As I nteger Public New Path As Boolean **Met h od s:** Function  $ActionListBox$  ( ) Function *React or List Box* ( )

**Pr iv at e:**

```
Pr op er t ies:
 Dim DB As New DBCon n
Dim GF As New GlobalFunc
Met h od s:
 Private Sub Can cel_ Click ( ) 
Private Sub Form_Load ()
Private Sub Update_Click ()
```
**Docu m en t at ion :**

### Function  $ActionListBox$  ( )

Inserts the possible actions into the listbox.

● **Ret u r n s Var ian t** - None

**Rem ar k s**

None

### [m odule](#page-42-0)| [index|](#page-0-0) [back|](javascript:history.back();) [top](#page-0-1)

```
 Function React or List Box ( )
```
Inserts the possible reactors into the listbox.

● **Ret u r n s Var ian t** - None

**Rem ar k s**

None

# Form "Path\_Editor"

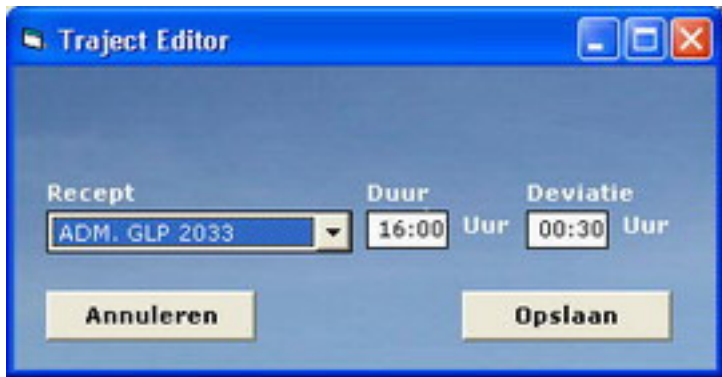

Add / Edit Paths and it's inform ation

**Pu b lic:**

**Pr op er t ies:** Public *DB* As New *DBCon n* Public *Ed it* As Boolean Public *GF* As New *Glob alFu n c* **Met h od s:** Function  $Recipe$ *\_NUMBER* ( )

**Pr iv at e:**

```
Met h od s:
Private Sub Cancel Click ( )
Private Sub Update_Click ()
```
**Docu m en t at ion :**

Form "Path\_List"

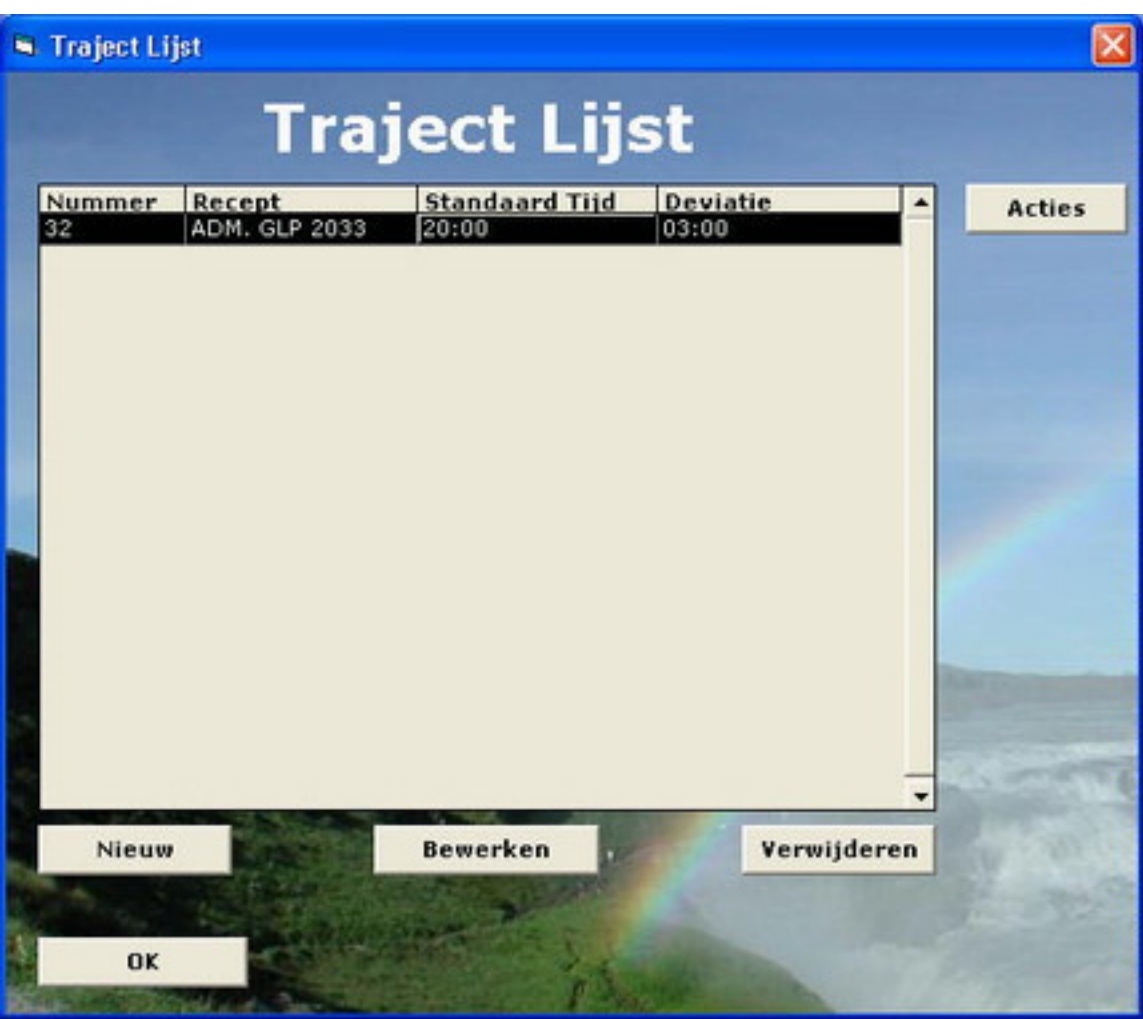

Add / Edit / Delete Paths

**Pu b lic:**

**Pr op er t ies:** Public *RSPat h s* As *ADODB*. *Recor d set* **Met h od s:** Function FillDatagrid () Function Get Paths ()

**Pr iv at e:**

**Pr op er t ies:** Dim DB As New DBConn Dim *Glob alFu n ct ion* As New *Glob alFu n c* **Met h od s:** Private Sub *Act ion s\_ Click* ( ) Private Sub *Delete\_Click* ( ) Private Sub *Ed it \_ Click* ( ) Private Sub Form\_Load () Private Sub Form\_Unload (Cancel As Integer) Private Sub *New \_ Click* ( ) Private Sub *OK\_ Click* ( ) Private Sub Path\_Listing\_DblClick ()

**Docu m en t at ion :**

### Function FillDatagrid ( )

Refreshes the datagrid inform ation by recontacting the database and refilling the recordset.

**•** Returns Variant - None

**Rem ar k s**

None

[m odule](#page-44-0)| [index|](#page-0-0) [back|](javascript:history.back();) [top](#page-0-1)

Function Get Paths ( )

Retrieving the paths from the database

**•** Returns Variant - None

**Rem ar k s**

None

[m odule](#page-44-0)| [index|](#page-0-0) [back|](javascript:history.back();) [top](#page-0-1)

Form "Reactor\_List"

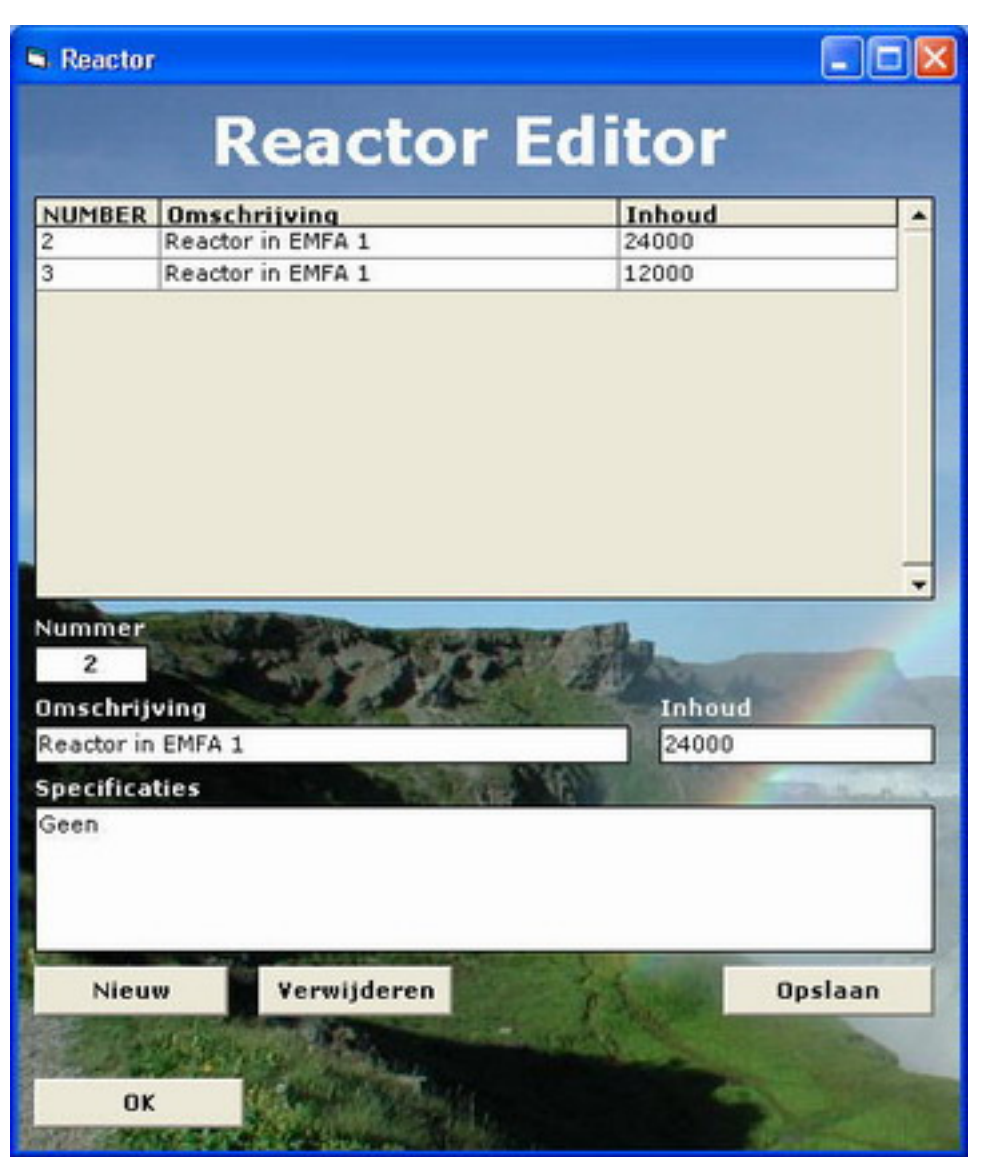

Showing the list of reactors

**Pu b lic:**

**Pr op er t ies:** Public *Dont Close Window* As Boolean

**Pr iv at e:**

```
Met h od s:
Private Sub DataGrid1_Click ()
Private Sub Delete Click ( )
 Private Sub Ed it color ( isn ew ) 
Private Sub Form_Load ()
Private Sub Form_Query Unload ( Cancel As Integer, Unload Mode As Integer)
 Private Sub New _ Click ( ) 
Private Sub Number_LostFocus ()
 Private Sub OK_ Click ( ) 
Private Sub Update_Click ()
```

```
Docu m en t at ion :
```
Private Sub *Ed it color* ( *isn ew* )

Changing the color of the input field so the user can see he's editing a new record

● **isn ew** - (boolean) wether the entry is new

**Rem ar k s**

The class GlobalFunc also has this function

### [m odule](#page-46-0)| [index|](#page-0-0) [back|](javascript:history.back();) [top](#page-0-1)

# Form "Reactor\_Usage"

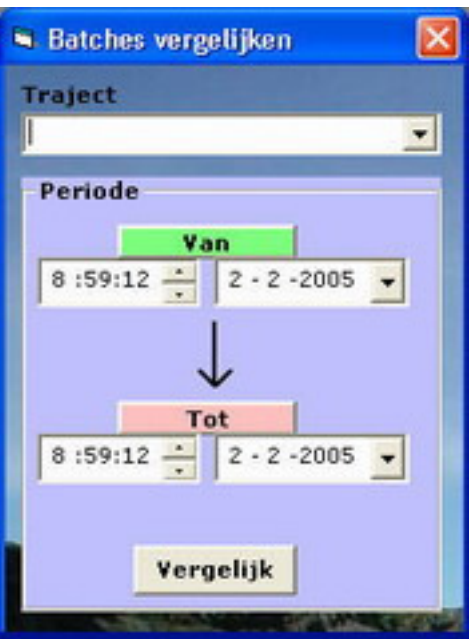

Generate an excel output for examination of the overtimes of the different batches

**Pu b lic:**

```
Pr op er t ies:
 Public DB As New DBCon n
 Public RRep or t As New React or Rep or t
 Public r sAct ion List As ADODB. Recor d set
 Public r sDescr ip t ion List As ADODB. Recor d set
 Public RSPat h s As ADODB. Recor d set
 Public RSReact or As ADODB. Recor d set 
Met h od s:
 Function React or List Box ( )
```
**Pr iv at e:**

```
Met h od s:
Private Sub Compare_Click ()
Private Sub Form\_Load ( )
Private Sub Form_Unload (Cancel As Integer)
 Private Sub OK_ Click ( )
```
**Docu m en t at ion :**

Function *React or List Box* ( )

Inserts the possible reactors into the listbox.

● **Ret u r n s Var ian t** - None

**Rem ar k s**

None

[m odule](#page-48-0)| [index|](#page-0-0) [back|](javascript:history.back();) [top](#page-0-1)

# **Class " React or Rep or t "**

Creating a reactor report in Excel

**Pu b lic:**

**Met h od s:** Function *Con v er t Col* ( *Colu m n* ) Function *Con v er t Min 2 Tim e* ( *Min u t es* ) Function *CreateReactorReport* () Function Get Action Description (Path\_NUMBER) Function *Get Act ion List* ( *Bat ch \_ NUMBER* ) Function Get Paths (Path\_NUMBER) Function ReturnLetter (*Number*)

**Pr iv at e:**

**Docu m en t at ion :**

### Function *ConvertMin2Time* (*Minutes*)

Retrieving the batches from the Batch table in the database

- **Min u t es** (integer) the am ount of m inutes
- **Ret u r n s Var ian t** None

### **Rem ar k s**

None

### [m odule](#page-49-0)| [index|](#page-0-0) [back|](javascript:history.back();) [top](#page-0-1)

Function *CreateReactorReport* ()

The top function to create the management report

● **Ret u r n s Var ian t** - None

**Rem ar k s**

Not yet com pleted

### module index back [top](#page-0-1)

# Function Get Action Description (Path\_NUMBER)

Retrieving the actions steps from the Batch table where the Path equals Path NUMBER

- Path\_NUMBER (integer) the Path number where the actions will be retrieved from
- **Ret u r n s Var ian t** None

**Rem ar k s**

None

# [m odule](#page-49-0)| [index|](#page-0-0) [back|](javascript:history.back();) [top](#page-0-1)

# Function *Get Act ion List* ( *Bat ch \_ NUMBER* )

Retrieving the actions steps from the Batch table where the Path equals Path\_NUMBER

- Batch NUMBER (integer) the Path number that will be compared
- **Ret u r n s Var ian t** None

**Rem ar k s**

None

### [m odule](#page-49-0)| [index|](#page-0-0) [back|](javascript:history.back();) [top](#page-0-1)

Function Get Paths ( Path NUMBER )

Retrieving the batches from the Batch table where the Path equals Path\_NUMBER

- Path\_NUMBER (integer) the Path number that will be compared
- **Ret u r n s Var ian t** None

**Rem ar k s**

None

[m odule](#page-49-0)| [index|](#page-0-0) [back|](javascript:history.back();) [top](#page-0-1)

Form "Recipe\_Analyses"

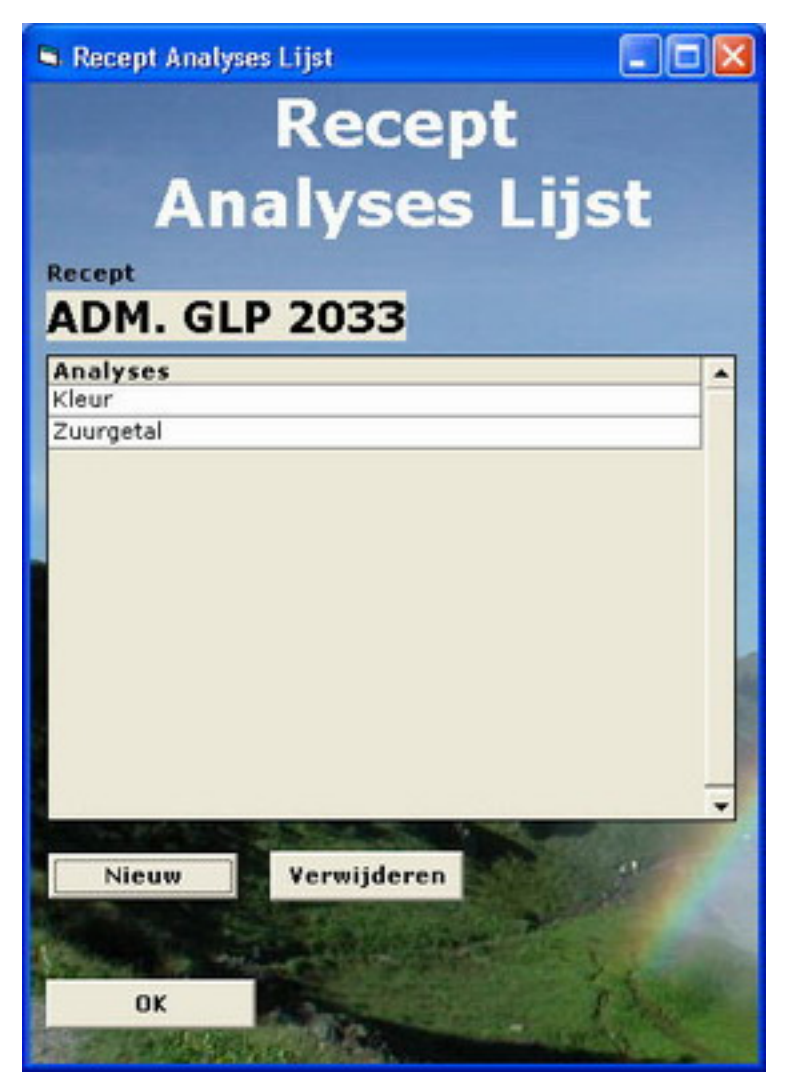

Showing the list of all analyses and giving an option to add or delete them

**Pu b lic:**

**Pr op er t ies:** Public *RSAn aly ses* As *ADODB*. *Recor d set* **Met h od s:** Function FillDatagrid () Function *Get An aly ses* ( )

**Pr iv at e:**

**Pr op er t ies:** Dim DB As New DBConn Dim *Glob alFu n ct ion* As New *Glob alFu n c* **Met h od s:** Private Sub Delete\_Click ( ) Private Sub Form\_Load () Private Sub *New \_ Click* ( ) Private Sub *OK\_ Click* ( )

**Docu m en t at ion :**

Function FillDatagrid ()

Refreshes the datagrid inform ation by recontacting the database and refilling the recordset.

**• Returns Variant - None** 

**Rem ar k s**

None

# [m odule](#page-50-0)| [index|](#page-0-0) [back|](javascript:history.back();) [top](#page-0-1)

### Function *Get An aly ses* ( )

Retrieving all the analyses from the database that are coupled to the specific recipe

● **Ret u r n s Var ian t** - None

**Rem ar k s**

None

[m odule](#page-50-0)| [index|](#page-0-0) [back|](javascript:history.back();) [top](#page-0-1)

# Form "Recipe\_Analyses\_Editor"

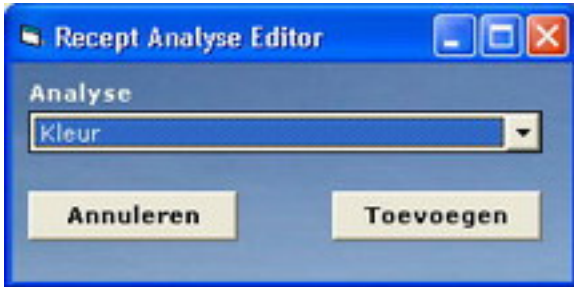

Add an analysis to a recipe

**Pu b lic:**

```
Met h od s:
Function Analysis NUMBER ( )
```
**Pr iv at e:**

```
Pr op er t ies:
Dim DB As New DBConn
Met h od s:
 Private Sub An aly sis_ Key Pr ess ( Key Ascii As I nteger ) 
 Private Sub Can cel_ Click ( ) 
Private Sub Update_Click ()
```
**Docu m en t at ion :**

Function  $Analysis$ *NUMBER* ( )

Search for the Analysis num ber that contains the given Description

● **Ret u r n s Var ian t** - None

**Rem ar k s**

None

# Form "Recipe\_Components"

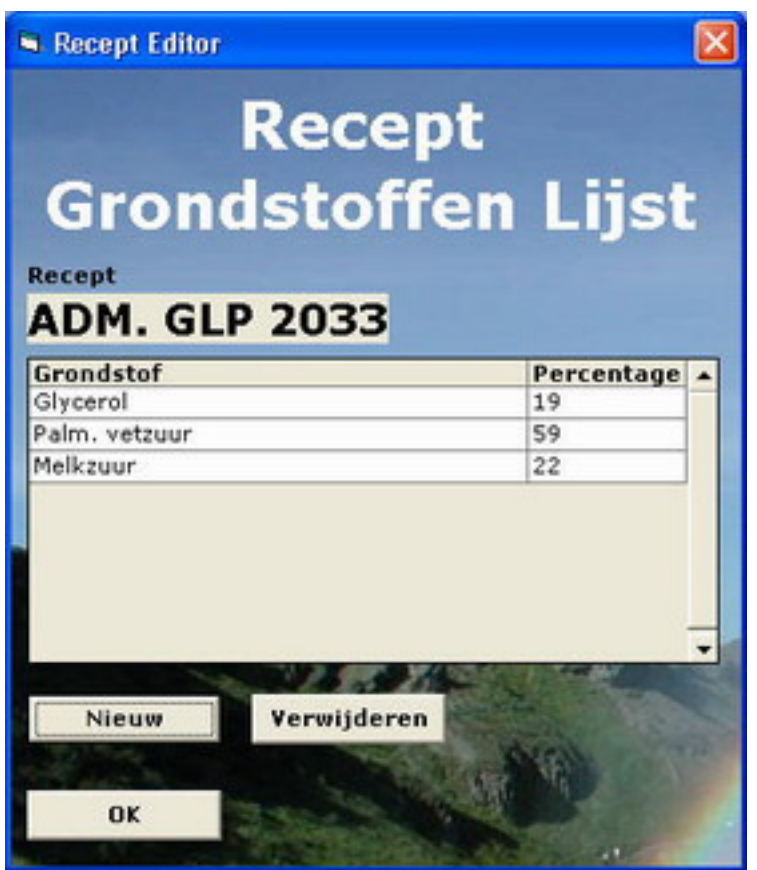

Showing the list of all components coupled to a specific recipe

**Pu b lic:**

**Pr op er t ies:** Public *RSRCCom b in ed* As *ADODB*. *Recor d set* **Met h od s:** Function FillDatagrid () Function  $GetRCCombined$  ( )

**Pr iv at e:**

```
Pr op er t ies:
 Dim DB As New DBCon n
 Dim Glob alFu n ct ion As New Glob alFu n c 
Met h od s:
Private Sub Delete_Click ()
Private Sub Form Load ( )
 Private Sub New _ Click ( ) 
 Private Sub OK_ Click ( )
```
### **Docu m en t at ion :**
Documentation

#### Function FillDatagrid ()

Refreshes the datagrid inform ation by recontacting the database and refilling the recordset.

● **Ret u r n s Var ian t** - None

**Rem ar k s**

None

[m odule](#page-53-0)| [index|](#page-0-0) [back|](javascript:history.back();) [top](#page-0-1)

#### Function Get RCCom bined ( )

Get the components that are connected to the recipe

● **Ret u r n s Var ian t** - None

**Rem ar k s**

None

[m odule](#page-53-0)| [index|](#page-0-0) [back|](javascript:history.back();) [top](#page-0-1)

## Form "Recipe\_Components\_Editor"

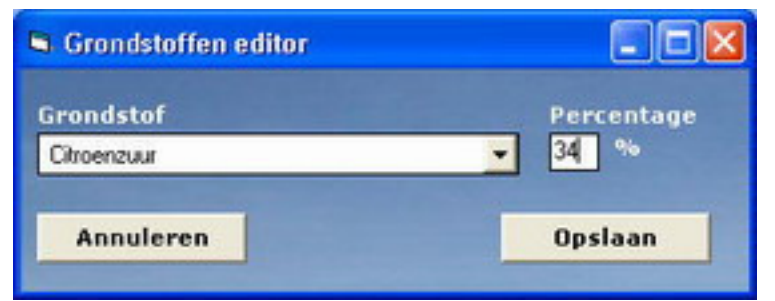

Showing the list of all components coupled to a specific recipe

**Pu b lic:**

```
Met h od s:
Function Component_NUMBER ()
```
**Pr iv at e:**

```
Pr op er t ies:
 Dim DB As New DBCon n 
Met h od s:
 Private Sub Can cel_ Click ( ) 
Private Sub Component_KeyPress (KeyAscii As Integer)
Private Sub Update_Click ()
```

```
Docu m en t at ion :
```
Function *Component\_NUMBER* ()

Find the needed com ponent num ber

● **Ret u r n s Var ian t** - None

**Rem ar k s**

[m odule](#page-54-0)| [index|](#page-0-0) [back|](javascript:history.back();) [top](#page-0-1)

### Form "Recipe\_List"

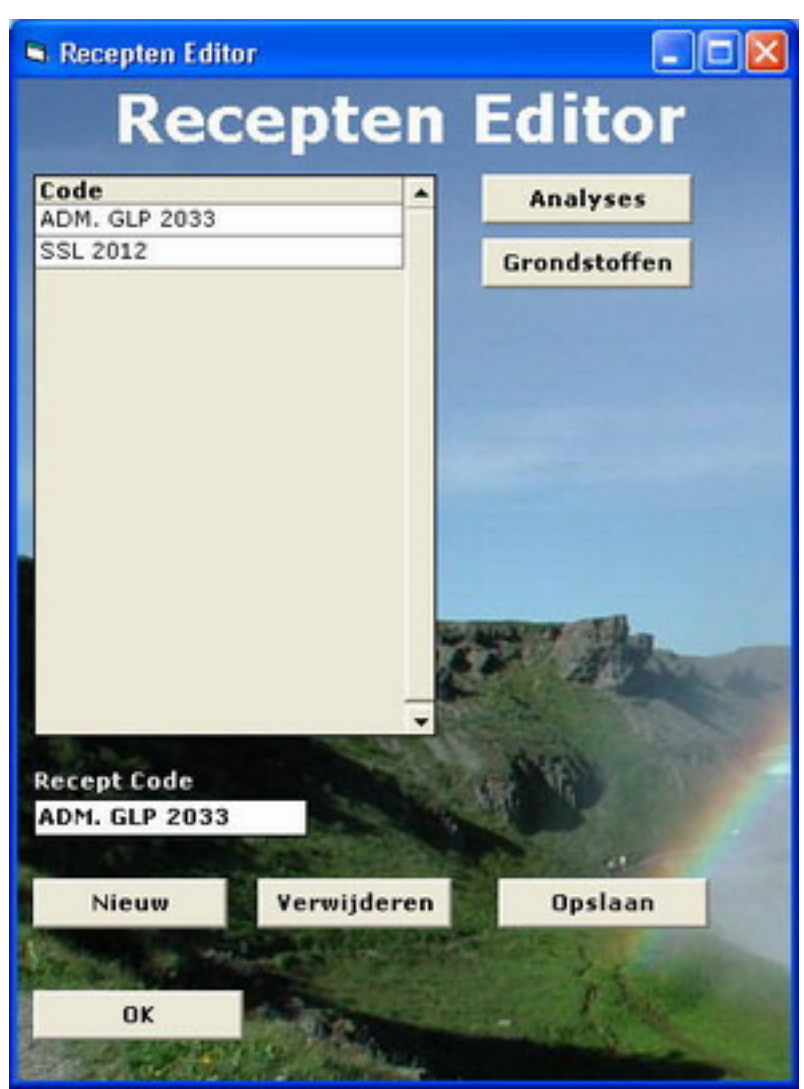

Showing the list of all recipes

**Pu b lic:**

**Pr op er t ies:** Public *Don t CloseW in d ow* As Boolean

**Pr iv at e:**

```
Met h od s:
 Private Sub An aly sis_ Click ( ) 
Private Sub Code\_LossFocus ( )
Private Sub Components_Click ()
Private Sub Delete_Click ()
 Private Sub Ed it color ( isn ew )
```

```
Private Sub Form_Query Unload ( Cancel As Integer, Unload Mode As Integer )
Private Sub Form_Unload (Cancel As Integer)
 Private Sub New _ Click ( ) 
 Private Sub OK_ Click ( ) 
Private Sub Update_Click ()
```
**Docu m en t at ion :**

Private Sub *Ed it color* ( *isn ew* )

Changing the color of the input field so the user can see he's editing a new record

● **isn ew** - (boolean) wether the entry is new

**Rem ar k s**

The class GlobalFunc also has this function

[m odule](#page-55-0)| [index|](#page-0-0) [back|](javascript:history.back();) [top](#page-0-1)

Form "User\_List"

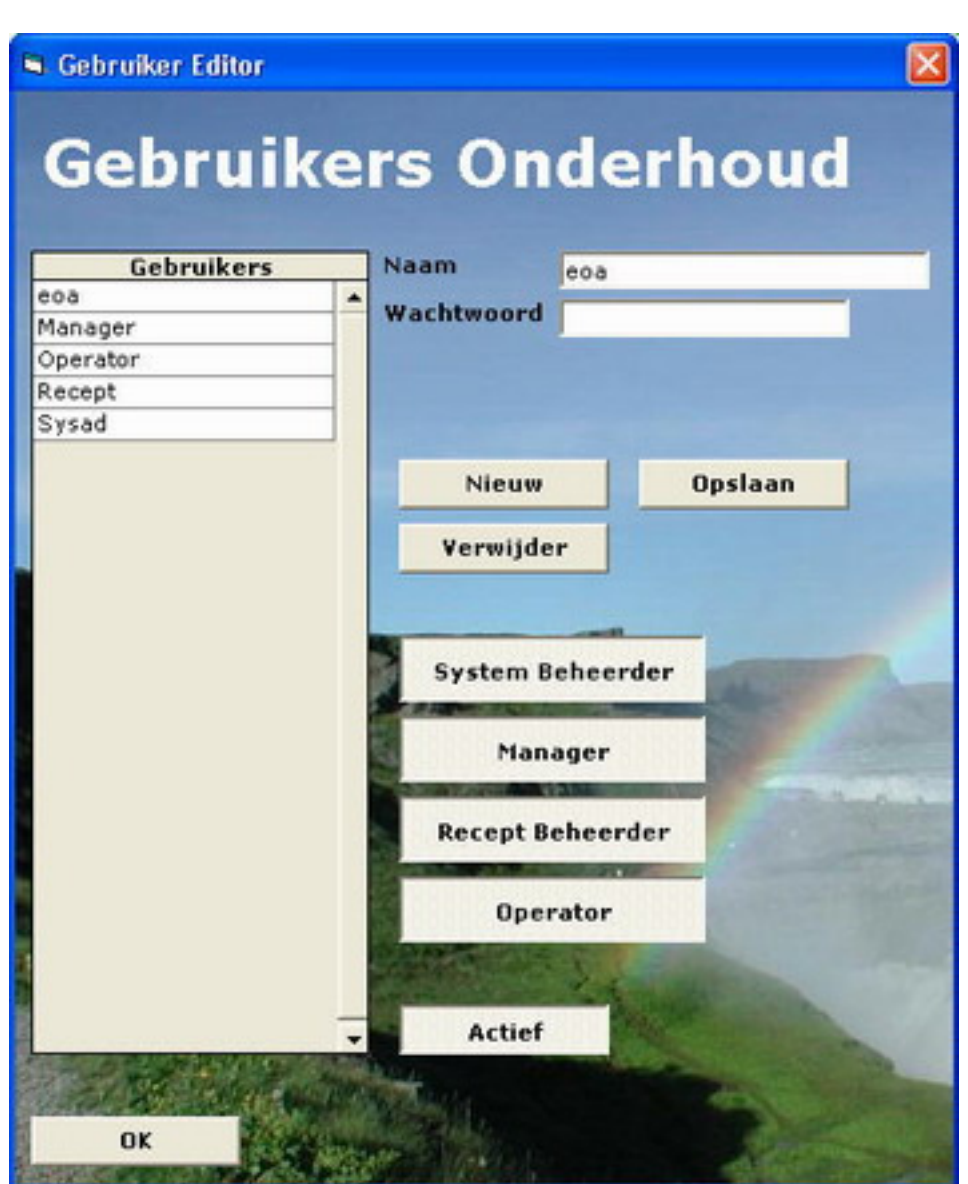

Showing the list of all users and Add / Edit / Delete users

**Pu b lic:**

**Pr op er t ies:** Public *Dont Close Window* As Boolean Public *GF* As New *Glob alFu n c* Public *New User* As Boolean

**Pr iv at e:**

```
Met h od s:
Private Sub Delete_Click ()
 Private Sub Ed it color ( isn ew ) 
Private Sub Form Query Unload (Cancel As Integer, Unload Mode As Integer)
Private Sub Form_Unload (Cancel As Integer)
 Private Sub New _ Click ( ) 
 Private Sub OK_ Click ( ) 
Private Sub Passw ord_Change ()
Private Sub Passw ord_GotFocus()
Private Sub Update_Click ()
Private Sub Username Lost Focus ( )
```
#### **Docu m en t at ion :**

Private Sub *Ed it color* ( *isn ew* )

Changing the color of the input field so the user can see he's editing a new record

● **isn ew** - (boolean) wether the entry is new

**Rem ar k s**

The class GlobalFunc also has this function

#### [m odule](#page-56-0)| [index|](#page-0-0) [back|](javascript:history.back();) [top](#page-0-1)

Private Sub Passw ord\_Change ()

Modify the hidden encrypted password field

**Rem ar k s**

None

[m odule](#page-56-0)| [index|](#page-0-0) [back|](javascript:history.back();) [top](#page-0-1)

Build on dinsdag 22 m aart 2005 Copyright © 2004 - 2005 Eric Oud Am m erveld - Kerry Bio-Science

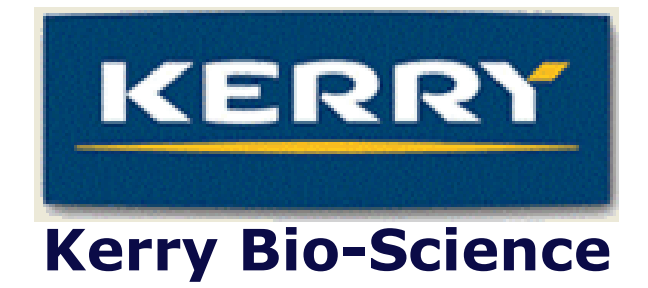

# Bijlage G: Producthandleiding

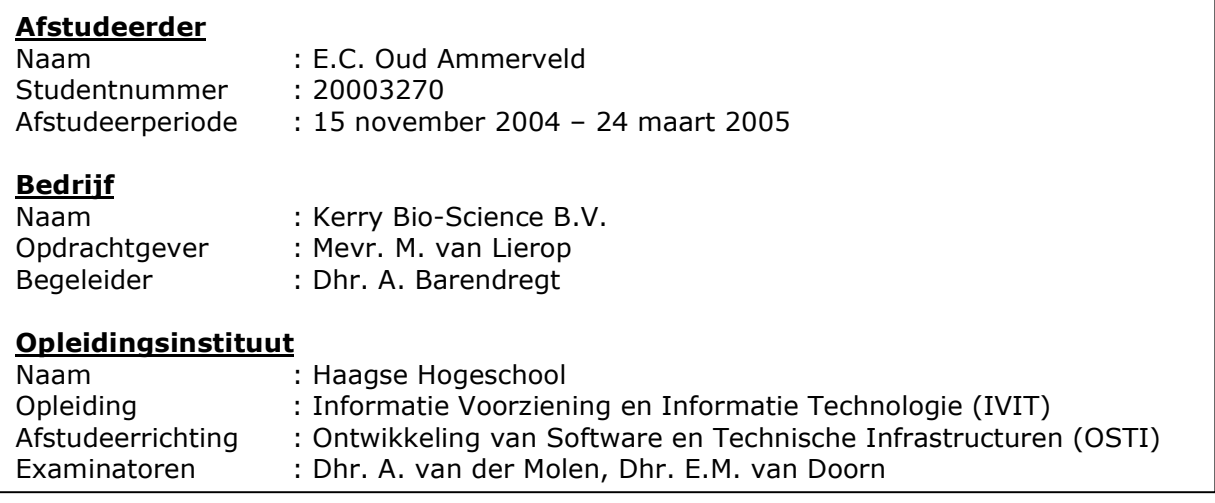

# **Inleiding**

Deze handleiding heeft als doel de gebruikers van B.O.R.A. te begeleiden in het gebruik van het systeem. De inhoud van de getoonde schermen kan en zal afwijken van de gebruikte schermen.

Algemene opmerkingen :

Probeer altijd in eerste instantie gebruik te maken van de standaard knoppen (OK en Annuleren) om een scherm te sluiten.

Het sluiten van een scherm d.m.v. het "Windows" kruisje rechts bovenin in het scherm kan als gevolg hebben dat de gemaakte

wijzigingen verloren gaan.

Indien u een foutmelding in beeld ziet is het zaak deze door te geven aan de programmeur. **eric@genotix.nl** Via Printscreen kan een kopie van het hele scherm op dat moment worden gemaakt. Via CTRL-V in een nieuwe E-mail kan dit scherm worden meegestuurd aan de programmeur. Omschrijf in de E-mail zo goed mogelijk welke acties hebben geleidt tot de foutmelding. Alleen op deze manier is de fout te reproduceren en uit het systeem te halen.

# **Inhoud**

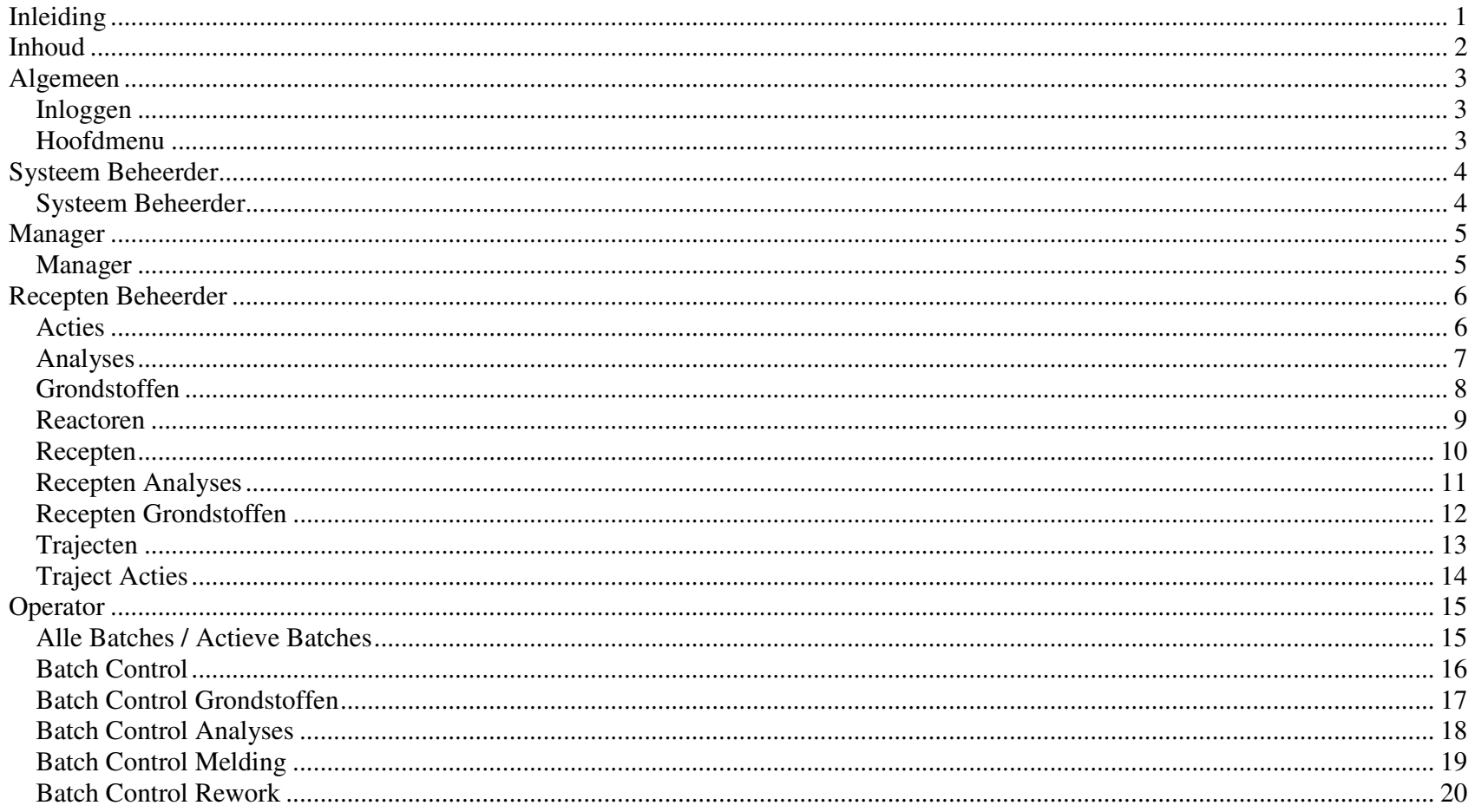

## **Algemeen**

## **Inloggen**

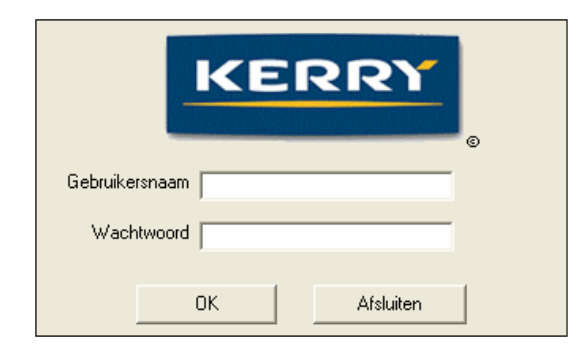

#### **Hoofdmenu**

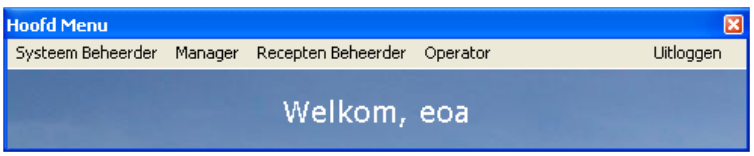

- Door op het Kerry logo te klikken is informatie over de applicatie op te halen (Waaronder het versienummer)
- Door op het Copyright logo te klikken kan me het ingestelde pad zien voor de database

Na het invoeren van de gebruikersnaam en het wachtwoord zal het systeem een verificatie uitvoeren, de juiste rechten toepassen en de gebruiker doorverwijzen naar het hoofdmenu.

- Aan de systeemgroet ("Welkom, eoa") kan de gebruiker zien wie er is ingelogd
- Met de optie uitloggen kan de gebruiker zichzelf afmelden

# **Systeem Beheerder**

#### **Systeem Beheerder**

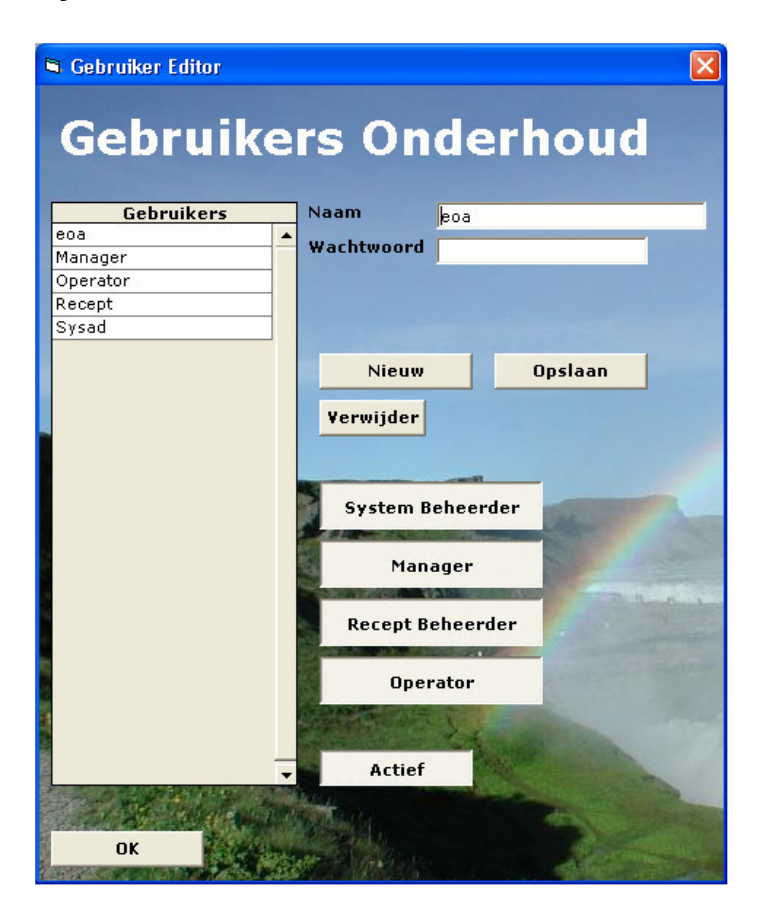

- Door op "Nieuw" te klikken worden de invoervelden blauw. Zodra deze blauw zijn kunnen de gegevens worden ingevoerd.
- Wanneer links op één van de gebruikers wordt geklikt zullen rechts de gegevens worden geladen die behoren bij de betreffende gebruiker.
- Wanneer een knop is ingedruk zal de gebruiker rechten hebben voor de betreffende knop.
- Wanneer een account moet worden gebruikt zal ook de actief knop ingedrukt moeten zijn.
- Zodra het wachtwoord veld wordt aangeklikt dient de beheerder een wachtwoord in te voeren, doet hij / zij dit niet, wordt het wachtwoord verwijderd en is daarmee het account op non-actief. Het wachtwoord wordt gecodeerd opgeslagen en zal door geen van de managers / systeembeheerders en andere gebruikers terug te halen zijn.

# **Manager**

## **Manager**

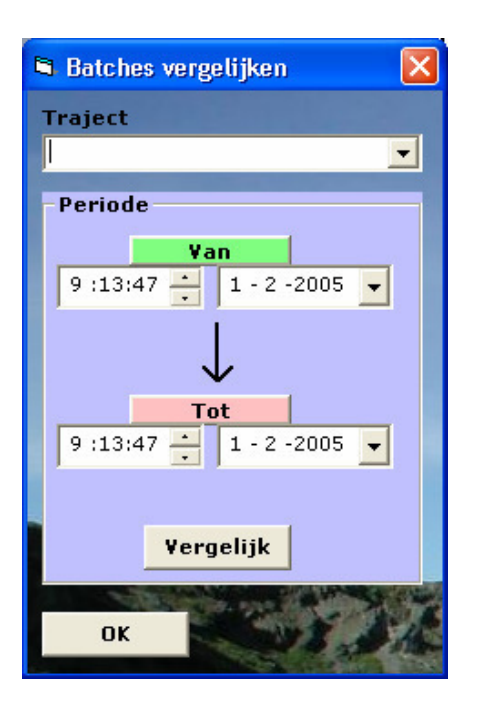

• De manager kan selecteren over welk tijdsbestek hij/zij batches van een bepaald traject wilt vergelijken. De uitvoer zal in een Excel sheet worden geplaatst welke door de manager vervolgens bewerkt kan worden en gebruikt kan worden om grafieken mee te genereren.

# **Recepten Beheerder**

#### **Acties**

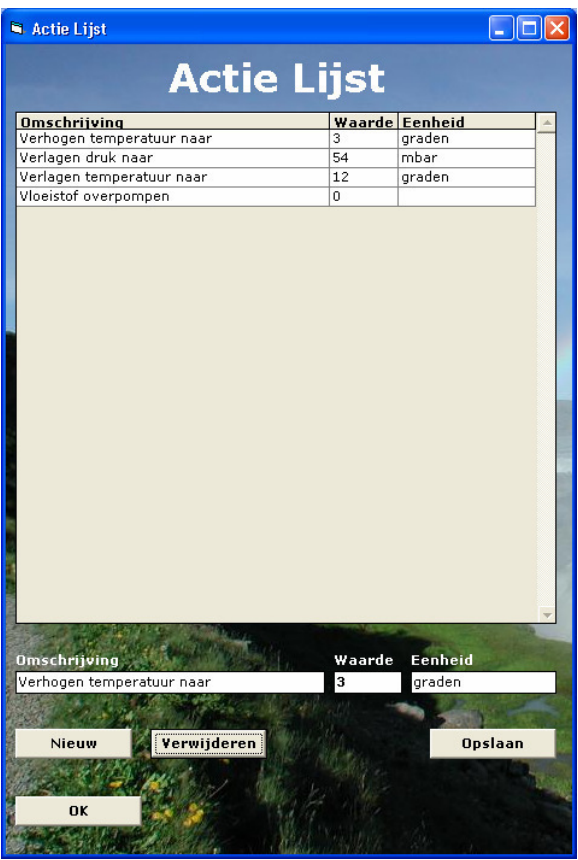

- Wanneer men een nieuwe actie wil **toevoegen** moet er op de knop "Nieuw" worden geklikt Zodra de invoervelden blauw gekleurd zijn, kunnen de betreffende gegevens worden ingevoerd. Het opslaan van deze gegevens in de database gebeurt vervolgens met de "Opslaan" knop.
- Om een actie te **bewerken** selecteert men de actie. Vervolgens zullen de invoervelden onderin het scherm de bijbehorende gegevens tonen welke de gebruiker kan aanpassen.Om de gegevens weer vast te leggen klikt de gebruiker op "Opslaan"
- Het verwijderen van een actie gaat d.m.v. het klikken op een actie uit de actie lijst gevolgd door een klik op de knop "Verwijderen" (Er wordt om bevestiging gevraagd)

N.B. : Enkel een systeembeheerder kan een actie verwijderen. Dit omdat het verwijderen van een actie ZÉÉR verstrekkende gevolgen zou hebben voor de werking van het systeem.

#### **Analyses**

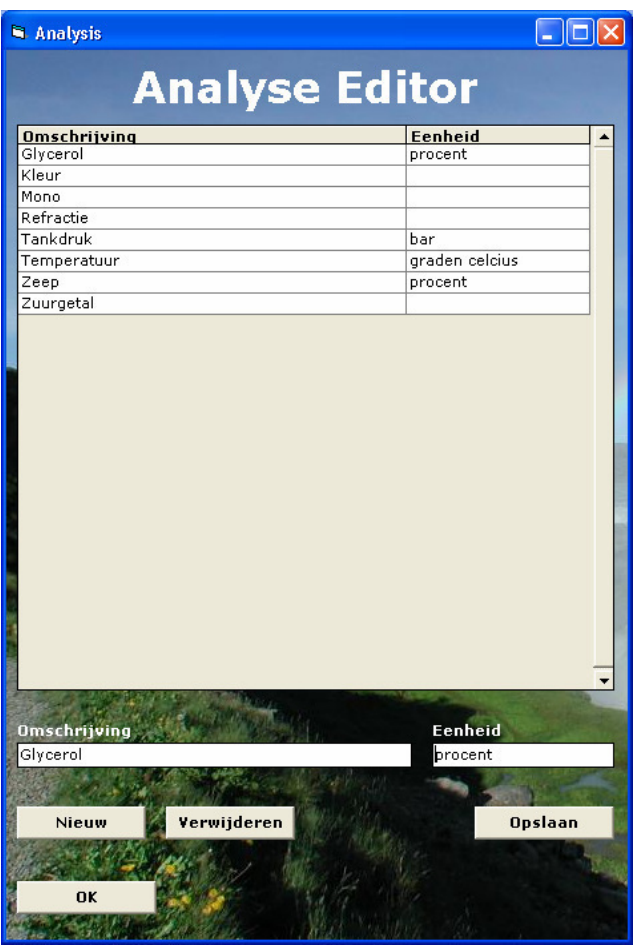

- Wanneer men een nieuwe analyse wil toevoegen moet er op de knop "Nieuw" worden geklikt. Zodra de invoervelden blauw gekleurd zijn, kunnen de betreffende gegevens worden ingevoerd. Het opslaan van deze gegevens in de database gebeurt vervolgens met de "Opslaan" knop.
- Om een analyse te **bewerken** selecteert men de analyse. Vervolgens zullen de invoervelden onderin het scherm de bijbehorende gegevens tonen welke de gebruiker kan aanpassen. Om de gegevens weer vast te leggen klikt de gebruiker op "Opslaan"
- Het verwijderen van een analyse gaat d.m.v. het klikken op een analyse uit de analyse lijst gevolgd door een klik op de knop "Verwijderen" (Er wordt om bevestiging gevraagd)

N.B. : Enkel een systeembeheerder kan een analyse verwijderen. Dit omdat het verwijderen van een analyse ZÉÉR verstrekkende gevolgen zou hebben voor de werking van het systeem.

#### **Grondstoffen**

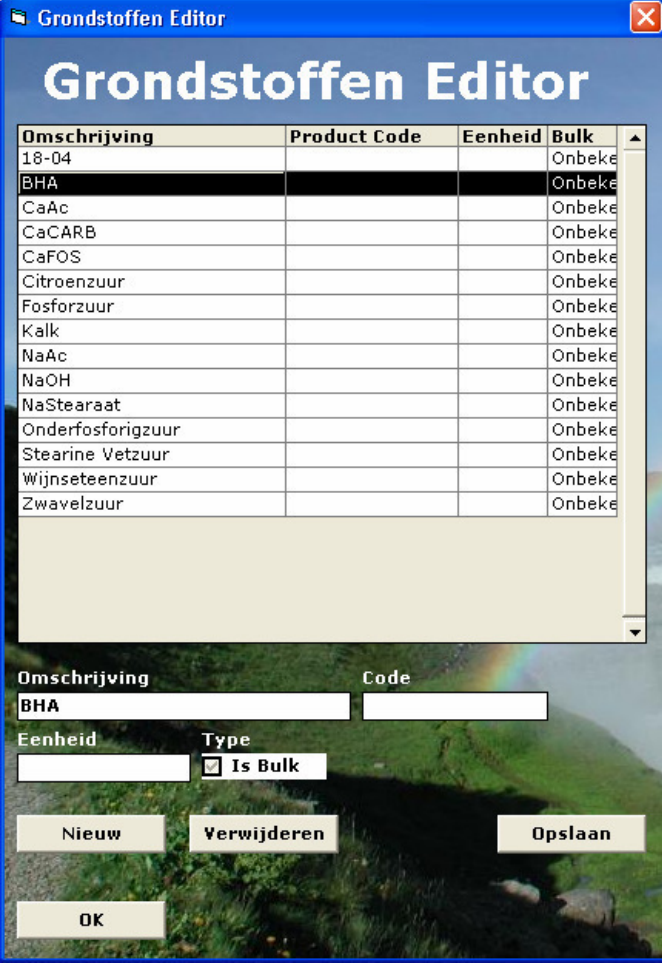

- Wanneer men een nieuwe grondstof wil **toevoegen** moet er op de knop "Nieuw" worden geklikt. Zodra de invoervelden blauw gekleurd zijn, kunnen de betreffende gegevens worden ingevoerd. Het opslaan van deze gegevens in de database gebeurt vervolgens met de "Opslaan" knop.
- Om een grondstof te bewerken selecteert men de grondstof. Vervolgens zullen de invoervelden onderin het scherm de bijbehorende gegevens tonen welke de gebruiker kan aanpassen. Om de gegevens weer vast te leggen klikt de gebruiker op "Opslaan"
- Het verwijderen van een grondstof gaat d.m.v. het klikken op een grondstof uit de grondstof lijst gevolgd door een klik op de knop "Verwijderen" (Er wordt om bevestiging gevraagd)

N.B. : Enkel een systeembeheerder kan een grondstof verwijderen. Dit omdat het verwijderen van een grondstof ZÉÉR verstrekkende gevolgen zou hebben voor de werking van het systeem.

#### **Reactoren**

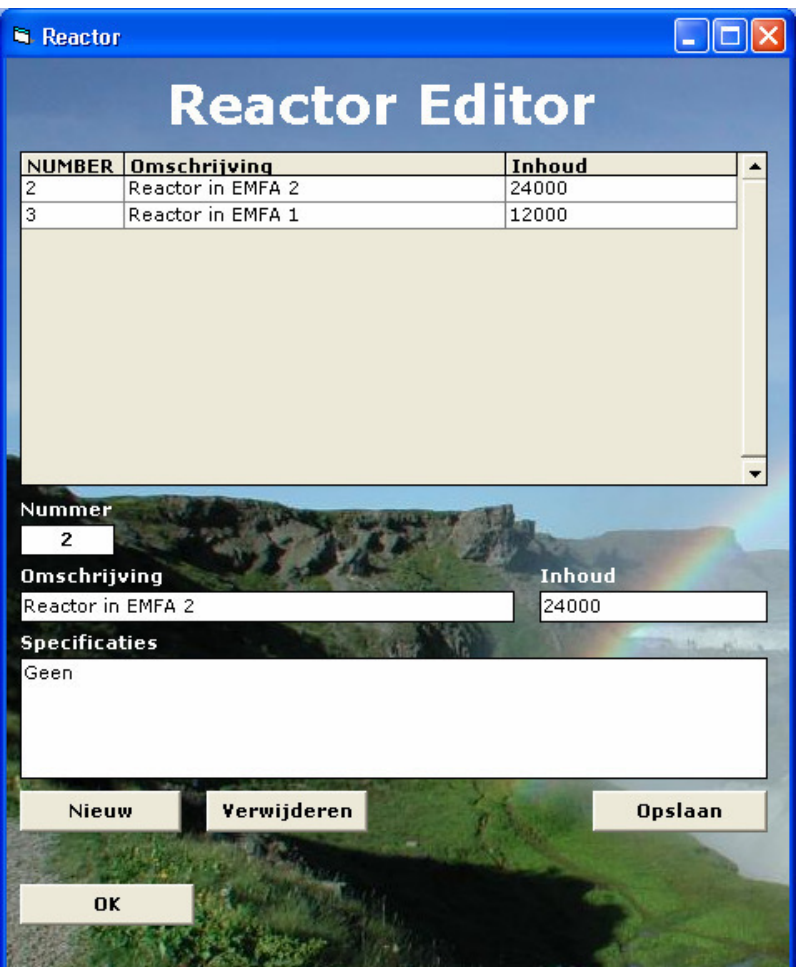

- Wanneer men een nieuwe reactor wil toevoegen moet er op de knop "Nieuw" worden geklikt. Zodra de invoervelden blauw gekleurd zijn, kunnen de betreffende gegevens worden ingevoerd. Het opslaan van deze gegevens in de database gebeurt vervolgens met de "Opslaan" knop.
- Om een reactor te **bewerken** selecteert men de reactor. Vervolgens zullen de invoervelden onderin het scherm de bijbehorende gegevens tonen welke de gebruiker kan aanpassen. Om de gegevens weer vast te leggen klikt de gebruiker op "Opslaan"
- Het verwijderen van een reactor gaat d.m.v. het klikken op een reactor uit de reactor lijst gevolgd door een klik op de knop "Verwijderen" (Er wordt om bevestiging gevraagd)

N.B. : Enkel een systeembeheerder kan een reactor verwijderen. Dit omdat het verwijderen van een reactor ZÉÉR verstrekkende gevolgen zou hebben voor de werking van het systeem.

#### **Recepten**

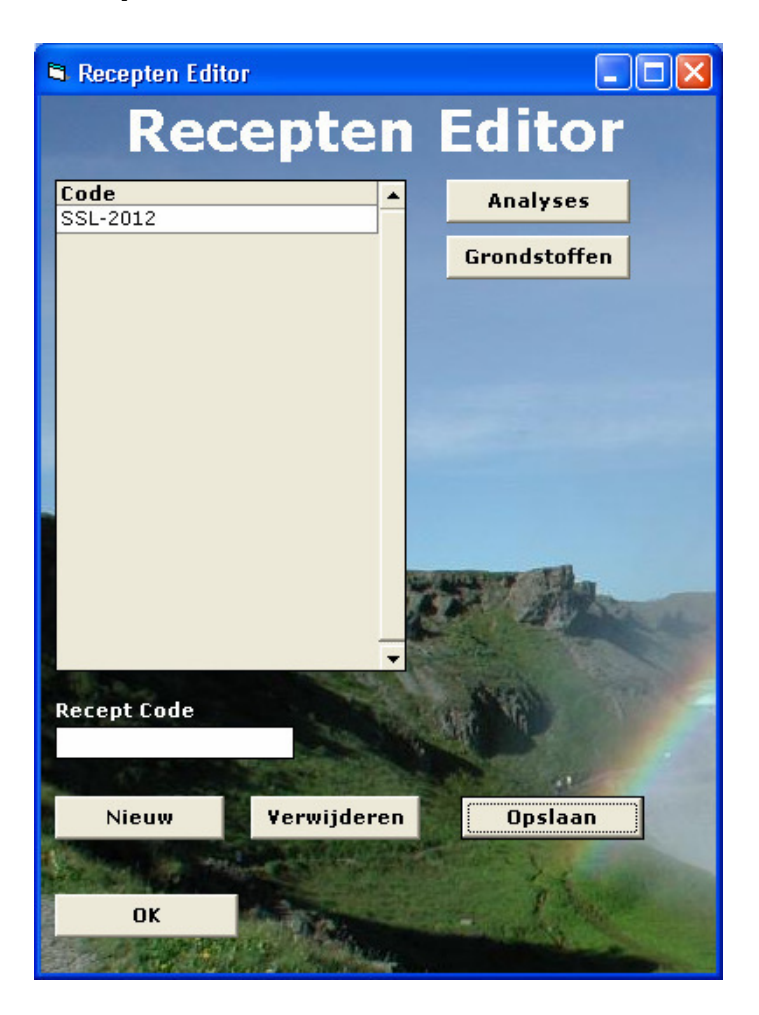

- Wanneer men een nieuw recept wil **toevoegen** moet er op de knop "Nieuw" worden geklikt Zodra de invoervelden blauw gekleurd zijn, kan de recept code worden ingevoerd. Het opslaan van deze recept code in de database gebeurt vervolgens met de "Opslaan" knop.
- Om een recept te **bewerken** selecteert men het recept. Vervolgens zal het invoerveld onderin het scherm de bijbehorende recept code tonen welke de gebruiker kan aanpassen. Om de recept code weer vast te leggen klikt de gebruiker op "Opslaan"
- Het verwijderen van een recept gaat d.m.v. het klikken op een recept uit de recept lijst gevolgd door een klik op de knop "Verwijderen" (Er wordt om bevestiging gevraagd)
- Om de grondstoffen van een recept te bewerken klikt men op de knop "Grondstoffen", men wordt dan doorverwezen naar de Recept Grondstoffen Lijst
- Om de analyses van een recept te bewerken klikt men op de knop "Analyses", men wordt dan doorverwezen naar de Recept Analyses Lijst

N.B. : Enkel een systeembeheerder kan een recept verwijderen. Dit omdat het verwijderen van een recept ZÉÉR verstrekkende gevolgen zou hebben voor de werking van het systeem.

## **Recepten Analyses**

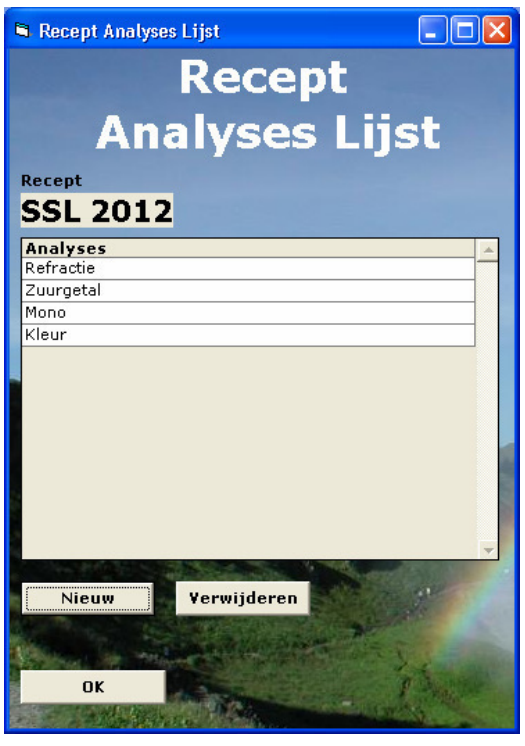

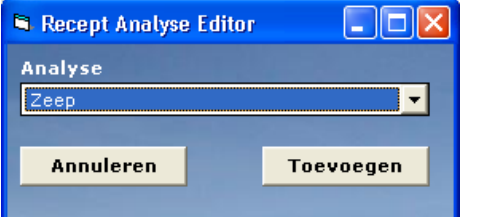

- Wanneer men een nieuwe analyse wil toevoegen aan het recept moet er op de knop "Nieuw" worden geklikt Vervolgens komt er een nieuw venster dat een lijst met mogelijke analyses bevat. Hieruit kiest men er één en vervolgens klikt men op "Toevoegen" om de analyse toe te voegen.
- Het verwijderen van een analyse uit een recept gaat d.m.v. het klikken op een analyse uit de recept lijst gevolgd door een klik op de knop "Verwijderen" (Er wordt om bevestiging gevraagd)

#### **Recepten Grondstoffen**

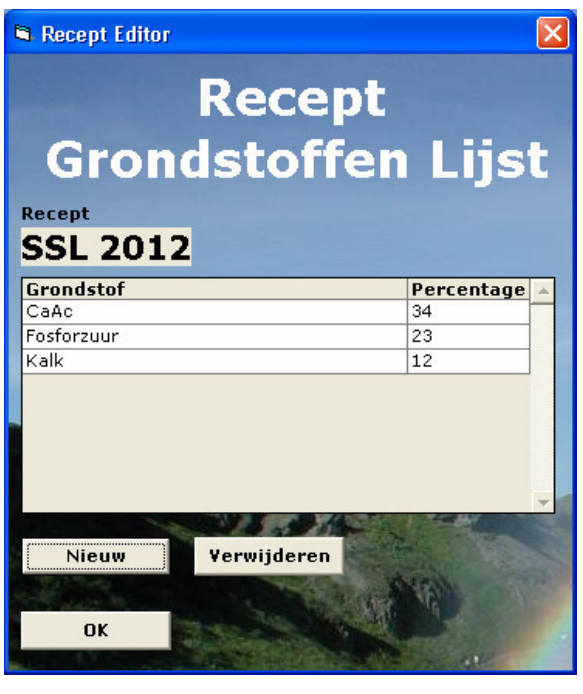

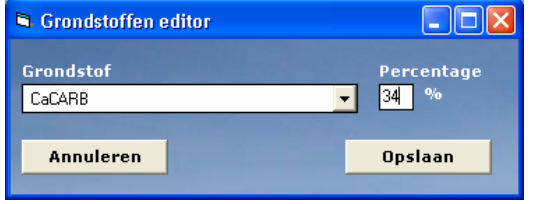

- Wanneer men een nieuwe grondstof wil **toevoegen** aan het recept moet er op de knop "Nieuw" worden geklikt. Vervolgens komt er een nieuw venster dat een lijst met mogelijke grondstoffen bevat. Hieruit kiest men er één en vervolgens klikt men op "Toevoegen" om de grondstof toe te voegen.
- Het verwijderen van een grondstof uit een recept gaat d.m.v. het klikken op een grondstof uit de recept lijst gevolgd door een klik op de knop "Verwijderen" (Er wordt om bevestiging gevraagd)

#### **Trajecten**

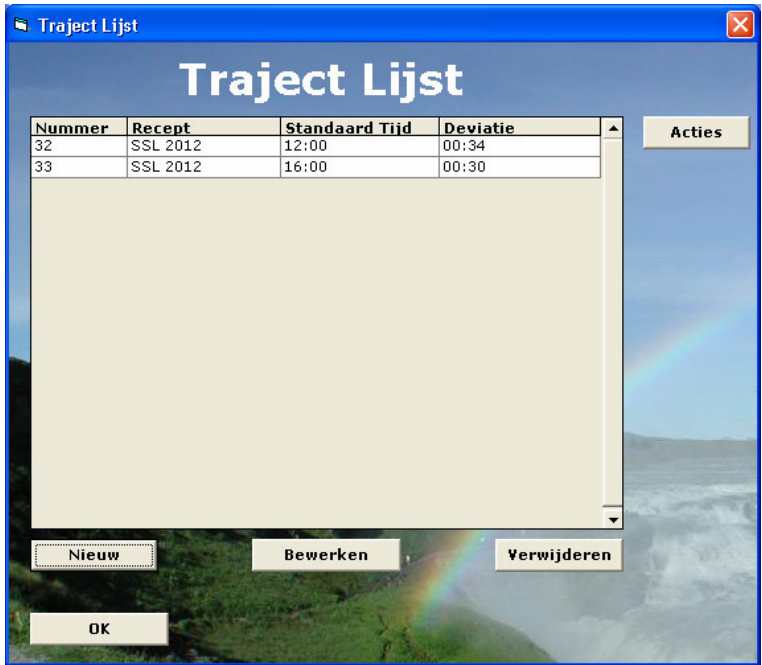

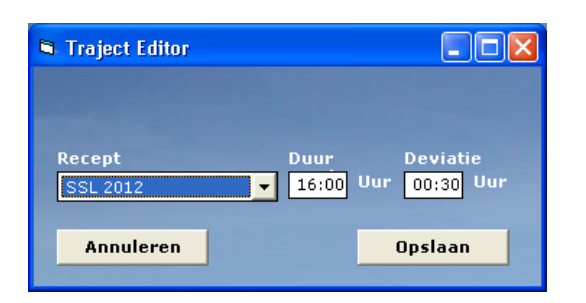

- Wanneer men een nieuw traject wil **toevoegen** moet er op de knop "Nieuw" worden geklikt. Vervolgens verschijnt er een pop-up waar het betreffende recept kan worden geselecteerd en waar de duur en deviatietijd kan worden aangegeven. Het opslaan van dit recept in de traject lijst in de database gebeurt vervolgens met de "Opslaan" knop.
- Om het recept van een traject te **bewerken** selecteert men het traject en klikt men op de knop "Bewerken". Het opslaan van dit recept in de traject lijst in de database gebeurt wederom met de "Opslaan" knop.
- Het verwijderen van een traject gaat d.m.v. het klikken op een traject uit de traject lijst gevolgd door een klik op de knop "Verwijderen" (Er wordt om bevestiging gevraagd)
- Om de acties van een traject te bewerken klikt men op de knop "Acties", men wordt dan doorverwezen naar de Traject Acties Lijst

N.B. : Enkel een systeembeheerder kan een traject verwijderen. Dit omdat het verwijderen van een traject ZÉÉR verstrekkende gevolgen zou hebben voor de werking van het systeem.

#### **Traject Acties**

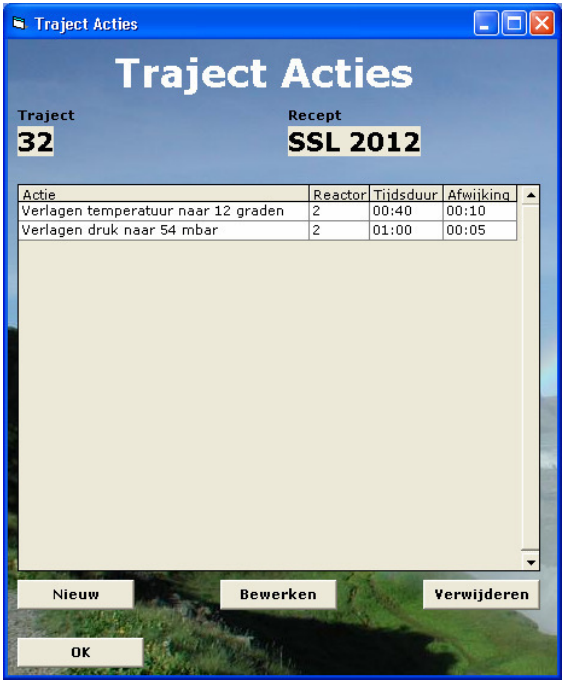

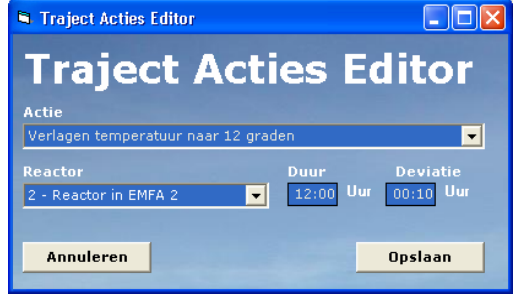

- Wanneer men een nieuwe actie aan een traject wil toevoegen moet er op de knop "Nieuw" worden geklikt. Vervolgens verschijnt er een pop-up waar de betreffende actie kan worden geselecteerd en waar de duur en deviatietijd kan worden aangegeven. Het opslaan van deze actie in de traject acties lijst gebeurt vervolgens met de "Opslaan" knop.
- Om de actie van een traject te **bewerken** selecteert men deze actie en klikt men op de knop "Bewerken". Het opslaan van deze actie in de traject acties lijst gebeurt wederom met de "Opslaan" knop.
- Het verwijderen van een actie gaat d.m.v. het klikken op een actie uit de traject acties lijst gevolgd door een klik op de knop "Verwijderen" (Er wordt om bevestiging gevraagd)

## **Operator**

#### **Alle Batches / Actieve Batches**

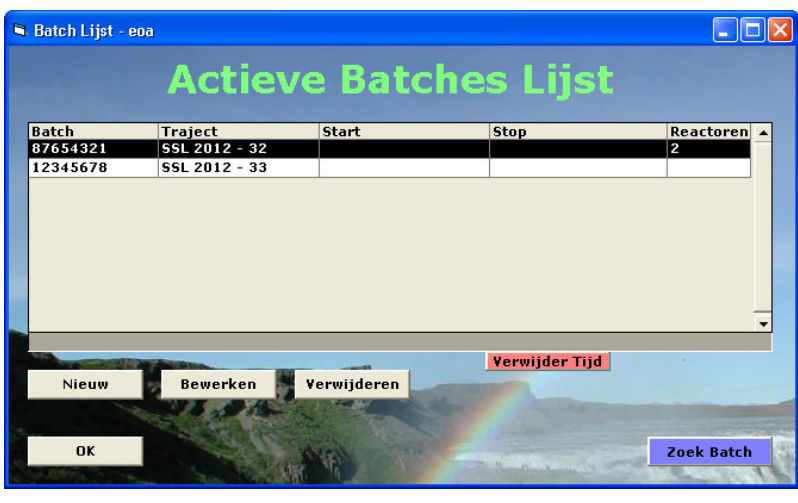

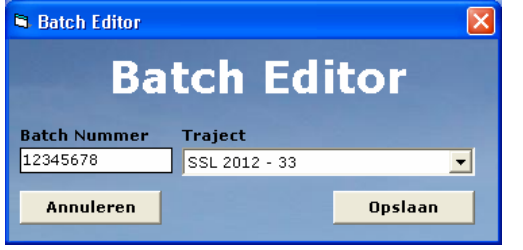

#### Beide schermen lijken erg op elkaar.

De actieve batches lijst onderscheidt zich van de totaal lijst doordat hierin alle batches staan die nog geen stop tijd hebben. Daarnaast is het in de standaard batches lijst niet mogelijk een batch te bewerken. (Dit ter beveiliging)

- Om een batch te zoeken klikt men op de knop "Zoek Batch". Vervolgens komt er een pop-up waar men het te zoeken batchnummer in kan typen.
- Om een batch te koppelen aan een traject moet men het volgende doen :

Klik op "Nieuw". Er verschijnt een pop-up waarin het batchnummer en traject (gekoppeld met het recept) geselecteerd moet worden. Zodra de gebruiker op "Opslaan" klikt worden de benodigde acties en hun maximale uitwijking gekoppeld aan de betreffende batch.

- Om een batch te verwijderen moet men een batch selecteren uit de lijst en vervolgens op de knop "Verwijderen" klikken. (Er wordt om bevestiging gevraagd)
- Om een batch te **bewerken** moet men een batch selecteren uit de lijst en vervolgens op de knop "Bewerken" klikken. Vervolgens opent een pop-up die qua werking gelijk is aan de pop-up om een batch te koppelen.

Direct onderaan de lijst is een balk te zien die weergeeft in hoeverre het batch traject gevorderd zou moeten zijn. Indien een traject in het rode gebied komt, betekent dit dat deze over tijd is.

#### **Batch Control**

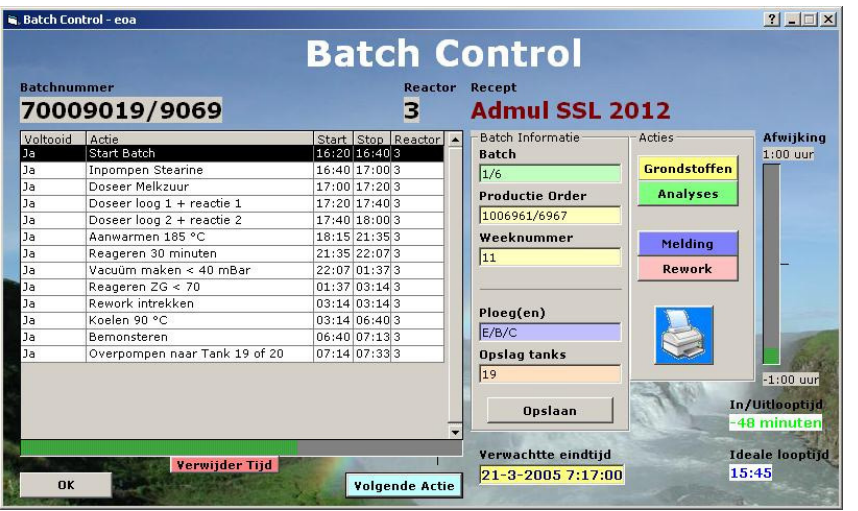

- De knop "Grondstoffen" opent een nieuw venster waarin de invoer van grondstoffen geregistreerd wordt. Hierover leest u verder in de handleiding meer.
- De knop "Analyses" opent een nieuw venster waarin de uitvoer van analyses geregistreerd wordt. Hierover leest u verder in de handleiding meer.
- De knop "Melding" opent een nieuw venster waarin het mogelijk is om een melding aan een collega uit een volgende wacht te plaatsen. Hierover leest u verder in de handleiding meer.
- De knop "Rework" opent een nieuw venster waarin het mogelijk is om een rework te plaatsen. Hierover leest u verder in de handleiding meer.
- De knop met het printertje er op genereert een Excel datasheet waar de gegevens van het batchrapport in staan.
- Om een actie te starten selecteert men de betreffende actie en klikt men op "Volgende Actie"
- Iedere actie is **handmatig** bij te werken qua tijd (Dit doet men door te dubbelklikken op de betreffende actie in de actie lijst) en er is bij iedere actie een notitie te maken welke op het batch rapport komt te staan.
- Wanneer er een tijdregistratie fout is gegaan kan deze registratie via de knop "Verwijder Tijd" ongedaan worden gemaakt nadat de betreffende actie geselecteerd is in de batch lijst. (Er wordt om bevestiging gevraagd)
- In het Batch Informatie gedeelte aan de rechter kant van het scherm dienen de gegevens behorende bij een batch te worden ingevoerd. Via de knop "Opslaan" worden deze gegevens vastgelegd.

#### $N.B.$ :

Batch -> Hoeveelste batch (bijvoorbeeld 3 van 5) Productie Order -> Het Productie ordernummer Weeknummer -> Het weeknummer waarin de batch gepland is Ploeg(en) -> De ploegen die achtereenvolgens aan de batch hebben gewerkt

Opslag Tanks -> De tanks waarin het product gepompt wordt nadat het uit de reactor komt

#### **Batch Control Grondstoffen**

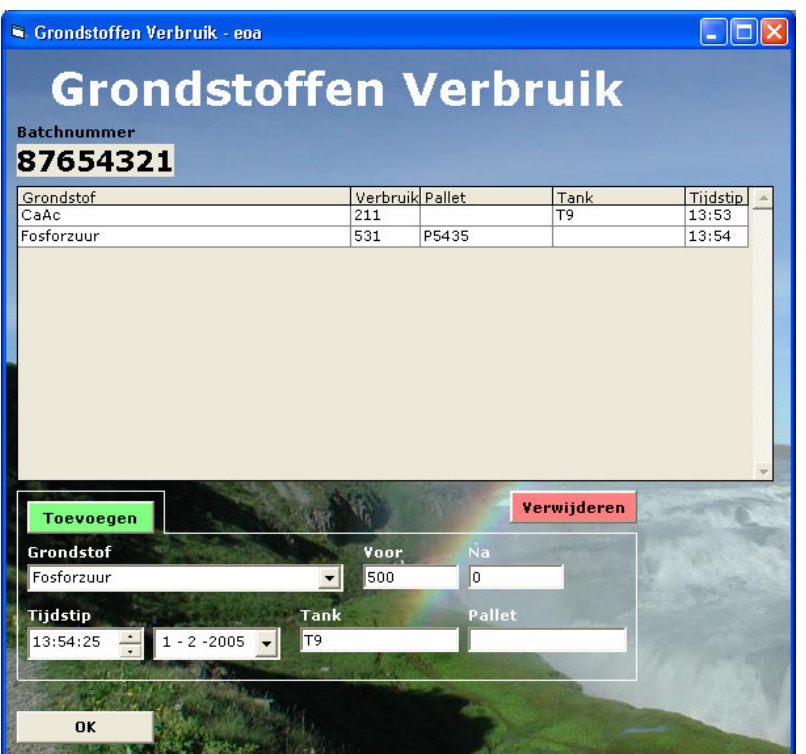

- Om een grondstof toe te voegen selecteert men een grondstof uit de lijst, voert de beginstand (of de inhoud bij niet bulk producten) en de eindstand (of 0 bij niet bulk producten) in. Daarnaast moet OF de betreffende Tank OF de betreffende Pallet worden ingevoerd. Door op de knop "Toevoegen" te klikken voegt men de ingevoerde gegevens toe aan de lijst.
- Om een grondstof te verwijderen selecteert men de grondstof en klikt men op "Verwijderden". (Er wordt om bevestiging gevraagd)
- Door op een grondstof uit de lijst te dubbelklikken komt er een pop-up met meer informatie

#### **Batch Control Analyses**

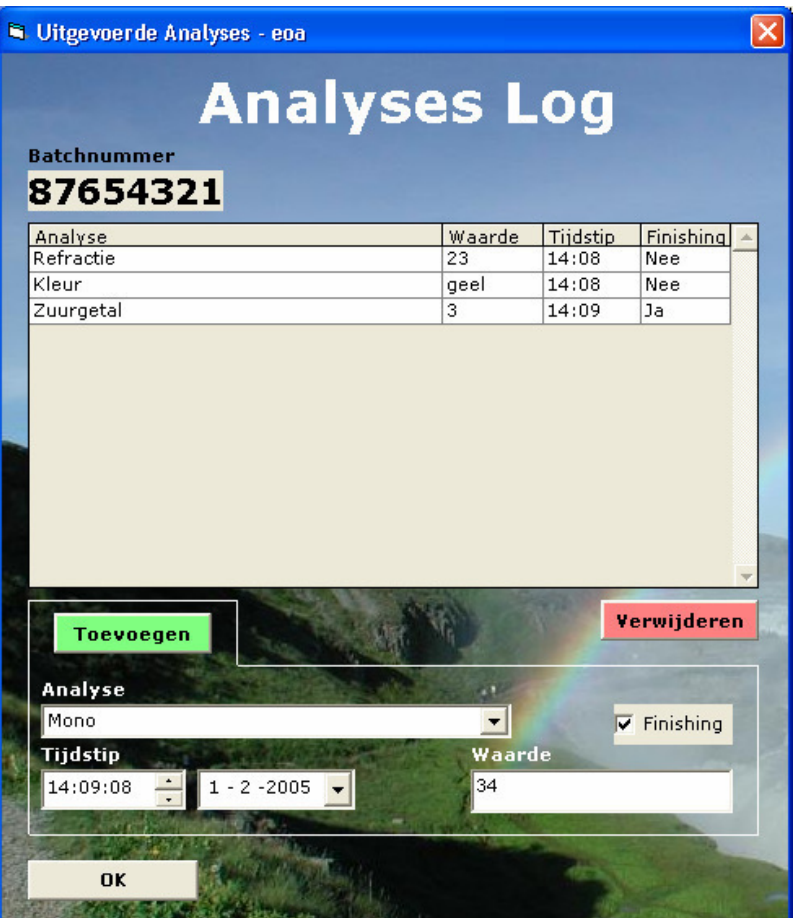

- Om een analyse toe te voegen selecteert men een analyse uit de lijst en voert men de waarde in. Ook kan worden aangegeven of de meting bij de finishing is gebeurt Door op de knop "Toevoegen" te klikken voegt men de ingevoerde gegevens toe aan de lijst.
- Om een analyse te verwijderen selecteert men de analyse en klikt men op "Verwijderden". (Er wordt om bevestiging gevraagd)
- Door op een analyse uit de lijst te dubbelklikken komt er een pop-up met meer informatie

## **Batch Control Melding**

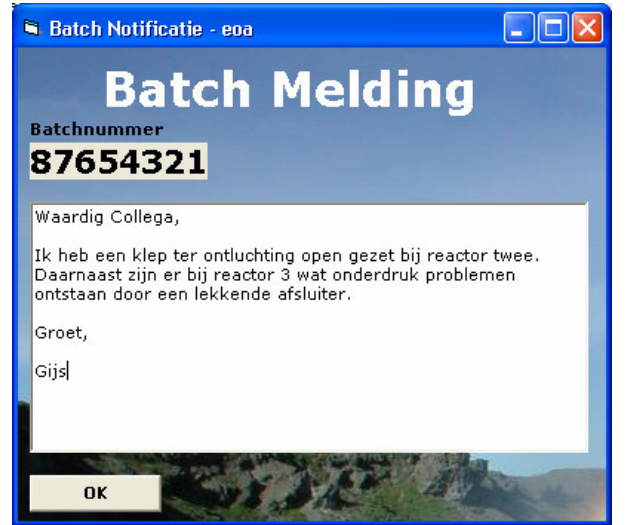

Het is mogelijk aan een batchnummer een melding te koppelen voor een collega die de wacht over neemt.

- Deze melding is in te voeren in het tekst veld en is hier tevens te **verwijderen**.
- N.B. : De melding komt niet op het batchrapport

#### **Batch Control Rework**

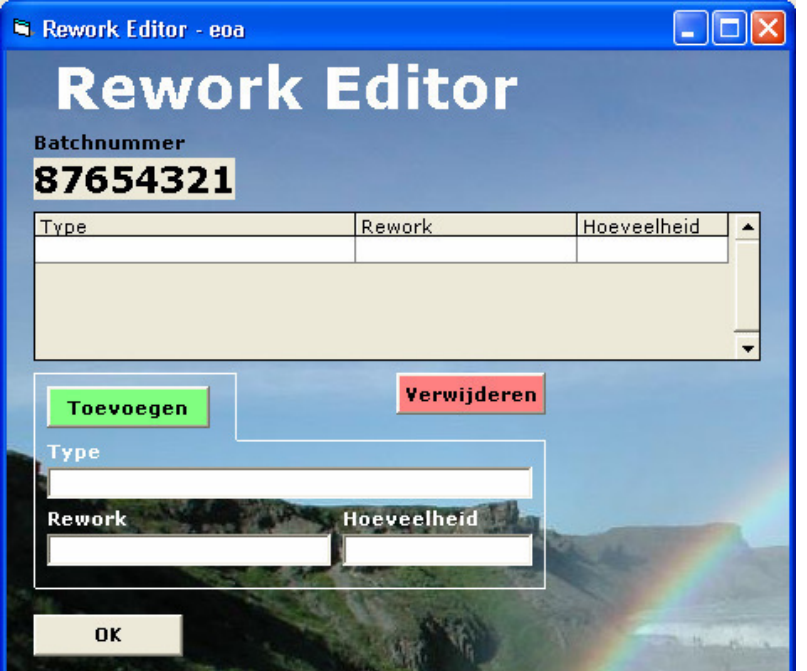

- Om een rework toe te voegen voert men het type, het reworknummer en de hoeveelheid in. Door op de knop "Toevoegen" te klikken voegt men de ingevoerde gegevens toe aan de lijst.
- Om een rework te verwijderen selecteert men de rework en klikt men op "Verwijderden". (Er wordt om bevestiging gevraagd)

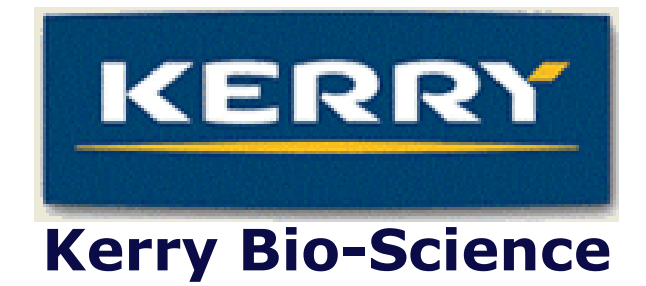

# Bijlage H: **Testrapport**

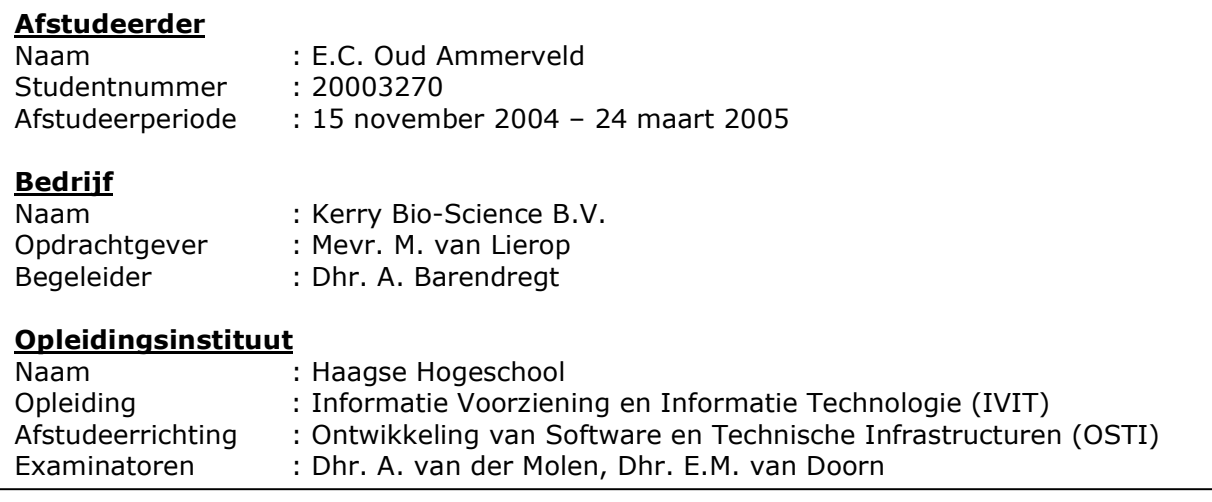

# **Inhoud**

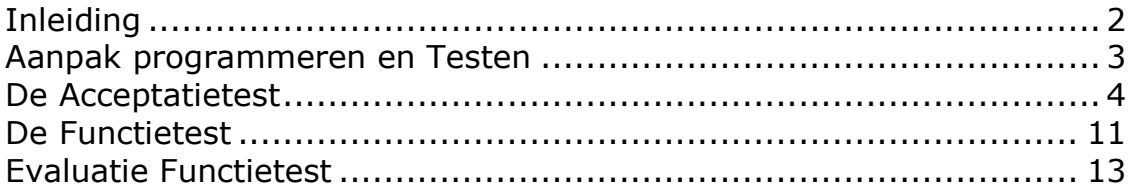

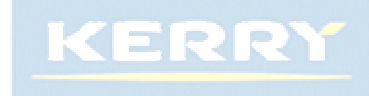

# **Inleiding**

Dit testrapport geeft weer welke methode is aangehouden om de applicatie te testen en naar welke aspecten is gekeken tijdens dit testen. Het systeem moet op deze manier tot een stabiel en robuust geheel komen.

Het Unified Process is gebaseerd op het veel en in een vroeg stadium testen van de beginnende applicatie. ("Als je het niet test, kun je het net zo goed niet maken" is het motto)

De testcase van de acceptatietest geeft weer wat er getest gaat worden. Ook geeft het globaal weer welke uitzonderingssituaties er zijn en wat de handelingen van het systeem in deze situaties zouden moeten zijn.

De functietest geeft weer welke onderdelen op functionaliteit getest gaan worden.

De evaluatie van de functietest rapporteert uiteindelijk wat de uitkomst van de functietest was aan het einde van de Construction Phase.

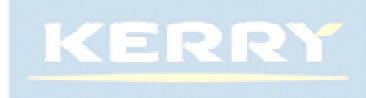

# Aanpak programmeren en Testen

Tijdens het programmeren zal de applicatie voor het grootste deel worden getest door de programmeur. Een nadeel hiervan is echter dat hiermee de "bugs" worden opgevangen en ontdekt waar enkel de programmeur op kan komen. Om deze reden zal de applicatie vanaf de derde week van de Construction Phase gelijktijdig met de huidige tijdschijven gebruikt gaan worden. Met deze aanpak kunnen de gebruikers bekend raken met het systeem en kunnen zij fouten die het systeem maakt tijdig doorgeven zodat deze fouten kunnen worden aangepakt. (Uiteraard kan met hun feedback de applicatie worden geoptimaliseerd)

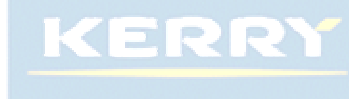

In opdracht van Test Plan Kerry Bio-Science

# De Acceptatietest

Deze test is gebaseerd op het gebruik van het systeem door maximaal twee gebruikers simultaan.

#### De test richt zich op een tweetal zaken :

- 1. De reactie van het systeem tijdens "alledaags" gebruik (Groen gekleurd)
- 2. De actie van het systeem (Tussen sterretjes geplaatst)
- 3. De behandeling van mogelijke inconsistentie gevallen die opgevangen worden door het systeem. (Rood gekleurd)

Er zullen binnen dit rapport enkele onderliggende functies worden weergegeven, welke getest moeten worden.

De test wordt gevisualiseerd met een aantal conceptuele schermen, de uiteindelijke schermen zullen hier van afwijken. Het is de bedoeling dat bij de acceptatietest vinkjes worden gezet in de vierkantjes wanneer de test goed is verlopen. Indien de test niet goed is verlopen moeten de vakjes ingekleurd worden.

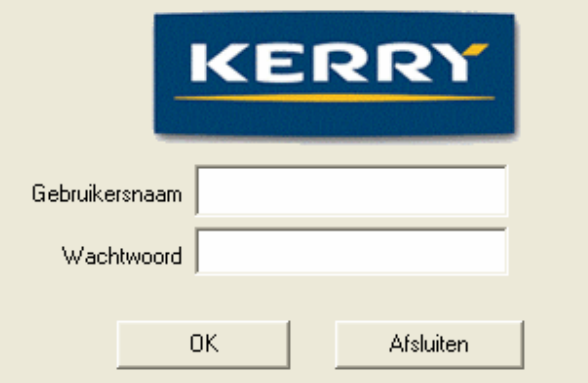

#### Figuur 1: Login

- □ Invoer van geldige loginnaam en wachtwoord
- \* Verifiëren van de login gegevens \*
- \* Systeem verwijst gebruiker door naar Hoofd Menu en past restricties toe \*
- □ Invoer van ongeldige loginnaam en/of wachtwoord
- \* Verifiëren van de login gegevens \*
- \* Systeem geeft foutmelding "ongeldige loginnaam / wachtwoord" \*

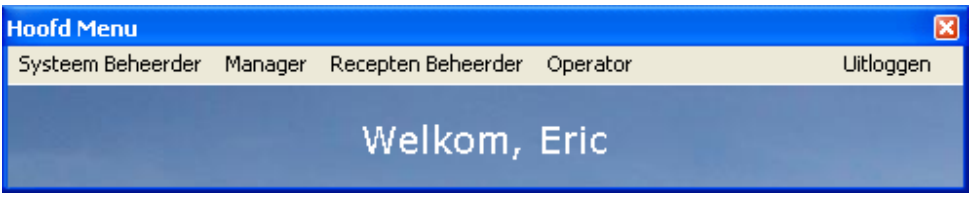

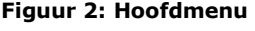

- □ Keuze van een menu waar de gebruiker rechten toe heeft
- \* Systeem verwijst gebruiker door naar Submenu. \*
- □ Keuze van menu waar gebruiker geen rechten toe heeft
- \* Systeem geeft foutmelding "Geen toegang" \*

In opdracht van Test Plan Kerry Bio-Science

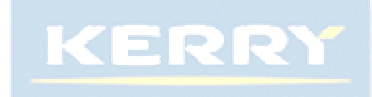

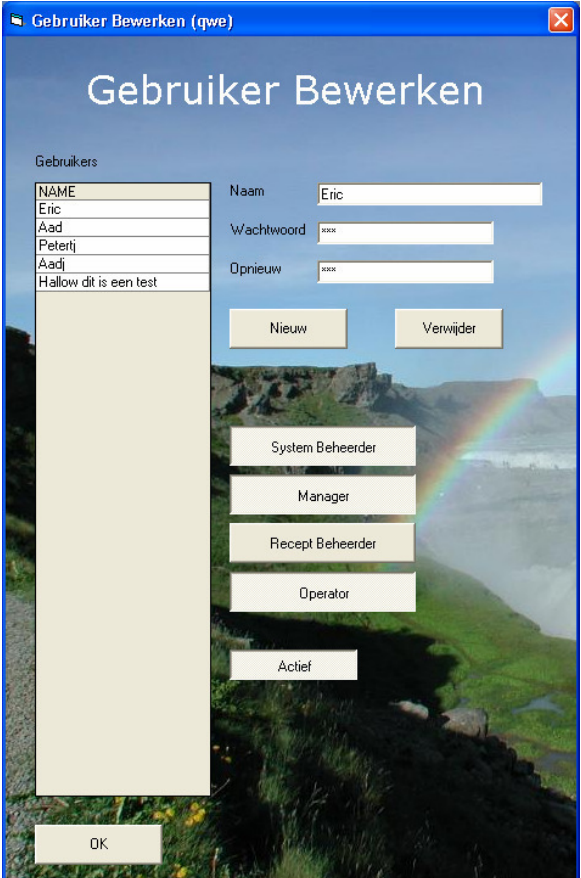

**Figuur 3 :Gebruiker Bewerken**

- □ Keuze van gebruiker uit de lijst
- \* Systeem toont gedetailleerde gegevens gebruiker. \*
- □ Keuze Nieuw
- \*Systeem leegt gedetailleerde gegevens en wacht op invoer van de gebruiker\*
- □ Keuze Verwijderen
- \* Systeem toont verwijderen akkoord scherm \*
- □ Selectie kiezen [Systeem Beheerder, Manager, Recept Beheerder, Operator, Actief]
- \* Systeem wijzigt de rechten al na gelang de beheerder heeft aangegeven. \*
- □ Keuze Toevoegen
- \* Systeem verwijst gebruiker naar toevoegen scherm \*
- \* Systeem voegt gebruiker toe \*
- □ Invoer van een naam die reeds bestaat
- \* Systeem geeft de melding "Gebruiker bestaat reeds" \*
- □ Verwijderen van Systeem Beheerder / Systeem Beheerder rechten afnemen

Systeem moet hierop een foutmelding geven wanneer er geen andere systeembeheerders meer zouden zijn

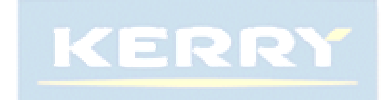

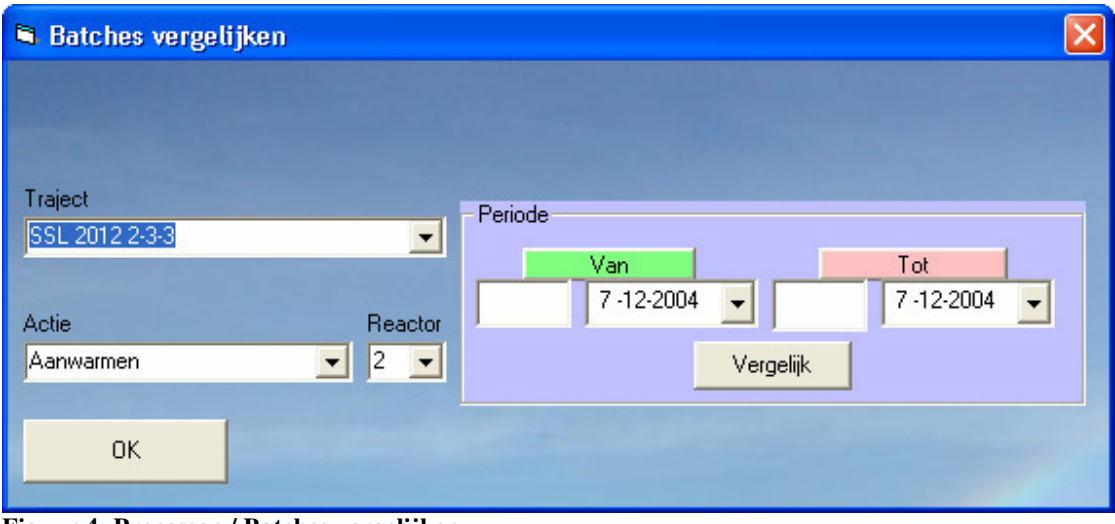

#### **Figuur 4: Processen / Batches vergelijken**

- □ Keuze Traject/Actie + Geldige Periode
- \* Systeem berekent de uitvoer \*
- \* Systeem geeft resultaten en grafiek weer \*
- □ Invoer van ongeldige periode
- \* Systeem geeft de melding "Periode ongeldig" \*

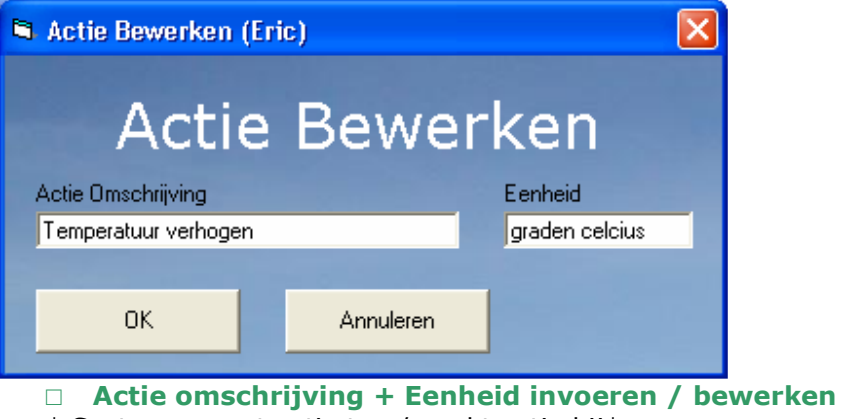

- \* Systeem voegt actie toe / werkt actie bij\*
- □ Actie omschrijving bestaat reeds
- \* Systeem geeft de melding "Actie bestaat reeds" \*

KERRY

In opdracht van Test Plan Kerry Bio-Science

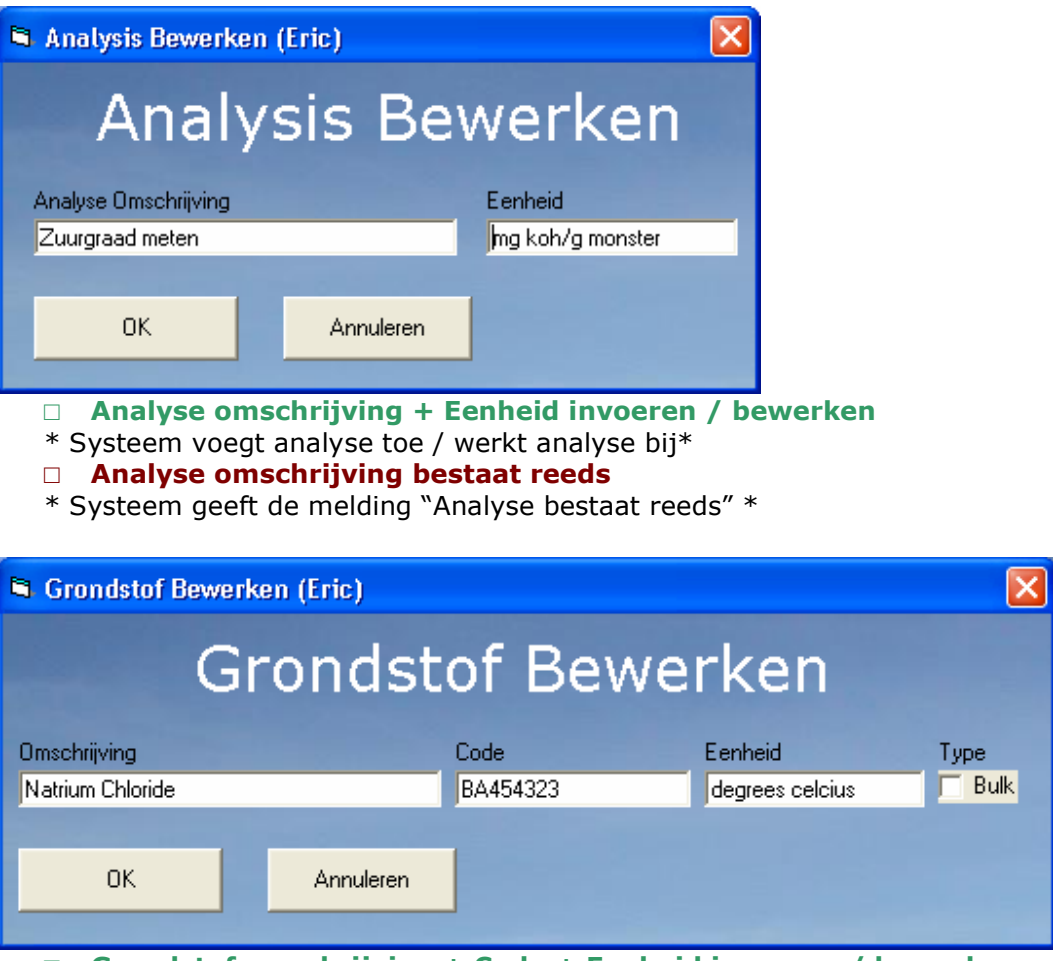

□ Grondstof omschrijving + Code + Eenheid invoeren / bewerken \* Systeem voegt grondstof toe / werkt grondstof bij\*

- □ Grondstof omschrijving / Code bestaat reeds
- \* Systeem geeft de melding "Grondstof / Code bestaat reeds" \*

In opdracht van Test Plan Kerry Bio-Science

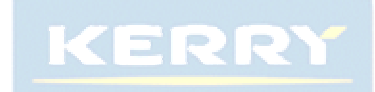

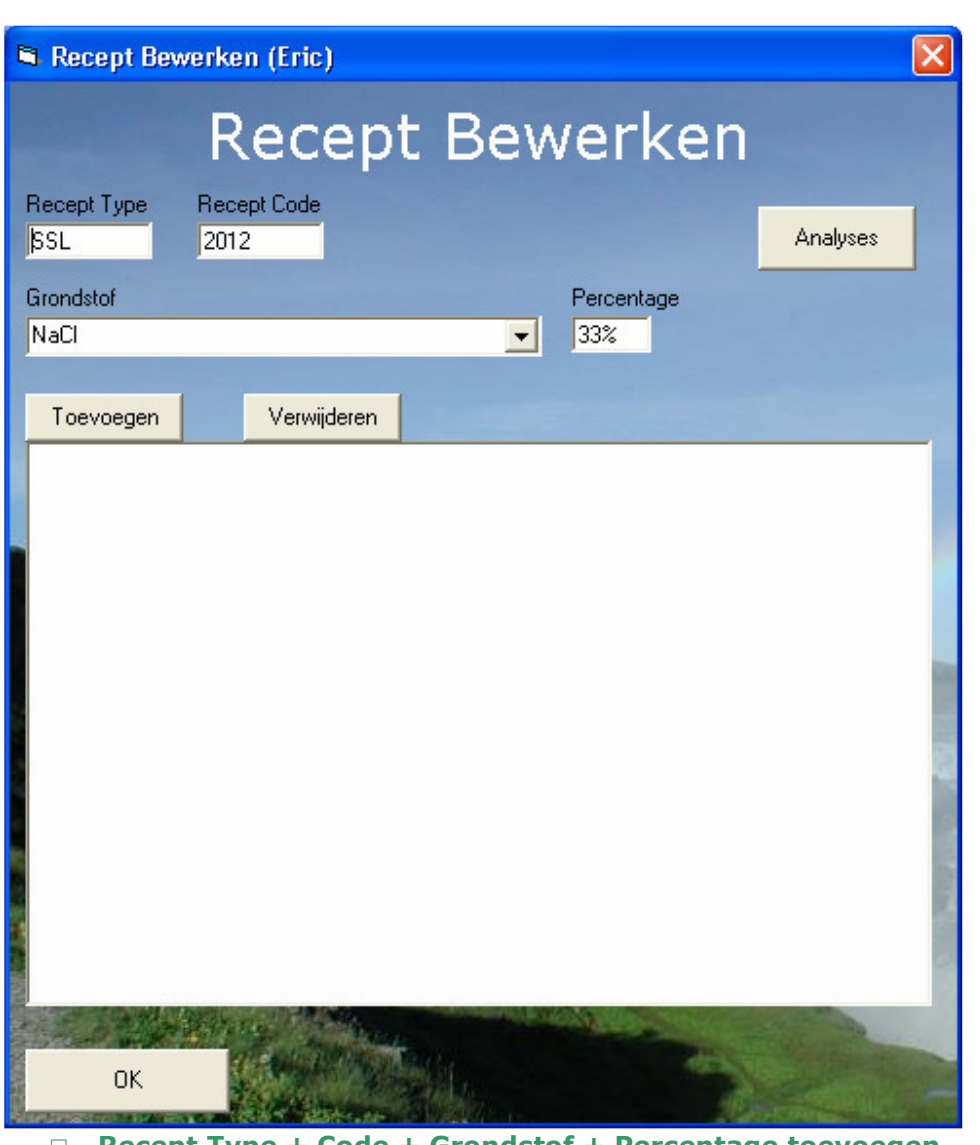

- □ Recept Type + Code + Grondstof + Percentage toevoegen
- \* Systeem voegt grondstof toe aan recept \*
- □ Grondstof verwijderen uit recept \* Systeem verwijdert grondstof uit recept \*
- 
- □ Recept Type + Code bestaat reeds
- \* Systeem geeft de melding "Combinatie Type + Code bestaat reeds" \*
- □ Totaal Percentage recept is al 100%
- \* Systeem geeft de melding "Percentage is reeds 100%" \*

In opdracht van Test Plan Kerry Bio-Science

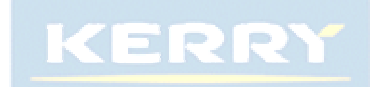

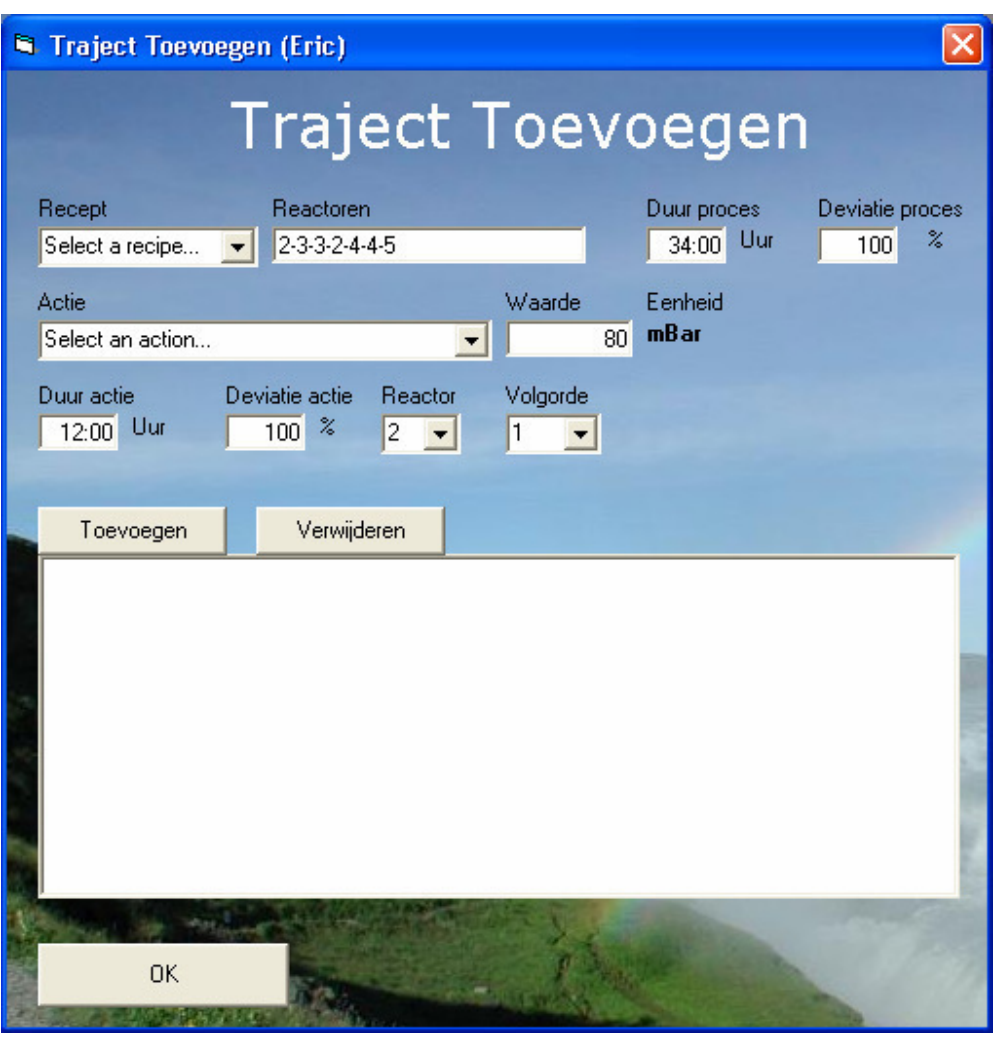

- □ Recept + Reactoren + Duur + Deviatie invoeren
- \* Systeem voegt recept + reactoren + duur + deviatie toe aan traject \*
- □ Actie + Waarde invoeren
- \* Systeem voegt Actie + Waarde toe aan traject \*
- □ Actie verwijderen uit recept
- \* Systeem verwijdert actie uit traject \*
- □ Combinatie Recept + Reactoren bestaat reeds
- \* Systeem geeft de melding "Combinatie Recept + Reactoren bestaat reeds" \*
- □ Totaal Percentage recept is al 100%
- \* Systeem geeft de melding "Percentage is reeds 100%" \*
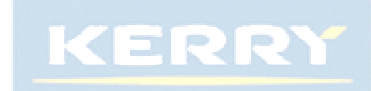

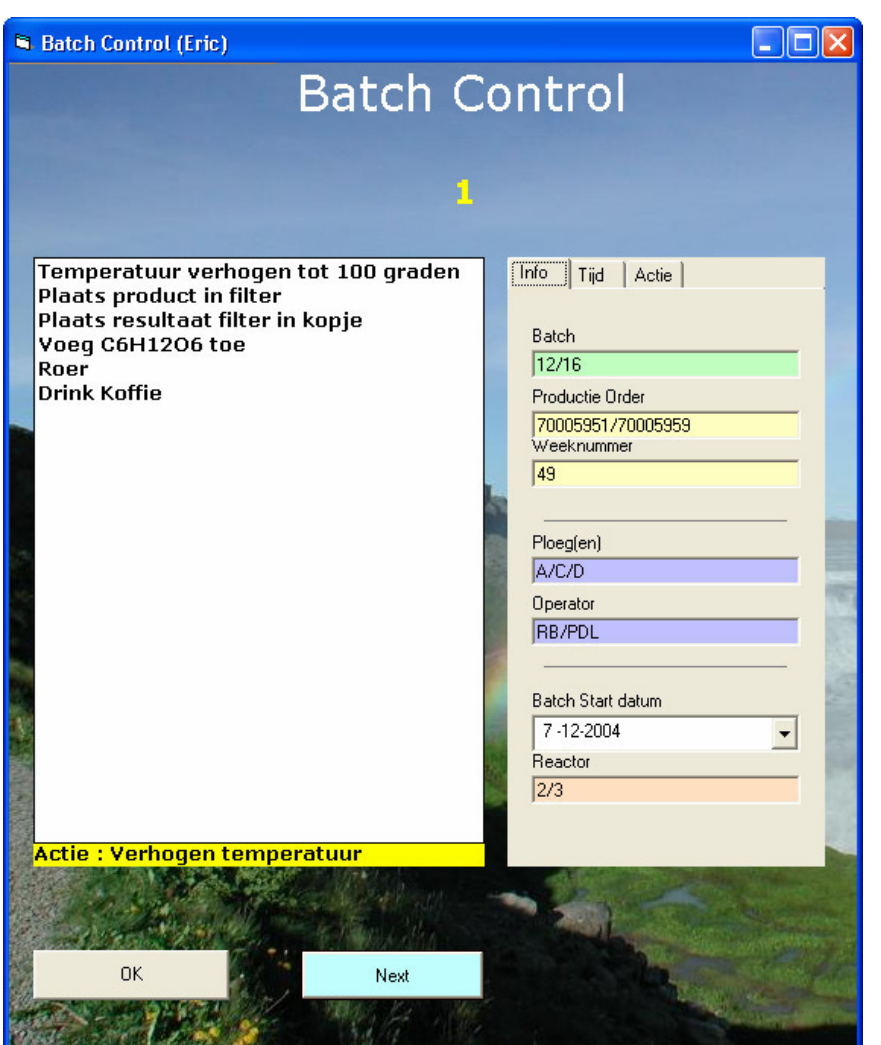

- □ Tijdsregistratie
- \* Systeem legt gegevens van start en stoptijd van een batch en processtap (actie) vast \*
- □ Batch gegevens registratie
- \* Systeem legt specifieke batch gegevens vast (Productie order, startdatum) \*
- □ Acties vastleggen
- \* Systeem legt Rework/Melding/Analyses/Grondstoffen verbruik vast \*
- □ Actie is uitgelopen
- \* Systeem geeft de melding "Actie uitgelopen; geef hiervoor een reden" \*

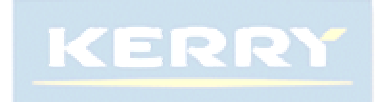

# **De Functietest**

Onderstaande functietest dient stap voor stap te worden afgelopen.

Bij het ontbreken van een functionaliteit / het ontdekken van een bug dient een vakje te worden ingekleurd en een nummer te krijgen.Op het laatste vel van dit document vindt u enkele open regels.Op deze regels noteert u het betreffende nummer met de bijhorende bug/klacht. Het is de bedoeling dat u bij bugs zo precies mogelijk aangeeft welke handelingen u heeft uigevoerd voordat u de fout tegen kwam. (De fout moet te reproduceren zijn om hem er uit te kunnen halen)

## Bijvoorbeeld :

- Aanklikken operator menu
- Aanklikken batch nummer "23453543"
- Aanklikken knop "volgende"
- Fout : Systeem geeft melding code "54", het bestand kan niet worden benaderd

Is het reproduceren van de fout niet mogelijk, is het extreem lastig deze fout uit de applicatie te halen.

## Iedereen

- □ Inloggen
- □ Uitloggen

#### **Operator**

- □ Batch lijst inzien
	- □ Batchnummer koppelen aan Traject
		- □ Batchnummer toevoegen
	- □ Batch koppeling verwijderen
	- □ Batch gegevens invoeren/bewerken
		- □ Rework invoeren
		- □ Rework bewerken
		- □ Bijzonderheid invoeren
		- □ Bijzonderheid bewerken
		- □ Analyse invoeren
		- □ Analyse bewerken
		- □ Grondstof verbruik invoeren
		- □ Grondstof verbruik bewerken

## Recepten Beheerder

- □ Recept lijst inzien
	- □ Recept toevoegen
	- □ Recept bewerken
	- □ Recept verwijderen
- □ Analyse lijst inzien
	- □ Analyse toevoegen
	- □ Analyse bewerken
	- □ Analyse verwijderen
- □ Trajecten lijst inzien
	- □ Traject toevoegen
	- □ Traject bewerken
	- □ Traject verwijderen

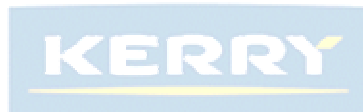

- □ Grondstoffen lijst inzien
	- □ Grondstof toevoegen
	- □ Grondstof bewerken
	- □ Grondstof verwijderen
- □ Actie lijst inzien
	- □ Actie toevoegen
	- □ Actie bewerken
	- □ Actie verwijderen

## Manager

- □ Soort vergelijking kiezen
	- □ Batches vergelijken
	- □ Processen vergelijken
- □ Standaard waarden aanpassen

## Systeem beheerder

- □ Gebruikers lijst inzien
	- □ Gebruiker toevoegen
	- □ Gebruiker bewerken
- □ Gebruiker verwijderen

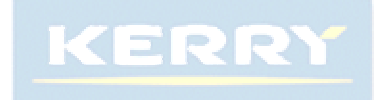

# **Evaluatie Functietest**

## Iedereen

□ Inloggen

Het inloggen wordt correct afgehandeld. Bij het invoeren van de juist naam en wachtwoord worden de restricties toegepast en komt de gebruiker in het hoofdmenu □ Uitloggen

Het uitloggen wordt ook correct afgehandeld.

De openstaande vensters worden afgesloten en de gebruiker wordt opnieuw verwezen naar het inlogscherm alwaar hij opnieuw kan inloggen.

## **Operator**

□ Batch lijst inzien

De batch lijst wordt getoond en de balk onder in het scherm geeft het verloop van de batch aan.

- □ Batchnummer koppelen aan Traject De batch wordt gekoppeld en de Action\_LOG tabel krijgt de inhoud die aan het traject gekoppeld zit.
- □ Batch koppeling verwijderen De batch koppeling wordt correct verwijderd. De batch koppeling kan enkel bewerkt worden bij actieve batches. Batches die afgesloten zijn kunnen niet meer bewerkt worden.

□ Batch gegevens invoeren/bewerken

□ Rework invoeren/verwijderen/bewerken Het invoeren, verwijderen en bewerken van reworks gaat zoals verwacht.

□ Melding bewerken

Het bewerken van een melding die bij een batch behoort gaat zoals verwacht, geen verdere opmerkingen hierover.

□ Analyse invoeren/verwijderen/bewerken

Het invoeren, verwijderen en bewerken van analyses gaat zoals verwacht. Wanneer er geen gefinishte analyses zijn ingevoerd kan de batch niet worden afgesloten.

□ Grondstof verbruik invoeren/verwijderen/bewerken Het invoeren, verwijderen en bewerken van grondstoffen gaat zoals verwacht. Wanneer er geen gefinishte analyses zijn ingevoerd kan de batch niet worden afgesloten.

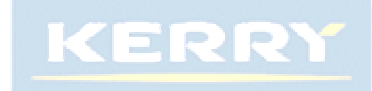

## Recepten Beheerder

- □ Actie lijst inzien
	- □ Actie toevoegen / bewerken

Dit deel werkt nog niet geheel naar behoren. Acties kunnen dubbel voorkomen echter hebben ze wel ieder een unieke primairy key. Het actie gedeelte wordt erg onoverzichtelijk aangezien de waarden er ook aan worden toegevoegd. Bij nader inzien is het praktischer deze waarden in de tussentabel te plaatsen waar ook de looptijd en deviatietijd van een actie genoteerd wordt.

- □ Actie verwijderen
	- Dit kan enkel door een sysad worden uitgevoerd.
- □ Analyse lijst inzien
	- □ Analyse toevoegen / bewerken Dit deel werkt naar behoren. Analyses kunnen dubbel voorkomen echter hebben ze wel ieder een unieke primairy key.
	- □ Analyse verwijderen Dit kan enkel door een sysad worden uitgevoerd.
- □ Grondstoffen lijst inzien
	- □ Grondstof toevoegen / bewerken Dit deel werkt naar behoren, grondstoffen kunnen dubbel voorkomen echter hebben ze wel ieder een unieke primairy key.
	- □ Grondstof verwijderen Dit kan enkel door een sysad worden uitgevoerd.
- □ Reactoren lijst inzien
	- □ Reactor toevoegen / bewerken Dit deel werkt naar behoren, reactoren kunnen NIET dubbel voorkomen, het reactornummer is de primairy key.
	- □ Reactor verwijderen
		- Dit kan enkel door een sysad worden uitgevoerd.
- □ Recept lijst inzien
	- □ Recept toevoegen / bewerken

Dit deel werkt naar behoren. Recepten kunnen dubbel voorkomen echter hebben ze wel ieder een unieke primairy key.

- □ Recept verwijderen
	- Dit kan enkel door een sysad worden uitgevoerd.
- □ Trajecten lijst inzien
	- □ Traject toevoegen / bewerken Dit deel werkt naar behoren, trajecten kunnen dubbel voorkomen echter hebben ze wel ieder een unieke primairy key.
	- □ Traject verwijderen Dit kan enkel door een sysad worden uitgevoerd.

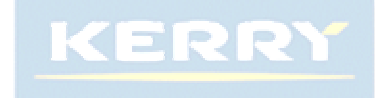

#### Manager

- □ Vergelijking kiezen Dit deel wordt pas verder ontwikkeld wanneer het systeem reeds verder in de testfase is en dus deels al in gebruik is genomen.
- □ Standaard waarden aanpassen Dit deel is hetzelfde als het deel van de recepten beheerder en werkt naar behoren.

## Systeem beheerder

- □ Gebruikers lijst inzien
	- Dit deel werkt naar behoren.

De uitlijsting komt gesorteerd op het scherm.

- □ Gebruiker toevoegen / bewerken Dit deel werkt naar behoren. Wanneer op het wachtwoord veld van een gebruiker is geklikt moet echter opnieuw een wachtwoord worden ingevoerd. Deze beperking heb ik helaas aangezien ik er voor gekozen heb het wachtwoord te encrypten. Mogelijk vind ik hier nog een oplossing voor.
- □ Gebruiker verwijderen Dit deel werkt naar behoren, als een gebruiker verwijderd is kan het account niet meer worden gebruikt.
- □ Gebruiker deactiveren Dit deel werkt naar behoren, als een account gedeactiveerd is kan het account niet meer worden gebruikt.